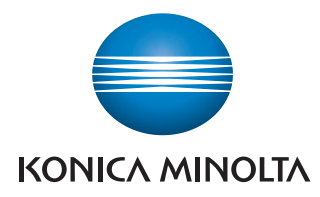

Giving Shape to Ideas

# **BRIDGE** bizhub :

### bizhub 42/36

Kopiowanie/Drukowanie/Faksowanie/ Skanowanie Przewodnik

#### Spis treści

#### $\mathbf{1}$ Wprowadzenie

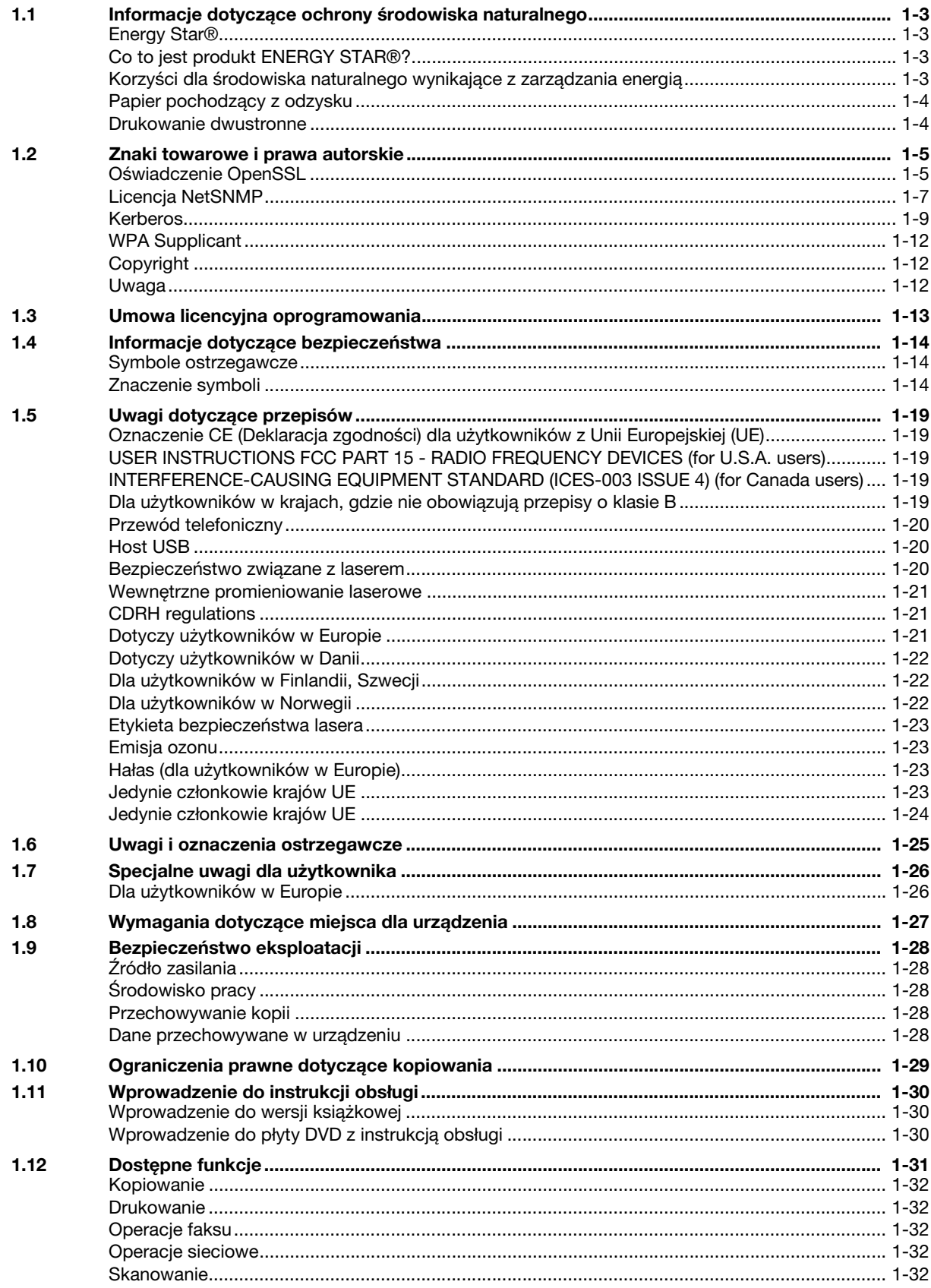

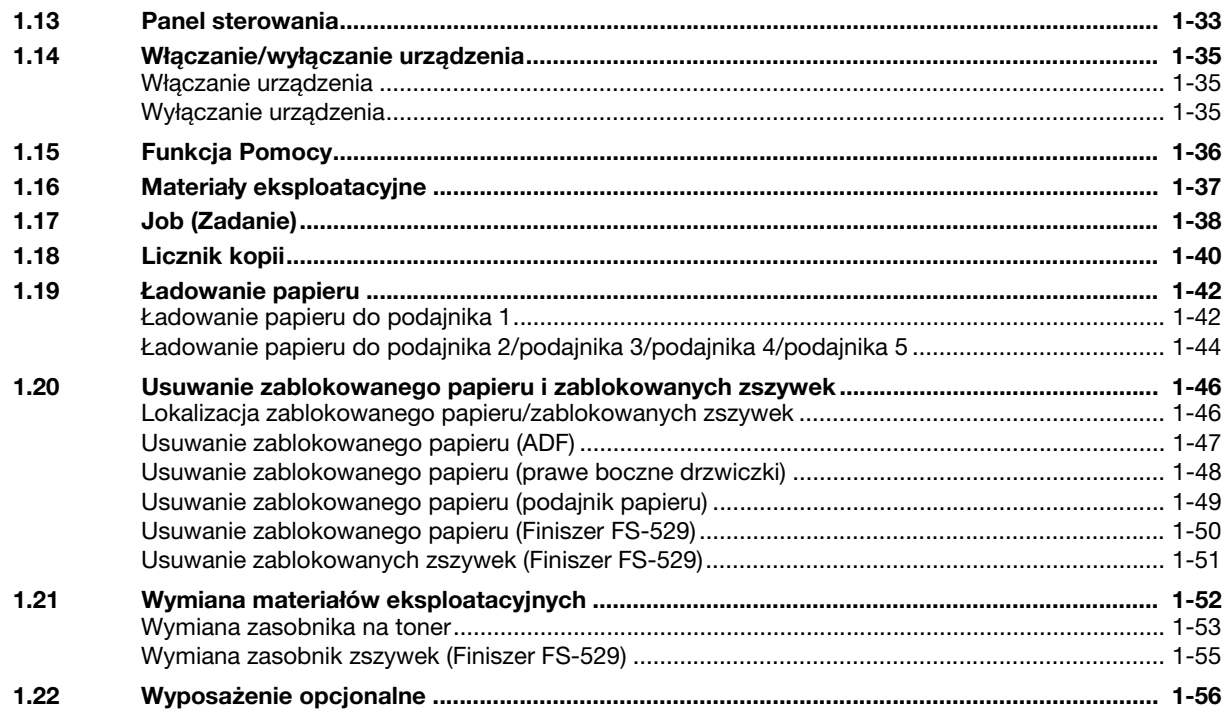

#### 2 Podstawowe operacje

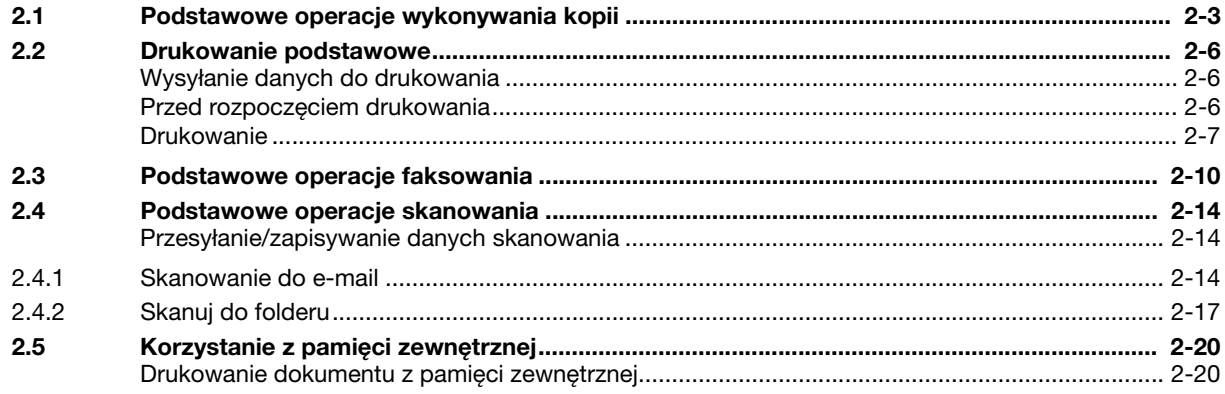

#### Przydatne operacje kopiowania  $\overline{3}$

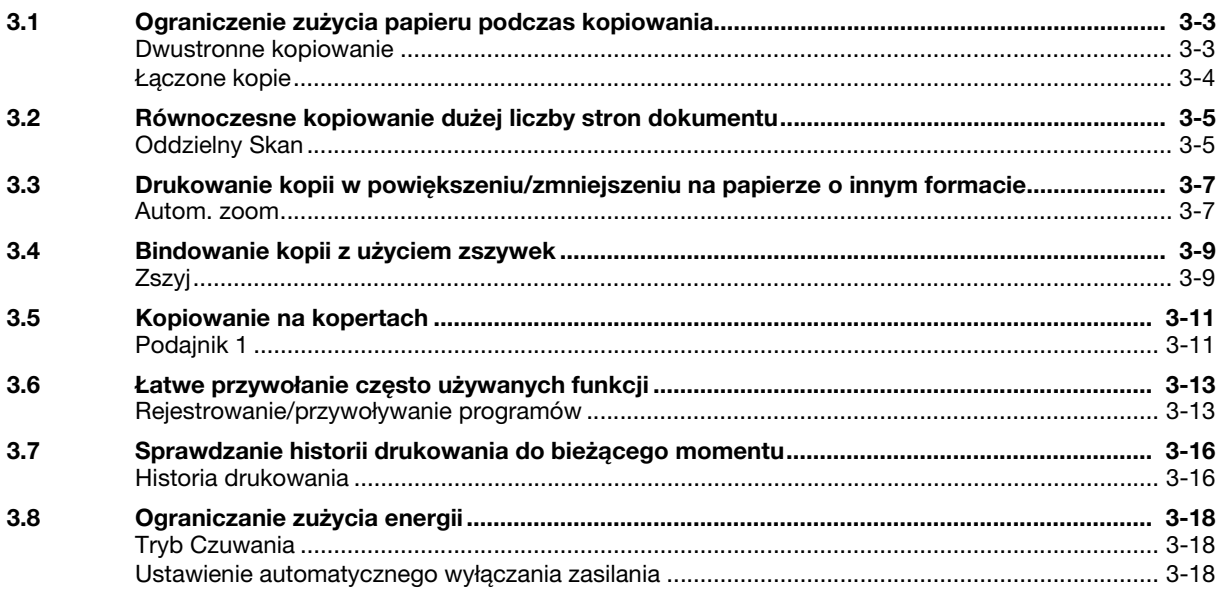

#### Przydatne operacje drukowania  $\overline{4}$

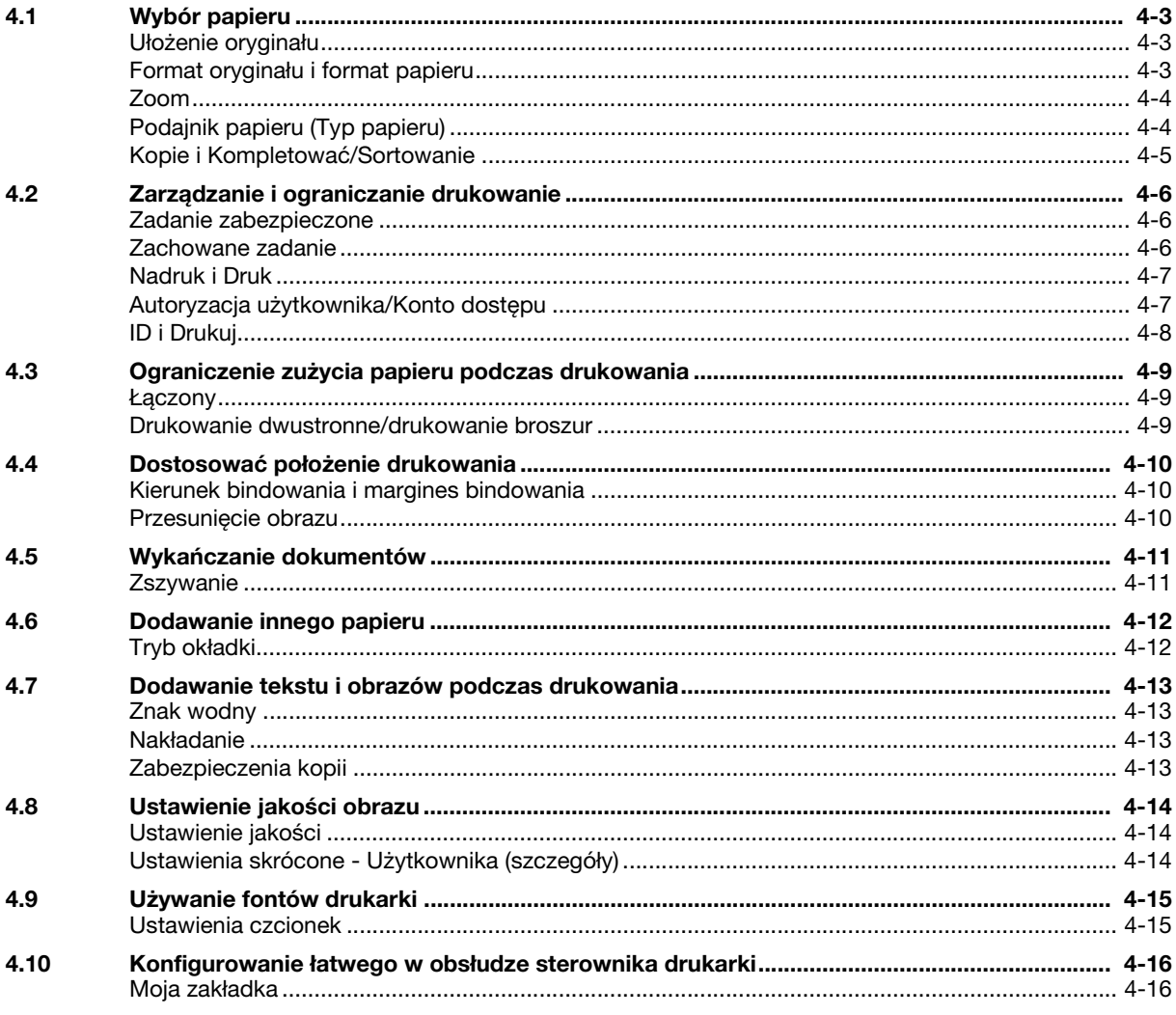

#### Przydatne operacje faksowania 5

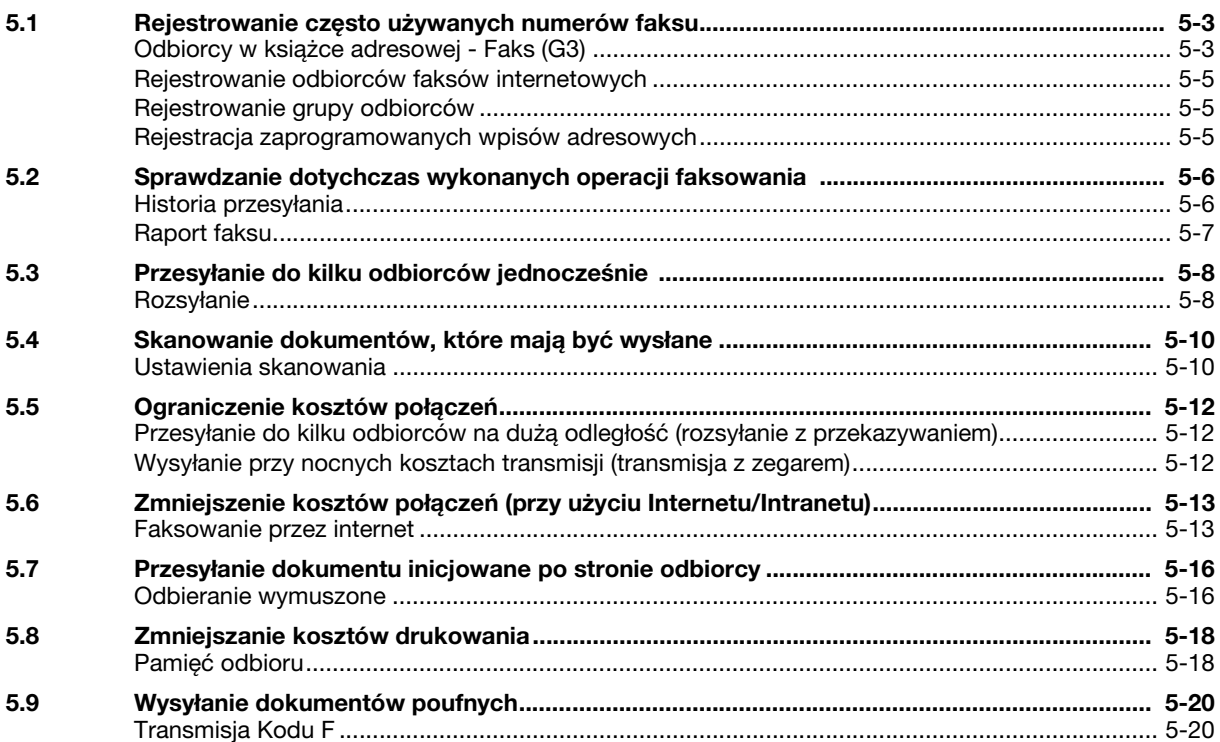

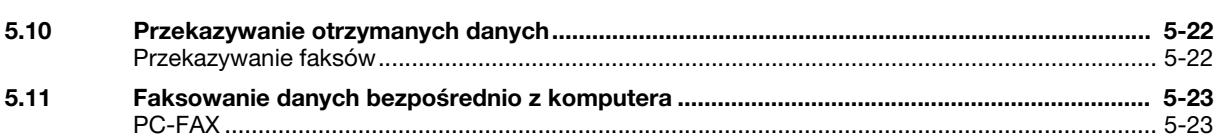

#### Użyteczne operacje skanowania  $6 \overline{6}$

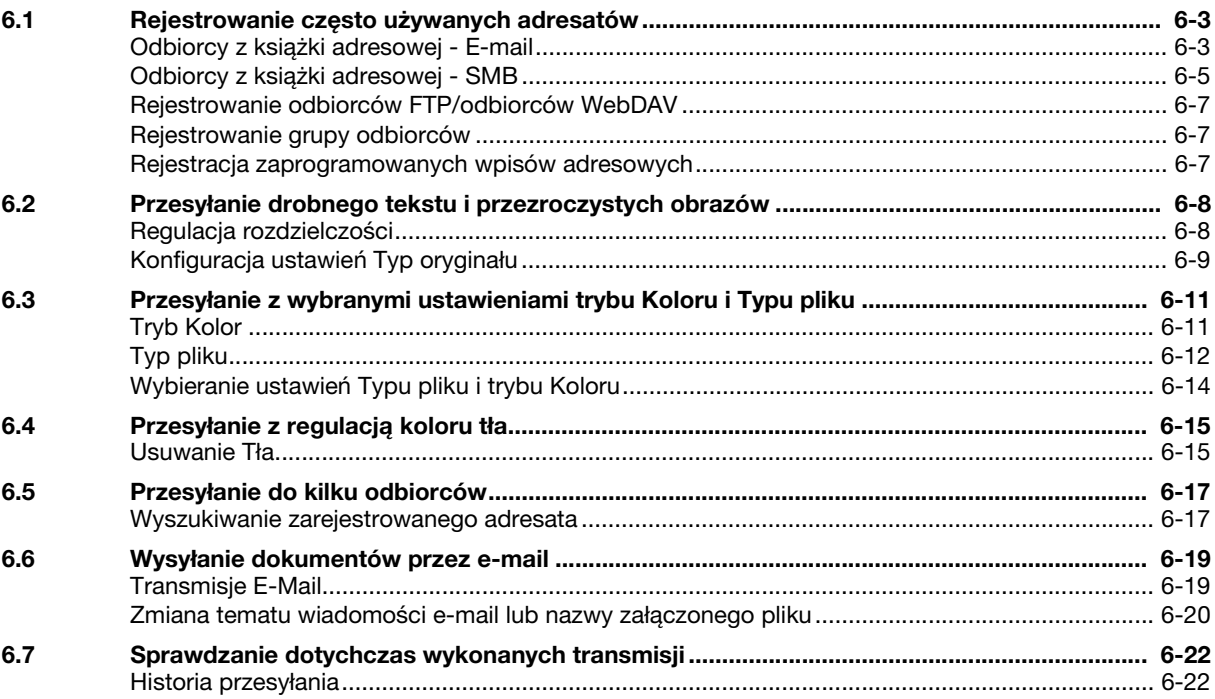

#### 7 Wyszukiwanie i usuwanie usterek

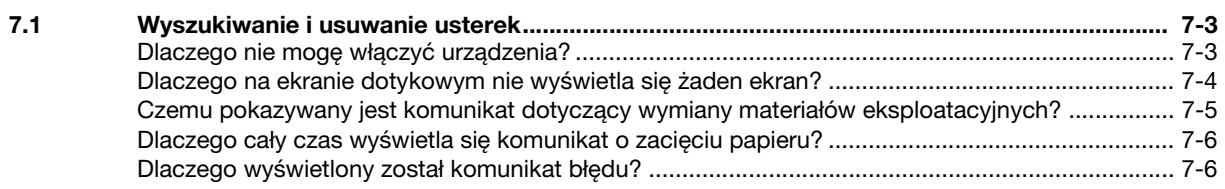

#### Parametry Ustawienia użytkownika 8

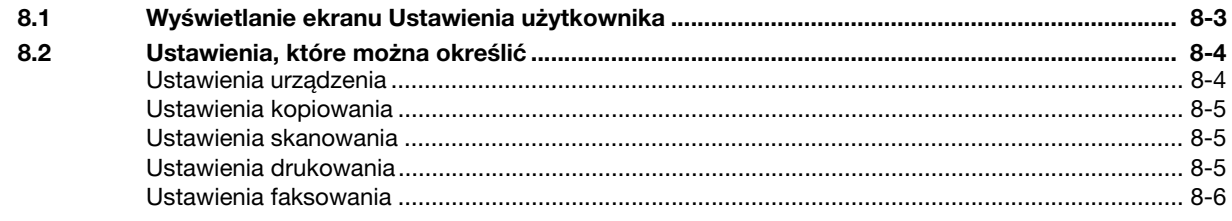

#### Słownik 9

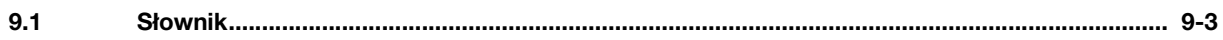

10 Indeks

## Wprowadzenie

#### <span id="page-8-5"></span>1 Wprowadzenie

<span id="page-8-0"></span>Niniejszy [Przewodnik Kopiowanie/Drukowanie/Faksowanie/Skanowanie] wykorzystuje ilustracje, aby opisać procedury obsługi najczęściej używanych funkcji w sposób przejrzysty i przystępny.

Należy rozpocząć od przestudiowania niniejszego podręcznika, aby dokładnie poznać przydatne funkcje, jakie oferuje niniejsze urządzenie.

Aby poznać szczegóły na temat poszczególnych funkcji, należy przeczytać instrukcje obsługi znajdujące się na płycie DVD z oprogramowaniem zawierającym instrukcję obsługi, dołączonej do urządzenia.

Aby zapewnić bezpieczną i właściwą obsługę urządzenia, przed przystąpieniem do pracy należy przeczytać informacje na temat bezpieczeństwa na [str. 1-14](#page-19-3) niniejszego podręcznika.

Aby poznać szczegóły na temat znaków towarowych i praw autorskich, należy przeczytać rozdział "Znaki towarowe i prawa autorskie" na [str. 1-5](#page-10-2) niniejszej instrukcji.

Dodatkowo, podręcznik zawiera niżej wymienione informacje:. Należy koniecznie zapoznać się z powyższym podręcznikiem przed rozpoczęciem użytkowania urządzenia.

- Na co należy zwrócić uwagę, aby zapewnić bezpieczną obsługę urządzenia
- Informacje na temat bezpieczeństwa produktu
- Środki ostrożności podczas obsługi urządzenia

<span id="page-8-1"></span>Ilustracje wyposażenia pokazane w tej instrukcji mogą różnić się nieznacznie od faktycznego jego wyglądu.

#### 1.1 Informacje dotyczące ochrony środowiska naturalnego

#### <span id="page-8-2"></span>Energy Star<sup>®</sup>

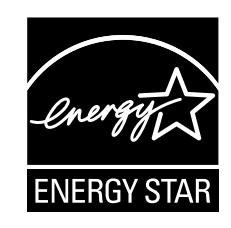

Jako partner ENERGY STAR®, producent zadbał o to, by urządzenie spełniało wymagania ENERGY STAR® dotyczące zużycia energii.

#### <span id="page-8-3"></span>Co to jest produkt ENERGY STAR<sup>®</sup>?

Produkt ENERGY STAR<sup>®</sup> posiada specjalną cechę, która umożliwia automatyczne przełączanie urządzenia w "tryb oszczędzania energii" po określonym czasie od momentu wykonania ostatniego zadania. Produkt ENERGY STAR® używa mniej energii, oszczędzając Twoje pieniądze i przyczyniając się w ten sposób do ochrony środowiska naturalnego.

#### <span id="page-8-4"></span>Korzyści dla środowiska naturalnego wynikające z zarządzania energią

Zużycie energii przez urządzenie zależy od jego właściwości oraz sposobu, w jaki jest eksploatowane.

Odpowiednie ustawienia zarządzania energią zapewniają jej oszczędzanie. Ustawienie krótszego (lub optymalnego) czasu, po jakim urządzenie przechodzi w jeden z trybów oszczędzania energii (np. tryb czuwania), pozwala zmniejszyć zużycie energii.

#### <span id="page-9-0"></span>Papier pochodzący z odzysku

Niniejszy produkt może drukować na papierze pochodzącym z odzysku oraz na papierze posiadającym certyfikat inicjatyw odpowiedzialnego gospodarowania środowiskiem naturalnym, zgodnym z europejską normą EN 12281, a także na papierze pierwotnym. Ponadto, możliwe jest drukowanie na lżejszym papierze, np. 64 g/m2. Używanie tak lekkiego papieru przyczynia się do oszczędzania zasobów naturalnych.

#### <span id="page-9-1"></span>Drukowanie dwustronne

W przypadku produktu wyposażonego w zespół dupleksu, możliwe jest automatyczne drukowanie na obu stronach arkusza papieru.

Korzystanie z tej funkcji przyczynia się do oszczędzania zasobów naturalnych oraz do obniżenia kosztów drukowania.

Załączony sterownik drukarki oferuje w komputerze funkcję drukowania dwustronnego jako ustawienie początkowe (po zainstalowaniu, ustawienie to można zmienić ręcznie).

<span id="page-10-2"></span><span id="page-10-0"></span>KONICA MINOLTA, logo KONICA MINOLTA oraz The essentials of imaging są zastrzeżonymi znakami towarowymi lub znakami towarowymi KONICA MINOLTA HOLDINGS, INC.

PageScope i bizhub są zarejestrowanymi znakami towarowymi KONICA MINOLTA BUSINESS TECHNOLOGIES INC.

Netscape to zarejestrowany znak handlowy formy Netscape Communications Corporation w Stanach Zjednoczonych oraz w innych krajach.

Mozilla i Firefox stanowią znaki towarowe Mozilla Foundation.

Novell i Novell NetWare to zarejestrowane znaki handlowe Novell, Inc. w Stanach Zjednoczonych i innych krajach.

Microsoft, Windows i Windows Vista to zastrzeżone znaki handlowe lub znaki handlowe firmy Microsoft Corporation w Stanach Zjednoczonych oraz/lub innych krajach.

PowerPC stanowi znak towarowy firmy IBM Corporation w Stanach Zjednoczonych lub w innych krajach albo w obu tych przypadkach.

Odnośnie członkostwa w Citrix Technology Member

KONICA MINOLTA BUSINESS TECHNOLOGIES, Inc. jest członkiem Citrix Technology Member Citrix Technology Member to program, który, w połączeniu z rozwiązaniem Citrix, promuje i rozwija rozwiązania umożliwiające osiągnięcie wiodącej pozycji na rynku, dzięki której możliwe będzie zapewnianie klientom lepszych rozwiązań.

<sup>The Term</sup> Citrix XenServer<sup>TM</sup> i Citrix Presentation Server<sup>TM</sup> stanowia znaki towarowe Citrix<sup>®</sup>

Apple, Macintosh i Mac OS stanowią zastrzeżone znaki towarowe firmy Apple Computer, Inc. Safari stanowi znak towarowy firmy Apple Computer, Inc.

Adobe, logo Adobe, Acrobat i PostScript to zastrzeżone znaki towarowe lub znaki towarowe firmy Adobe Systems Incorporated w Stanach Zjednoczonych oraz/lub innych krajach.

Ethernet jest zastrzeżonym znakiem firmowym Xerox Corporation.

PCL jest zastrzeżonym znakiem firmowym firmy Hewlett-Packard Company Limited.

CUPS i logo CUPS stanowią zastrzeżony znak towarowy firmy Easy Software Products.

#### <span id="page-10-1"></span>Oświadczenie OpenSSL

#### OpenSSL License

Copyright © 1998-2006 The OpenSSL Project. Wszelkie prawa zastrzeżone.

Rozpowszechnianie i korzystanie w pierwotnej formie i w formach binarnych, z dodanymi modyfikacjami lub bez nich, są dozwolone pod warunkiem, że spełnione zostaną następujące warunki:

- 1. Przy rozpowszechnianiu kodu źródłowego zachowane muszą zostać powyższe uwagi dotyczące praw autorskich, niniejsza lista warunków i poniższe oświadczenie dotyczące ograniczenia odpowiedzialności.
- 2. Rozpowszechniane formy binarne muszą zawierać powyższe uwagi dotyczące praw autorskich, niniejszą listę warunków i poniższe oświadczenie dotyczące ograniczenia odpowiedzialności w dokumentacji i/lub innych materiałach dołączonych do rozpowszechnianych towarów.
- 3. Wszelkie materiały reklamowe wspominające funkcje lub użycie niniejszego oprogramowania muszą zawierać następujące oświadczenie: "Ten produkt zawiera oprogramowanie opracowane przez OpenSSL Project służące do wykorzystania w OpenSSL Toolkit. (http://www.openssl.org/)"
- 4. Nazwy "OpenSSL Toolkit" i "OpenSSL Project" nie mogą być używane w celu wspierania lub promowania produktów wyprowadzonych z niniejszego oprogramowania bez wcześniejszej pisemnej zgody. Aby uzyskać pisemną zgodę, skontaktuj się z openssl-core@openssl.org.
- 5. Produkty wyprowadzone z niniejszego oprogramowania nie mogą nazywać się "OpenSSL", ani "OpenSSL" nie może pojawiać się w ich nazwach bez wcześniejszej pisemnej zgody OpenSSL Project.
- 6. Przy rozpowszechnianiu wszelkich form zachowane musi zostać następujące oświadczenie: "Ten produkt zawiera oprogramowanie opracowane przez OpenSSL Project służące do wykorzystania w OpenSSL Toolkit (http://www.openssl.org/)"

 $1.2$ 

TO OPROGRAMOWANIE JEST OFEROWANE PRZEZ OpenSSL PROJECT "TAK JAK JEST" I ŻADNE WYRAŻONE LUB DOMNIEMANE GWARANCJE, Z UWZGLEDNIENIEM, LECZ BEZ OGRANICZANIA DO. DOMNIEMANYCH GWARANCJI POKUPNOŚCI I PRZYDATNOŚCI DO OKREŚLONEGO CELU NIE SA UWZGLEDNIANE. W ŻADNYM WYPADKU OpenSSL PROJECT LUB JEGO WSPÓLNICY NIE BEDA ODPOWIADAĆ ZA ŻADNE BEZPOŚREDNIE, POŚREDNIE, PRZYPADKOWE, SZCZEGÓLNE, PRZYKŁADOWE LUB ZNACZĄCE STRATY (Z UWZGLĘDNIENIEM, LECZ BEZ OGRANICZANIA DO, ZAOPATRZENIA W TOWARY LUB USŁUGI ZASTĘPCZE; UTRATY ZASTOSOWANIA, DANYCH LUB ZYSKÓW; LUB PRZERWY W DZIAŁALNOŚCI) POWSTAŁE Z JAKIEJKOLWIEK PRZYCZYNY I NA PODSTAWIE JAKIEJKOLWIEK TEORII ZOBOWIĄZANIA, CZY TO W WYNIKAJĄCEJ Z UMOWY, ODPOWIEDZIALNOŚCI OBIEKTYWNEJ LUB DELIKTU (WŁĄCZAJĄC ZANIECHANIE LUB INNE POWODY) POWSTAŁE W JAKIKOLWIEK SPOSÓB WSKUTEK KORZYSTANIA Z NINIEJSZEGO OPROGRAMOWANIA, NAWET JEŻELI OSTRZEGANO O MOŻLIWOŚCI PODOBNYCH SZKÓD.

Niniejszy produkt zawiera oprogramowanie kryptograficzne napisane przez Erica Younga (eay@cryptsoft.com). Niniejszy produkt zawiera oprogramowanie napisane przez Tima Hudsona (tjh@cryptsoft.com).

#### Oryginalna licencja SSLeay

Copyright © 1995-1998 Eric Young (eay@cryptsoft.com) Wszelkie prawa zastrzeżone. Niniejszy pakiet stanowi implementację SSL napisaną przez Erica Younga (eay@cryptsoft.com). Implementacja została napisane w taki sposób, aby była dostosowana do Netscapes SSL. Ta biblioteka jest darmowa dla celów handlowych oraz do własnego użytku, pod warunkiem spełnienia poniższych warunków. Poniższe warunki dotycza całego kodu znajdującego się w pakiecie, niezależnie od tego czy jest to kod RC4, RSA, lhash, DES, itp., a nie jedynie kodu SSL.

Dokumentacia SSL zawarta w tym pakiecie jest chroniona tymi samymi prawami autorskimi, z tym że właścicielem jest Tim Hudson (tjh@cryptsoft.com).

Prawa autorskie pozostają własnością Erica Younga, w związku z tym żadne adnotacje dotyczące praw autorskich zawarte w kodzie nie mogą być usunięte. Jeżeli niniejszy pakiet zostanie wykorzystany w produkcie, Eric Young powinien uzyskać uznanie jako autor części wykorzystanej biblioteki. Może to być w formie komunikatu tekstowego przy uruchamianiu programu lub w dokumentacji (elektronicznej lub w formie tekstowej) dostarczonej wraz z pakietem.

Rozpowszechnianie i korzystanie w pierwotnej formie i w formach binarnych, z dodanymi modyfikacjami lub bez nich, są dozwolone pod warunkiem, że spełnione zostaną następujące warunki:

- Przy rozpowszechnianiu kodu źródłowego zachowane muszą zostać powyższe uwagi dotyczące praw 1. autorskich, niniejsza lista warunków i oświadczenie dotyczące ograniczenia odpowiedzialności.
- $2.$ Rozpowszechniane formy binarne muszą zawierać powyższe uwagi dotyczące praw autorskich, niniejszą listę warunków i poniższe oświadczenie dotyczące ograniczenia odpowiedzialności w dokumentacji i/lub innych materiałach dołączonych do rozpowszechnianych towarów.
- 3. Wszelkie materiały reklamowe wspominające funkcje lub korzystanie z niniejszego oprogramowania muszą zawierać następujący komunikat uznania: "Niniejszy produkt zawiera oprogramowanie szyfrujące napisane przez Erica Younga (eay@cryptsoft.com)"

Słowo 'szyfrujące' może nie zostać użyte, jeśli procedury pochodzące z biblioteki i użyte nie są związane z szyfrowaniem.

Jeżeli włączysz jakikolwiek kod specyficzny dla Windows (lub pochodny) pochodzący z katalogu apps  $\mathbf{\Delta}$ (kod aplikacji) musi załączyć komunikat uznania:

"Ten produkt zawiera oprogramowanie napisane przez Tima Hudsona (tjh@cryptsoft.com)"

NINIEJSZE OPROGRAMOWANIE JEST UDOSTĘPNIANE PRZEZ ERICA YOUNGA "TAK JAK JEST" I WSZELKIE JAWNE LUB DOMNIEMANE GWARANCJE, W TYM, LECZ NIE WYŁĄCZNIE, DOMNIEMANE GWARANCJE POKUPNOŚCI I PRZYDATNOŚCI DO OKREŚLONEGO CELU NIE SA UDZIELANE. W ŻADNYM WYPADKU AUTOR LUB JEGO WSPÓLNICY NIE BĘDĄ ODPOWIADAĆ ZA ŻADNE BEZPOŚREDNIE, POŚREDNIE, PRZYPADKOWE, SZCZEGÓLNE, PRZYKŁADOWE LUB ZNACZĄCE STRATY (Z UWZGLEDNIENIEM, LECZ BEZ OGRANICZANIA DO, ZAOPATRZENIA W TOWARY LUB USŁUGI ZASTEPCZE; UTRATY ZASTOSOWANIA, DANYCH LUB ZYSKÓW; LUB PRZERWY W DZIAŁALNOŚCI) POWSTAŁE Z JAKIEJKOLWIEK PRZYCZYNY I NA PODSTAWIE JAKIEJKOLWIEK TEORII ZOBOWIĄZANIA, CZY TO W WYNIKAJĄCEJ Z UMOWY, ODPOWIEDZIALNOŚCI OBIEKTYWNEJ LUB DELIKTU (WŁĄCZAJĄC ZANIECHANIE LUB INNE POWODY) POWSTAŁE W JAKIKOLWIEK SPOSÓB WSKUTEK KORZYSTANIA Z NINIEJSZEGO OPROGRAMOWANIA, NAWET JEŻELI OSTRZEGANO O MOŻLIWOŚCI PODOBNYCH SZKÓD.

Warunki licencji i rozpowszechniania jakiejkolwiek publicznie dostępnej wersji lub oprogramowania stanowiącego pochodną niniejszego kodu nie mogą być modyfikowane, np. niniejszy kod nie może zostać po prostu skopiowany i udostepniony pod inna licencia dystrybucyjna. Irównież Licencia publiczna GNU.

#### <span id="page-12-0"></span>Licencja NetSNMP

Część 1: Uwagi dotyczące praw autorskich CMU/UCD: (podobnie jak BSD) Copyright 1989, 1991, 1992 by Carnegie Mellon University Derivative Work - 1996, 1998-2000 Copyright 1996, 1998-2000 The Regents of the University of California Wszelkie prawa zastrzeżone Niniejszym gwarantuje się nieodpłatne prawo do użytkowania, kopiowania, modyfikowania i rozpowszechniania niniejszego oprogramowania oraz związanej z nim dokumentacji w dowolnym celu, pod warunkiem, że powyższe uwagi na temat praw autorskich zostaną umieszczone we wszystkich jego kopiach oraz że wspomniane uwagi na temat praw autorskich i niniejsze pozwolenie pojawią się w załączonej dokumentacji, a także że nazwy CMU i The Regents of the University of California nie będą wykorzystywane w materiałach reklamowych, ani publikacjach dotyczących rozpowszechniania oprogramowania, bez wcześniejszej wyraźnej, pisemnej zgody.

CMU ORAZ THE REGENTS OF THE UNIVERSITY OF CALIFORNIA NIE UDZIELAJĄ ŻADNEJ GWARANCJI W ODNIESIENIU DO NINIEJSZEGO OPROGRAMOWANIA, WŁACZNIE ZE WSZELKIMI DOMNIEMANYMI GWARANCJAMI POKUPNOŚCI I PRZYDATNOŚCI. W ŻADNYM WYPADKU CMU ANI THE REGENTS OF THE UNIVERSITY OF CALIFORNIA NIE BĘDĄ ODPOWIEDZIALNE ZA ŻADNE SPECJALNE, POŚREDNIE LUB ZNACZĄCE STRATY, ANI ZA WSZELKIE STRATY WYNIKAJĄCE Z UTRATY MOŻLIWOŚCI UŻYTKOWANIA, DANYCH LUB ZYSKÓW BĘDĄCYCH NASTĘPSTWEM SPORZĄDZENIA UMOWY, ZANIEDBANIA LUB INNYCH DZIAŁAŃ DOTYCZĄCYCH DELIKTU, WYNIKAJĄCYCH Z LUB ZWIĄZANYCH Z UŻYTKOWANIEM ALBO DZIAŁANIEM NINIEJSZEGO OPROGRAMOWANIA.

Część 2: Uwagi dotyczące praw autorskich Networks Associates Technology, Inc (BSD) Copyright © 2001-2003, Networks Associates Technology, Inc

Wszelkie prawa zastrzeżone.

Rozpowszechnianie i korzystanie w pierwotnej formie i w formach binarnych, z dodanymi modyfikacjami lub bez nich, są dozwolone pod warunkiem, że spełnione zostaną następujące warunki:

\* Przy rozpowszechnianiu kodu źródłowego zachowane muszą zostać powyższe uwagi dotyczące praw autorskich, niniejsza lista warunków i poniższe oświadczenie dotyczące ograniczenia odpowiedzialności. \* Rozpowszechniane formy binarne muszą zawierać powyższe uwagi dotyczące praw autorskich, niniejszą

listę warunków i poniższe oświadczenie dotyczące ograniczenia odpowiedzialności w dokumentacji i/lub innych materiałach dołączonych do rozpowszechnianych towarów. \* Nazwy Networks Associates Technology, Inc, ani nazwy wspólników firmy nie mogą być używane do celów

promowania produktów wyprowadzonych z niniejszego oprogramowania bez wcześniejszej wyraźnej, pisemnej zgody.

TO OPROGRAMOWANIE JEST OFEROWANE PRZEZ WŁAŚCICIELI PRAW AUTORSKICH I WSPÓLNIKÓW "TAK, JAK JEST" I ŻADNE BEZPOŚREDNIE LUB DOMNIEMANE GWARANCJE, Z UWZGLĘDNIENIEM, LECZ BEZ OGRANICZANIA DO, DOMNIEMANYCH GWARANCJI POKUPNOŚCI I PRZYDATNOŚCI DO OKREŚLONEGO CELU NIE SĄ UWZGLĘDNIANE. W ŻADNYM WYPADKU WŁAŚCICIELE PRAW AUTORSKICH, ANI WSPÓLNICY NIE BĘDĄ ODPOWIADAĆ ZA ŻADNE BEZPOŚREDNIE, POŚREDNIE, PRZYPADKOWE, SZCZEGÓLNE, PRZYKŁADOWE LUB ZNACZĄCE STRATY (Z UWZGLĘDNIENIEM, LECZ BEZ OGRANICZANIA DO, ZAOPATRZENIA W TOWARY LUB USŁUGI ZASTĘPCZE; UTRATY ZASTOSOWANIA, DANYCH LUB ZYSKÓW; LUB PRZERWY W DZIAŁALNOŚCI) POWSTAŁE Z JAKIEJKOLWIEK PRZYCZYNY I NA PODSTAWIE JAKIEJKOLWIEK TEORII ZOBOWIĄZANIA, CZY TO W WYNIKAJĄCEJ Z UMOWY, ODPOWIEDZIALNOŚCI OBIEKTYWNEJ LUB DELIKTU (WŁĄCZAJĄC ZANIECHANIE LUB INNE POWODY) POWSTAŁE W JAKIKOLWIEK SPOSÓB WSKUTEK KORZYSTANIA Z NINIEJSZEGO OPROGRAMOWANIA, NAWET JEŻELI OSTRZEGANO O MOŻLIWOŚCI PODOBNYCH SZKÓD.

Część 3: Uwagi dotyczące praw autorskich Cambridge Broadband Ltd. (BSD) Do części niniejszego kodu prawa autorskie posiada © 2001-2003, Cambridge Broadband Ltd. Wszelkie prawa zastrzeżone.

Rozpowszechnianie i korzystanie w pierwotnej formie i w formach binarnych, z dodanymi modyfikacjami lub bez nich, są dozwolone pod warunkiem, że spełnione zostaną następujące warunki:

\* Przy rozpowszechnianiu kodu źródłowego zachowane muszą zostać powyższe uwagi dotyczące praw autorskich, niniejsza lista warunków i poniższe oświadczenie dotyczące ograniczenia odpowiedzialności. \* Rozpowszechniane formy binarne muszą zawierać powyższe uwagi dotyczące praw autorskich, niniejszą listę warunków i poniższe oświadczenie dotyczące ograniczenia odpowiedzialności w dokumentacji i/lub innych materiałach dołączonych do rozpowszechnianych towarów.

\* Nazwa Cambridge Broadband Ltd. nie może być umieszczana w materiałach promujących produkty wyprowadzone z niniejszego oprogramowania bez wcześniejszej wyraźnej, pisemnej zgody. NINIEJSZE OPROGRAMOWANIE JEST OFEROWANE PRZEZ WŁAŚCICIELA PRAW AUTORSKICH I WSPÓLNIKÓW "TAK, JAK JEST" I ŻADNE BEZPOŚREDNIE LUB DOMNIEMANE GWARANCJE, Z UWZGLĘDNIENIEM, LECZ BEZ OGRANICZANIA DO, DOMNIEMANYCH GWARANCJI POKUPNOŚCI I PRZYDATNOŚCI DO OKREŚLONEGO CELU NIE SĄ UWZGLĘDNIANE.

W ŻADNYM WYPADKU WŁAŚCICIEL PRAW AUTORSKICH LUB JEGO WSPÓLNICY NIE BĘDĄ ODPOWIADAĆ ZA ŻADNE BEZPOŚREDNIE, POŚREDNIE, PRZYPADKOWE, SZCZEGÓLNE, PRZYKŁADOWE LUB ZNACZĄCE STRATY (Z UWZGLĘDNIENIEM, LECZ BEZ OGRANICZANIA DO, ZAOPATRZENIA W TOWARY LUB USŁUGI ZASTĘPCZE; UTRATY ZASTOSOWANIA, DANYCH LUB ZYSKÓW; LUB PRZERWY W DZIAŁALNOŚCI) POWSTAŁE Z JAKIEJKOLWIEK PRZYCZYNY I NA PODSTAWIE JAKIEJKOLWIEK TEORII ZOBOWIAZANIA, CZY TO W WYNIKAJĄCEJ Z UMOWY, ODPOWIEDZIALNOŚCI OBIEKTYWNEJ LUB DELIKTU (WŁĄCZAJĄC ZANIECHANIE LUB INNE POWODY) POWSTAŁE W JAKIKOLWIEK SPOSÓB WSKUTEK KORZYSTANIA Z NINIEJSZEGO OPROGRAMOWANIA, NAWET JEŻELI OSTRZEGANO O MOŻLIWOŚCI PODOBNYCH SZKÓD.

Część 4: Uwagi dotyczące praw autorskich Sun Microsystems, Inc. (BSD) Copyright © 2003 Sun Microsystems, Inc., 4150 Network Circle, Santa Clara, California 95054, U.S.A. Wszelkie prawa zastrzeżone.

Użytkowanie podlega poniższym warunkom licencji.

Niniejszy pakiet może zawierać materiały opracowane przez osoby trzecie.

Sun, Sun Microsystems, logo Sun i Solaris stanowią znaki towarowe lub zarejestrowane znaki towarowe firmy Sun Microsystems, Inc. w Stanach Zjednoczonych oraz w innych krajach.

Rozpowszechnianie i korzystanie w pierwotnej formie i w formach binarnych, z dodanymi modyfikacjami lub bez nich, są dozwolone pod warunkiem, że spełnione zostaną następujące warunki:

\* Przy rozpowszechnianiu kodu źródłowego zachowane muszą zostać powyższe uwagi dotyczące praw autorskich, niniejsza lista warunków i poniższe oświadczenie dotyczące ograniczenia odpowiedzialności. \* Rozpowszechniane formy binarne muszą zawierać powyższe uwagi dotyczące praw autorskich, niniejszą listę warunków i poniższe oświadczenie dotyczące ograniczenia odpowiedzialności w dokumentacji i/lub innych materiałach dołączonych do rozpowszechnianych towarów.

\* Nazwy Sun Microsystems, Inc, ani nazwy wspólników firmy nie mogą być używane do celów promowania produktów wyprowadzonych z niniejszego oprogramowania bez wcześniejszej wyraźnej, pisemnej zgody. TO OPROGRAMOWANIE JEST OFEROWANE PRZEZ WŁAŚCICIELI PRAW AUTORSKICH I WSPÓLNIKÓW "TAK, JAK JEST" I ŻADNE BEZPOŚREDNIE LUB DOMNIEMANE GWARANCJE, Z UWZGLĘDNIENIEM, LECZ BEZ OGRANICZANIA DO, DOMNIEMANYCH GWARANCJI POKUPNOŚCI I PRZYDATNOŚCI DO OKREŚLONEGO CELU NIE SĄ UWZGLĘDNIANE. W ŻADNYM WYPADKU WŁAŚCICIELE PRAW AUTORSKICH, ANI WSPÓLNICY NIE BĘDĄ ODPOWIADAĆ ZA ŻADNE BEZPOŚREDNIE, POŚREDNIE, PRZYPADKOWE, SZCZEGÓLNE, PRZYKŁADOWE LUB ZNACZĄCE STRATY (Z UWZGLĘDNIENIEM, LECZ BEZ OGRANICZANIA DO, ZAOPATRZENIA W TOWARY LUB USŁUGI ZASTEPCZE; UTRATY ZASTOSOWANIA, DANYCH LUB ZYSKÓW; LUB PRZERWY W DZIAŁALNOŚCI) POWSTAŁE Z JAKIEJKOLWIEK PRZYCZYNY I NA PODSTAWIE JAKIEJKOLWIEK TEORII ZOBOWIĄZANIA, CZY TO W WYNIKAJĄCEJ Z UMOWY, ODPOWIEDZIALNOŚCI OBIEKTYWNEJ LUB DELIKTU (WŁĄCZAJĄC ZANIECHANIE LUB INNE POWODY) POWSTAŁE W JAKIKOLWIEK SPOSÓB WSKUTEK KORZYSTANIA Z NINIEJSZEGO OPROGRAMOWANIA, NAWET JEŻELI OSTRZEGANO O MOŻLIWOŚCI PODOBNYCH SZKÓD.

Część 5: Uwagi dotyczące praw autorskich Sparta, Inc (BSD)

Copyright © 2003-2004, Sparta, Inc Wszelkie prawa zastrzeżone.

Rozpowszechnianie i korzystanie w pierwotnej formie i w formach binarnych, z dodanymi modyfikacjami lub bez nich, są dozwolone pod warunkiem, że spełnione zostaną następujące warunki:

\* Przy rozpowszechnianiu kodu źródłowego zachowane muszą zostać powyższe uwagi dotyczące praw autorskich, niniejsza lista warunków i poniższe oświadczenie dotyczące ograniczenia odpowiedzialności. \* Rozpowszechniane formy binarne muszą zawierać powyższe uwagi dotyczące praw autorskich, niniejszą listę warunków i poniższe oświadczenie dotyczące ograniczenia odpowiedzialności w dokumentacji i/lub innych materiałach dołączonych do rozpowszechnianych towarów.

\* Nazwy Sparta, Inc, ani nazwy wspólników firmy nie mogą być używane do celów promowania produktów wyprowadzonych z niniejszego oprogramowania bez wcześniejszej wyraźnej, pisemnej zgody. TO OPROGRAMOWANIE JEST OFEROWANE PRZEZ WŁAŚCICIELI PRAW AUTORSKICH I WSPÓLNIKÓW "TAK, JAK JEST" I ŻADNE BEZPOŚREDNIE LUB DOMNIEMANE GWARANCJE, Z UWZGLĘDNIENIEM, LECZ BEZ OGRANICZANIA DO, DOMNIEMANYCH GWARANCJI POKUPNOŚCI I PRZYDATNOŚCI DO OKREŚLONEGO CELU NIE SĄ UWZGLĘDNIANE. W ŻADNYM WYPADKU WŁAŚCICIELE PRAW AUTORSKICH, ANI WSPÓLNICY NIE BĘDĄ ODPOWIADAĆ ZA ŻADNE BEZPOŚREDNIE, POŚREDNIE, PRZYPADKOWE, SZCZEGÓLNE, PRZYKŁADOWE LUB ZNACZĄCE STRATY (Z UWZGLĘDNIENIEM, LECZ BEZ OGRANICZANIA DO, ZAOPATRZENIA W TOWARY LUB USŁUGI ZASTĘPCZE; UTRATY ZASTOSOWANIA, DANYCH LUB ZYSKÓW; LUB PRZERWY W DZIAŁALNOŚCI) POWSTAŁE Z JAKIEJKOLWIEK PRZYCZYNY I NA PODSTAWIE JAKIEJKOLWIEK TEORII ZOBOWIĄZANIA, CZY TO W WYNIKAJĄCEJ Z UMOWY, ODPOWIEDZIALNOŚCI OBIEKTYWNEJ LUB DELIKTU (WŁĄCZAJĄC ZANIECHANIE LUB INNE POWODY) POWSTAŁE W JAKIKOLWIEK SPOSÓB WSKUTEK KORZYSTANIA Z NINIEJSZEGO OPROGRAMOWANIA, NAWET JEŻELI OSTRZEGANO O MOŻLIWOŚCI PODOBNYCH SZKÓD.

Część 6: Uwagi dotyczące praw autorskich Cisco/BUPTNIC (BSD)

Copyright © 2004, Cisco, Inc oraz Information Network Center of Beijing University of Posts and Telecommunications. Wszelkie prawa zastrzeżone.

Rozpowszechnianie i korzystanie w pierwotnej formie i w formach binarnych, z dodanymi modyfikacjami lub bez nich, są dozwolone pod warunkiem, że spełnione zostaną następujące warunki:

\* Przy rozpowszechnianiu kodu źródłowego zachowane muszą zostać powyższe uwagi dotyczące praw autorskich, niniejsza lista warunków i poniższe oświadczenie dotyczące ograniczenia odpowiedzialności.

\* Rozpowszechniane formy binarne muszą zawierać powyższe uwagi dotyczące praw autorskich, niniejszą listę warunków i poniższe oświadczenie dotyczące ograniczenia odpowiedzialności w dokumentacji i/lub innych materiałach dołączonych do rozpowszechnianych towarów.

\* Nazwy Cisco, Inc, Beijing University of Posts and Telecommunications, ani nazwy wspólników nie mogą być wykorzystywane w materiałach promujących produkty wyprowadzone z niniejszego oprogramowania bez wcześniejszej wyraźnej, pisemnej zgody.

TO OPROGRAMOWANIE JEST OFEROWANE PRZEZ WŁAŚCICIELI PRAW AUTORSKICH I WSPÓLNIKÓW "TAK, JAK JEST" I ŻADNE BEZPOŚREDNIE LUB DOMNIEMANE GWARANCJE, Z UWZGLĘDNIENIEM, LECZ BEZ OGRANICZANIA DO, DOMNIEMANYCH GWARANCJI POKUPNOŚCI I PRZYDATNOŚCI DO OKREŚLONEGO CELU NIE SĄ UWZGLĘDNIANE. W ŻADNYM WYPADKU WŁAŚCICIELE PRAW AUTORSKICH, ANI WSPÓLNICY NIE BĘDĄ ODPOWIADAĆ ZA ŻADNE BEZPOŚREDNIE, POŚREDNIE, PRZYPADKOWE, SZCZEGÓLNE, PRZYKŁADOWE LUB ZNACZĄCE STRATY (Z UWZGLĘDNIENIEM, LECZ BEZ OGRANICZANIA DO, ZAOPATRZENIA W TOWARY LUB USŁUGI ZASTĘPCZE; UTRATY ZASTOSOWANIA, DANYCH LUB ZYSKÓW; LUB PRZERWY W DZIAŁALNOŚCI) POWSTAŁE Z JAKIEJKOLWIEK PRZYCZYNY I NA PODSTAWIE JAKIEJKOLWIEK TEORII ZOBOWIĄZANIA, CZY TO W WYNIKAJĄCEJ Z UMOWY, ODPOWIEDZIALNOŚCI OBIEKTYWNEJ LUB DELIKTU (WŁĄCZAJĄC ZANIECHANIE LUB INNE POWODY) POWSTAŁE W JAKIKOLWIEK SPOSÓB WSKUTEK KORZYSTANIA Z NINIEJSZEGO OPROGRAMOWANIA, NAWET JEŻELI OSTRZEGANO O MOŻLIWOŚCI PODOBNYCH SZKÓD.

#### <span id="page-14-0"></span>Kerberos

Copyright © 1985-2007 by the Massachusetts Institute of Technology.

Wszelkie prawa zastrzeżone.

Eksport oprogramowania ze Stanów Zjednoczonych może wymagać specjalnego zezwolenia władz USA. Uzyskanie takiego zezwolenia na wywóz jest obowiązkiem każdej osoby lub organizacji podejmującej się eksportu oprogramowania.

W RAMACH NINIEJSZEGO OGRANICZENIA, niniejszym gwarantuje się nieodpłatne prawo do użytkowania, kopiowania, modyfikowania i rozpowszechniania niniejszego oprogramowania oraz związanej z nim dokumentacji w dowolnym celu, pod warunkiem, że powyższe uwagi na temat praw autorskich zostaną umieszczone we wszystkich jego kopiach oraz że wspomniane uwagi na temat praw autorskich i niniejsze pozwolenie pojawią się w załączonej dokumentacji, a także że nazwa M.I.T. nie będzie wykorzystywana w materiałach reklamowych, ani publikacjach dotyczących rozpowszechniania oprogramowania, bez wcześniejszej wyraźnej, pisemnej zgody. Ponadto, jeśli użytkownik zmodyfikuje niniejsze oprogramowanie, powstałe oprogramowanie będzie musiał oznaczyć jako zmodyfikowane oprogramowanie, a także nie będzie mógł go rozpowszechniać w taki sposób, by mogło zostać pomylone z oryginalnym oprogramowaniem MIT. M.I.T. nie składa zapewnień co do odpowiedniości niniejszego oprogramowania do jakiegokolwiek celu. Oprogramowanie jest udostępniane "tak, jak jest", bez jawnych lub domniemanych gwarancji.

NINIEJSZE OPROGRAMOWANIE JEST UDOSTĘPNIANE "TAK JAK JEST", BEZ ŻADNYCH JAWNYCH LUB DOMNIEMANYCH GWARANCJI, W TYM, LECZ NIE WYŁĄCZNIE, BEZ DOMNIEMANYCH GWARANCJI POKUPNOŚCI I PRZYDATNOŚCI DO OKREŚLONEGO CELU.

Pliki poszczególnych kodów źródłowych stanowią własność MIT, Cygnus Support, Novell, OpenVision Technologies, Oracle, Red Hat, Sun Microsystems, FundsXpress oraz pozostałych.

Projekty Athena, Athena, Athena MUSE, Discuss, Hesiod, Kerberos, Moira, i Zephyr są znakami towarowymi instytutu Massachusetts Institute of Technology (MIT). Wymienione znaki towarowe nie mogą być używane w celach komercyjnych bez wcześniejszej pisemnej zgody MIT.

"Użycie w celach komercyjnych" oznacza wykorzystanie nazwy w produkcie lub w inny sposób mający na celu uzyskanie korzyści. NIE ogranicza to firmie handlowej prawa odwoływania się do znaków towarowych MIT w celu przekazania informacji (w takim wypadku, należy jednak dołączyć oświadczenie o statusie znaku handlowego).

Części źródłowe/biblioteki/kryptograficzne posiadają następujące prawa autorskie:

Copyright © 1998 by the FundsXpress, INC.

Wszelkie prawa zastrzeżone.

Eksport oprogramowania ze Stanów Zjednoczonych może wymagać specjalnego zezwolenia władz USA. Uzyskanie takiego zezwolenia na wywóz jest obowiązkiem każdej osoby lub organizacji podejmującej się eksportu oprogramowania.

W RAMACH NINIEJSZEGO OGRANICZENIA, niniejszym gwarantuje się nieodpłatne prawo do użytkowania, kopiowania, modyfikowania i rozpowszechniania niniejszego oprogramowania oraz związanej z nim dokumentacji w dowolnym celu, pod warunkiem, że powyższe uwagi na temat praw autorskich zostaną umieszczone we wszystkich jego kopiach oraz że wspomniane uwagi na temat praw autorskich i niniejsze pozwolenie pojawią się w załączonej dokumentacji, a także że nazwa FundsXpress nie będzie wykorzystywana w materiałach reklamowych, ani publikacjach dotyczących rozpowszechniania oprogramowania, bez wcześniejszej wyraźnej, pisemnej zgody. FundsXpress nie składa zapewnień co do odpowiedniości niniejszego oprogramowania do jakiegokolwiek celu. Oprogramowanie jest udostępniane "tak, jak jest", bez jawnych lub domniemanych gwarancji.

NINIEJSZE OPROGRAMOWANIE JEST UDOSTĘPNIANE "TAK JAK JEST", BEZ ŻADNYCH JAWNYCH LUB DOMNIEMANYCH GWARANCJI, W TYM, LECZ NIE WYŁĄCZNIE, BEZ DOMNIEMANYCH GWARANCJI POKUPNOŚCI I PRZYDATNOŚCI DO OKREŚLONEGO CELU.

Implementacja generatora liczb pseudolosowych Yarrow w src/lib/crypto/yarrow jest objęta następującymi prawami autorskimi:

Copyright 2000 by Zero-Knowledge Systems, Inc.

Zezwala się niniejszym na nieodpłatne użytkowanie, kopiowanie, modyfikowanie, rozpowszechnianie i sprzedaż tego oprogramowania oraz związanej z nim dokumentacji w dowolnym celu, pod warunkiem, że powyższe uwagi dotyczące praw autorskich zostaną umieszczone we wszystkich jego kopiach oraz że pojawią się one razem z niniejszym pozwoleniem w dokumentacji uzupełniającej, a także że nazwa Zero-Knowledge Systems, Inc. nie będzie wykorzystywana w materiałach reklamowych, ani publikacjach związanych z rozpowszechnianiem oprogramowania, bez wcześniejszej wyraźnej, pisemnej zgody. Zero-Knowledge Systems, Inc. nie określa żadnych celów, do których to oprogramowanie byłoby odpowiednie. Oprogramowanie jest udostępniane "tak, jak jest", bez jawnych lub domniemanych gwarancji.

FIRMA ZERO-KNOWLEDGE SYSTEMS, INC. NIE UDZIELA ŻADNYCH GWARANCJI DOTYCZĄCYCH TEGO OPROGRAMOWANIA, W TYM DOMNIEMANYCH GWARANCJI POKUPNOŚCI ORAZ PRZYDATNOŚCI DO UŻYTKU. W ŻADNYM WYPADKU FIRMA ZERO-KNOWLEDGE SYSTEMS, INC. NIE BĘDZIE ODPOWIADAĆ ZA ŻADNE SZKODY SZCZEGÓLNE, POŚREDNIE LUB WTÓRNE ANI ZA JAKIEKOLWIEK STRATY WYNIKAJĄCE Z UTRATY WALORÓW UŻYTKOWYCH, DANYCH LUB KORZYŚCI, POWSTAŁYCH NIEZALEŻNIE LUB W ZWIĄZKU Z UŻYTKOWANIEM ALBO DZIAŁANIEM NINIEJSZEGO OPROGRAMOWANIA, ZARÓWNO W PRZYPADKU POSTĘPOWANIA ZGODNEGO Z UMOWĄ, ZANIEDBANIA CZY TEŻ INNYCH NIEUCZCIWYCH PRAKTYK.

Implementacja algorytmu szyfrującego AES w src/lib/crypto/aes jest objęta następującymi prawami autorskimi:

Copyright © 2001, Dr Brian Gladman <brg@gladman.uk.net>, Worcester, UK.

Wszelkie prawa zastrzeżone.

WARUNKI UMOWY LICENCYJNEJ

Nieodpłatne rozpowszechnianie i użytkowanie tego oprogramowania w pierwotnej formie i w formach binarnych (z dodanymi modyfikacjami lub bez nich), są dozwolone pod warunkiem, że:

- 1. przy rozpowszechnianiu kodu źródłowego zachowane są powyższe uwagi dotyczące praw autorskich, niniejsza lista warunków i poniższe oświadczenie dotyczące ograniczenia odpowiedzialności;
- 2. rozpowszechniane formy binarne muszą zawierać powyższe uwagi dotyczące praw autorskich, niniejszą listę warunków i poniższe oświadczenie dotyczące ograniczenia odpowiedzialności w dokumentacji i/lub innych materiałach dołączonych do produktu;
- 3. nazwa właściciela praw autorskich nie jest używana w celu promowania produktów stworzonych przy użyciu tego oprogramowania bez wyraźnej pisemnej zgody.

WYŁĄCZENIE ODPOWIEDZIALNOŚCI

Niniejsze oprogramowanie jest udostepniane 'tak jak jest' bez jawnych lub domniemanych gwarancji dotyczących jakichkolwiek cech, w tym, lecz nie wyłącznie, poprawności i przydatności do określonych celów.

Części udostępnione przez Red Hat, włącznie ze środowiskiem wtyczek wczesnego uwierzytelniania, posiadają następujące prawa autorskie:

Copyright © 2006 Red Hat, Inc.

Prawa autorskie do części © 2006 Massachusetts Institute of Technology

Wszelkie prawa zastrzeżone.

Rozpowszechnianie i korzystanie w pierwotnej formie i w formach binarnych, z dodanymi modyfikacjami lub bez nich, są dozwolone pod warunkiem, że spełnione zostaną następujące warunki:

\* Przy rozpowszechnianiu kodu źródłowego zachowane muszą zostać powyższe uwagi dotyczące praw autorskich, niniejsza lista warunków i poniższe oświadczenie dotyczące ograniczenia odpowiedzialności.

\* Rozpowszechniane formy binarne muszą zawierać powyższe uwagi dotyczące praw autorskich, niniejszą liste warunków i poniższe oświadczenie dotyczące ograniczenia odpowiedzialności w dokumentacji i/lub innych materiałach dołączonych do rozpowszechnianych towarów.

\* Nazwy Red Hat, Inc, ani nazwy wspólników firmy nie mogą być używane do celów promowania produktów wyprowadzonych z niniejszego oprogramowania bez wcześniejszej wyraźnej, pisemnej zgody.

NINIEJSZE OPROGRAMOWANIE JEST OFEROWANE PRZEZ WŁAŚCICIELI PRAW AUTORSKICH I WSPÓLNIKÓW "TAK, JAK JEST" I ŻADNE BEZPOŚREDNIE LUB DOMNIEMANE GWARANCJE, Z UWZGLĘDNIENIEM, LECZ BEZ OGRANICZANIA DO, DOMNIEMANYCH GWARANCJI POKUPNOŚCI I PRZYDATNOŚCI DO OKREŚLONEGO CELU NIE SĄ UWZGLĘDNIANE. W ŻADNYM WYPADKU WŁAŚCICIEL PRAW AUTORSKICH, ANI WSPÓLNICY NIE BĘDĄ ODPOWIADAĆ ZA ŻADNE BEZPOŚREDNIE, POŚREDNIE, PRZYPADKOWE, SZCZEGÓLNE, PRZYKŁADOWE LUB ZNACZĄCE STRATY (Z UWZGLĘDNIENIEM, LECZ BEZ OGRANICZANIA DO, ZAOPATRZENIA W TOWARY LUB USŁUGI ZASTĘPCZE; UTRATY ZASTOSOWANIA, DANYCH LUB ZYSKÓW; LUB PRZERWY W DZIAŁALNOŚCI) POWSTAŁE Z JAKIEJKOLWIEK PRZYCZYNY I NA PODSTAWIE JAKIEJKOLWIEK TEORII ZOBOWIĄZANIA, CZY TO W WYNIKAJĄCEJ Z UMOWY, ODPOWIEDZIALNOŚCI OBIEKTYWNEJ LUB DELIKTU (WŁĄCZAJĄC ZANIECHANIE LUB INNE POWODY) POWSTAŁE W JAKIKOLWIEK SPOSÓB WSKUTEK KORZYSTANIA Z NINIEJSZEGO OPROGRAMOWANIA, NAWET JEŻELI OSTRZEGANO O MOŻLIWOŚCI PODOBNYCH SZKÓD.

Części sfinansowane przez Sandia National Laboratory i opracowane przez Center for Information Technology Integration należące do University of Michigan, włącznie z implementacją PKINIT, podlegają następującej licencji:

COPYRIGHT © 2006-2007

THE REGENTS OF THE UNIVERSITY OF MICHIGAN

Wszelkie prawa zastrzeżone.

Udziela się pozwolenia na korzystanie, kopiowanie, tworzenie produktów pochodnych i rozpowszechnianie niniejszego oprogramowania oraz produktów pochodnych od niego w dowolnym celu pod warunkiem, że nazwa The University of Michigan nie będzie wykorzystywana w materiałach reklamowych, ani publikacjach dotyczących rozpowszechniania oprogramowania, bez wcześniejszej wyraźnej, pisemnej zgody. Jeśli powyższe uwagi dotyczące praw własności lub dowolna inna identyfikacja University of Michigan zostaną włączone do kopii lub do dowolnej części niniejszego oprogramowania, wtedy załączone również zostać musi poniższe oświadczenie dotyczące ograniczenia odpowiedzialności.

NINIEJSZE OPROGRAMOWANIE JEST UDOSTĘPNIANE TAK, JAK JEST, UNIVERSITY OF MICHIGAN NIE GWARANTUJE JEGO PRZYDATNOŚCI DO DOWOLNEGO CELU, A TAKŻE NIE UDZIELA ŻADNEJ GWARANCJI, JAWNEJ LUB DOMNIEMANEJ, W TYM, ALE NIE WYŁĄCZNIE, DOMNIEMANEJ GWARANCJI POKUPNOŚCI, ANI PRZYDATNOŚCI DO OKREŚLONEGO CELU. REGENTS OF THE UNIVERSITY OF MICHIGAN NIE BĘDZIE ODPOWIEDZIALNE ZA ŻADNE SZKODY, WŁĄCZNIE ZE SZKODAMI SPECJALNYMI, POŚREDNIMI, UBOCZNYMI, ANI WTÓRNYMI, ZWIĄZANE Z WSZELKIMI ROSZCZENIAMI WYNIKAJĄCYMI, BĄDŹ ZWIĄZANYMI Z, KORZYSTANIEM Z NINIEJSZEGO OPROGRAMOWANIA, NAWET JEŚLI ZOSTAŁO POWIADOMIONE O MOŻLIWOŚCI POWSTANIA TAKICH SZKÓD, LUB JEŚLI OD TEGO MOMENTU BĘDZIE ŚWIADOME MOŻLIWOŚCI ICH WYSTĄPIENIA.

Plik pkcs11.h, włączony do kodu PKINIT, podlega następującej licencji:

Copyright 2006 g10 Code GmbH

Copyright 2006 Andreas Jellinghaus

Niniejszy plik stanowi oprogramowanie bezpłatne; jako wyjątek specjalny autor udziela nieograniczonego pozwolenia na kopiowanie i/lub rozpowszechnianie go, wraz lub bez modyfikacji, pod warunkiem, że dołączone do niego pozostaną niniejsze uwagi.

1.2

Niniejszy plik jest rozpowszechniany z nadzieją, że okaże się użyteczny, ale BEZ ŻADNEJ GWARANCJI, w zakresie dozwolonym przez prawo; nawet bez domniemanej gwarancji POKUPNOŚCI lub PRZYDATNOŚCI DO OKREŚLONEGO CELU.

#### <span id="page-17-0"></span>WPA Supplicant

Copyright ©2003-2005, Jouni Malinen <jkmaline@cc.hut.fi> i wspólnicy Wszelkie prawa zastrzeżone.

Rozpowszechnianie i korzystanie w pierwotnej formie i w formach binarnych, z dodanymi modyfikacjami lub bez nich, są dozwolone pod warunkiem, że spełnione zostaną następujące warunki:

- 1. Przy rozpowszechnianiu kodu źródłowego zachowane muszą zostać powyższe uwagi dotyczące praw autorskich, niniejsza lista warunków i poniższe oświadczenie dotyczące ograniczenia odpowiedzialności.
- 2. Rozpowszechniane formy binarne muszą zawierać powyższe uwagi dotyczące praw autorskich, niniejszą listę warunków i poniższe oświadczenie dotyczące ograniczenia odpowiedzialności w dokumentacji i/lub innych materiałach dołączonych do rozpowszechnianych towarów.
- 3. Nazwy powyżej wymienionych właścicieli praw autorskich, ani nazwy wspólników firmy nie mogą być używane do celów promowania produktów wyprowadzonych z niniejszego oprogramowania bez wcześniejszej wyraźnej, pisemnej zgody.

TO OPROGRAMOWANIE JEST OFEROWANE PRZEZ WŁAŚCICIELI PRAW AUTORSKICH I WSPÓLNIKÓW "TAK JAK JEST" I ŻADNE BEZPOŚREDNIE LUB DOMNIEMANE GWARANCJE, Z UWZGLĘDNIENIEM, LECZ BEZ OGRANICZANIA DO, DOMNIEMANYCH GWARANCJI POKUPNOŚCI I PRZYDATNOŚCI DO OKREŚLONEGO CELU NIE SĄ UWZGLĘDNIANE. W ŻADNYM WYPADKU WŁAŚCICIEL PRAW AUTORSKICH, ANI WSPÓLNICY NIE BĘDĄ ODPOWIADAĆ ZA ŻADNE BEZPOŚREDNIE, POŚREDNIE, PRZYPADKOWE, SZCZEGÓLNE, PRZYKŁADOWE LUB ZNACZĄCE STRATY (Z UWZGLĘDNIENIEM, LECZ BEZ OGRANICZANIA DO, ZAOPATRZENIA W TOWARY LUB USŁUGI ZASTĘPCZE; UTRATY ZASTOSOWANIA, DANYCH LUB ZYSKÓW; LUB PRZERWY W DZIAŁALNOŚCI) POWSTAŁE Z JAKIEJKOLWIEK PRZYCZYNY I NA PODSTAWIE JAKIEJKOLWIEK TEORII ZOBOWIĄZANIA, CZY TO W WYNIKAJĄCEJ Z UMOWY, ODPOWIEDZIALNOŚCI OBIEKTYWNEJ LUB DELIKTU (WŁĄCZAJĄC ZANIECHANIE LUB INNE POWODY) POWSTAŁE W JAKIKOLWIEK SPOSÓB WSKUTEK KORZYSTANIA Z NINIEJSZEGO OPROGRAMOWANIA, NAWET JEŻELI OSTRZEGANO O MOŻLIWOŚCI PODOBNYCH SZKÓD.

#### <span id="page-17-1"></span>Copyright

© 2011 KONICA MINOLTA BUSINESS TECHNOLOGIES, INC. Wszelkie prawa zastrzeżone.

#### <span id="page-17-2"></span>Uwaga

Instrukcja obsługi nie może być powielana w części lub w całości bez zezwolenia.

KONICA MINOLTA BUSINESS TECHNOLOGIES, INC. nie będzie odpowiadać za wszelkie wypadki powstałe na skutek korzystania z niniejszego systemu drukującego lub instrukcji obsługi.

Informacje zawarte w Instrukcji obsługi mogą zostać zmienione bez uprzedniego powiadomienia.

KONICA MINOLTA BUSINESS TECHNOLOGIES, INC. zachowuje prawo autorskie do sterowników drukarki.

#### 1.3 Umowa licencyjna oprogramowania

<span id="page-18-0"></span>Niniejszy pakiet zawiera następujące materiały udostępnione przez KONICA MINOLTA BUSINESS TECHNOLOGIES, INC. (KMBT): oprogramowanie stanowiące część systemu drukującego ("Oprogramowanie drukujące"), cyfrowo zakodowane, możliwe do odczytania przez urządzenie dane hierarchiczne zakodowane w specjalnym formacie oraz w zaszyfrowanej formie ("Programy fontów"), inne oprogramowanie, które uruchamiane jest w systemie komputerowym i wykorzystywane w połączeniu z Oprogramowaniem służącym do drukowania ("Oprogramowanie hosta") oraz odpowiednie drukowane materiały objaśniające ("Dokumentacja"). Określenie "Oprogramowanie" będzie używane w odniesieniu do Oprogramowania służącego do drukowania, Programów fontów i/lub Oprogramowania hosta jak również wszelkich uaktualnień, wersji zmodyfikowanych, dodatków i kopii Oprogramowania.

Pozwolenie na użytkowanie Oprogramowania jest udzielane Użytkownikowi pod warunkami zawartymi w Umowie.

KMBT gwarantuje Użytkownikowi niewyłączną sublicencję na korzystanie z Oprogramowania i Dokumentacji pod warunkiem, że Użytkownik zgadza się z następującymi warunkami:

- 1. Użytkownik może korzystać z Oprogramowania i dołączonych Programów fontów w celu przetwarzania informacji graficznych na objętym licencją urządzeniu drukującym wyłączenie do własnych, wewnętrznych celów.
- 2. Oprócz licencji na Programy fontów ujęte w Części 1 powyżej, użytkownik może korzystać z Programów fontów Roman do ukazywania wag, stylów i wersji liter, cyfr, znaków i symboli ("Krój czcionki") na wyświetlaczu lub monitorze we własnych, wewnętrznych celach.
- 3. Użytkownik może wykonać jedną kopię zapasową Oprogramowania hosta, po warunkiem, że kopia ta nie zostanie zainstalowana ani nie będzie używana na jakimkolwiek komputerze. Niezależnie od powyższych ograniczeń Użytkownik może zainstalować Oprogramowanie na dowolnej liczbie komputerów jedynie w celu wykorzystania go z jednym lub większą ilością systemów drukujących, na których używane jest Oprogramowanie służące do drukowania.
- 4. Użytkownik może przekazać swoje prawa wynikające z niniejszej Umowy pełnomocnikowi, który otrzyma wszystkie prawa związane z Licencją do Oprogramowania i Dokumentacji ("Pełnomocnik"), pod warunkiem, że Użytkownik przekaże Pełnomocnikowi wszystkie kopie Oprogramowania i Dokumentacji. Pełnomocnik zgadza się być związany wszystkimi warunkami niniejszej umowy.
- 5. Użytkownik zgadza się nie dokonywać modyfikacji, przeróbek lub tłumaczeń Oprogramowania i Dokumentacji.
- 6. Użytkownik zgadza się nie podejmować prób przerabiania, demontażu, odszyfrowywania, wstecznego opracowywania lub dekompilowania Oprogramowania.
- 7. Prawa i prawo własności do Oprogramowania i Dokumentacji i wszelkich ich powieleń pozostają własnością KMBT i nadawcy licencji.
- 8. Znaki towarowe będą wykorzystywane zgodnie z przyjętą praktyką dotyczącą znaków towarowych, włącznie z identyfikacją nazwy właściciela znaku towarowego. Znaki towarowe mogą być wykorzystywane jedynie do identyfikowania wydruków wykonanych z użyciem Oprogramowania. Takie wykorzystanie znaku towarowego nie daje Użytkownikowi żadnych praw własności do znaku towarowego.
- 9. Użytkownik nie może wynajmować, wydzierżawiać, udzielać sublicencji, pożyczać lub przekazywać wersji lub kopii Oprogramowania, których Licencja nie wymienia lub też Oprogramowania zawartego na dowolnym niewykorzystywanym nośniku chyba, że stanowi ono część trwałego przekazania całego Oprogramowania i Dokumentacji tak, jak zostało to opisane powyżej.
- 10. W ŻADNYM WYPADKU KMBT LUB NADAWCA LICENCJI NIE BĘDĄ ODPOWIADAĆ ZA WSZELKIE SZKODY WTÓRNE, UBOCZNE, POŚREDNIE, DOMNIEMANE LUB NIEPRZYPADKOWE, WŁACZAJĄC UTRACONE ZYSKI LUB OSZCZĘDNOŚCI, NAWET JEŚLI KMBT MIAŁO ŚWIADOMOŚĆ MOŻLIWOŚCI POWSTANIA TAKICH SZKÓD, LUB ZA ROSZCZENIA PRZEDSTAWIANE PRZEZ OSOBY TRZECIE. KMBT LUB NADAWCA LICENCJI NIE UDZIELA GWARANCJI DOTYCZĄCEJ OPROGRAMOWANIA, JAWNEJ LUB DOMNIEMANEJ, W TYM MIĘDZY INNYMI, ALE NIE WYŁĄCZNIE, DOMNIEMANYCH GWARANCJI POKUPNOŚCI, PRZYDATNOŚCI DO UŻYTKU, PRAWA I NIENARUSZALNOŚCI PRAW OSÓB TRZECICH. NIEKTÓRE PAŃSTWA LUB JURYSDYKCJE NIE POZWALAJĄ NA WYŁĄCZENIE LUB OGRANICZENIE ODPOWIEDZIALNOŚCI ZA SZKODY UBOCZNE, WTÓRNE LUB NIEPRZYPADKOWE, DLATEGO POWYŻSZE OGRANICZENIA MOGĄ NIE DOTYCZYĆ WSZYSTKICH UŻYTKOWNIKÓW.
- 11. Uwaga dla użytkowników administracyjnych: Oprogramowanie stanowi "produkt komercyjny," tak, jak zdefiniowano to w 48 C.F.R. 2.101, składający się z "komercyjnego oprogramowania komputerowego" i "komercyjnej dokumentacji oprogramowania komputerowego," zgodnie z tym, jak określenia te zostały użyte w 48 C.F.R. 12.212. Zgodnie z 48 C.F.R. 12.212 i 48 C.F.R. 227.7202-1 do 227.7202-4 wszyscy użytkownicy będący pracownikami administracji Stanów Zjednoczonych nabywają niniejsze Oprogramowanie zgodnie z prawami zawartymi w niniejszej dokumentacji.
- 12. Użytkownik zgadza się nie eksportować Oprogramowania w żadnej postaci jeśli mogłoby to pogwałcić odpowiednie prawa i przepisy odnoszące się do kontroli eksportowej jakiegokolwiek kraju.

#### <span id="page-19-3"></span>1.4 Informacje dotyczące bezpieczeństwa

<span id="page-19-0"></span>W tej sekcji znajdują się szczegółowe informacje na temat obsługi i konserwacji kopiarki. Aby uzyskać optymalną jakość eksploatacji urządzenia, wszyscy operatorzy powinni dokładnie zapoznać się i zastosować do zawartych tu wskazówek.

Przeczytaj poniższy tekst przed podłączeniem urządzenia do zasilania. Zawiera on ważne informacje odnoszące się do bezpiecznego korzystania z urządzenia i zapobiega problemom związanym z eksploatacją urządzenia.

Instrukcja ta powinna zawsze znajdować się w łatwo dostępnym miejscu.

Upewnij się czy przestrzegasz wszystkich środków bezpieczeństwa zawartych w każdej z części niniejszej instrukcji.

KM\_Wer.04OE

Odniesienie

- Niektóre fragmenty niniejszego rozdziału mogą nie dotyczyć zakupionego przez Państwa produktu.

#### <span id="page-19-1"></span>Symbole ostrzegawcze

Poniższe oznaczenia są wykorzystywane na etykietach ostrzegawczych lub w instrukcjach w celu określenia poziomu ostrzeżeń dotyczących bezpieczeństwa.

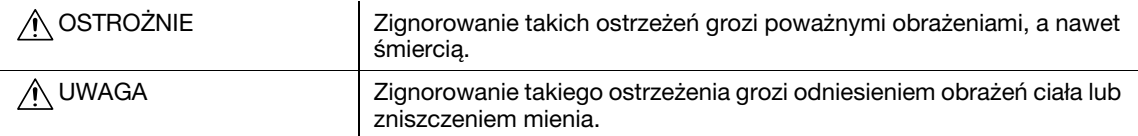

#### <span id="page-19-2"></span>Znaczenie symboli

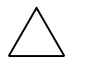

Symbol trójkąta oznacza sytuację niebezpieczną.

**Symbol ten ostrzega przed czynnikiem powodującym poparzenia.** 

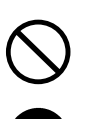

Linia ukośna oznacza, że takie działanie jest niedozwolone.

Symbol ten informuje, że nie wolno rozmontowywać urządzenia. Pełne kółko oznacza działanie, które należy bezwzględnie wykonać.

Symbol ten oznacza, że należy odłączyć kopiarkę od zasilania.

#### Demontaż i modyfikacje

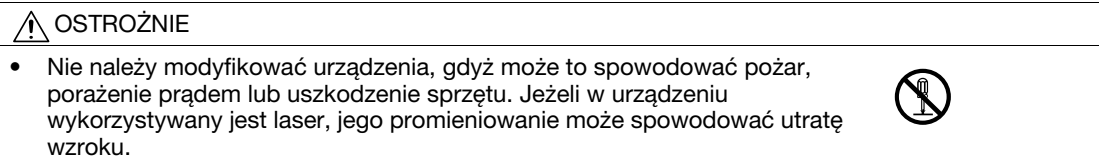

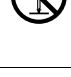

• Nie należy zdejmować pokryw i paneli, przymocowanych na stałe do urządzenia. Niektóre części urządzenia są zasilane prądem o wysokim napięciu, bądź zawierają źródło promieniowania laserowego. Zdjęcie pokryw może skutkować porażeniem prądem lub utratą wzroku.

#### Przewód zasilający

#### **OSTROŻNIE** ∧

• Należy korzystać wyłącznie z przewodu zasilającego dostarczonego razem z urządzeniem. Jeśli przewód zasilający nie został dostarczony, należy stosować taki przewód z wtyczką, jaki został opisany w INSTRUKCJI DOTYCZĄCEJ PRZEWODU ZASILAJĄCEGO. Korzystanie z innego przewodu może być przyczyną pożaru lub porażenia prądem elektrycznym.

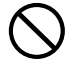

#### Przewód zasilający

- Należy korzystać wyłącznie z przewodu zasilającego dostarczonego dla tego urządzenia i NIGDY nie należy używać go do zasilania innych wyrobów. Nie stosowanie się do tego ostrzeżenia może być przyczyną pożaru lub porażenia prądem elektrycznym.
- Nie należy dopuszczać do uszkodzenia mechanicznego przewodu zasilającego, do jego przegrzania, umieszczać na nim ciężkich przedmiotów i dopuszczać do skręcenia ani do spętlenia. Korzystanie z uszkodzonego przewodu zasilającego (odsłonięty lub pęknięty drut, itp.) może prowadzić do pożaru lub awarii. Jeżeli wykryte zostanie jakiekolwiek uszkodzenie przewodu, należy natychmiast wyłączyć wyłącznik zasilania, wyjąć przewód zasilający z gniazdka zasilania, a następnie wezwać reprezentanta autoryzowanego

#### Źródło zasilania

serwisu.

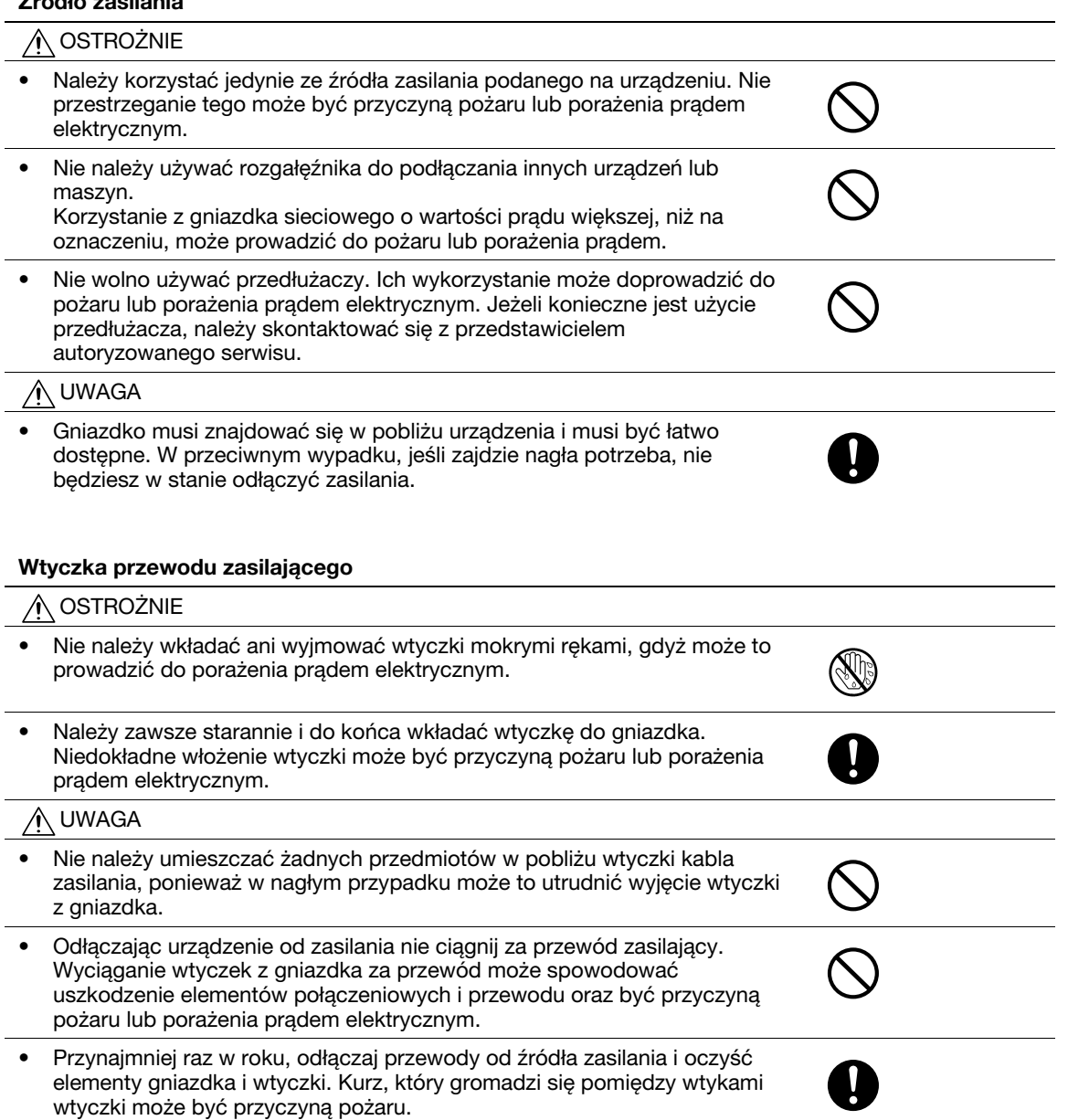

Ô

#### Uziemienie

#### A OSTROŻNIE

• Przewód zasilający należy podłączać tylko do gniazda z uziemieniem.

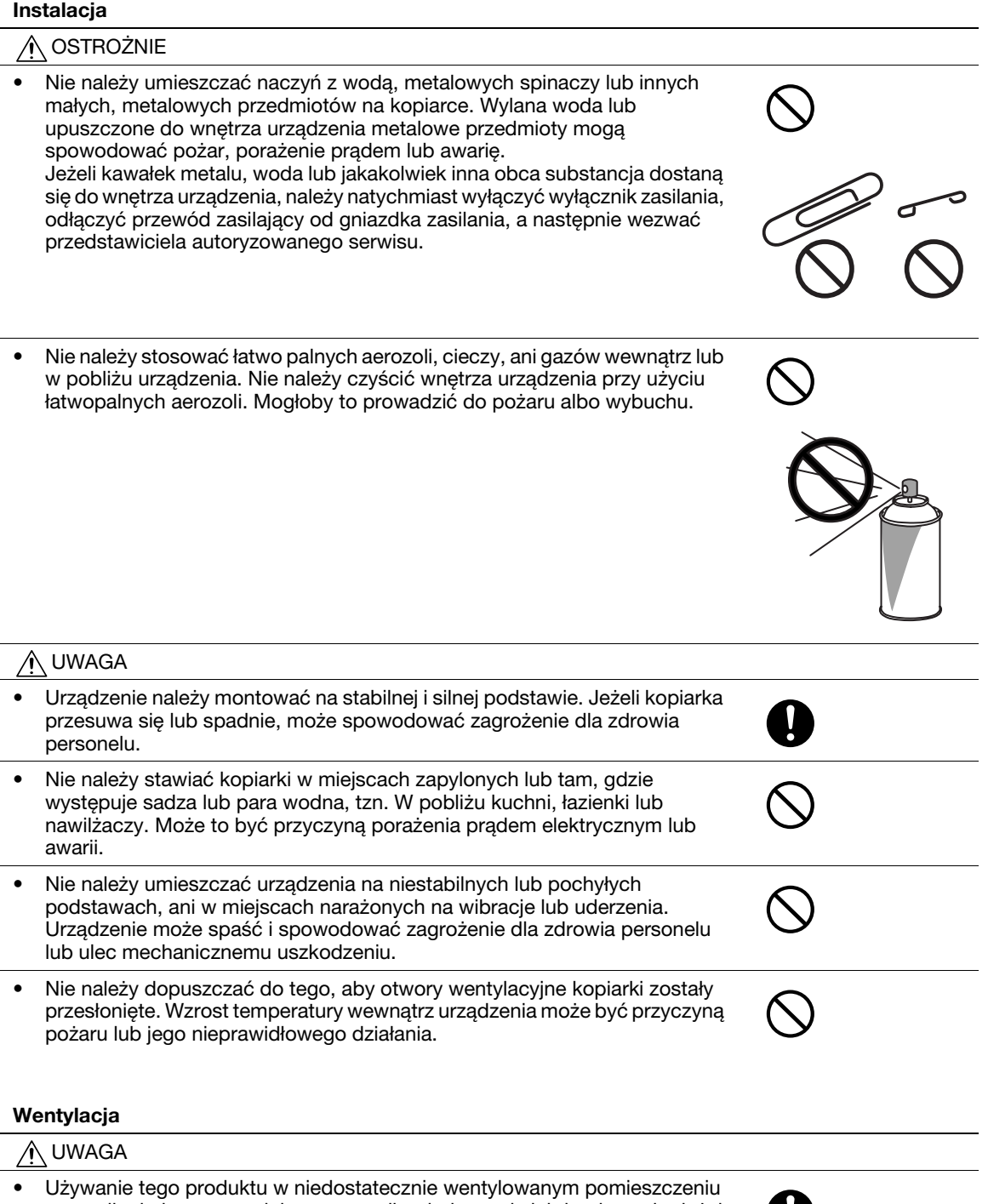

przez długi okres czasu lub w przypadku drukowania lub kopiowania dużej ilości arkuszy może spowodować wydzielanie przez urządzenie zapachu spalin. Należy dobrze wentylować pomieszczenie.

L.

#### Działania podejmowane w przypadku wystąpienia problemów

#### **OSTROŻNIE**

- Nie należy korzystać z kopiarki jeżeli jest nadmiernie rozgrzana, wydostaje się z niej dym, nietypowy zapach lub hałas. Natychmiast należy wyłączyć kopiarkę, odłączyć przewody od źródła zasilania i skontaktować się z przedstawicielem autoryzowanego serwisu. Jeżeli kopiarka będzie nadal używana, może to być przyczyną pożaru, porażenia prądem elektrycznym lub zniszczenia urządzenia.
- Nie należy używać kopiarki, jeżeli upadnie lub gdy zostanie uszkodzona jej pokrywa. Natychmiast należy wyłączyć kopiarkę, odłączyć przewody od źródła zasilania i skontaktować się z przedstawicielem autoryzowanego serwisu. Jeżeli kopiarka będzie nadal używana, może to być przyczyną pożaru, porażenia prądem elektrycznym lub zniszczenia urządzenia.

#### UWAGA

• Niektóre z obszarów wewnątrz urządzenia nagrzewają się do wysokich temperatur. Może to być powodem poparzeń. Sprawdzając wnętrze urządzenia w razie wystąpienia awarii, np. zacięcia papieru, nie dotykaj miejsc (wokół zespołu utrwalającego, itp.), które są oznaczone etykietą "Uwaga GORĄCE".

#### Materiały eksploatacyjne

#### **OSTROŻNIE** ∧

• Nigdy nie należy wrzucać tonera, ani zasobników na toner do otwartego ognia. Gorący toner może rozsypać się i spowodować poparzenia lub inne uszkodzenia.

#### UWAGA

- Części urządzenia pracujące z tonerem (zasobniki z tonerem, zespoły bębna światłoczułego (PC), wkłady światłoczułe lub zespoły wywołujące) należy przechowywać w miejscu niedostępnym dla dzieci. Polizanie dowolnego z tych elementów lub połknięcie tonera może stanowić zagrożenie dla zdrowia.
- Nie należy przechowywać części urządzenia pracujących z tonerem (zasobników z tonerem, zespołów bębna światłoczułego (PC), wkładów światłoczułych lub zespołów wywołujących) w pobliżu urządzeń czułych na pole magnetyczne takich jak urządzenia precyzyjne i nośniki pamięci, ponieważ mogłoby to spowodować ich niepoprawne funkcjonowanie. Może to spowodować ich nieprawidłowe działanie.

#### Przenoszenie urządzenia

#### UWAGA

- Zmieniając miejsce pracy urządzenia, należy pamiętać o odłączeniu przewodów zasilających i innych kabli. Wszelkie nieprawidłowości mogą spowodować uszkodzenie przewodów i w rezultacie być przyczyną pożaru, porażenia prądem elektrycznym lub zniszczenia urządzenia.
- Podczas przemieszczania urządzenia, należy przytrzymywać je w miejscach określonych w Instrukcji obsługi lub w innych dokumentach. Jeśli urządzenie jest przemieszczane z wykorzystaniem miejsc innych, niż wskazane, może to spowodować jego upadek, który może doprowadzić do ciężkich obrażeń.

#### Podczas korzystania z urządzenia

#### UWAGA ⋒

• Podczas korzystania z urządzenia nie należy przez dłuższy czas wpatrywać się w światło lampy. Może to prowadzić do przemęczenia oczu.

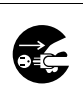

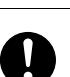

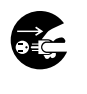

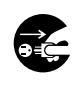

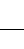

#### Papier

UWAGA ∧

• Nie należy używać papieru ze zszywkami, papieru przewodzącego (takiego, jak folia aluminiowa lub kalka maszynowa), ani papieru impregnowanego termoczułego/do drukarek atramentowych, w przeciwnym razie może to doprowadzić do pożaru.

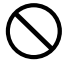

Jeśli faks nie jest zainstalowany:

#### Przygotowanie do przerwy w pracy

UWAGA

• Odłącz urządzenie od zasilania jeżeli nie będziesz z niego korzystać przez dłuższy czas.

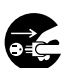

#### 1.5 Uwagi dotyczące przepisów

#### <span id="page-24-1"></span><span id="page-24-0"></span>Oznaczenie CE (Deklaracja zgodności) dla użytkowników z Unii Europejskiej (UE)

Ten produkt spełnia następujące dyrektywy Unii Europejskiej: 2009/125/EC, 2006/95/EC, 2004/108/EC i 1999/5/EC.

Niniejsza deklaracia jest ważna dla obszaru Unii Europejskiej.

#### <span id="page-24-2"></span>USER INSTRUCTIONS FCC PART 15 - RADIO FREQUENCY DEVICES (for U.S.A. users)

NOTE: This equipment has been tested and found to comply with the limits for a Class A digital device, pursuant to Part 15 of the FCC Rules.

These limits are designed to provide reasonable protection against harmful interference when the equipment is operated in a commercial environment. This equipment generates, uses and can radiate radio frequency energy and, if not installed and used in accordance with the instruction manual, may cause harmful interference to radio communications. Operation of this equipment in a residential area is likely to cause harmful interference in which case the user will be required to correct the interference at his own expense.

#### 7 WARNING

The design and production of this unit conform to FCC regulations, and any changes or modifications must be registered with the FCC and are subject to FCC control. Any changes made by the purchaser or user without first contacting the manufacturer will be subject to penalty under FCC regulations.

#### <span id="page-24-3"></span>INTERFERENCE-CAUSING EQUIPMENT STANDARD (ICES-003 ISSUE 4) (for Canada users)

This Class A digital apparatus complies with Canadian ICES-003.

Cet appareil numérique de la classe A est conforme à la norme NMB-003 du Canada.

#### <span id="page-24-4"></span>Dla użytkowników w krajach, gdzie nie obowiązują przepisy o klasie B

#### **A OSTROŻNIE**

- To jest produkt Klasy A. W warunkach domowych może ono powodować powstawanie interferencji fal radiowych i należy przedsięwziąć odpowiednie środki zaradcze.

#### <span id="page-25-0"></span>Przewód telefoniczny

Przewód telefoniczny z rdzeniem ferrytowym należy podłączyć do portu telekomunikacyjnego urządzenia. (Wtyczkę modułową, znajdującą się na końcu przewodu telefonicznego z rdzeniem ferrytowym, podłączyć do portu telekomunikacyjnego.)

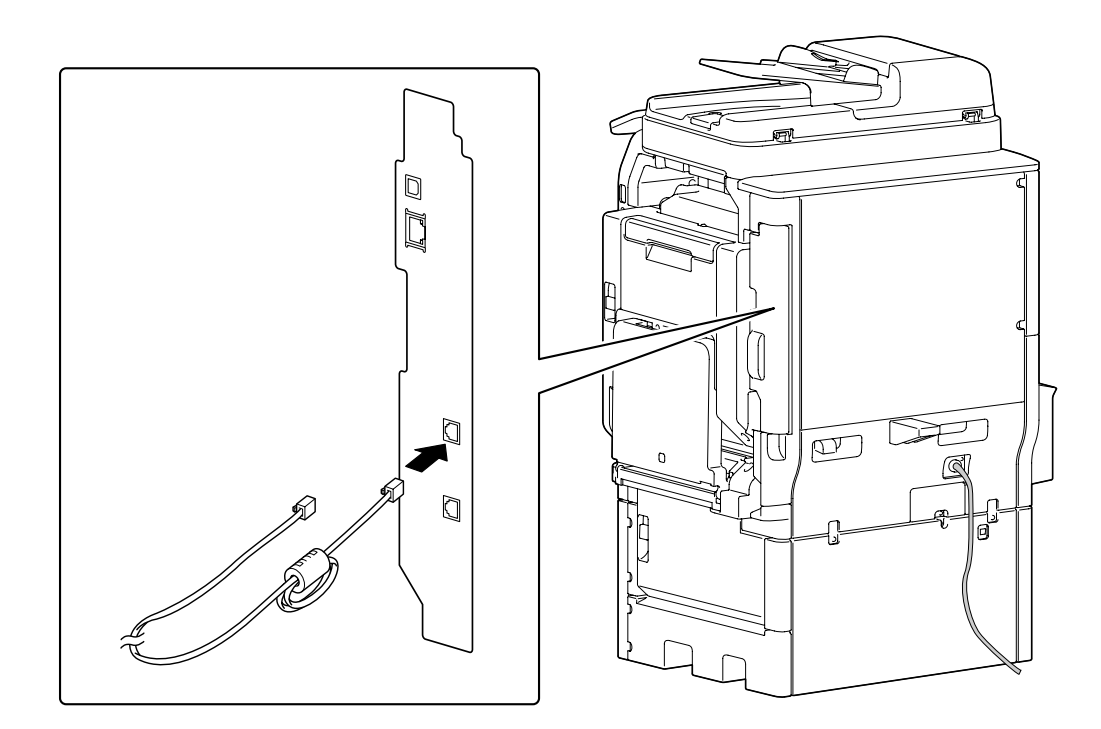

#### <span id="page-25-1"></span>Host USB

Urządzenia magazynujące USB podłączyć bezpośrednio do hosta USB. Jeśli użyty zostanie przedłużacz, mogą pojawić się zakłócenia elektromagnetyczne.

#### <span id="page-25-2"></span>Bezpieczeństwo związane z laserem

Jest to urządzenie cyfrowe, które wykorzystuje laser. Jeśli urządzenie jest obsługiwane zgodnie ze wskazówkami zawartymi w instrukcjach, nie istnieje możliwość powstania zagrożenia ze strony lasera.

Ponieważ prominiowanie emitowane przez laser jest całkowicie zamknięte przez chroniącą obudowę, światło lasera nie może wydostać się z urządzenia podczas korzystania z niego przez użytkownika.

Niniejsza maszyna została sklasyfikowana jako produkt laserowy klasy 1: Oznacza to, że nie wytwarza ona niebezpiecznego promieniowania laserowego.

#### <span id="page-26-0"></span>Wewnętrzne promieniowanie laserowe

Maksymalna średnia moc promieniowania: 17,3 μW (bizhub 42/36) przy szczelinie lasera zespołu głowicy drukującej.

Długość fali: 770-800 nm

Ten produkt wykorzystuje diodę laserową klasy 3B, emitującą niewidzialny promień laserowy.

Dioda laserowa oraz skanujące lusterko wielokątne są zintegrowane z zespołem głowicy drukującej.

Głowica drukująca NIE JEST CZĘŚCIĄ PODLEGAJĄCĄ SERWISOWANIU NA MIEJSCU:

Zatem nie należy w żadnym przypadku otwierać głowicy drukującej.

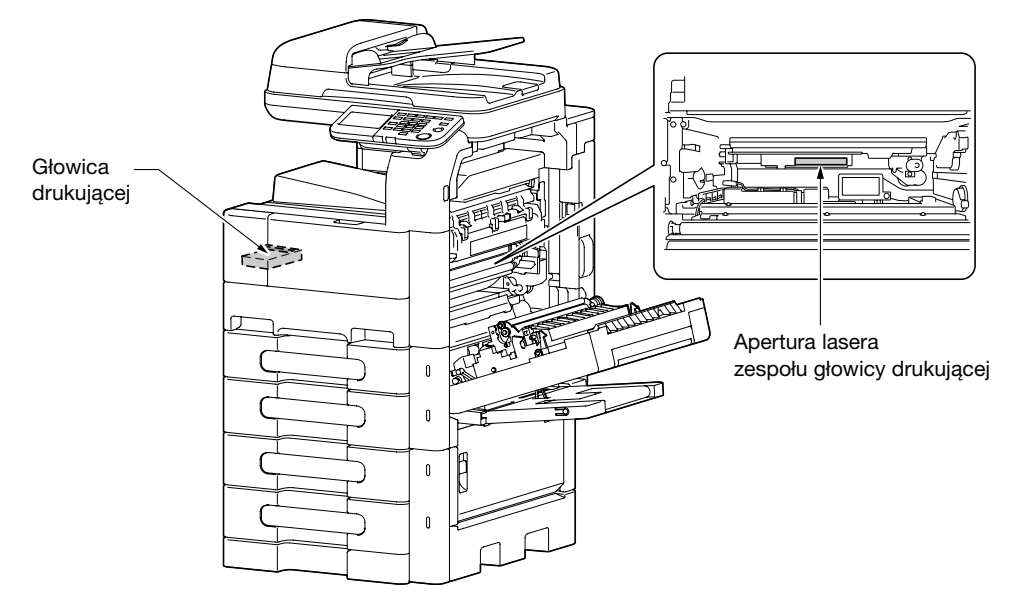

Dostęp do otworu lasera można uzyskać w urządzeniu, z którego zdemontowano zespół bębna.

#### <span id="page-26-1"></span>CDRH regulations

This machine is certified as a Class 1 Laser product under Radiation Performance Standard according to the Food, Drug and Cosmetic Act of 1990. Compliance is mandatory for Laser products marketed in the United States and is reported to the Center for Devices and Radiological Health (CDRH) of the U.S. Food and Drug Administration of the U.S. Department of Health and Human Services (DHHS). This means that the device does not produce hazardous laser radiation.

The label shown on page 1-23 indicates compliance with the CDRH regulations and must be attached to laser products marketed in the United States.

#### **A** CAUTION

Use of controls, adjustments or performance of procedures other than those specified in this manual may result in hazardous radiation exposure.

This is a semiconductor laser. The maximum power of the laser diode is 7 mW and the wavelength is 770-800 nm.

#### <span id="page-26-2"></span>Dotyczy użytkowników w Europie

#### A UWAGA

Użycie elementów sterowania, ustawień lub wykonywanie procedur innych niż określone w niniejszych podręczniku, może spowodować wystawienie na niebezpieczne promieniowanie.

- W urządzeniu wykorzystano laser półprzewodnikowy. Maksymalna moc diody lasera wynosi 7 mW, a długość fali 770-800 nm.

1.5

#### <span id="page-27-0"></span>Dotyczy użytkowników w Danii

#### **A** ADVARSEL

Usynlig laserstråling ved åbning, når sikkerhedsafbrydere er ude af funktion. Undgå udsættelse for stråling. Klasse 1 laser produkt der opfylder IEC60825 sikkerheds kravene.

Dansk: Dette er en halvlederlaser. Laserdiodens højeste styrke er 7 mW og bølgelængden er 770-800 nm.

#### <span id="page-27-1"></span>Dla użytkowników w Finlandii, Szwecji

LOUKAN 1 LASERLAITE

KLASS 1 LASER APPARAT

#### **A** VAROITUS

Laitteen Käyttäminen muulla kuin tässä käyttöohjeessa mainitulla tavalla saattaa altistaa käyttäjän turvallisuusluokan 1 ylittävälle näkymättömälle lasersäteilylle.

Tämä on puolijohdelaser. Laserdiodin sunrin teho on 7 mW ja aallonpituus on 770-800 nm.

#### **A** VARNING

Om apparaten används på annat sätt än i denna bruksanvisning specificerats, kan användaren utsättas för osynlig laserstrålning, som överskrider gränsen för laserklass 1.

- Det här är en halvledarlaser. Den maximala effekten för laserdioden är 7 mW och våglängden är 770-800 nm.

#### **A VAROITUS**

- Avattaessa ja suojalukitus ohitettaessa olet alttiina näkymättömälle lasersäteilylle. Älä katso säteeseen.

#### **A VARNING**

- Osynlig laserstrålning när denna del är öppnad och spärren är urkopplad. Betrakta ej strålen.

#### <span id="page-27-2"></span>Dla użytkowników w Norwegii

#### **ADVARSEL!**

Dersom apparatet brukes på annen måte enn spesifisert i denne bruksanvisning, kan brukeren utsettes for unsynlig laserstråling som overskrider grensen for laser klass 1.

- Dette en halvleder laser. Maksimal effekt till laserdiode er 7 mW og bølgelengde er 770-800 nm.

<span id="page-28-0"></span>Etykieta bezpieczeństwa lasera jest umieszczona na zewnętrznej stronie urządzenia, jak pokazano poniżej.

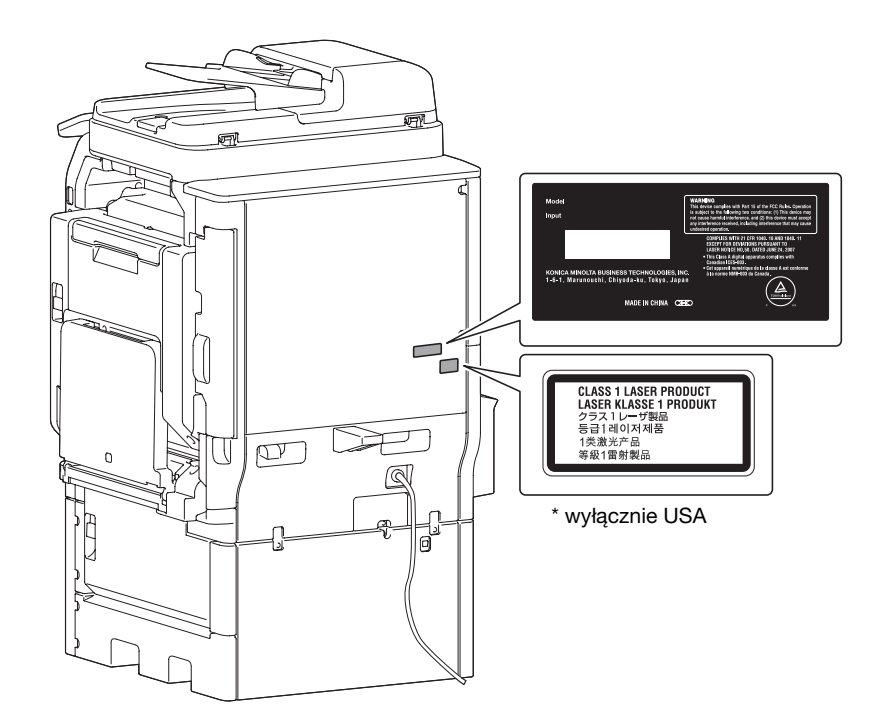

#### <span id="page-28-1"></span>Emisja ozonu

Urządzenie należy umieścić w dobrze wentylowanym pomieszczeniu

Podczas normalnego działania urządzenia generowana jest znikoma ilość ozonu. W czasie intensywnej eksploatacji, nieprzyjemny zapach, może być wyczuwalny w pomieszczeniach o niedostatecznej wentylacji. Dla wygody, zdrowia i bezpieczeństwa miejsca pracy, zaleca się, aby pomieszczenie było odpowiednio wentylowane.

Placer l'appareil dans une pièce largement ventilée

Une quantité d'ozone négligable est dégagée pendant le fonctionnement de l'appareil quand celui-ci est utilisé normalement. Cependant, une odeur désagréable peut être ressentie dans les pièces dont l'aération est insuffisante et lorsque une utilisation prolongée de l'appareil est effectuée. Pour avoir la certitude de travailler dans un environnment réunissant des conditions de confort, santé et de sécurité, il est préférable de bien aérer la pièce ou se trouve l'appareil.

#### <span id="page-28-2"></span>Hałas (dla użytkowników w Europie)

Der höchste Schalldruckpegel beträgt 70 dB(A) oder weniger gemäss EN ISO 7779.

#### <span id="page-28-3"></span>Jedynie członkowie krajów UE

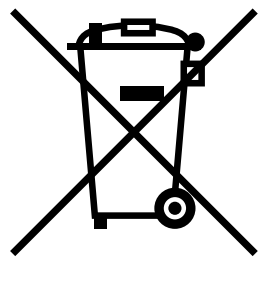

Symbol ten oznacza: Produktu nie wolno pozbywać się razem z innymi odpadami pochodzącymi z gospodarstwa domowego!

Należy zapoznać się z lokalnymi przepisami lub skontaktować się z dealerem urządzenia by dowiedzieć się jak właściwie postępować ze zużytymi sprzętami elektrycznymi i elektronicznymi. Utylizacja niniejszego produktu pomoże zachować naturalne zasoby surowców oraz zapobiegnie potencjalnemu szkodliwemu wpływowi niewłaściwego pozbycia się urządzenia na środowisko naturalne i zdrowie człowieka.

1.5

#### <span id="page-29-0"></span>Jedynie członkowie krajów UE

Niniejszy produkt jest zgodny z Dyrektywą RoHS 2002/95/EC (Ograniczenie Użycia Niebezpiecznych Substancji).

#### 1.6 Uwagi i oznaczenia ostrzegawcze

<span id="page-30-0"></span>Oznaczenia i etykiety ostrzegawcze znajdują się na urządzeniu w następujących miejscach. Zachować ostrożność, aby nie wydarzył się żaden wypadek podczas wykonywania takich czynności jak usuwanie zablokowanego papieru i zablokowanych zszywek.

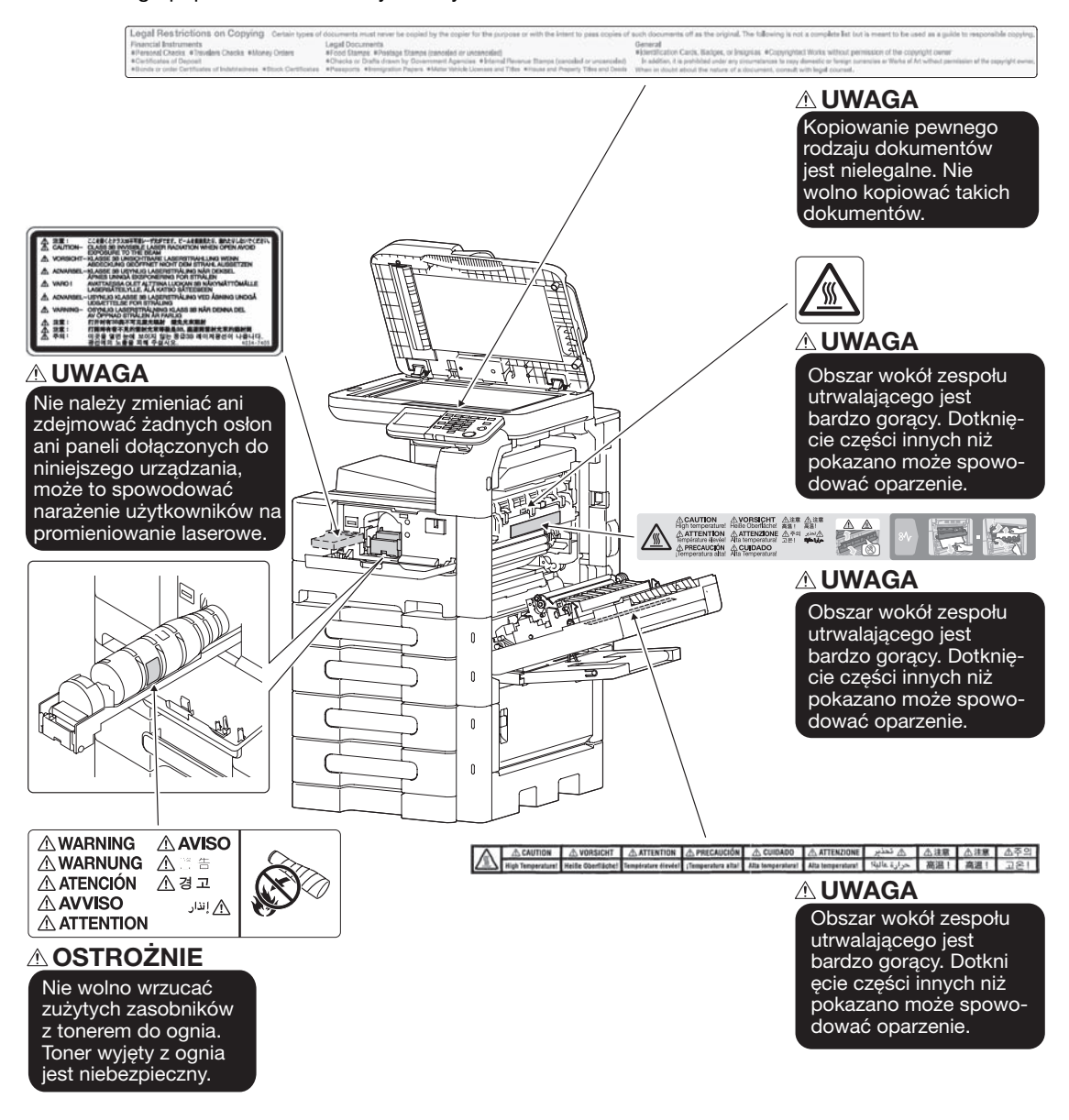

#### **PAMIETAJ**

Nie usuwać uwag i oznaczeń ostrzegawczych. Jeśli dowolne z oznaczeń lub uwag ostrzegawczych zostanie zabrudzone, należy je oczyścić, aby było czytelne. Jeśli nie można przywrócić ich czytelności lub jeśli uwaga lub oznaczenie ostrzegawcze są uszkodzone, należy skontaktować się z przedstawicielem serwisu.

#### 1.7 Specjalne uwagi dla użytkownika

#### <span id="page-31-1"></span><span id="page-31-0"></span>Dla użytkowników w Europie

Faks został zatwierdzony zgodnie z Decyzją Komisji 1999/5/ EC dotyczącą pan-europejskich połączeń pojedynczych terminali z publiczną komutowaną siecią telefoniczną (PSTN). Jednak ze względu na różnice pomiędzy indywidualnymi sieciami PSTN udostępnianymi w różnych krajach, zatwierdzenie samo w sobie nie daje bezwarunkowego zapewnienia niezakłóconego działania każdego terminala w sieci PSTN.

Jeśli wystąpią problemy, w pierwszym rzędzie należy skontaktować się z dostawcą sprzętu.

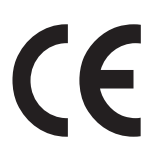

1.7

#### 1.8 Wymagania dotyczące miejsca dla urządzenia

<span id="page-32-0"></span>Należy spełnić opisane poniżej wymagania dotyczące miejsca dla urządzenia, by takie operacje jak działanie urządzenia, uzupełnienie materiałów eksploatacyjnych, wymiana części i konserwacja urządzenia mogły być łatwo wykonywane.

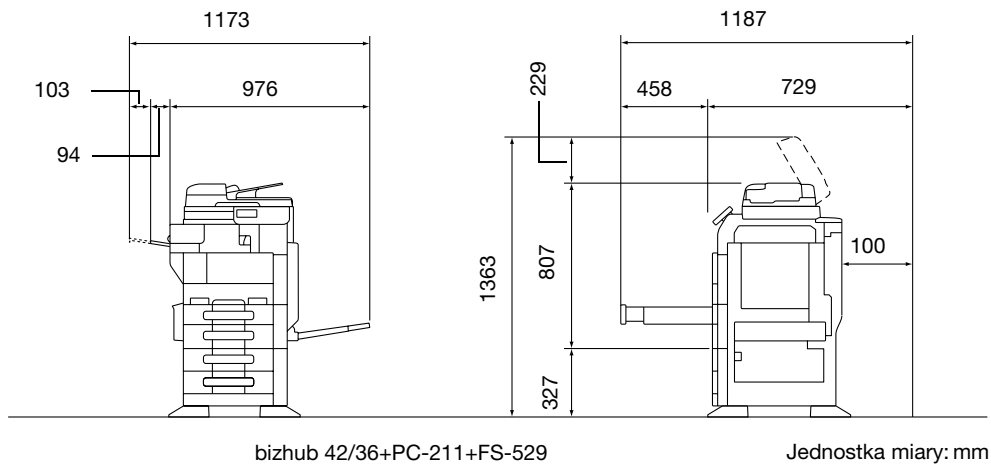

#### **PAMIETAJ**

Należy upewnić się, że z tyłu urządzenia pozostało przynajmniej 100 mm wolnej przestrzeni dla zapewnienia odpowiedniej wentylacji.

1.9

#### 1.9 Bezpieczeństwo eksploatacji

<span id="page-33-0"></span>Aby zapewnić optymalne działanie urządzenia, należy przestrzegać następujących zaleceń.

#### <span id="page-33-1"></span>Źródło zasilania

Wymagania dotyczące źródła zasilania są następujące.

- Wahania napięcia: maksymalnie ± 10% (przy 110 do 120 V/220 do 240 V prądu zmiennego), + 6/- 10% (przy 127 V prądu zmiennego)
- Wahania częstotliwości: maksymalnie ± 3 Hz (przy 50 Hz/60 Hz)
- Należy używać źródła zasilania o jak najmniejszych wahaniach wartości napięcia i częstotliwości.

#### <span id="page-33-2"></span>Środowisko pracy

Wymagania w odniesieniu do środowiska pracy zapewniające właściwe działanie maszyny są następujące.

- Temperatura: od 50°F (10°C) do 86°F (30°C) przy wahaniach wynoszących nie więcej, niż 18°F (10°C) na godzinę
- Wilgotność: 15% do 85%, wahania nie większe niż 10% na godzinę

#### <span id="page-33-3"></span>Przechowywanie kopii

Aby przechowywać kopie, postępuj zgodnie z zaleceniami wymienionymi poniżej.

- Kopie, które mają być przechowywane przez dłuższy czas, należy przechowywać w miejscu zacienionym, aby nie wyblakły.
- W przypadku papieru, na którym znajduje się substancja klejąca na bazie rozpuszczalnika (np., klej w sprayu), toner może ulec rozpuszczeniu.
- Kopie kolorowe mają grubszą warstwę tonera niż kopie czarno-białe. Dlatego gdy kolorowa kopia zostanie zagięta, toner na zgięciu może ulec odklejeniu.

#### <span id="page-33-4"></span>Dane przechowywane w urządzeniu

W przypadku urządzeń wyposażonych w dysk twardy, przed przekazaniem lub pozbyciem się urządzenia, albo zwrotem wypożyczonego urządzenia, zaleca się usunięcie wszystkich zapisanych w nim danych, z wszystkich obszarów dysku twardego, korzystając z funkcji nadpisz wszystkie dane, by zapobiec wyciekowi danych.

Aby poznać szczegóły na temat funkcji nadpisywania wszystkich danych, patrz [Instrukcja obsługi Czynności administratora]. Przed usunięciem danych należy skontaktować się z przedstawicielem serwisu.

#### 1.10 Ograniczenia prawne dotyczące kopiowania

<span id="page-34-0"></span>Pewnych rodzajów oryginałów nie należy kopiować w celu, lub z zamiarem, przedstawiania ich kopii jako oryginałów.

Poniższa, niekompletna lista prezentuje jedynie przykłady pomocne w odpowiedzialnej pracy.

<Instrumenty finansowe>

- Czeki osobiste
- Czeki podróżne
- Przekazy pieniężne
- Zaświadczenia depozytowe
- Papiery wartościowe lub inne świadectwa dłużne
- Świadectwa maklerskie

<Oryginalne dokumenty prawne>

- Bony żywnościowe
- Znaczki pocztowe (ostemplowane lub nie)
- Czeki lub weksle wystawione przez agencje rządowe
- Krajowe znaczki skarbowe (stemplowane lub nie)
- Paszporty
- Dokumenty imigracyjne
- Dokumenty rejestracyjne pojazdów i prawa jazdy
- Dokumenty prawne, stanowiące o tytule własności nieruchomości lub innych dóbr

<Ogólne>

- Karty identyfikacyjne, plakietki i inne insygnia
- Materiały chronione prawem autorskim, bez zezwolenia właściciela tych praw

Ponadto, pod żadnym pozorem nie dopuszczalne jest kopiowanie krajowych i zagranicznych środków płatniczych lub dzieł sztuki bez zezwolenia właściciela.

W razie wątpliwości, odnośnie charakteru oryginału, należy zasięgnąć opinii prawnej.

#### **PAMIETAJ**

Niniejsze urządzenie oferuje funkcję zapobiegającą fałszowaniu, która uniemożliwia nielegalne kopiowanie instrumentów finansowych.

Ze względu na działanie funkcji zapobiegającej fałszerstwom, na obrazach wydruków sporadycznie pojawiać się mogą zniekształcenia, a w określonych warunkach zapisanie danych może nie być możliwe. Producent będzie wdzięczny za wyrozumiałość użytkowników.

#### 1.11 Wprowadzenie do instrukcji obsługi

<span id="page-35-0"></span>Instrukcje obsługi do tego urządzenia występują w formie książkowej i w formie płyty DVD.

Jedna część dostarczona w formie książki zawiera opis umożliwiający natychmiastową obsługę maszyny. Aby poznać szczegóły na temat funkcji lub czynności serwisowych i konserwacyjnych, należy zapoznać się z instrukcją obsługi znajdującą się na płycie DVD z instrukcją obsługi.

#### <span id="page-35-1"></span>Wprowadzenie do wersji książkowej

#### [Przewodnik Kopiowanie/Drukowanie/Faksowanie/Skanowanie]

Niniejsza instrukcja obsługi opisuje procedury działania i funkcje, które są najczęściej używane, aby umożliwić natychmiastową obsługę maszyny.

Instrukcja obsługi zawiera również uwagi i ostrzeżenia, do których należy się stosować, aby zapewnić bezpieczne użytkowanie urządzenia.

Należy koniecznie zapoznać się z niniejszą instrukcją obsługi przed rozpoczęciem użytkowania urządzenia.

#### <span id="page-35-2"></span>Wprowadzenie do płyty DVD z instrukcją obsługi

Do niniejszego urządzenia dołączono płytę DVD zawierającą Instrukcję obsługi. Na ekranie początkowym wybrać Instrukcję obsługi, która będzie oglądana, a następnie sprawdzić szczegóły różnych funkcji.

#### [Instrukcja obsługi Kopiowanie]

Niniejszy podręcznik podaje szczegóły dotyczące operacji trybu kopiowania i ustawień urządzenia.

- Specyfikacje dotyczące papieru, na którym wykonany jest dokument oryginalny oraz papieru do kopii
- Funkcia kopiowania
- Konserwacja urządzenia
- Wyszukiwanie i usuwanie usterek

#### [Instrukcja obsługi Drukowanie]

Niniejszy podręcznik podaje szczegóły dotyczące funkcji drukowania.

- Ustawienia drukarki i operacje
- Diagnozowanie i usuwanie usterek drukarki

#### [Instrukcja obsługi Skanowanie]

Niniejszy podręcznik podaje szczegóły dotyczące funkcji skanowania.

- Ustawienia skanowania i operacje
- Diagnozowanie i usuwanie usterek związanych ze skanowaniem

#### [Instrukcja obsługi Faksowanie]

Niniejszy podręcznik podaje szczegóły dotyczące funkcji faksowania.

- Ustawienia faksowania i operacje
- Diagnozowanie i usuwanie usterek związanych z faksowaniem

#### [Instrukcja obsługi Czynności administratora]

Niniejszy podręcznik podaje funkcje lub ustawienia wykorzystywane przez administratora urządzenia.

- Ustawienia dokonywane z użyciem panelu sterowania
- Regulowanie ustawień za pomocą PageScope Web Connection
# 1.12 Dostępne funkcje

bizhub 42/bizhub 36 to cyfrowe, monochromatyczne urządzenia peryferyjne, które ułatwiają organizację pracy oraz są odpowiednie do wszelkich zastosowań w środowisku biurowym.

Poza funkcjami kopiowania, faksowania, skanowania oraz drukowania, niezbędnymi w jakiejkolwiek działalności, niniejsze urządzenie zapewnia również funkcje sieciowe wspomagające wydajne zarządzanie dokumentami.

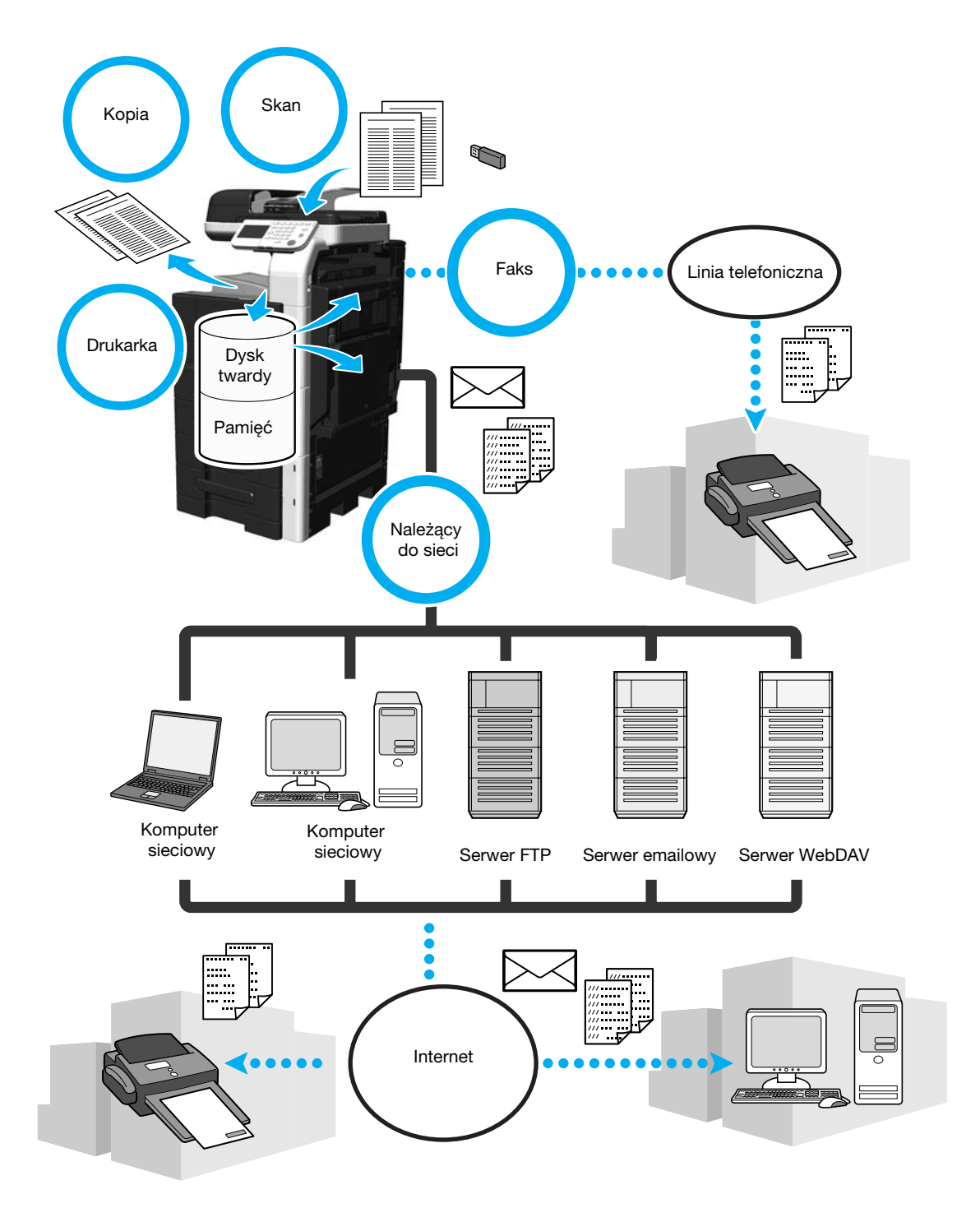

## Kopiowanie

Można wydrukować wysokiej jakości kopie, z wysoką prędkością. Duża liczba funkcji w znacznym stopniu przyczynia się do obniżenia kosztów pracy biura i zwiększenia jego wydajności.

#### **Drukowanie**

Drukując z komputera, można określić wiele ustawień, na przykład format papieru, jakość obrazy, czy układ. Dzięki funkcji zadania zabezpieczonego wydruk ważnych dokumentów może być chroniony za pomocą hasła. Sterownik drukarki można łatwo zainstalować z dołączonej płyty DVD-ROM.

### Operacje faksu

Oryginały zeskanowane z użyciem niniejszego urządzenia mogą być przesyłane do odbiorców. Mogą być również przesyłane jako załączniki do wiadomości e-mail.

Faksowane mogą być nie tylko dokumenty zeskanowane w niniejszym urządzeniu, ale również dane komputerowe. Jeden faks może zostać wysłany do wielu adresatów jednocześnie, można również przekazać odebrany faks.

Aby móc korzystać z funkcji faksu, w urządzeniu musi być zainstalowany zespół faksu FK-509.

### Operacje sieciowe

Istnieje możliwość drukowania poprzez połączenie sieciowe. Dane zeskanowane z wykorzystaniem niniejszego urządzenia można w łatwy sposób przesłać przez Internet. Jeśli do określenia adresata wykorzystywany jest panel sterowania, dane mogą zostać przesłane do serwera FTP lub innego komputera sieciowego, w postaci załącznika do wiadomości e-mail albo faksu wysłanego za pośrednictwem Internetu.

### Skanowanie

Dokumenty papierowe można szybko przekształcić w kolorowe dane cyfrowe. Przekonwertowane dane można w sposób wygodny przesłać przez sieć. Ponadto, niniejsze urządzenie może być wykorzystywane jako skaner wyposażony w różnorodne aplikacje zgodne z TWAIN.

# 1.13 Panel sterowania

Panel sterowania obejmuje panel dotykowy, który służy do konfiguracji ustawień różnych funkcji i różnych przycisków, np. przycisku [Start] i [Stop]. Operacje, które można wykonywać za pomocą tych przycisków opisano poniżej.

W tej instrukcji obsługi, [ ] oznacza przyciski na panelu sterowania oraz przyciski na panelu dotykowym.

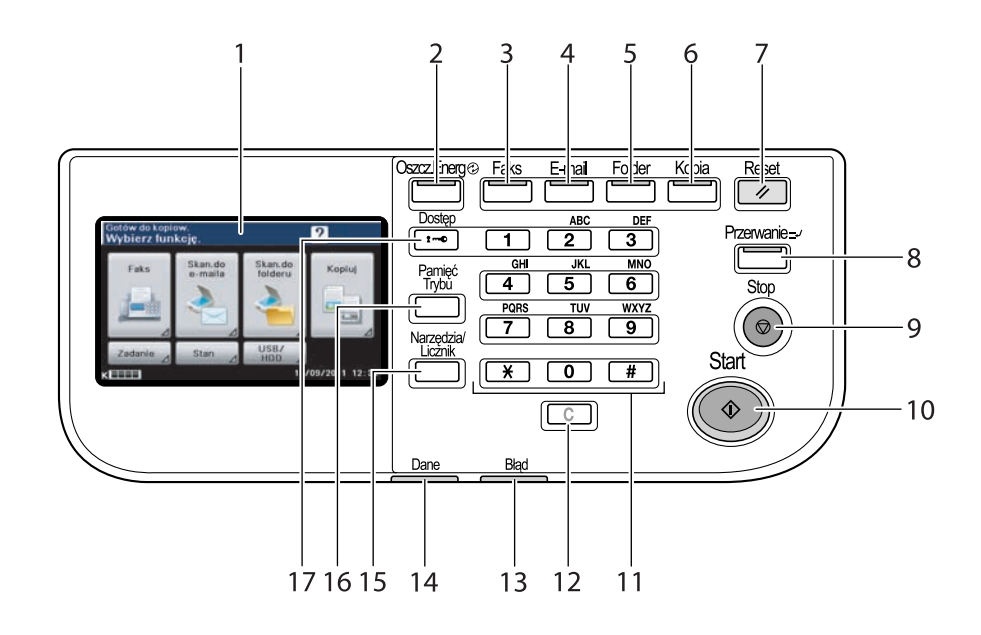

 $\overline{a}$ 

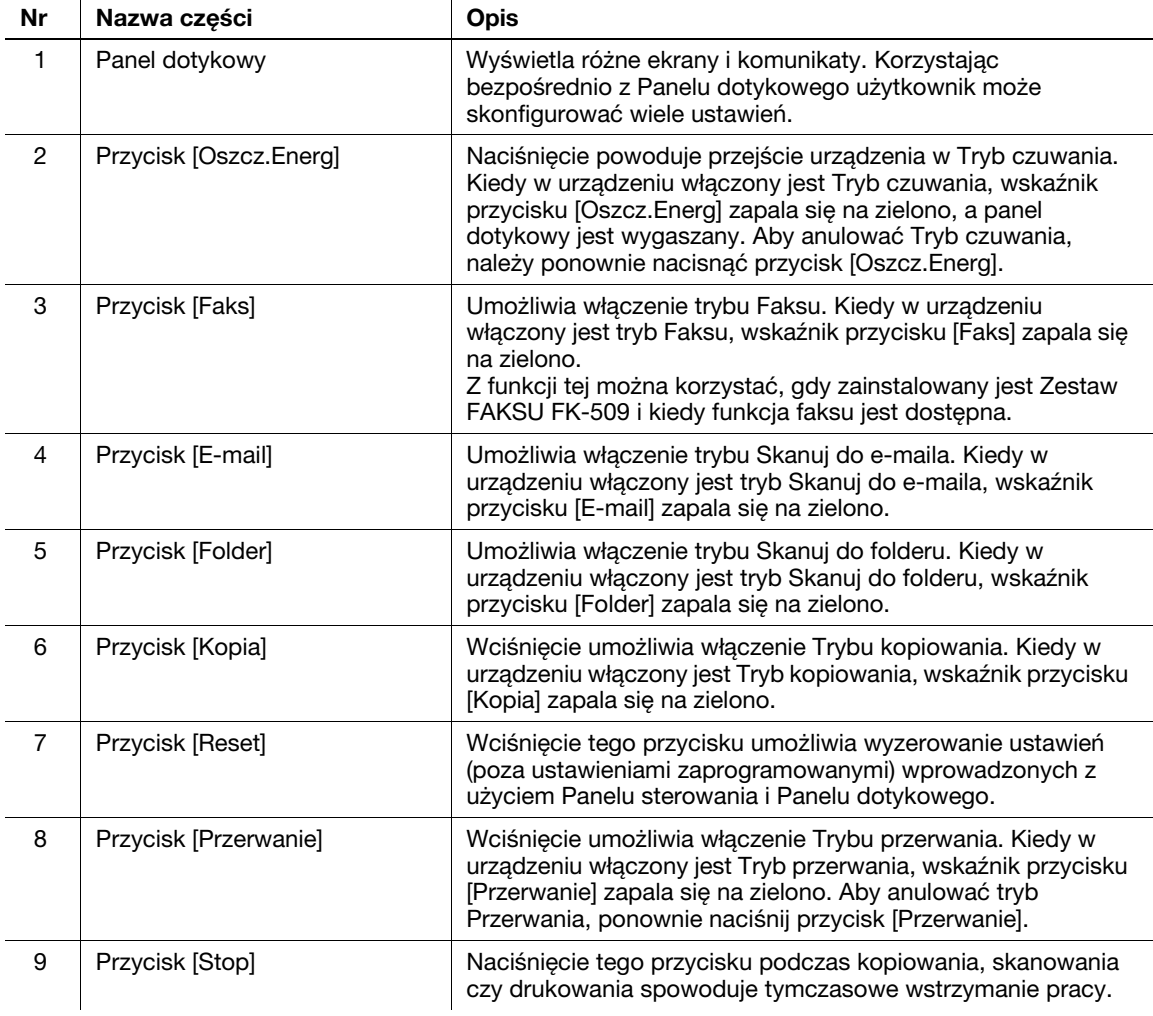

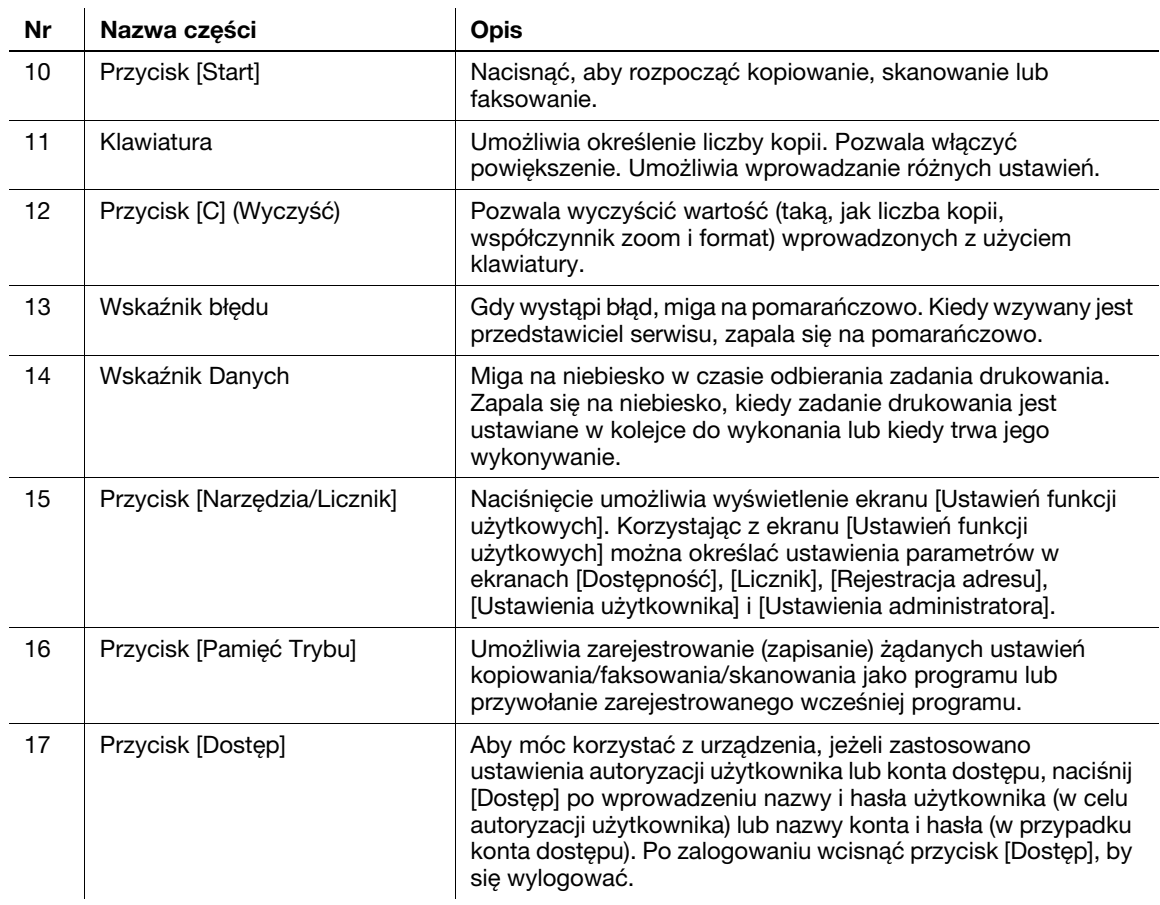

# dOdsyłacz

Aby poznać szczegóły, patrz rozdział 4 w [Instrukcja obsługi Kopiowanie].

# 1.14 Włączanie/wyłączanie urządzenia

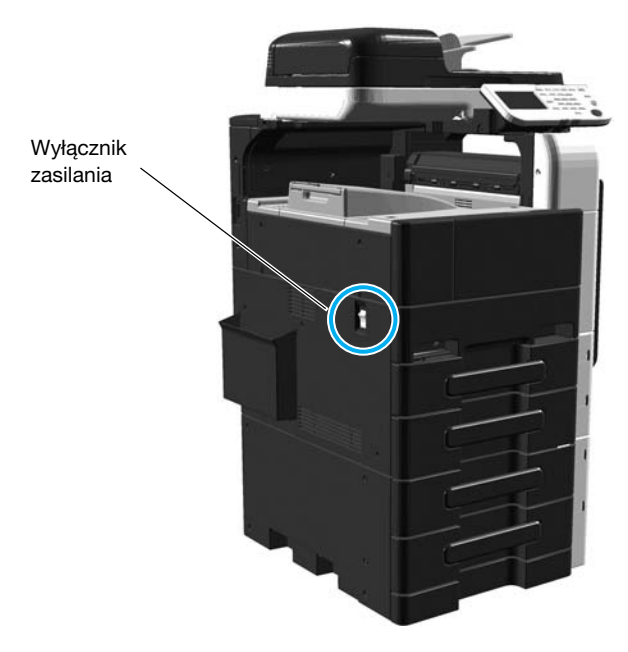

#### Wyłącznik zasilania

Służy do włączania/wyłączania wszystkich funkcji urządzenia. Zazwyczaj wyłącznik zasilania jest włączony.

## Włączanie urządzenia

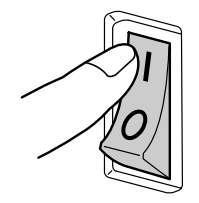

## Wyłączanie urządzenia

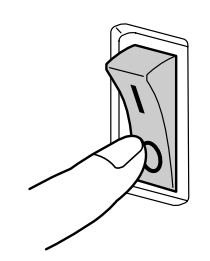

#### **PAMIETAJ**

Po wyłączeniu urządzenia, jeśli ma ono zostać uruchomione ponownie, należy odczekać co najmniej 10 sekund przed ponownym włączeniem. Urządzenie może nie działać prawidłowo, jeśli zostanie ponownie <sup>w</sup>łączone natychmiast po wyłączeniu.

Nie należy wyłączać urządzenia kiedy trwa drukowanie, w przeciwnym razie może zostać zablokowany papier.

Nie należy wyłączać urządzenia w trakcie pracy, w przeciwnym razie skanowane lub przesyłane dane lub zadania oczekujące w kolejce mogą zostać wykasowane.

## **Odsyłacz**

Aby poznać szczegóły, patrz rozdział 3 w [Instrukcja obsługi Kopiowanie].

# 1.15 Funkcja Pomocy

Niniejsze urządzenie posiada funkcję pomocy wyświetlającą opisy funkcji.

 $\rightarrow$  Wyświetlanie ekranu pomocy.

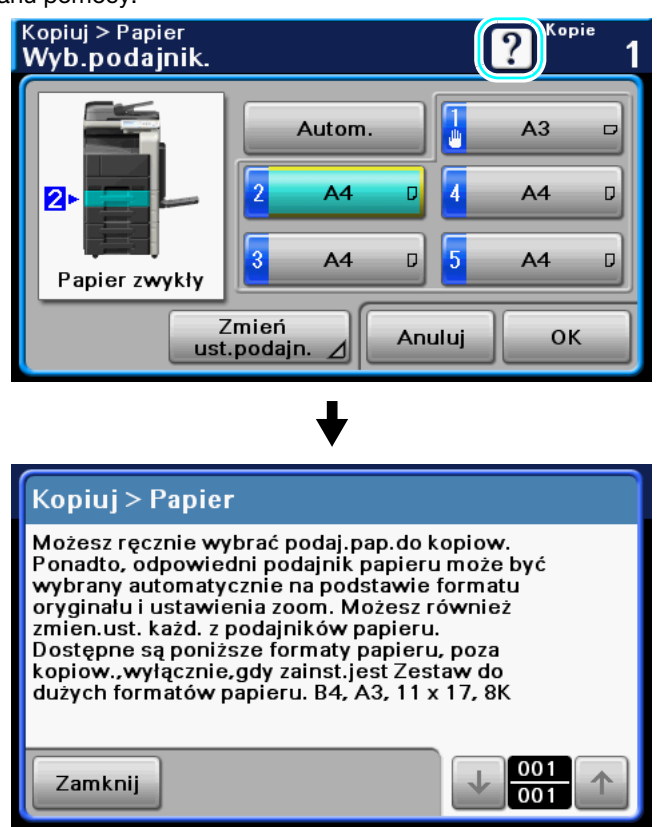

- → Naciśnięcie [?] umożliwia wyświetlenie ekranu pomocy dotyczącego pokazywanego ekranu. Wciskając ten przycisk można podglądać i sprawdzać opisy różnych funkcji oraz procedur obsługi.
- → Poniższe przyciski paneli sterowania nie funkcjonują, kiedy wykorzystywana jest funkcja pomocy. [Start], [Stop], [C] (wyczyść), [Przerwanie], [Dostęp], [Pamięć Trybu]

 $\rightarrow$  Wyświetlanie ekranu Stanu.

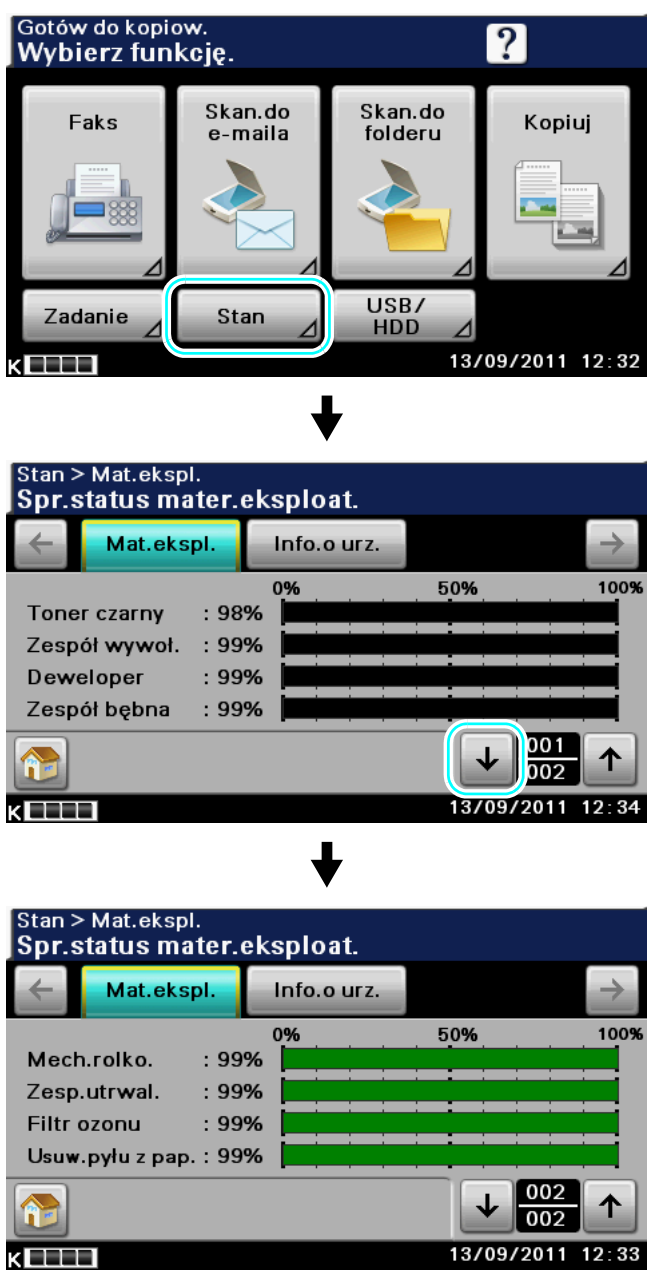

→ Umożliwia sprawdzenie stanu materiałów eksploatacyjnych (poziomu zużycia).

# 1.17 Job (Zadanie)

Na ekranie Zadanie można podglądać listy wykonywanych przez urządzenie zadań, listy ukończonych zadań oraz szczegóły wszystkich zadań.

 $\rightarrow$  Wyświetlanie ekranu Zadania

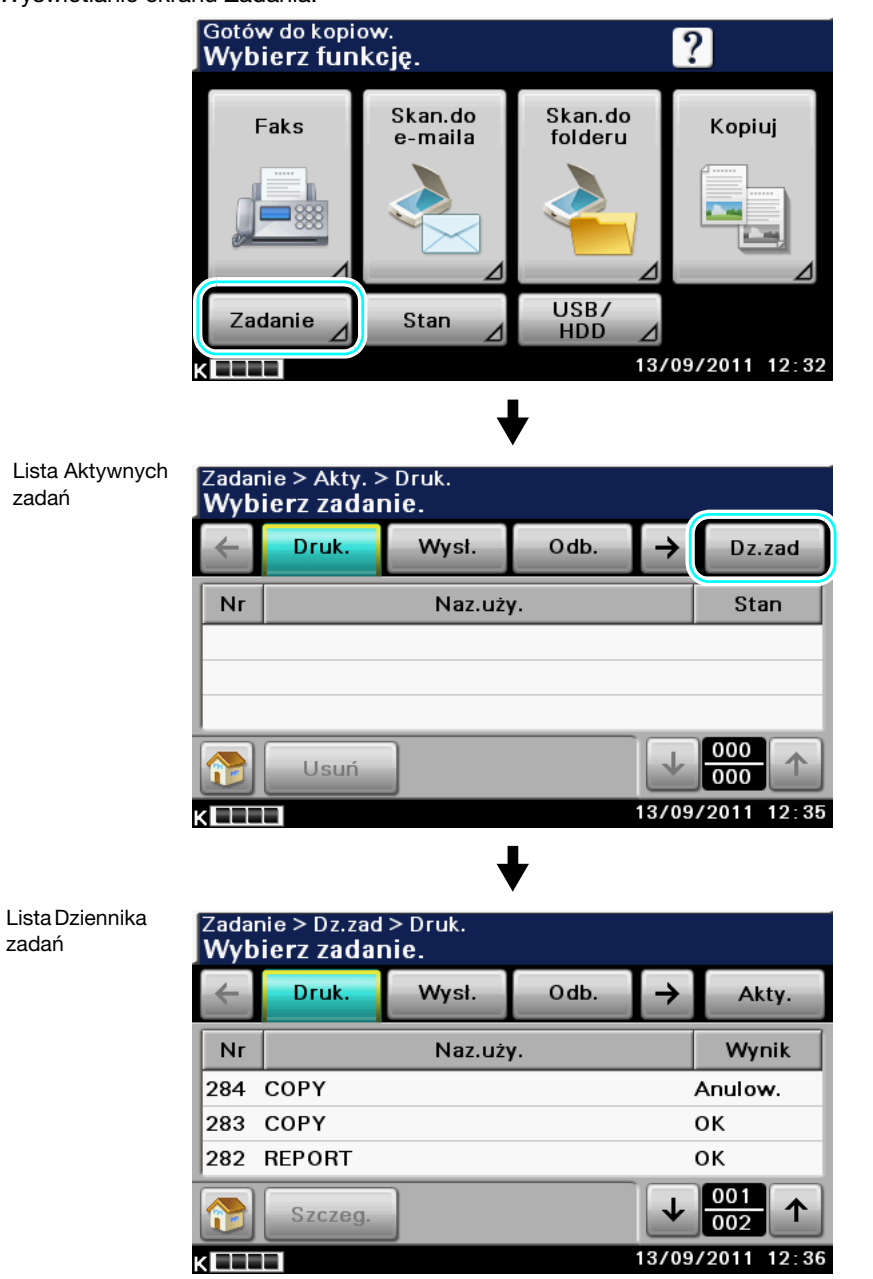

Lista Aktywnych zadań: Zawiera zadania aktualnie przetwarzane zadania. Umożliwia sprawdzenie bieżącego stanu.

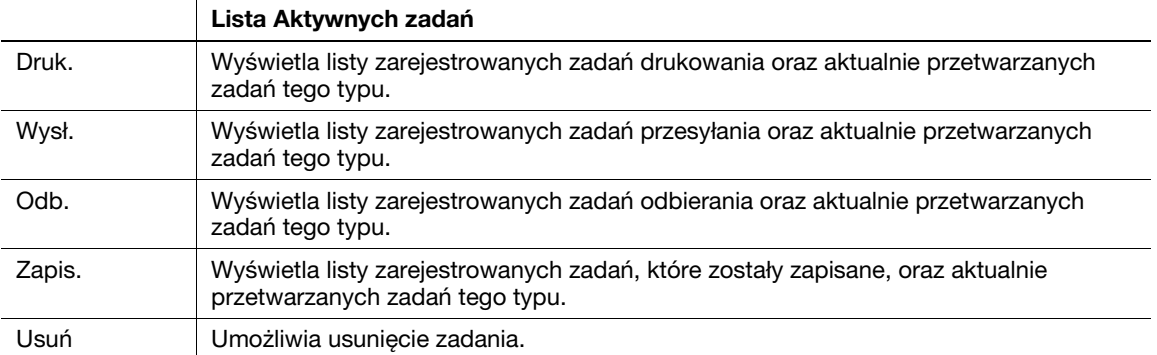

Lista Dziennika zadań: Zawiera ukończone zadania. Lista ta zawiera zadania zakończone niepowodzeniem ze względu na błąd. Użytkownik może sprawdzić rejestry i wyniki zadań.

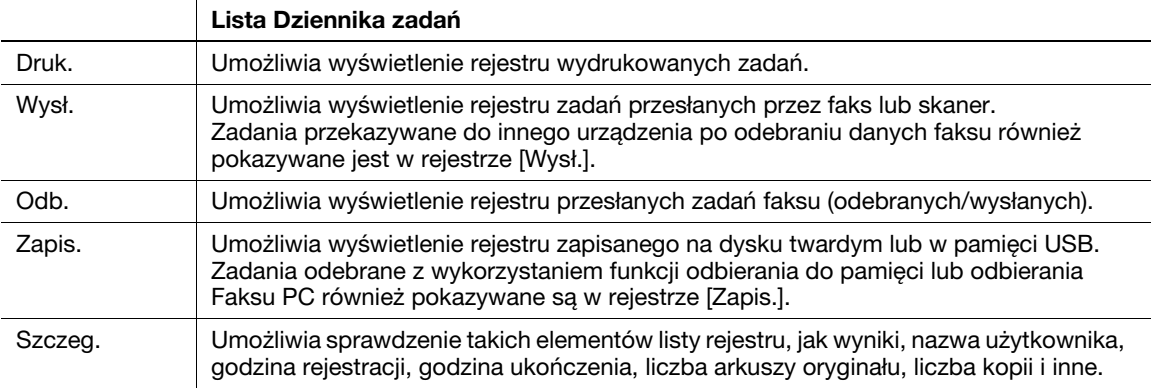

# 1.18 Licznik kopii

W ekranie Licznika użytkownik może sprawdzić liczbę wydruków itp. wykonanych od chwili rozpoczęcia naliczania.

Narzędzia/

 $\rightarrow$  Wyświetlanie ekranu Licznika.

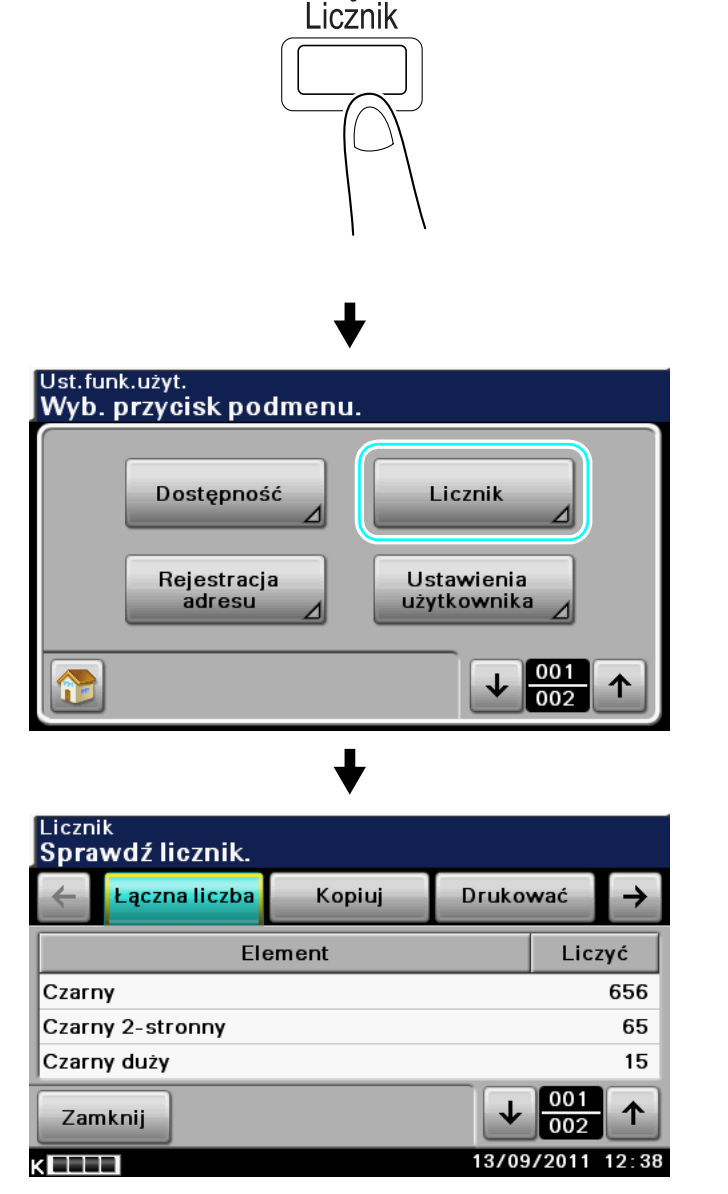

Zakładka łącznej liczby pokazuje poniższe wartości. (Licznik papieru jest wykorzystywany do sprawdzania stanu oszczędności papieru.)

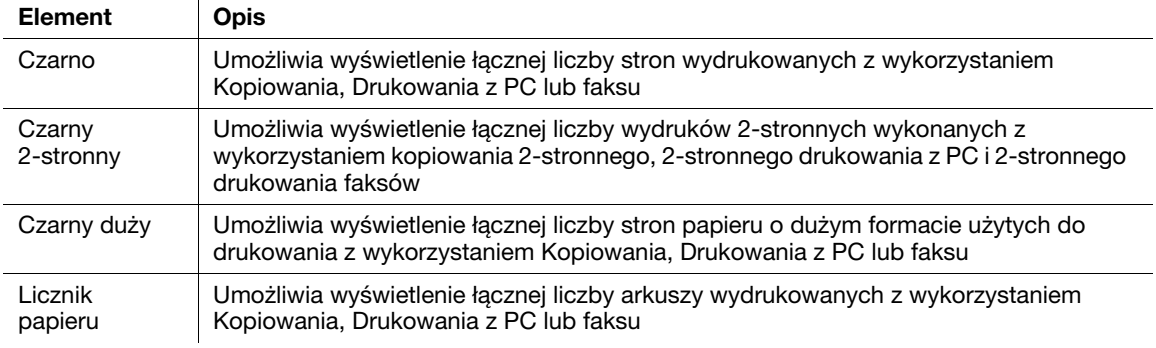

Zakładka kopiowania pokazuje poniższe wartości.

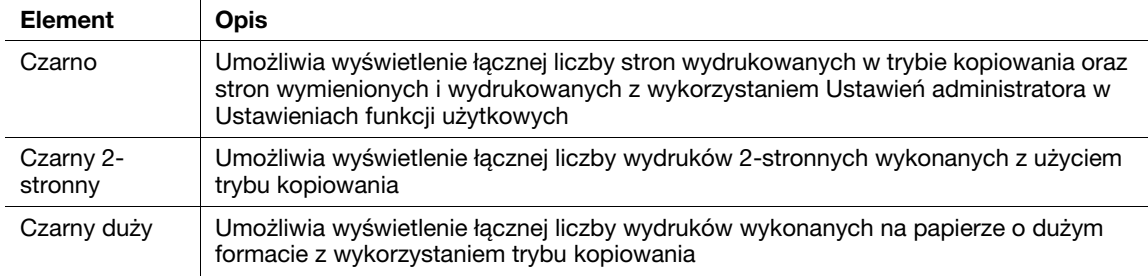

Zakładka drukowania pokazuje poniższe wartości.

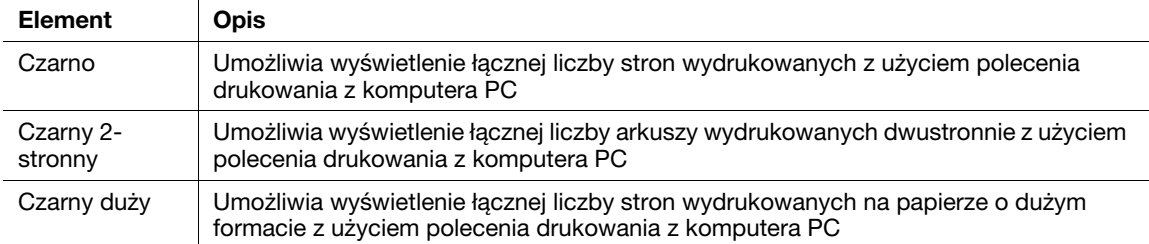

Zakładka skanowania pokazuje poniższe wartości.

(Wartości pokazywane w zakładce skanowania nie uwzględniają liczby stron zeskanowanych w trybach kopiowania i faksowania.)

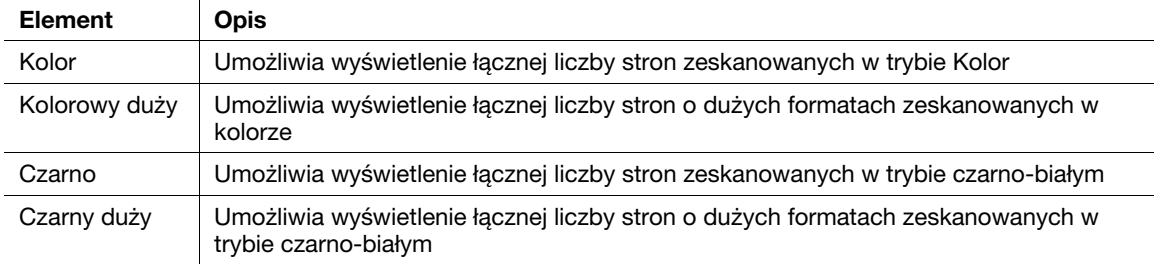

Zakładka faksowania pokazuje poniższe wartości.

(Jeśli dane są obierane w trybie Pamięci odbioru, są one naliczane przez Licznik odebranych faksów. Jeśli dane są drukowane, są one naliczane zgodnie z ich stanem drukowania.)

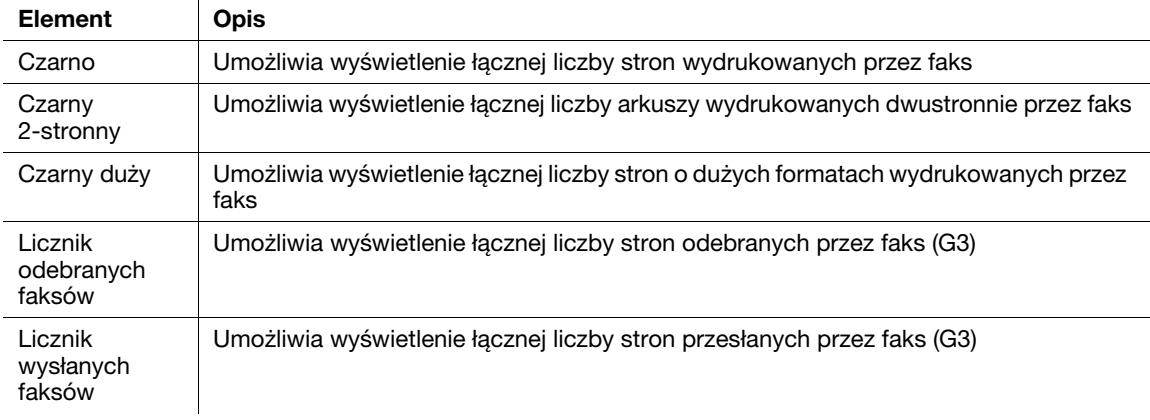

## **d** Odsyłacz

Aby poznać szczegóły na temat papieru o dużym formacie, należy skontaktować się z przedstawicielem serwisu.

# 1.19 Ładowanie papieru

Aby załadować papier w poszczególnych podajnikach, prosimy postępować z poniższymi wskazówkami.

## Ładowanie papieru do podajnika 1

Jeśli użytkownik chce drukować na papierze o formacie nie załadowanych do podajnika, lub gdy chce drukować na kopertach, foliach prezentacyjnych (OHP), albo innym papierze specjalnym, papier może podać ręcznie poprzez podajnik 1.

Aby załadować papier do podajnika 1, należy postępować zgodnie z poniższą procedurą.

1 Otworzyć podajnik 1.

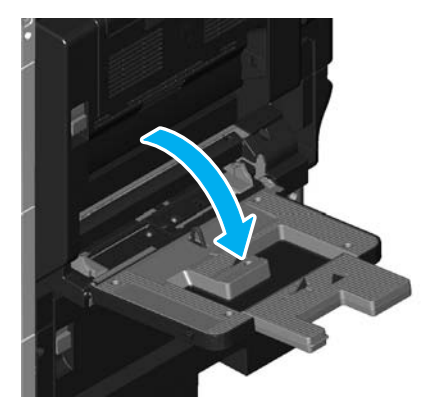

- → Podczas ładowania papieru o dużym formacie należy wysunąć przedłużenie tacy.
- 2 Załadować papier do podajnika.

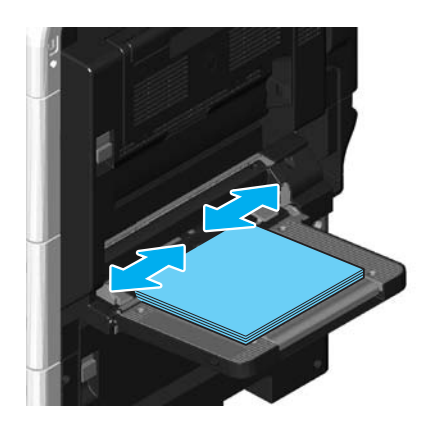

- → Papier należy ułożyć tak, aby strona, która ma zostać zadrukowana skierowana była do dołu.
- → Nie należy ładować zbyt wielu arkuszy. Górna powierzchnia papieru nie może wystawać ponad znak ogranicznika ▲.
- → Można włożyć maksymalnie 150 arkuszy zwykłego papieru.
- $\rightarrow$  Ustaw prowadnice papieru, tak by ich rozstaw, odpowiadał rozmiarom papieru, który ma być załadowany.

3 W panelu dotykowym wybrać format papieru.

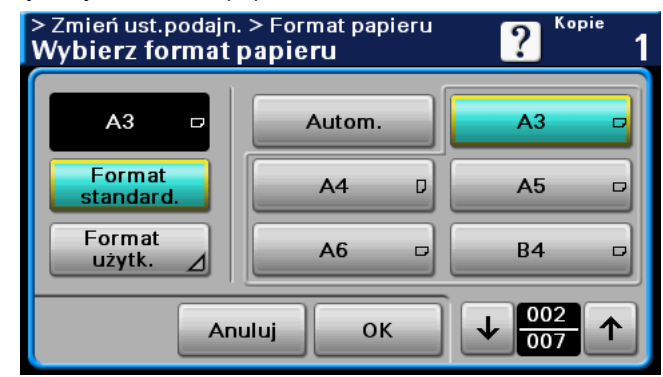

- → Ustawić format załadowanego papieru.
- → Jeśli wybrane jest [Autom.], format papieru zostanie ustawiony automatycznie.
- → W przypadku niestandardowych rodzajów papieru, należy określić ustawienie Ustawienia papieru.
- → Aby poznać szczegóły na temat określania ustawień formatu papieru, patrz rozdział 5 w [Instrukcja obsługi Kopiowanie].
- 4 Z panelu dotykowego należy wybrać rodzaj papieru.

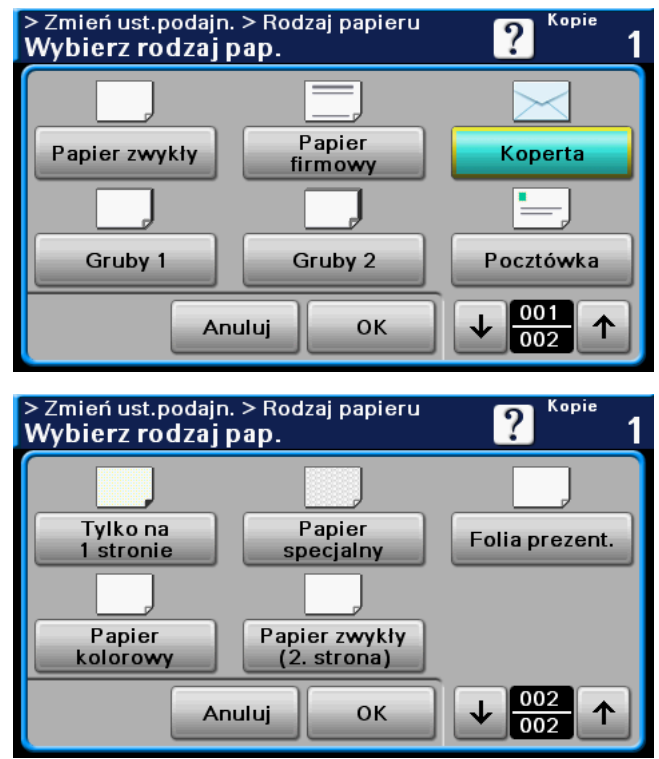

- → Naciskać [ 1 ] i [  $\downarrow$  ], aż wyświetlony zostanie żądany rodzaj papieru.
- → Aby poznać szczegóły na temat określania ustawień rodzaju papieru, patrz rozdział 5 w [Instrukcja obsługi Kopiowanie].

Odniesienie

- Do podajnika 1 można załadować następujące rodzaje i ilości papieru. Papier zwykły (od 15-15/16 funtów do 23-15/16 funtów (od 60 g/m<sup>2</sup> do 90 g/m<sup>2</sup>)): do 150 arkuszy Papier firmowy: do 150 arkuszy Papier kolorowy: do 150 arkuszy Papier specjalny: do 150 arkuszy Tylko na 1 stronie: do 150 arkuszy Gruby 1 (od 24-3/16 funtów do 39-7/8 funtów (od 91 g/m<sup>2</sup> do 150 g/m<sup>2</sup>)): do 20 arkuszy Gruby 2 (od 40-3/16 funtów do 55-7/8 funtów (od 151 g/m<sup>2</sup> do 210 g/m<sup>2</sup>)): do 20 arkuszy Folia prezentacyjna: do 20 arkuszy Pocztówki: do 20 arkuszy Koperty: do 10

- W podajniku 1 określić można następujące formaty papieru. Papier o formacie standardowym: 8-1/2  $\times$  14 m, 8-1/2  $\times$  11 m/n, 10-1/2  $\times$  7-1/4 n, 5-1/2  $\times$  8-1/2 m,  $\mathsf{A}4\sqcap$ , B5  $\sqcap$ , A5  $\square$ , B6  $\square$ , A6  $\square$ ,  $4\times6$   $\square$ ,  $8\times13$   $\square$ <sup>\*</sup>, 16K  $\square$ Papier o formacie niestandardowym: Szerokość: od 90 mm do 297 mm; Długość: od 140 mm do

356 mm \* Dostępnych jest sześć formatów Foolscap:  $8-1/2 \times 13-1/2 = 8-1/2 \times 13 = 8-1/4 \times 13 = 8$ 8-1/8 x 13-1/4 m, 220 x 330 mm m and 8 x 13 m. Można wybrać każdy z tych formatów. Aby uzyskać

szczegółowe informacje, skontaktuj się z przedstawicielem serwisu technicznego.

## $\overline{\mathsf{q}}$  Odsyłacz

Aby poznać szczegóły, patrz rozdział 7 w [Instrukcja obsługi Kopiowanie].

## Ładowanie papieru do podajnika 2/podajnika 3/podajnika 4/podajnika 5

Aby do podajnika 2/podajnika 3/podajnika 4/podajnika 5 załadować papier, należy postąpić zgodnie z procedurą opisaną poniżej.

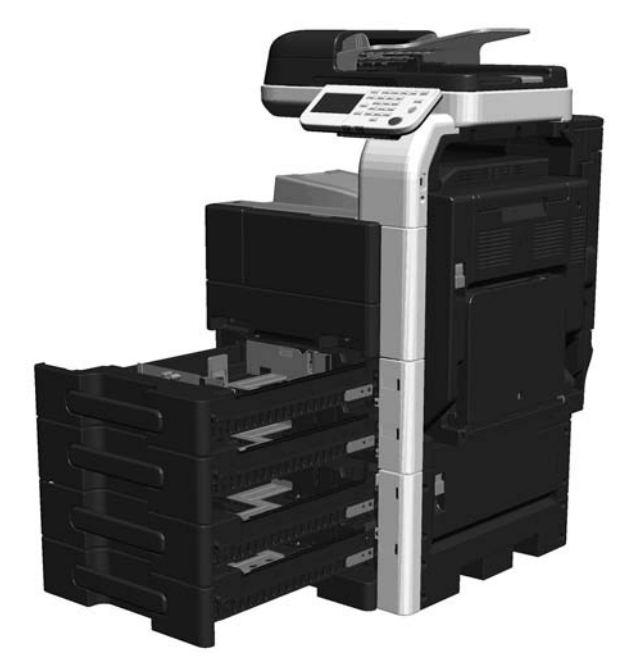

1 Boczne prowadnice papieru przysunąć tak, by obejmowały format papieru, który ma być załadowany.

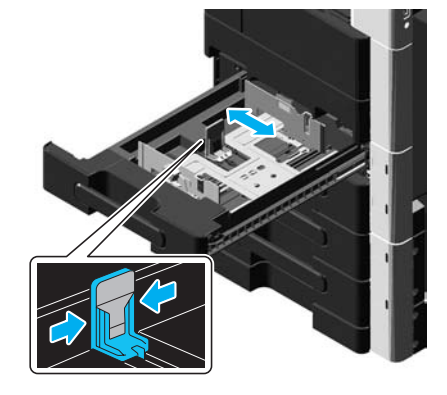

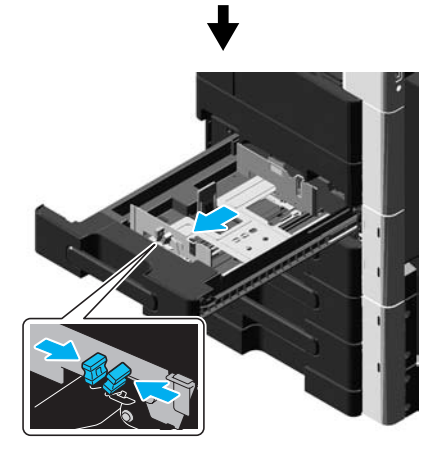

2 Załadować papier do podajnika.

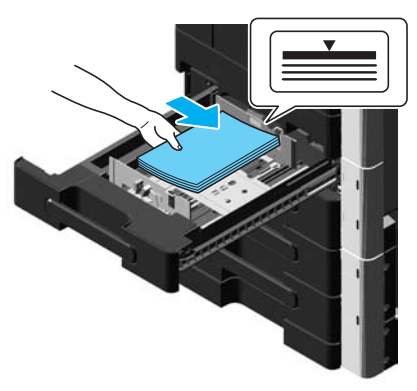

- → Papier należy załadować tak, aby strona, która ma zostać zadrukowana, skierowana była do góry.
- → Nie należy ładować zbyt wielu arkuszy. Górna powierzchnia papieru nie może wystawać ponad znak ogranicznika  $\blacktriangledown$ .
- → Można włożyć maksymalnie 500 arkuszy zwykłego papieru.

## **√** Odsyłacz

Aby poznać szczegóły, patrz rozdział 7 w [Instrukcja obsługi Kopiowanie].

# 1.20 Usuwanie zablokowanego papieru i zablokowanych zszywek

W przypadku wystąpienia zablokowania papieru lub zszywek, wyświetlony zostanie pokazany poniżej ekran ze wskazaniem miejsca zablokowania.

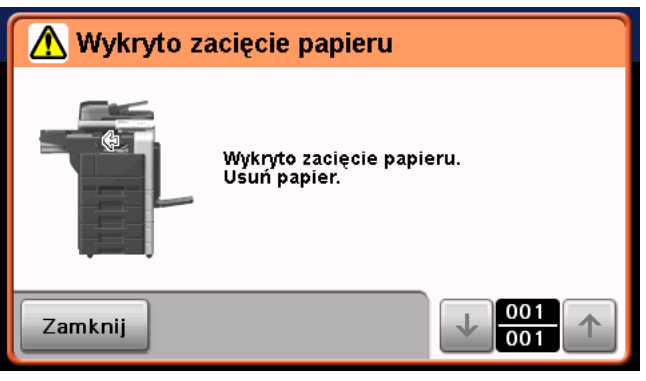

## Lokalizacja zablokowanego papieru/zablokowanych zszywek

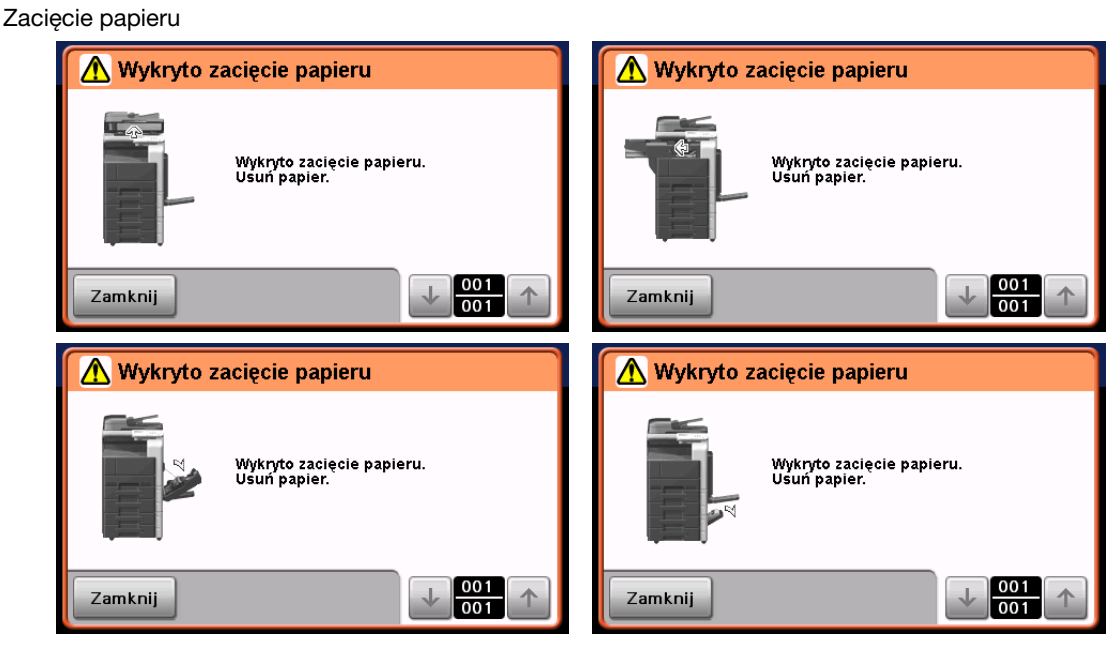

Odniesienie

- Aby poznać szczegóły na temat sposobu usunięcia zablokowanego papieru w głównym zespole, patrz [str. 1-47](#page-52-0) do [str. 1-49](#page-54-0) niniejszej instrukcji obsługi.
- Aby poznać szczegóły na temat sposobu usunięcia zablokowanego papieru w finiszerze FS-529, patrz [str. 1-50](#page-55-0) niniejszej instrukcji obsługi.

Zacięcie zszywek

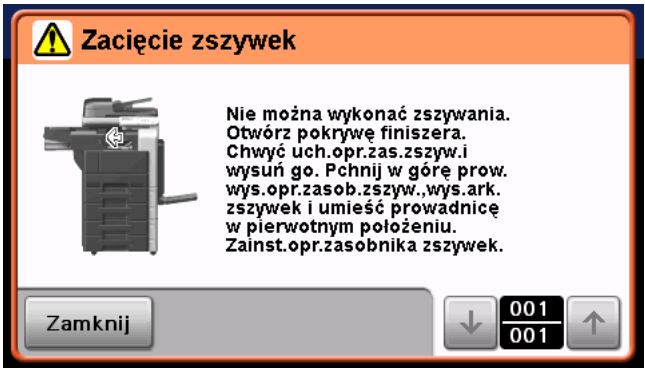

#### Odniesienie

- Aby poznać szczegóły na temat sposobu usunięcia zablokowanych zszywek w finiszerze FS-529, patrz [str. 1-51](#page-56-0) niniejszej instrukcji obsługi.

## <span id="page-52-0"></span>Usuwanie zablokowanego papieru (ADF)

Poniżej opisano procedurę usuwania zablokowanego papieru w ADF.

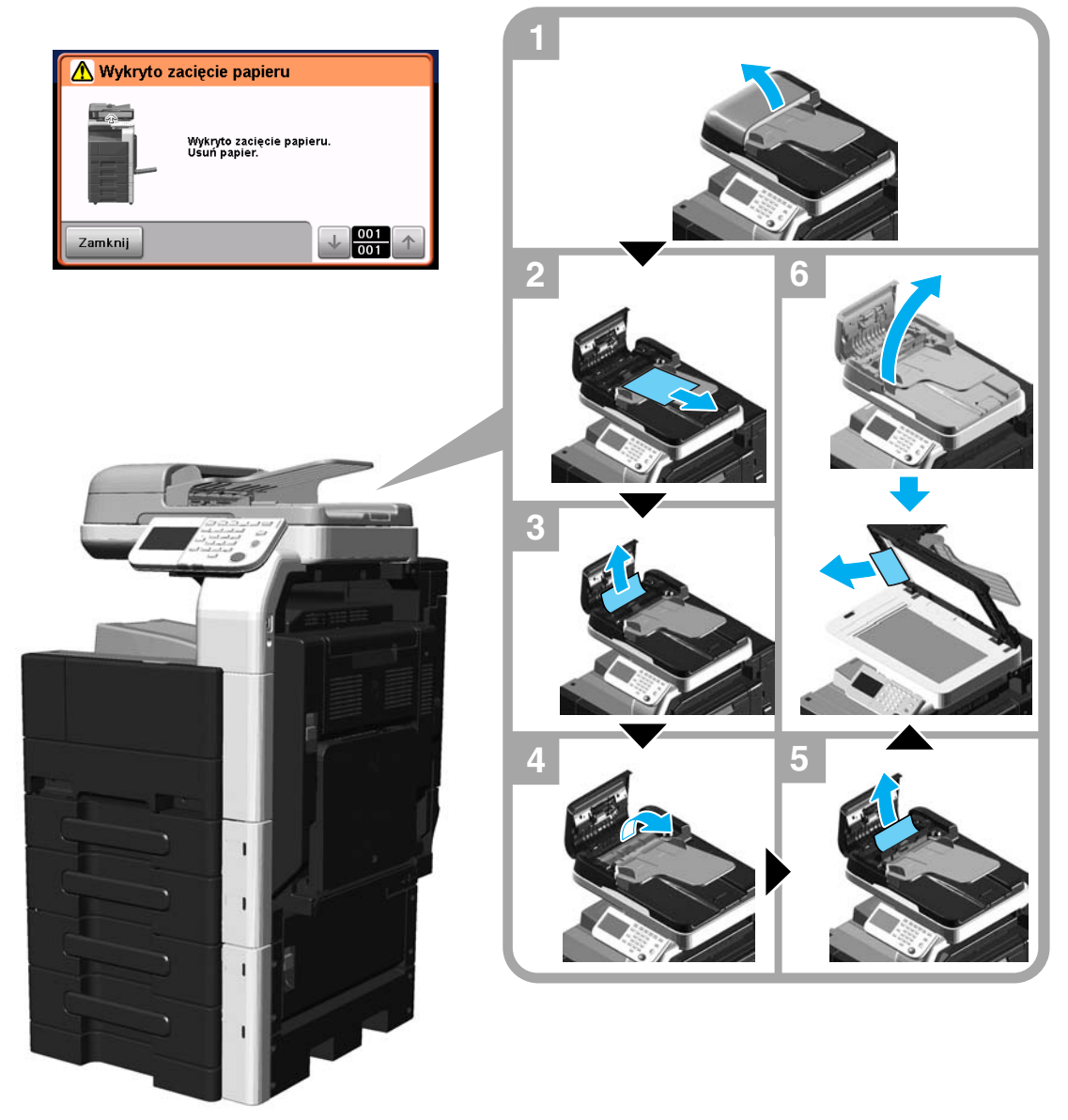

## Usuwanie zablokowanego papieru (prawe boczne drzwiczki)

Poniższa procedura opisuje sposób usuwania zablokowanego papieru w prawych bocznych drzwiczkach.

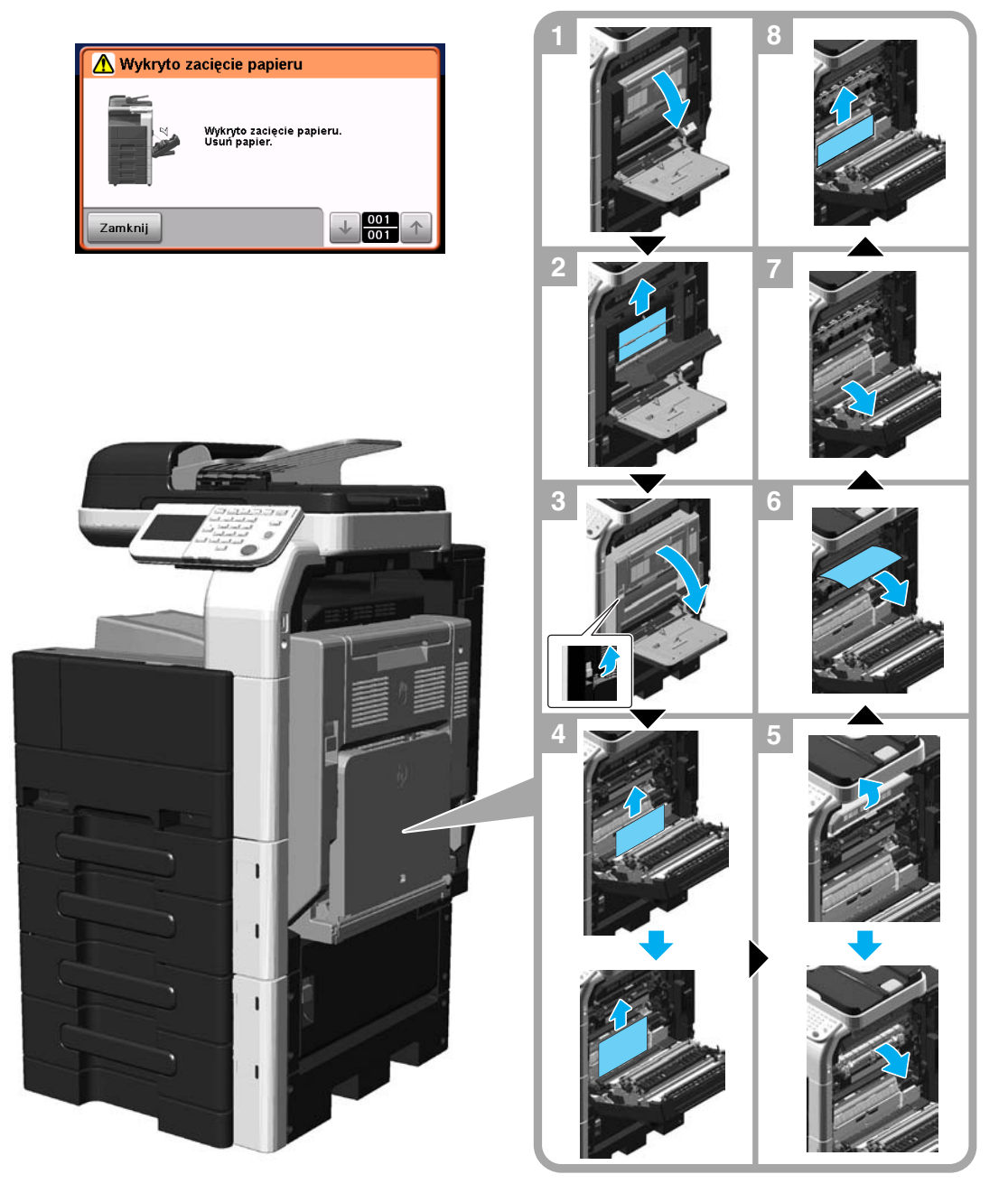

### $\triangle$  UWAGA

Obszar wokół zespołu utrwalającego jest bardzo gorący.

- Dotknięcie dowolnych innych elementów, niż opisane dźwignie, może spowodować oparzenia. W przypadku oparzenia, należy natychmiast polać oparzone miejsce zimną wodą i zasięgnąć porady lekarza.

## A UWAGA

#### Środki ostrożności dotyczące rozlania się tonera.

- Należy uważać, by toner nie wysypał się do wnętrza kopiarki, na ręce, czy ubranie.
- Jeżeli ręce zostały zabrudzone tonerem, należy je natychmiast umyć wodą z mydłem.
- W przypadku zaprószenia tonerem oka, natychmiast przepłukać je wodą i zasięgnąć porady lekarza specjalisty.

## <span id="page-54-0"></span>Usuwanie zablokowanego papieru (podajnik papieru)

Poniższa procedura opisuje sposób usuwania zablokowanego papieru w podajniku papieru.

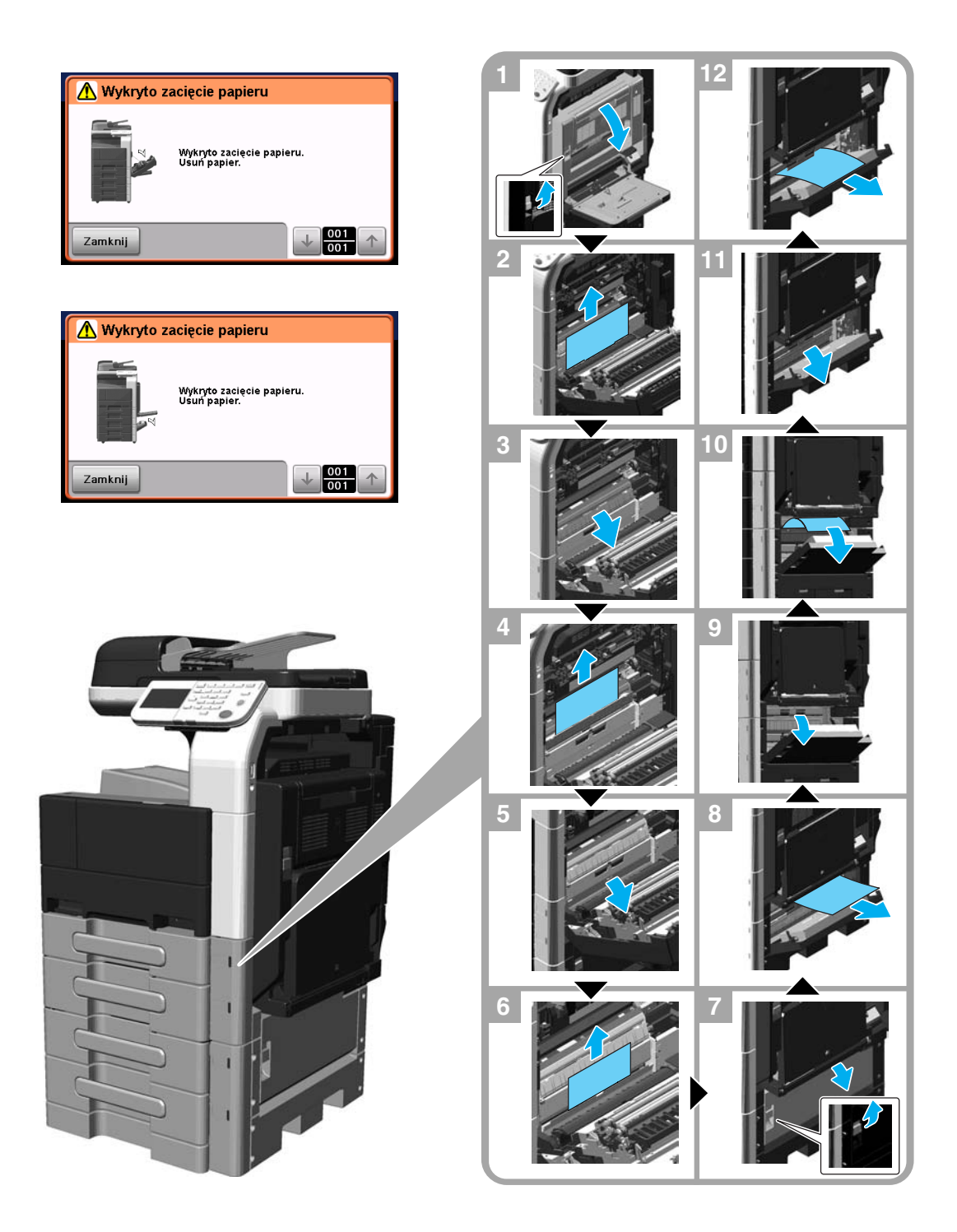

#### **PAMIETAJ**

Aby zamknąć górne prawe boczne drzwiczki, należy nacisnąć środek górnych prawych bocznych drzwiczek, by pewnie je zamknąć.

Uważać, aby nie dotknąć ręką powierzchni folii lub mechanizmu rolkowego zabierającego papier.

## <span id="page-55-0"></span>Usuwanie zablokowanego papieru (Finiszer FS-529)

Poniższa procedura opisuje sposób usuwania zablokowanego papieru w finiszerze FS-529. Lokalizacja zablokowanego papieru w finiszerze może być różna, zależnie od wybranych ustawień Finiszera.

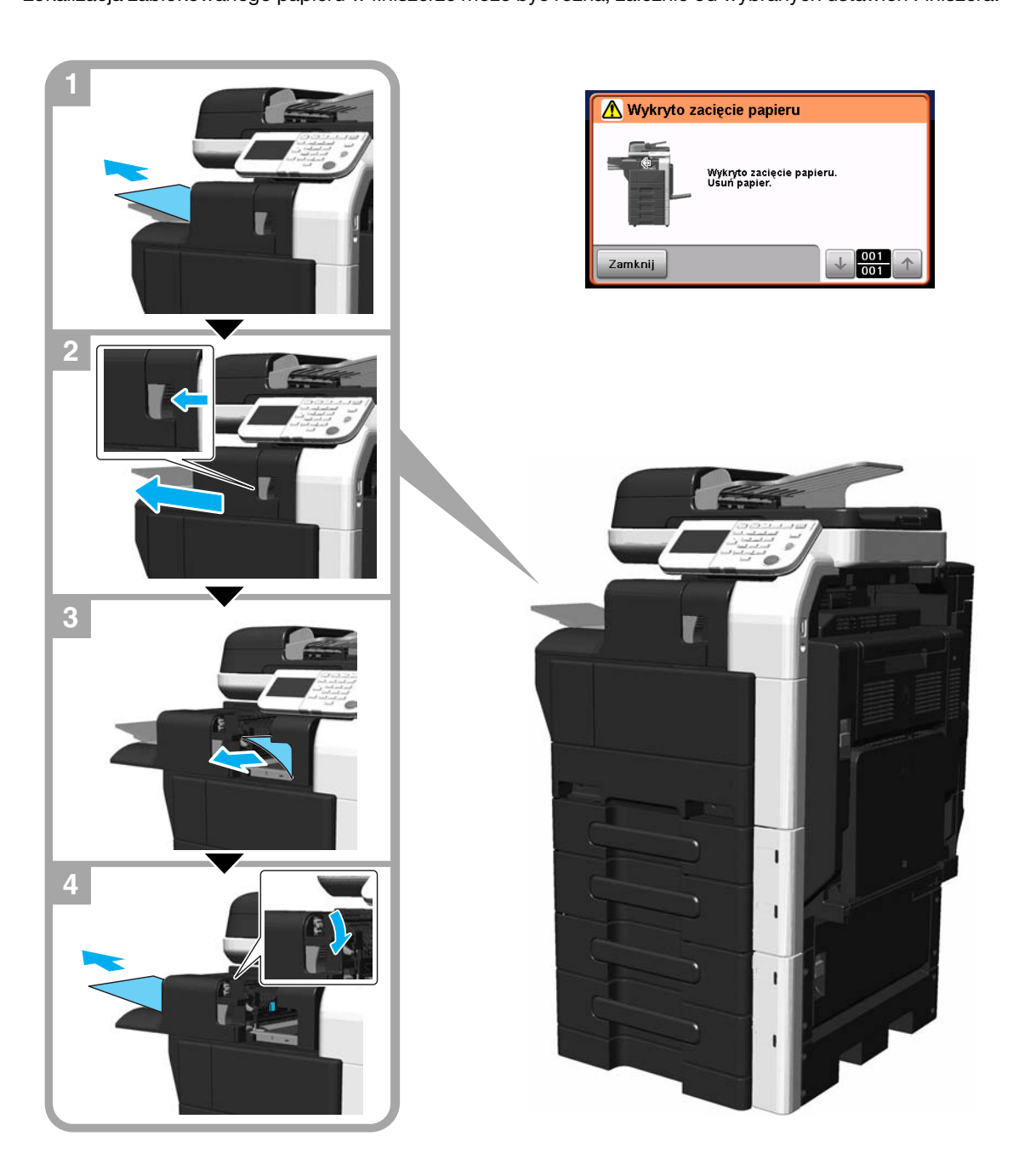

<span id="page-56-0"></span>Poniższa procedura opisuje sposób usuwania zablokowanych zszywek w finiszerze FS-529.

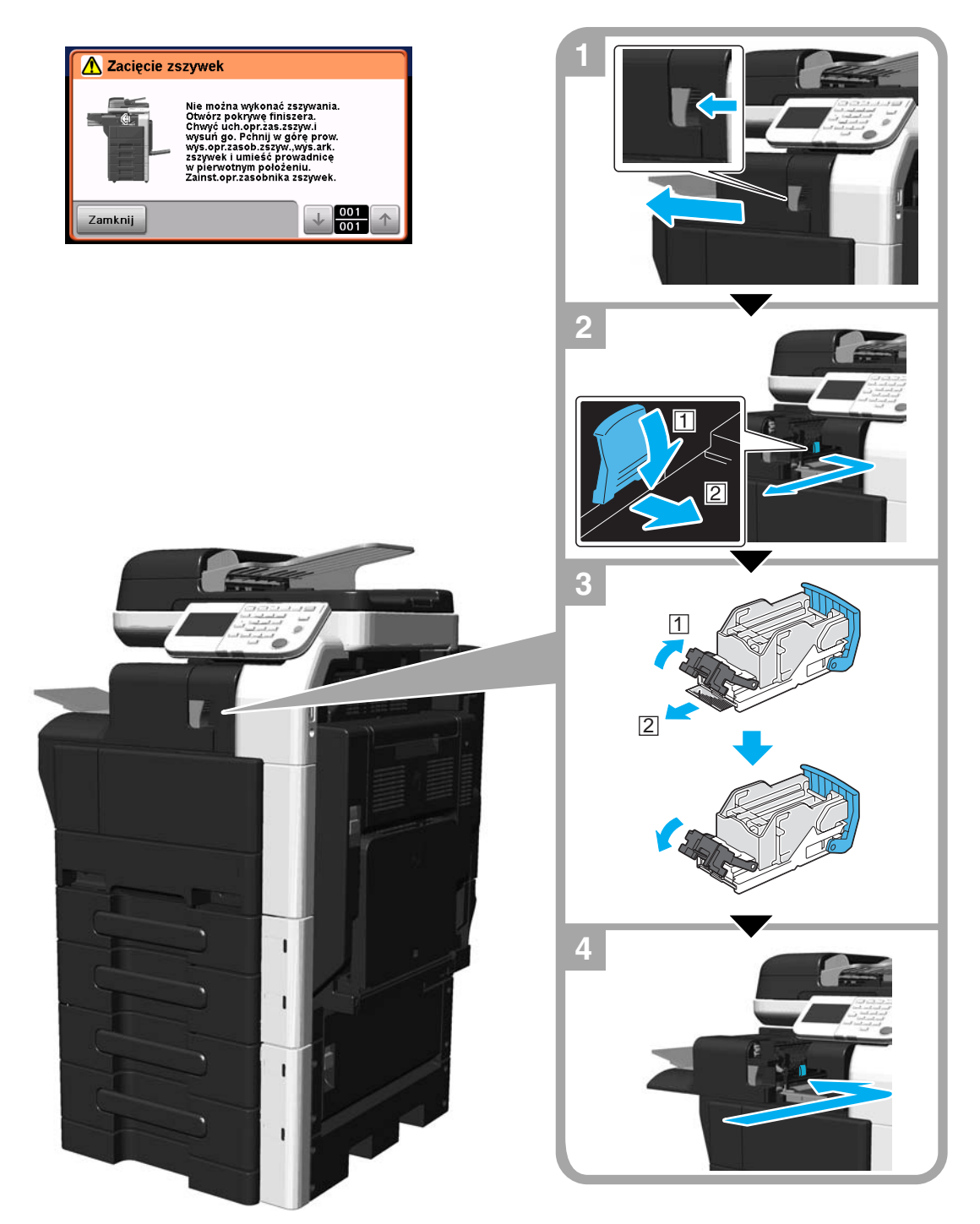

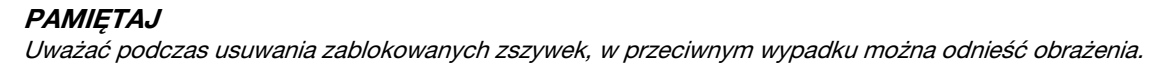

# 1.21 Wymiana materiałów eksploatacyjnych

Kiedy nadchodzi czas wymiany lub uzupełnienia materiałów eksploatacyjnych, na przykład, zasobnik z tonerem jest pusty lub skończyły się zszywki w finiszerze, na ekranie dotykowym wyświetlany jest komunikat przypominający użytkownikowi o wymianie lub konieczności uzupełnienia materiałów eksploatacyjnych.

Jeśli tego rodzaju komunikat zostanie pokazany, należy postąpić zgodnie z odpowiednią procedurą, by wymienić materiały eksploatacyjne lub by podjąć niezbędne działanie.

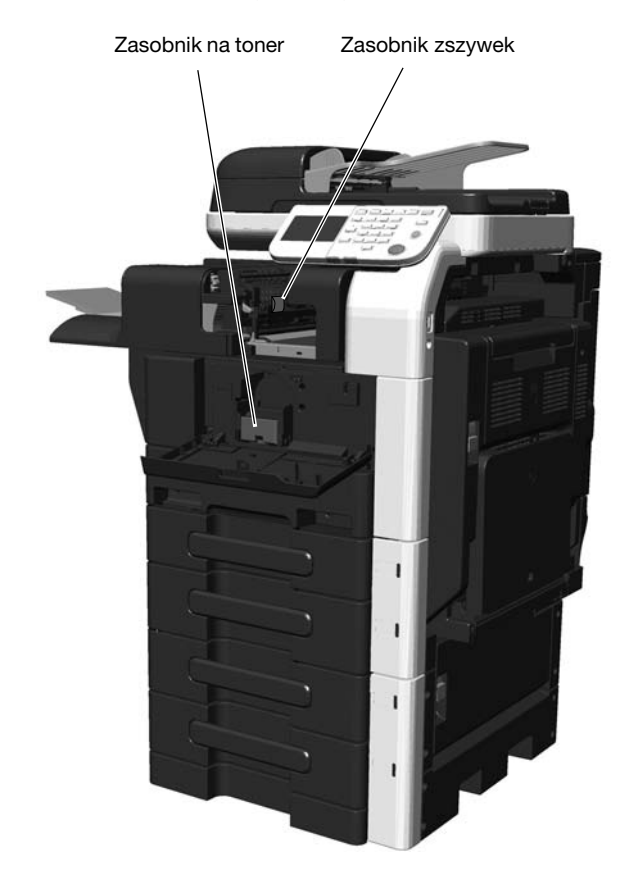

Kiedy toner się skończy, wyświetlony zostanie następujący komunikat (jeśli toner może zostać wymieniony przez użytkownika).

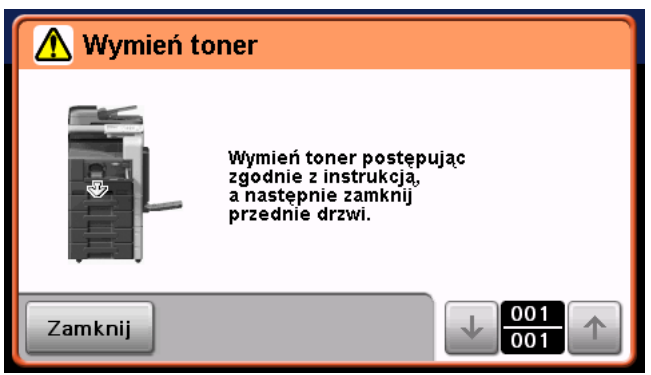

Odniesienie

- Aby poznać szczegóły na temat procedury wymiany, patrz [str. 1-53](#page-58-0) niniejszego podręcznika.

Kiedy w Finiszerze FS-529 skończą się zszywki, wyświetlony zostanie następujący komunikat.

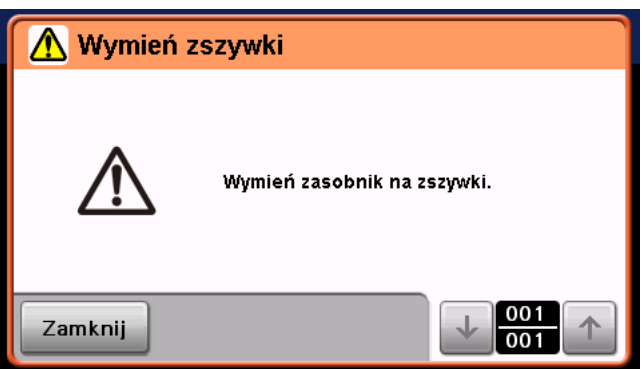

#### Odniesienie

- Aby poznać szczegóły na temat procedury wymiany w finiszerze FS-529, patrz [str. 1-55](#page-60-0) niniejszej instrukcji obsługi.

# <span id="page-58-0"></span>Wymiana zasobnika na toner

Poniżej opisano procedurę wymiany zasobnika na toner.

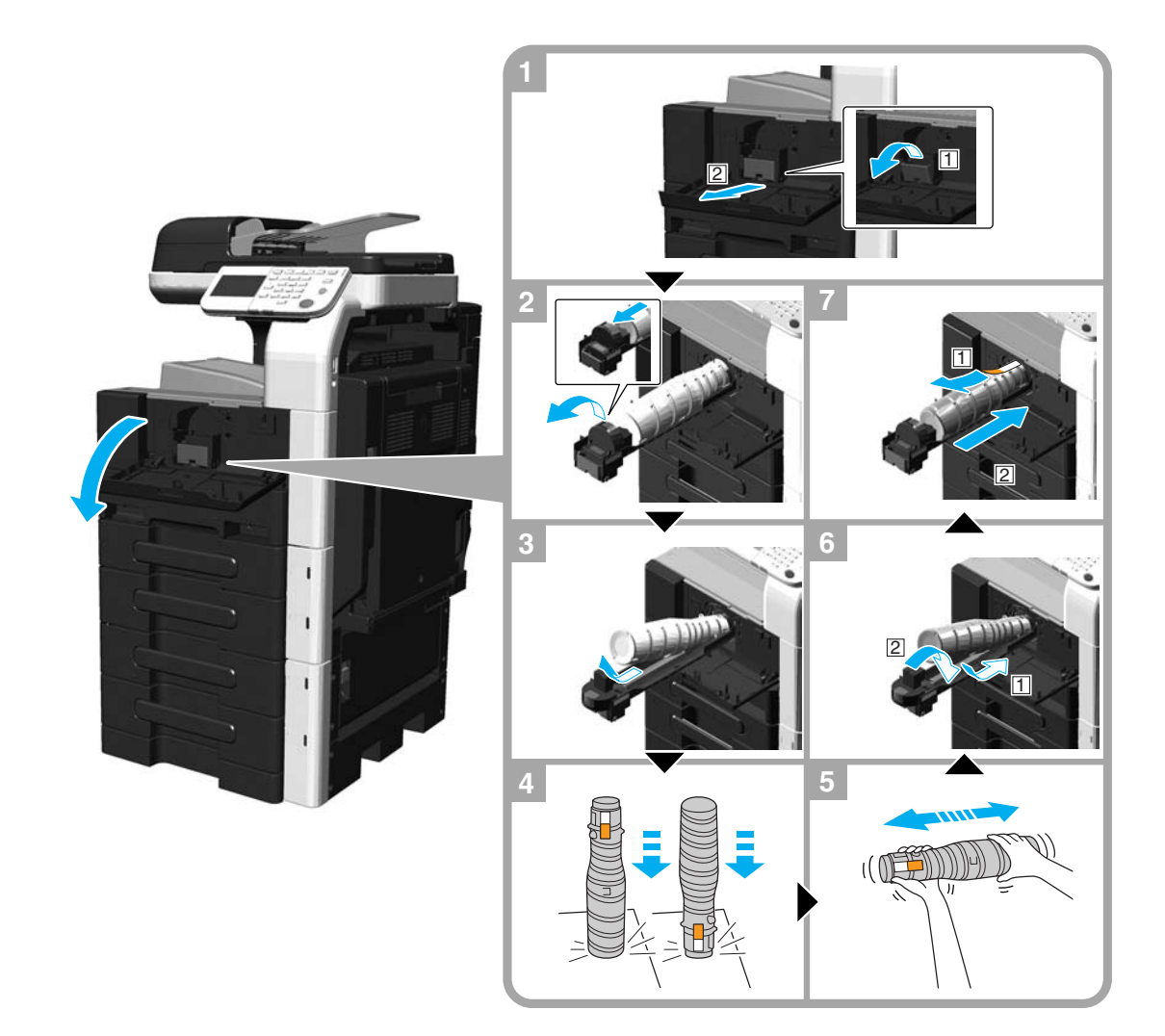

#### **PAMIĘTAJ**

Przed zainstalowaniem nowego zasobnika na toner należy potrząsnąć nim od pięciu do dziesięciu razy w górę i w dół.

Zużyte zasobniki na toner należy przechowywać w plastikowej torebce i w pudełku po tym tonerze; zostaną one zabrane przez przedstawiciela serwisu.

Zasobnika z tonerem (pojemnika z tonerem) nie należy na siłę otwierać, ani go demontować.

Nawet jeśli w zasobniku na toner (zbiorniku na toner) pozostał toner, nie należy próbować go wydobyć, ani wysypać.

### $\triangle$  UWAGA

#### Postępowanie z tonerem i zasobnikami na toner

- Nie należy wrzucać do ognia tonerów, ani zasobników na toner.
- Toner wyjęty z ognia może spowodować oparzenia.

## **A** UWAGA

#### Środki ostrożności dotyczące rozlania się tonera

- Należy uważać, by toner nie wysypał się do wnętrza kopiarki, na ręce, czy ubranie.
- Jeżeli ręce zostały zabrudzone tonerem, należy je natychmiast umyć wodą z mydłem.
- W przypadku zaprószenia tonerem oka, natychmiast przepłukać je wodą i zasięgnąć porady lekarza specjalisty.

## <span id="page-60-0"></span>Wymiana zasobnik zszywek (Finiszer FS-529)

Poniższa procedura opisuje sposób wymiany zasobnika zszywek w finiszerze FS-529.

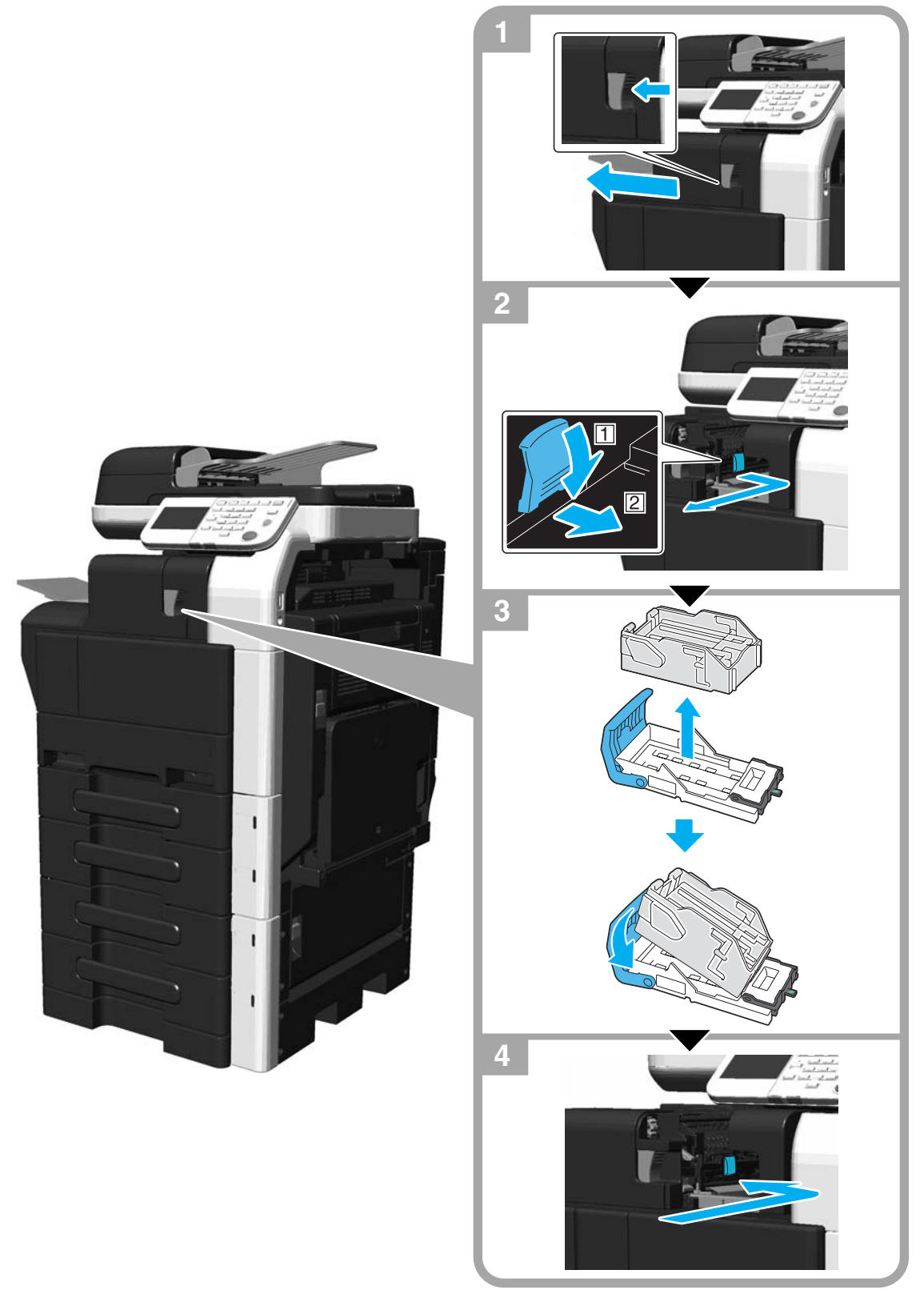

### **PAMIĘTAJ**

Gdy wymieniany jest zasobnik zszywek, pamiętać, aby sprawdzić, czy wyświetlony jest komunikat. Jeśli zasobnik zszywek zostanie usunięty przed wyświetleniem komunikatu, zasygnalizowane to będzie jako usterka.

Nie usuwać pozostałych zszywek, w przeciwnym razie urządzenie nie będzie mogło zszywać po wymianie zasobnika

# 1.22 Wyposażenie opcjonalne

W tej części opisano konfigurację opcji zainstalowanych w urządzeniu. Poprzez dodawanie opcji, można spełnić zróżnicowane potrzeby biurowe.

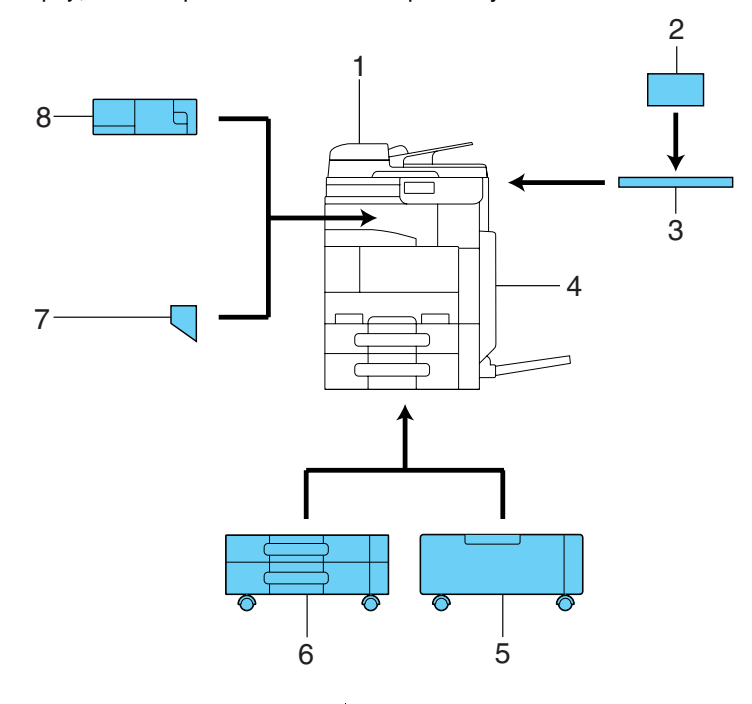

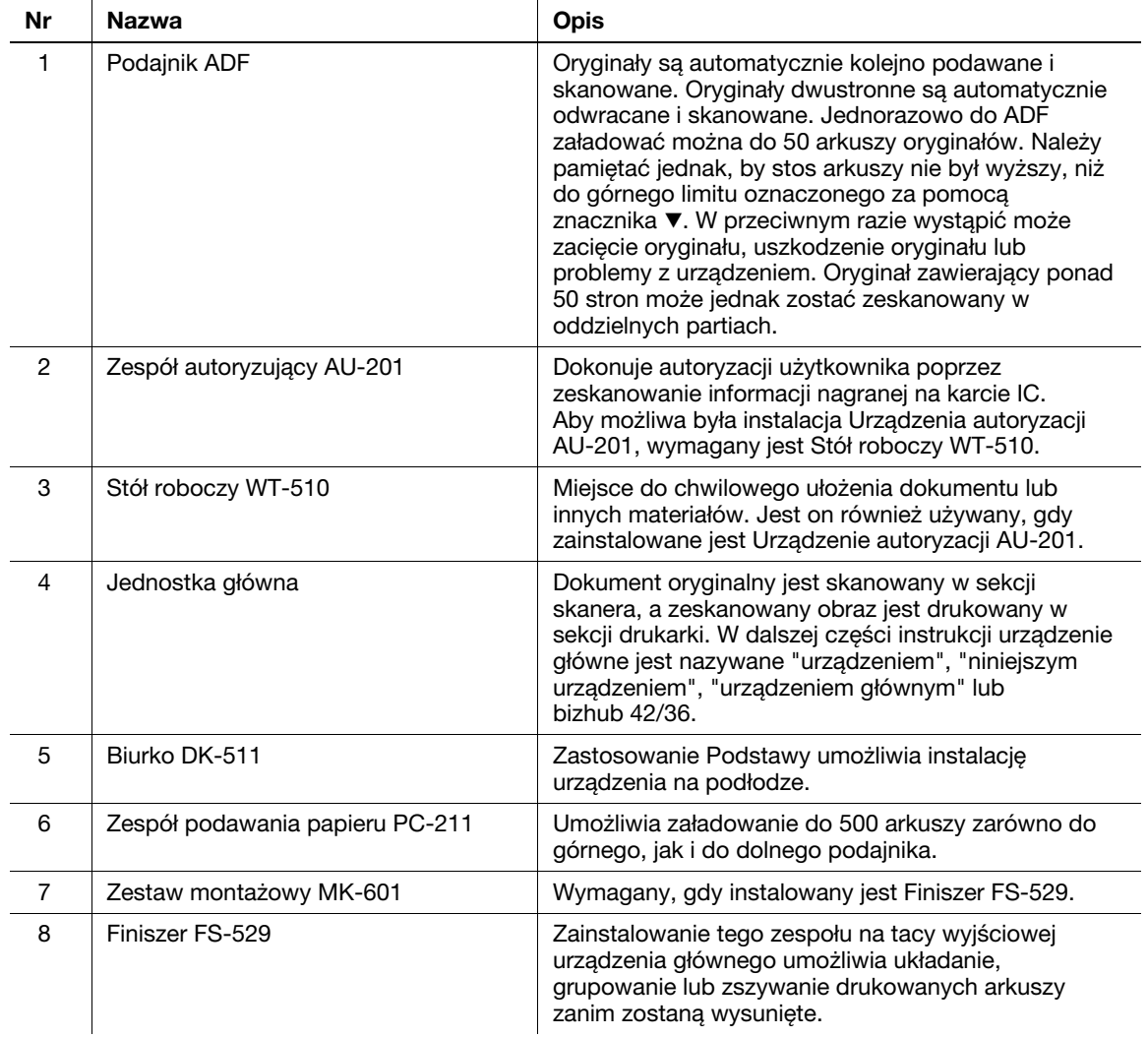

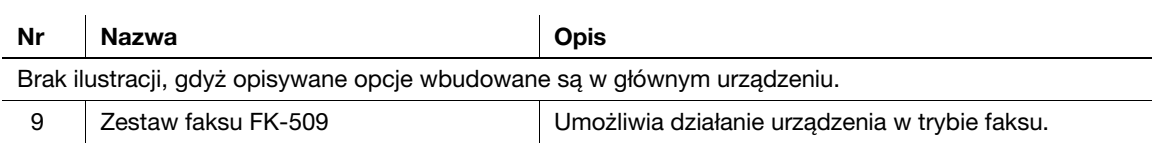

# dOdsyłacz

Aby poznać szczegóły, patrz rozdział 2 w [Instrukcja obsługi Kopiowanie].

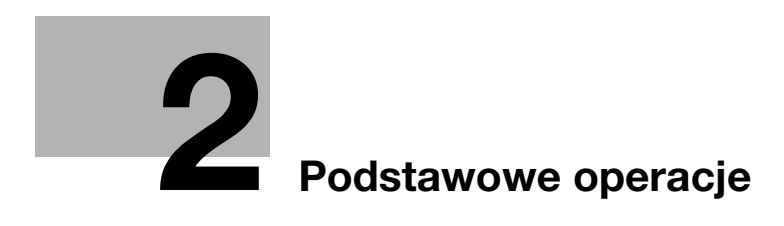

# <span id="page-66-0"></span>2 Podstawowe operacje

# 2.1 Podstawowe operacje wykonywania kopii

Niniejszy rozdział zawiera informacje na temat ogólnych operacji służących do kopiowania.

1 Zmienić tryb.

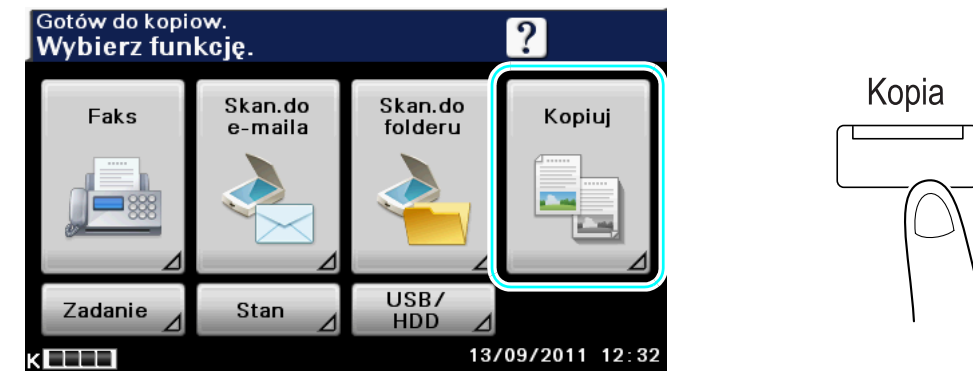

- → Wcisnąć [Kopiuj] lub nacisnąć przycisk [Kopia], by wyświetlić początkowy ekran Kopiowania.
- → Jeśli pokazany zostanie ekran umożliwiający wprowadzenie nazwy użytkownika/konta i hasła, należy wpisać niezbędne informacje, a następnie nacisnąć [Nazwa użytkownika] lub wcisnąć przycisk [Dostęp]. Aby poznać szczegóły, patrz rozdział 4 w [Instrukcja obsługi Kopiowanie].

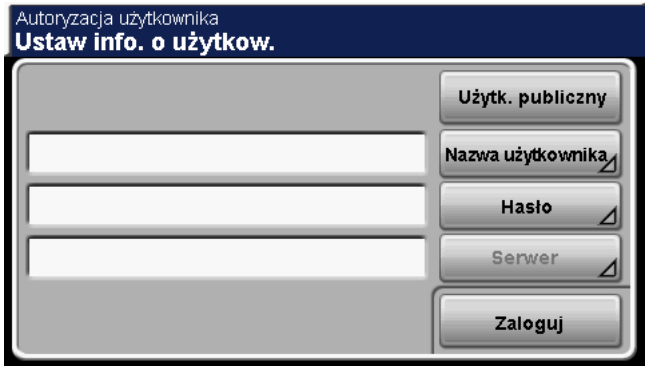

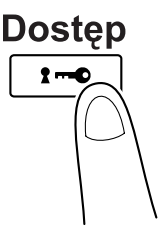

→ Aby poznać obsługę Urządzenia autoryzacji AU-201, patrz rozdział 9 w [Instrukcja obsługi Kopiowanie].

2 <sup>U</sup>łóż dokument, który ma zostać skopiowany.

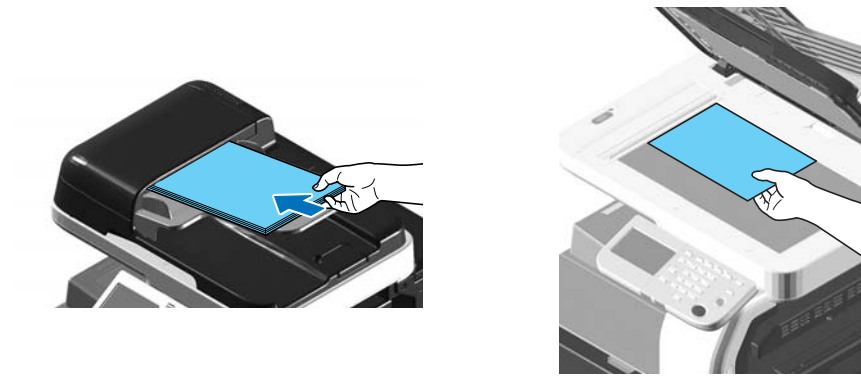

- → Aby zeskanować dokument, którego nie można załadować do ADF (gruby dokument lub dokument na cienkim papierze), należy ułożyć go na szybie oryginału.
- $\rightarrow$  Włożyć dokument do ADF w taki sposób, by pierwsza strona znalazła się na górze.
- 3 Określ niezbędne ustawienia kopiowania.

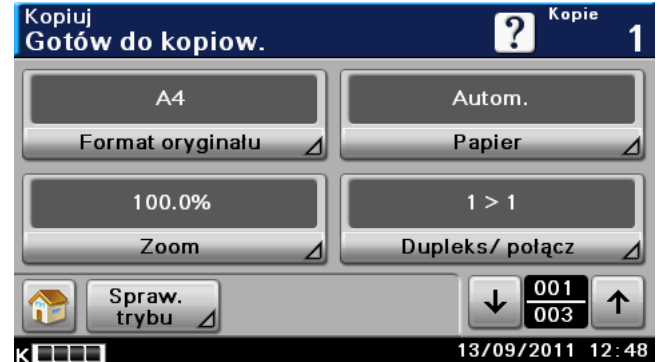

- → Format oryginału: Umożliwia określenie formatu dokumentu.
- % Papier: Wybrać podajnik papieru, który będzie używany. Domyślnym ustawieniem fabrycznym jest "Autom.".
- → Zoom: Aby kopiowania z powiększeniem/zwiększeniem, należy zmienić współczynnik zoom. Domyślnym ustawieniem fabrycznym jest "100%" (Pełen rozmiar).
- → Dupleks/połącz: To ustawienie należy zmienić, aby skopiować dwustronne oryginały lub w przypadku wykonywania dwustronnych kopii z jednostronnego oryginału. Ponadto, kilka stron dokumentu można połączyć tak, by wydrukowane zostały na pojedynczej stronie.
- → Zaczernienie: Umożliwia określenie zaczernienia kopii.
- → Typ oryginału: Umożliwia wybranie jakości dokumentu (dokumenty tekstowe lub z ilustracjami).
- → Wykańczanie: Wydrukowane strony można sortować według stron lub według kopii. Ponadto, możliwe jest zszywanie stron.
- → Kopia wzorcowa: Umożliwia wydrukowanie pojedynczej kompletnej kopii przed wydrukowanie dużej liczby kopii w celu sprawdzenia.
- > Oddzielny Skan: Wybrać to ustawienie, aby zeskanować dokument w osobnych partiach. Dokument zeskanowany w różnych seriach może być traktowany jako pojedyncze zadanie kopiowania.
- → Kopiowanie ID: Umożliwia oddzielne zeskanowania i wydrukowanie na jednej stronie przedniej i tylnej strony dokumentu takiego, jak karta ubezpieczeniowa, prawo jazdy lub wizytówka.
- → Margines papieru: Umożliwia wydrukowanie kopii z zachowaniem marginesu bindowania, pozwalającego łatwiej przechowywać kopie w segregatorze.
- → Jakość obrazu: Umożliwia wyregulowanie jakości dla dokumentu, który ma być zeskanowany.
- → Aby poznać szczegóły, patrz rozdział 5 w [Instrukcja obsługi Kopiowanie].

4 Wprowadzi<sup>ć</sup> żądaną liczbę kopii.

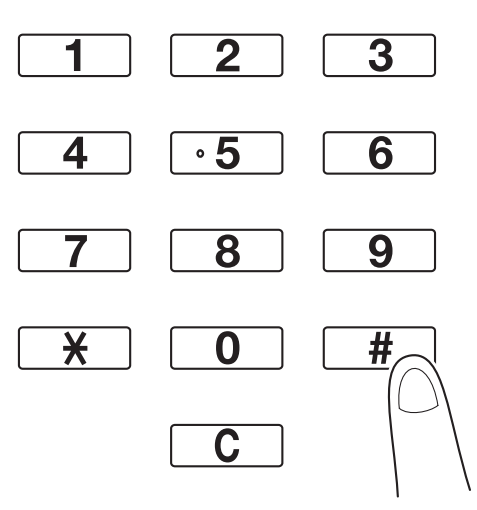

- → Aby zmienić liczę kopii należy nacisnąć przycisk [C] (wyczyść) a następnie wprowadzić żądaną liczbę.
- 5 Naciśnij klawisz [Start].

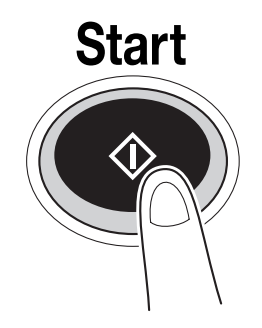

- → Aby zeskanować kilka oryginałów z wykorzystaniem szyby oryginału, wybrać należy [Oddzielny Skan]. Po zeskanowaniu pierwszej strony oryginału należy załadować drugą, a następnie ponownie nacisnąć przycisk [Start]. Powtórzyć ten proces do momentu zeskanowania wszystkich stron. Po zeskanowaniu ostatniej strony, nacisnąć [Zakończ].
- → Aby zatrzymać skanowanie lub drukowanie, należy nacisnąć przycisk [Stop].
- → Aby przerwać kopiowanie, nacisnąć przycisk [Przerwanie].
- → Aby podczas drukowania zeskanować kolejny dokument (zarezerwować zadanie kopiowania), następny dokument należy ułożyć, a następnie nacisnąć przycisk [Start].
- → Aby poznać szczegóły, patrz rozdział 4 w [Instrukcja obsługi Kopiowanie].

2.2

# 2.2 Drukowanie podstawowe

Niniejszy rozdział zawiera informacje na temat ogólnych operacji służących do drukowania.

## Wysyłanie danych do drukowania

Dane do drukowania z aplikacji w komputerze można wysłać do urządzenia za pomocą sterownika drukarki.

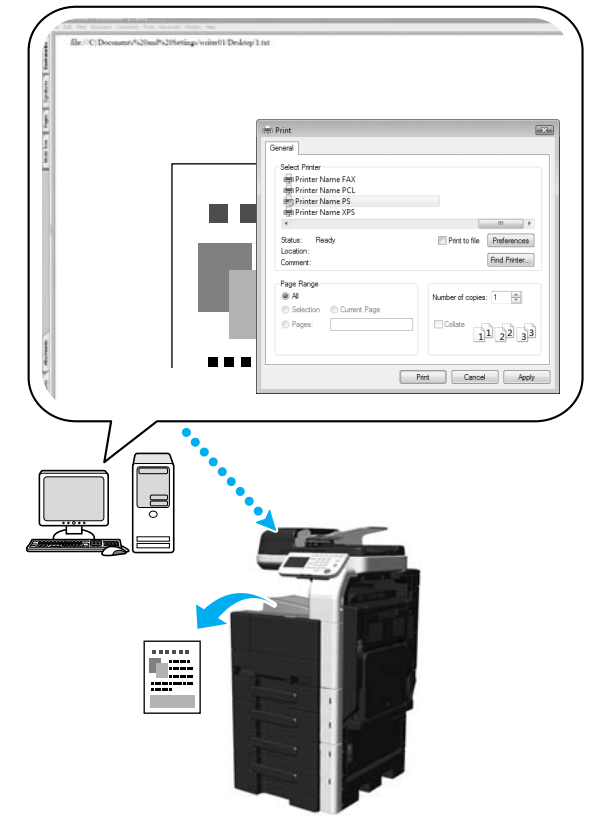

Z tym urządzeniem można użyć następujących sterowników drukarki.

# Windows:

Sterownik PCL

Sterownik PostScript

Sterownik XPS

### Macintosh:

Sterownik PostScript PPD OS X

#### Linux:

Sterownik Linux PostScript PPD

## Przed rozpoczęciem drukowania

Aby móc drukować, należy najpierw zainstalować w komputerze sterownik drukarki.

## **dod** Odsyłacz

Aby móc drukować poprzez sieć, należy uprzednio określić ustawienia sieci. Ustawienia sieci powinny zostać skonfigurowane przez administratora. Aby poznać szczegóły, patrz [Instrukcja obsługi Czynności administratora].

## Drukowanie

1 Utworzyć dokument w aplikacji, a następnie wybrać polecenie drukowania.

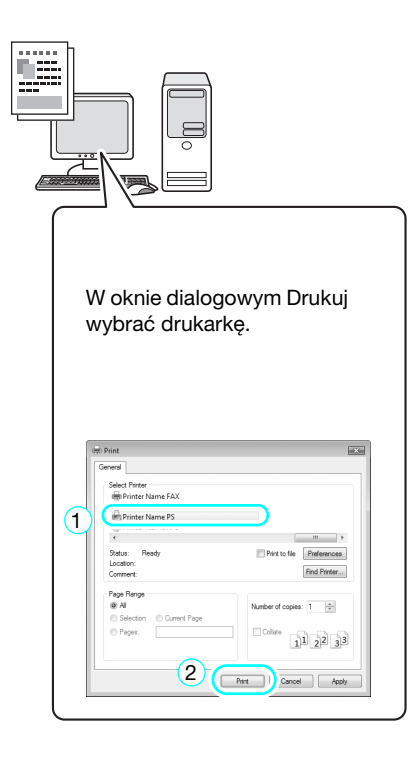

2.2

→ W razie potrzeby, należy wyświetlić okno dialogowe ustawień sterownika drukarki, a następnie określić ustawienia drukowania takie, jak zszywanie.

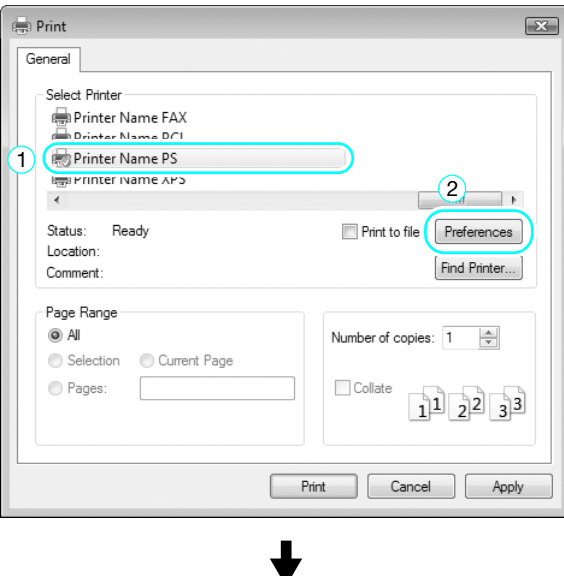

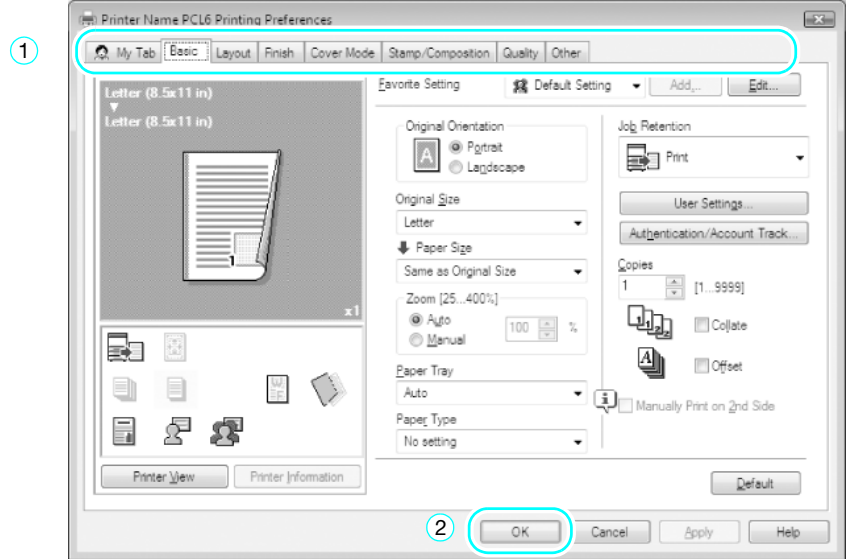

2 Wydrukowane zostaną określone strony w podanej liczbie kopii.

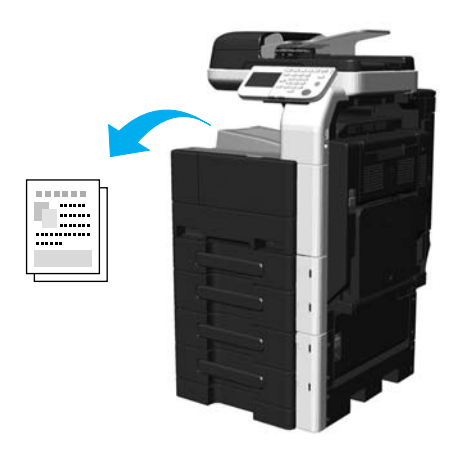
→ Jeśli takie pozycje, jak [Zabezpieczone zadanie], [Drukuj i zachowaj], [Nadruk i Druk] zostaną wybrane w sterowniku drukarki w [Wstrzymanie zadania], dokument zostanie zapisany w urządzeniu jako dokument zgromadzony.

Dokument ten można wydrukować korzystając z wymaganej operacji wykonywanej z użyciem panelu urządzenia.

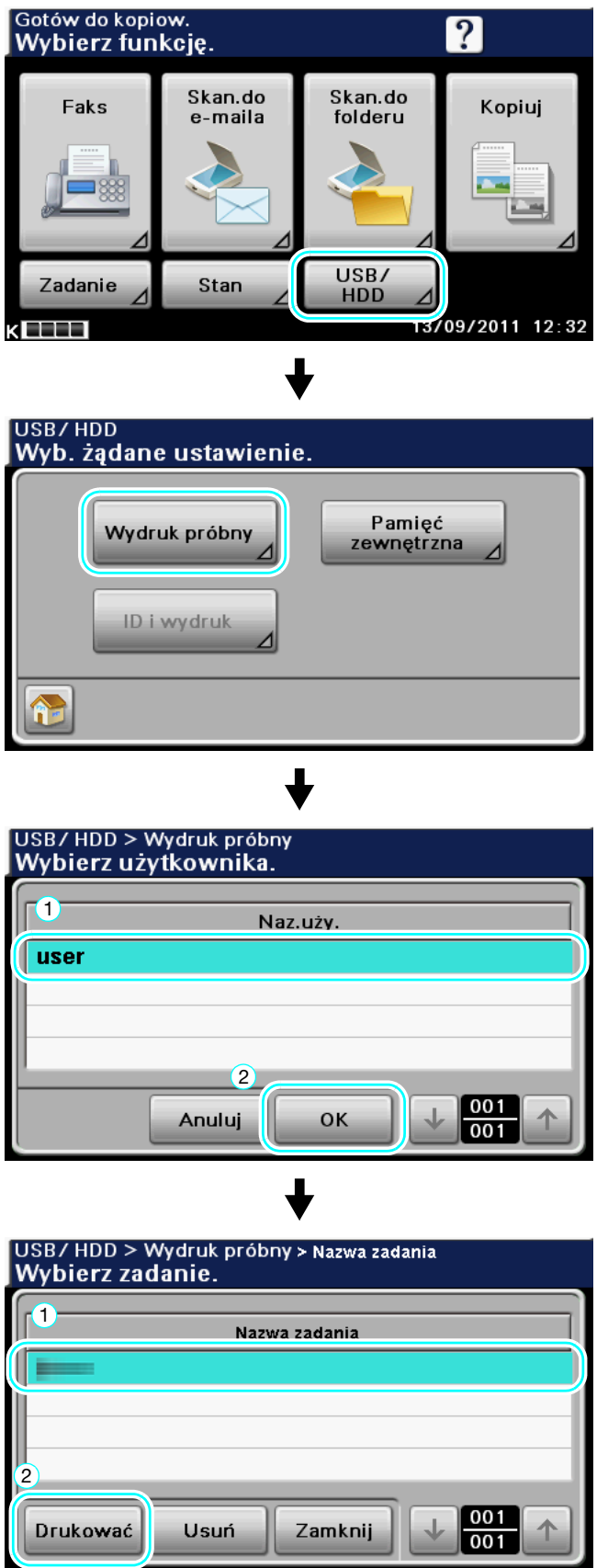

## 2.3 Podstawowe operacje faksowania

Niniejszy rozdział zawiera informacje na temat ogólnych operacji służących do faksowania.

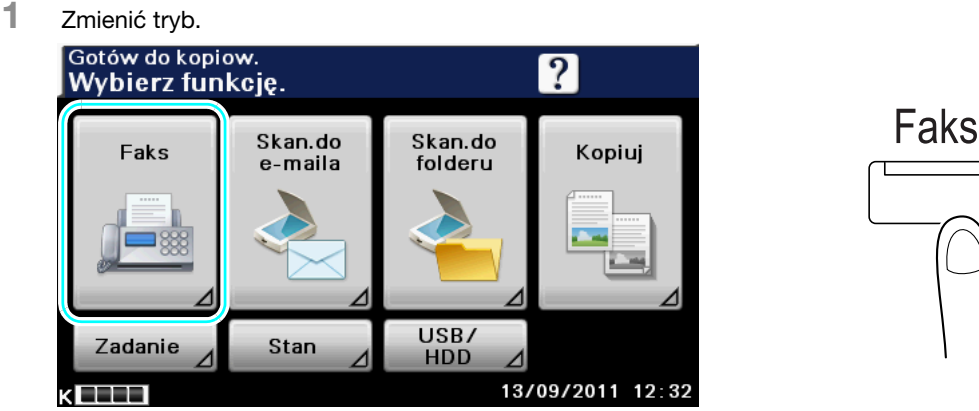

- → Aby wyświetlić ekran początkowy Faksu, należy nacisnąć [Faks] lub wcisnąć przycisk [Faks].
- → Jeśli pokazany zostanie ekran umożliwiający wprowadzenie nazwy użytkownika/konta i hasła, należy wpisać niezbędne informacje, a następnie nacisnąć [Nazwa użytkownika] lub wcisnąć przycisk [Dostęp]. Aby poznać szczegóły, patrz rozdział 4 w [Instrukcja obsługi Kopiowanie].

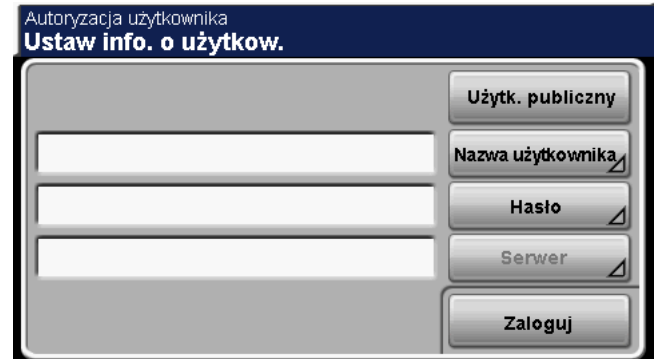

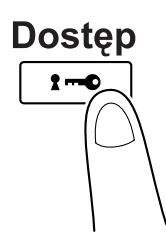

→ Aby poznać obsługę Urządzenia autoryzacji AU-201, patrz rozdział 9 w [Instrukcja obsługi Kopiowanie].

2 <sup>U</sup>łożyć dokument, który ma zostać przefaksowany.

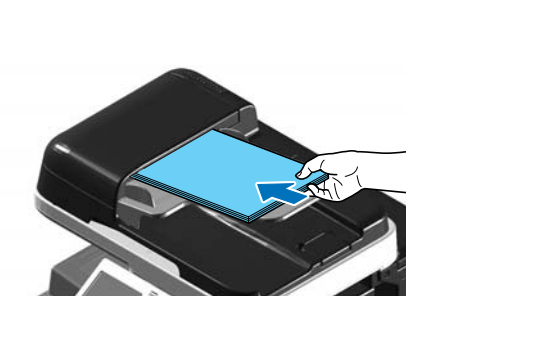

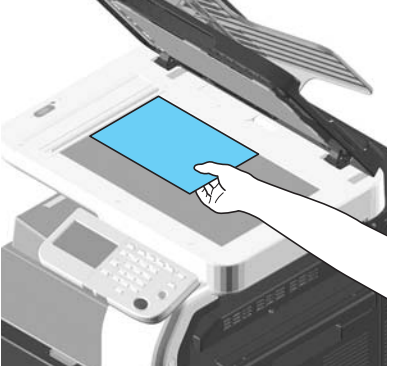

- → Aby zeskanować dokument, którego nie można załadować do ADF (gruby dokument lub dokument na cienkim papierze), należy ułożyć go na szybie oryginału.
- $\rightarrow$  Włożyć dokument do ADF w taki sposób, by pierwsza strona znalazła się na górze.
	- Faks > Ulubione 9  $\blacktriangle$ Wybierz odbiorcę. Wprow.<br>bezpośr Podn. **Ulubione** Inne słuch tokyo paris new york 001 Spraw.<br>trybu Ustaw.  $001$ 13/09/2011 12 56 k EE EE
- 3 Wybrać adresata.

- → Jeśli odbiorcy faksu zostali już zarejestrowani, można wybrać zarejestrowanego odbiorce. Aby poznać szczegóły na temat rejestrowania adresatów, patrz [str. 5-3](#page-122-0) niniejszej instrukcji.
- → Podczas bezpośredniego wprowadzania numeru faksu należy skorzystać z klawiatury.

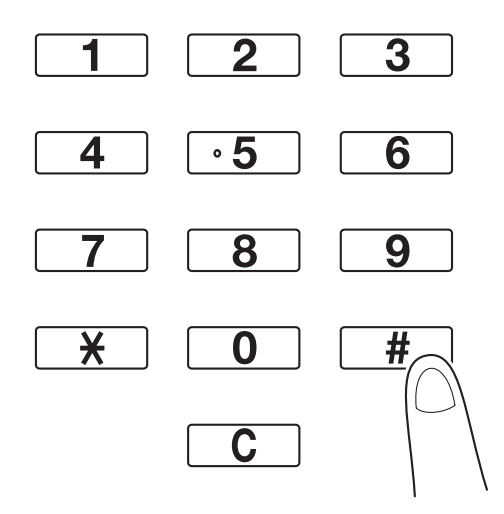

- → Dokument można wysłać jednocześnie do kilku adresatów (Rozsyłanie). Aby poznać szczegóły na temat wysyłania dokumentu do kilku adresatów, patrz [str. 5-8](#page-127-0) niniejszej instrukcji.
- → Jeśli zachodzi taka potrzeba, wcisnąć [Ustawienia skanowania], [Ust.połącz.] lub [Ustawienia oryginału], a następnie określić żądane ustawienia. Aby poznać szczegóły, patrz rozdział 6 w [Instrukcja obsługi Faksowanie].
- → Wciśniecie [Spraw. trybu] umożliwia sprawdzanie i usuwanie określonego odbiorcy. Aby poznać szczegóły, patrz rozdział 6 w [Instrukcja obsługi Faksowanie].

4 Naciśnij klawisz [Start].

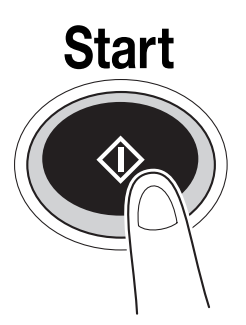

→ Aby zeskanować kilka oryginałów z wykorzystaniem szyby oryginału, wybrać należy [Oddzielny Skan]. Po zeskanowaniu pierwszej strony oryginału należy załadować drugą, a następnie ponownie nacisnąć przycisk [Start]. Powtórzyć ten proces do momentu zeskanowania wszystkich stron. Po zeskanowaniu ostatniej strony należy wcisnąć [Zakończ].

## **dod** Odsyłacz

Aby przerwać przesyłanie po naciśnięciu przycisku [Start], należy wcisnąć [Zadanie], potem [Wysł.], a następnie usunąć to zadanie, które ma być przerwane. Aby poznać szczegóły, patrz rozdział 3 w [Instrukcja obsługi Faksowanie].

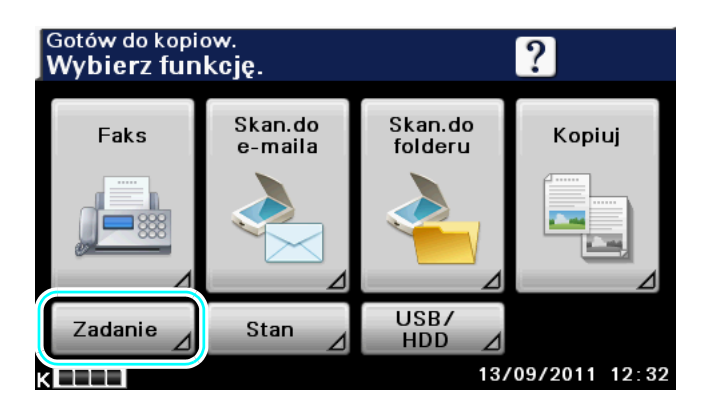

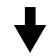

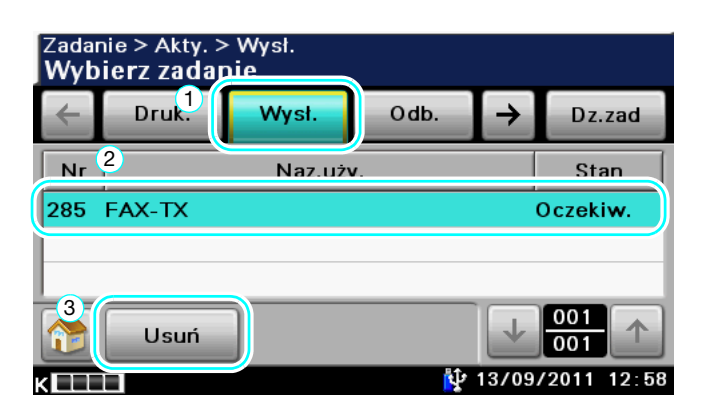

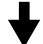

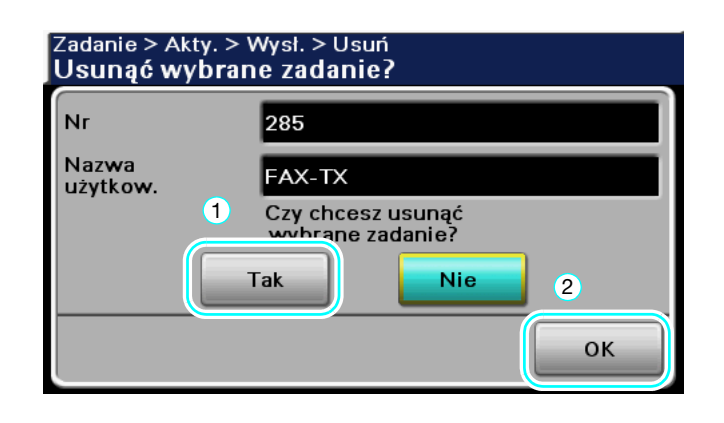

## 2.4 Podstawowe operacje skanowania

Niniejsza część zawiera informacje na temat przesyłania i zapisywania danych zeskanowanych przez urządzenie.

#### Przesyłanie/zapisywanie danych skanowania

Dokument zeskanowany z wykorzystaniem niniejszego urządzenia może być przesłany lub zapisany jako plik danych kolorowych. Poniżej podano rodzaje danych, jakie można przesyłać i zapisywać.

- Skan. do e-maila: Zeskanowane dane przesyłane są jako załącznik do wiadomości e-mail.
- FTP TX: Zeskanowane dane przesyłane są do serwera FTP.
- SMB TX: Zeskanowane dane przesyłane są do współdzielonego folderu znajdującego się na komputerze będącym w sieci.
- WebDAV TX: Zeskanowane dane przesyłane są do serwera WebDAV.
- Funkcja usługi sieciowej: Możliwe jest wydanie polecenia skanowania z komputera podłączonego do sieci lub wykonanie skanowania zgodnego z potrzebami w urządzeniu, a następnie przesłanie zeskanowanych danych do komputera. Funkcja dostępna jest w systemach Windows Vista/ 7/ Server 2008/ Server 2008R2.
- Zapisz na dysku twardym: Zeskanowane dane są zapisywane na dysku twardym urządzenia.
- Zapisz w pamięci USB: Zeskanowane dane są zapisywane w pamięci USB podłączonej do urządzenia.

#### 2.4.1 Skanowanie do e-mail

1 Zmienić tryb.

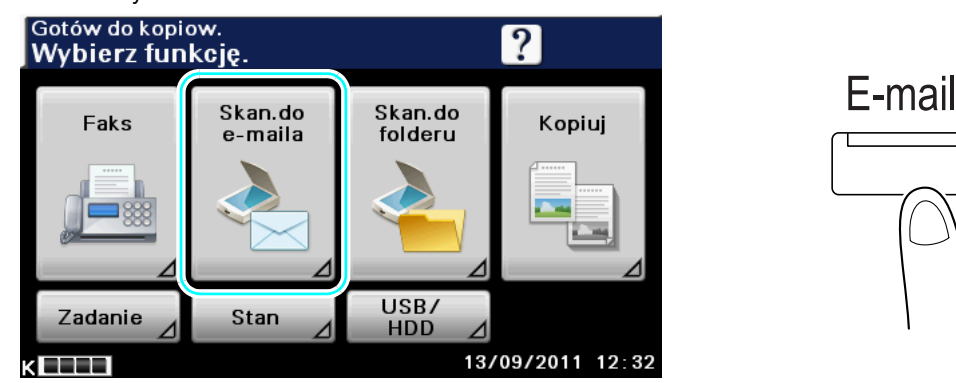

→ Aby wyświetlić początkowy ekran Skanowania do e-maila, należy wcisnąć [Skan.do e-maila] lub nacisnąć przycisk [E-mail].

→ Jeśli pokazany zostanie ekran umożliwiający wprowadzenie nazwy użytkownika/konta i hasła, należy wpisać niezbędne informacje, a następnie nacisnąć [Nazwa użytkownika] lub wcisnąć przycisk [Dostęp]. Aby poznać szczegóły, patrz rozdział 4 w [Instrukcja obsługi Kopiowanie].

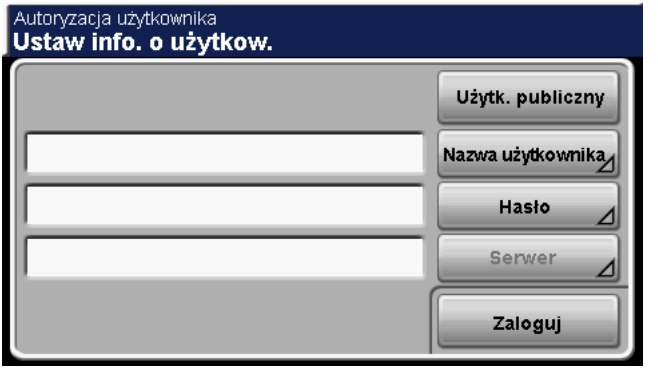

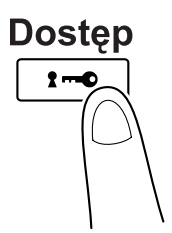

- → Aby poznać obsługę Urządzenia autoryzacji AU-201, patrz rozdział 9 w [Instrukcja obsługi Kopiowanie].
- 2 <sup>U</sup>łożyć dokument, który ma zostać zeskanowany.

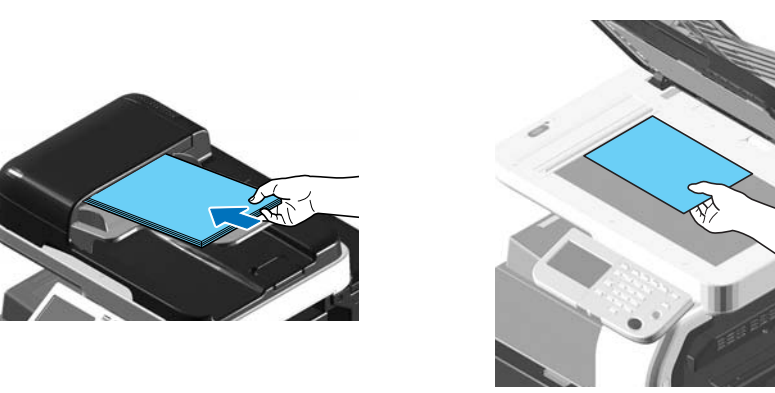

- → Aby zeskanować dokument, którego nie można załadować do ADF (gruby dokument lub dokument na cienkim papierze), należy ułożyć go na szybie oryginału.
- → Włożyć dokument do ADF w taki sposób, by pierwsza strona znalazła się na górze.

3 Wybrać adresata.

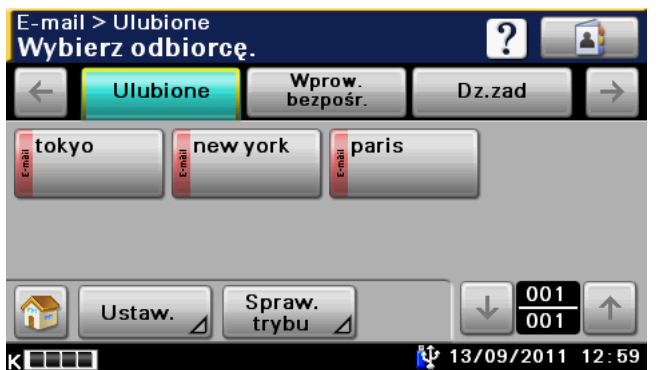

- → Jeśli adresaci zostali już zarejestrowani, można wybrać zarejestrowanego adresata. Aby poznać szczegóły na temat rejestrowania adresatów, patrz [str. 6-3](#page-146-0) niniejszej instrukcji.
- → Aby bezpośrednio wpisać adres odbiorcy, należy nacisnąć [Wprow.bezpośr], wybrać sposób przesyłania, a następnie wpisać adres odbiorcy.
- → Dokument można wysłać jednocześnie do kilku adresatów (Rozsyłanie). Aby poznać szczegóły na temat wysyłania dokumentu do kilku adresatów, patrz [str. 6-17](#page-160-0) niniejszej instrukcji.
- → Jeśli zachodzi taka potrzeba, należy nacisnąć [Ustaw.], a następnie określić żądane ustawienia. Aby poznać szczegóły, patrz rozdział 5 w [Instrukcja obsługi Skanowanie].
- 4 Naciśnij klawisz [Start].

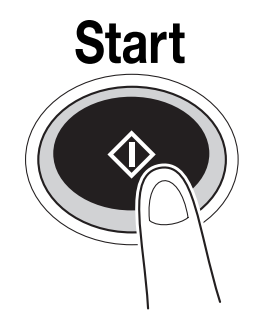

→ Aby zeskanować kilka oryginałów z wykorzystaniem szyby oryginału, wybrać należy [Oddzielny Skan]. Po zeskanowaniu pierwszej strony oryginału należy załadować drugą, a następnie ponownie nacisnąć przycisk [Start]. Powtórzyć ten proces do momentu zeskanowania wszystkich stron. Po zeskanowaniu ostatniej strony, należy wcisnąć [Zakończ].

### **dod** Odsyłacz

Zanim dane skanowania będą mogły zostać wysłane należy określić ustawienia sieci. Ustawienia sieci powinny zostać skonfigurowane przez administratora. Dla łatwiejszej obsługi, należy wcześniej skonfigurować ustawienia inne niż ustawienia sieciowe zgodnie z żądaną aplikacją. Aby poznać szczegóły, patrz [Instrukcja obsługi Czynności administratora].

#### <span id="page-80-0"></span>2.4.2 Skanuj do folderu

1 Zmienić tryb.

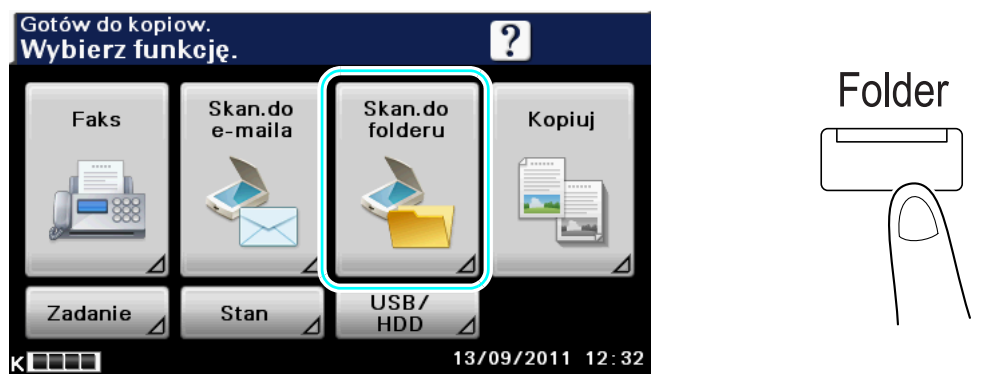

- → Aby wyświetlić początkowy ekran Skanowania do folderu, należy wcisnąć [Skan. do folderu] lub nacisnąć przycisk [Folder].
- → Jeśli pokazany zostanie ekran umożliwiający wprowadzenie nazwy użytkownika/konta i hasła, należy wpisać niezbędne informacje, a następnie nacisnąć [Nazwa użytkownika] lub wcisnąć przycisk [Dostęp]. Aby poznać szczegóły, patrz rozdział 4 w [Instrukcja obsługi Kopiowanie].

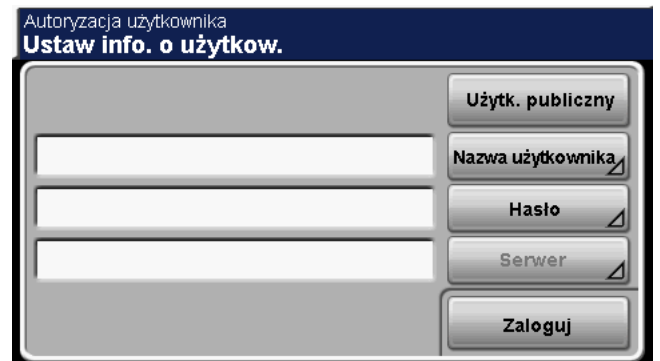

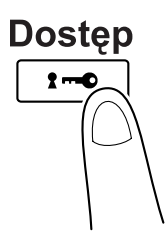

→ Aby poznać obsługę Urządzenia autoryzacji AU-201, patrz rozdział 9 w [Instrukcja obsługi Kopiowanie].

2 <sup>U</sup>łożyć dokument, który ma zostać zeskanowany.

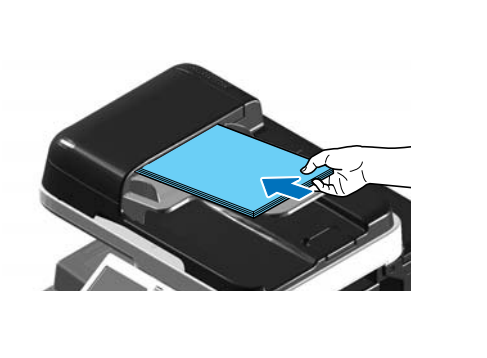

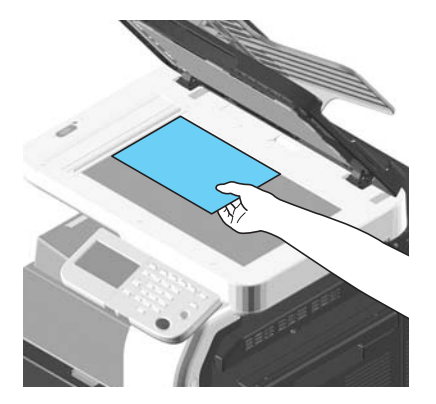

- → Aby zeskanować dokument, którego nie można załadować do ADF (gruby dokument lub dokument na cienkim papierze), należy ułożyć go na szybie oryginału.
- $\rightarrow$  Włożyć dokument do ADF w taki sposób, by pierwsza strona znalazła się na górze.

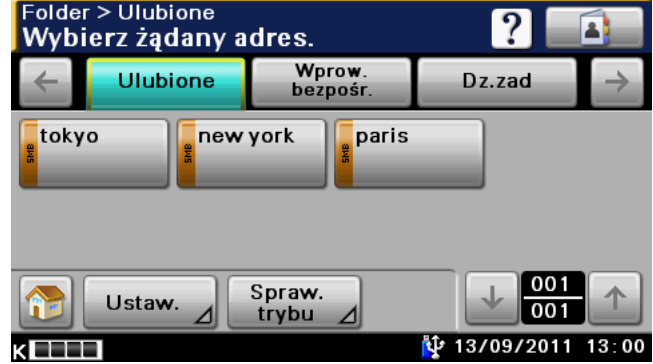

3 Wybrać adresata.

- → Jeśli adresaci zostali już zarejestrowani, można wybrać zarejestrowanego adresata. Aby poznać szczegóły na temat rejestrowania adresatów, patrz [str. 6-3](#page-146-0) niniejszej instrukcji.
- → Aby bezpośrednio wpisać adres odbiorcy, należy nacisnąć [Wprow.bezpośr], wybrać sposób przesyłania, a następnie wpisać adres odbiorcy.
- → Dokument można wysłać jednocześnie do kilku adresatów (Rozsyłanie). Aby poznać szczegóły na temat wysyłania dokumentu do kilku adresatów, patrz [str. 6-17](#page-160-0) niniejszej instrukcji.
- → Jeśli zachodzi taka potrzeba, należy nacisnąć [Ustaw.], a następnie określić żądane ustawienia. Aby poznać szczegóły, patrz rozdział 6 w [Instrukcja obsługi Skanowanie].
- 4 Naciśnij klawisz [Start].

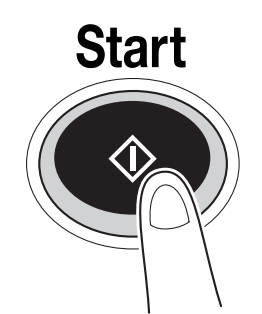

→ Aby zeskanować kilka oryginałów z wykorzystaniem szyby oryginału, wybrać należy [Oddzielny Skan]. Po zeskanowaniu pierwszej strony oryginału należy załadować drugą, a następnie ponownie nacisnąć przycisk [Start]. Powtórzyć ten proces do momentu zeskanowania wszystkich stron. Po zeskanowaniu ostatniej strony należy wcisnąć [Zakończ].

## **D**Odsyłacz

Zanim dane skanowania będą mogły zostać wysłane należy określić ustawienia sieci. Ustawienia sieci powinny zostać skonfigurowane przez administratora. Dla łatwiejszej obsługi, należy wcześniej skonfigurować ustawienia inne niż ustawienia sieciowe zgodnie z żądaną aplikacją. Aby poznać szczegóły, patrz [Instrukcja obsługi Czynności administratora].

# 2.5 Korzystanie z pamięci zewnętrznej

Poniższe procedury opisują w jaki sposób korzystać z pamięci zewnętrznej.

Możliwe jest wydrukowanie dokumentu znajdującego się w pamięci zewnętrzne lub zapisanie go w niej bez pośrednictwa komputera.

Odniesienie

- Zeskanowane dane można zapisać w pamięci zewnętrznej. Aby poznać sposób zapisywania danych w pamięci zewnętrznej, patrz [str. 2-17](#page-80-0) w niniejszej instrukcji.

#### Drukowanie dokumentu z pamięci zewnętrznej

1 Pamięć zewnętrzną podłączyć do urządzenia.

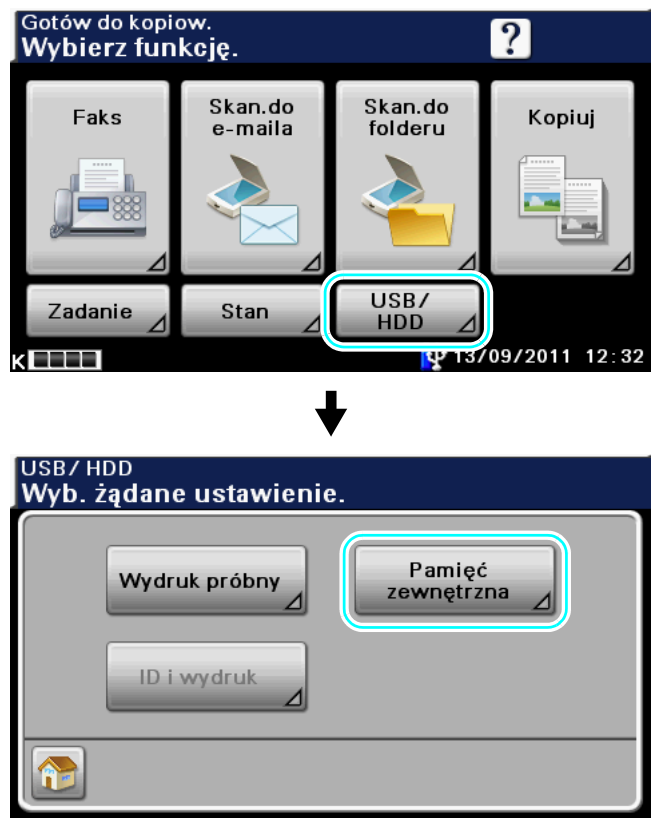

→ Urządzenie pamięci zewnętrznej podłączyć do Portu USB.

2 Wybrać dokument i wcisnąć [OK].

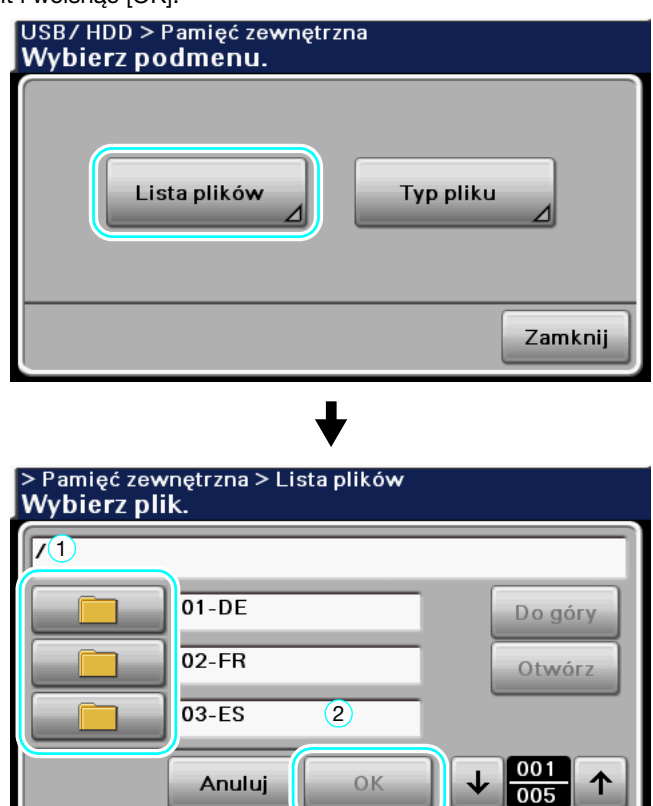

→ Kiedy plik zostanie zapisany w folderze, zaznaczyć folder i wcisnąć [Otwórz], by otworzyć plik.

≖

- → Wyświetlonych może być maksymalnie 99 plików i folderów.
- $\rightarrow$  Pliki i foldery są wyświetlane według nazw.
- → Wyświetlonych może zostać maksymalnie 8 poziomów folderów.
- → Naciśnięcie [Typu pliku] umożliwia ustawienie typu pliku, jaki ma być wyświetlony.
- 3 Sprawdzić ustawienia drukowania.

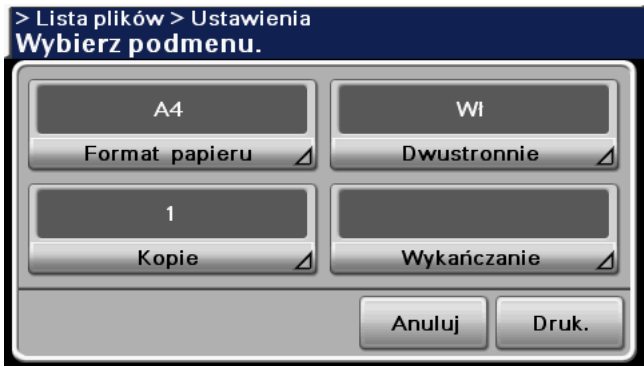

→ Kiedy dokument jest drukowany, możliwe jest dokonanie zmian ustawień wydruku.

bizhub 42/36 2-21

4 Nacisnąć przycisk [Start].

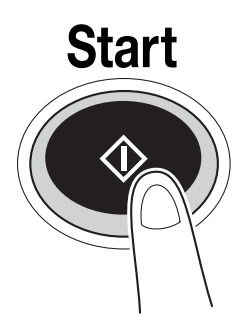

- → Aby rozpocząć zadanie, można również wcisnąć [Druk.].
- → Podczas drukowania nie należy usuwać pamięci zewnętrznej.

2-22 bizhub 42/36

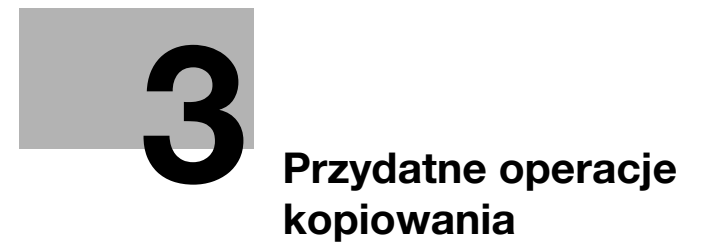

# <span id="page-88-0"></span>3 Przydatne operacje kopiowania

Niniejsza część zawiera użyteczne wskazówki dotyczące funkcji kopiowania. Aby poznać szczegóły, patrz odpowiedni podręcznik w Instrukcji obsługi na płycie DVD.

# 3.1 Ograniczenie zużycia papieru podczas kopiowania

Dwustronne kopie (zadrukowane po obu stronach arkusza papieru) oraz kopie łączone (zmniejszenie liczby stron i drukowanie ich na jednym arkuszu papieru) to dobry sposób na ograniczenie zużycia papieru i odzyskania miejsca w biurze do przechowywania.

#### Dwustronne kopiowanie

Przy drukowaniu dużej liczby dwustronnych oryginałów, drukowanie na obydwu stronach arkusza zmniejsza zużycie papieru o połowę.

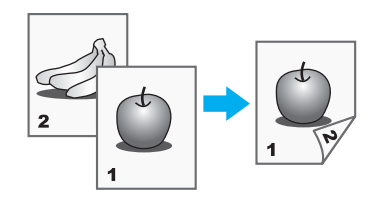

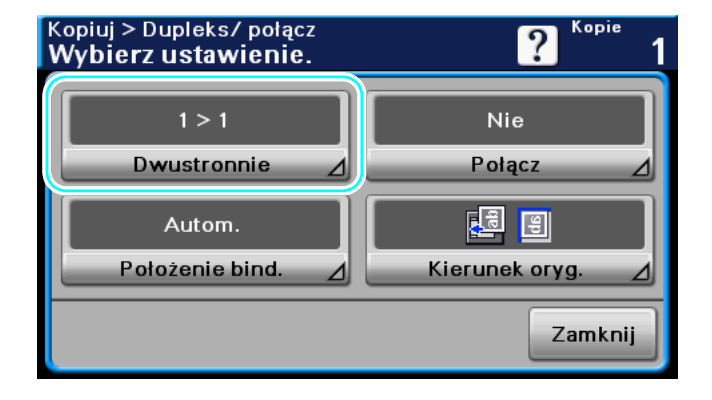

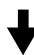

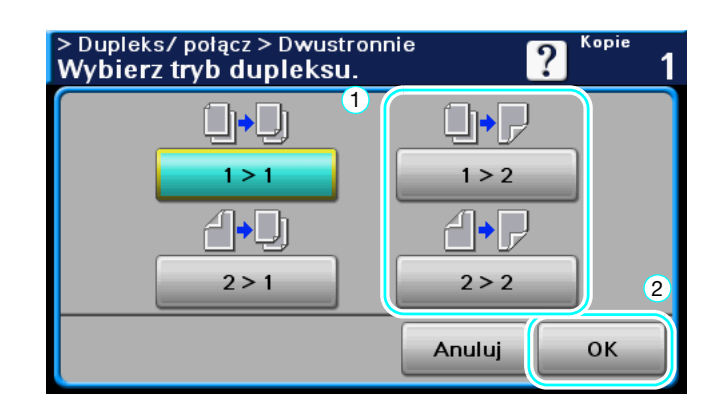

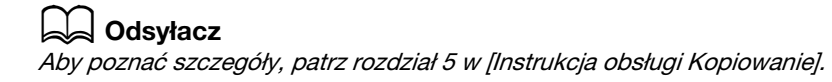

## Łączone kopie

Wybrać "2 na 1" lub "4 na 1", zależnie od tego, ile stron może być wydrukowane na pojedynczej stronie. Można połączyć te ustawienia przy dwustronnym kopiowaniu, aby jeszcze bardziej ograniczyć zużycie papieru.

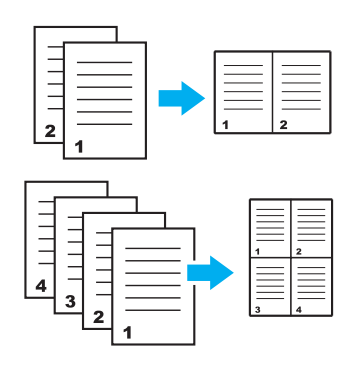

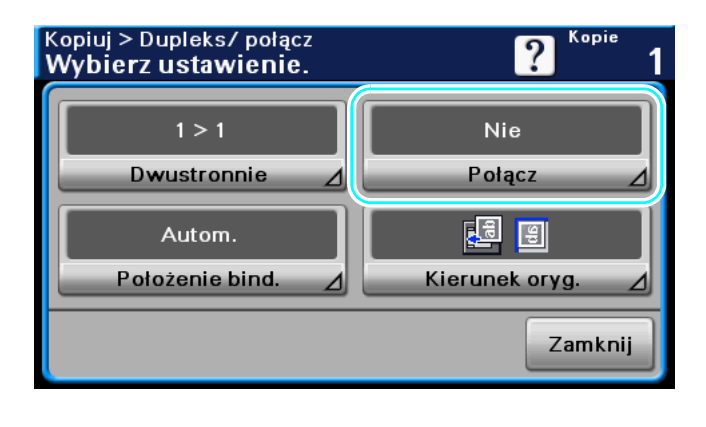

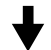

Jeśli wybrane zostanie "4 na 1", możliwy jest również wybór układu stron.

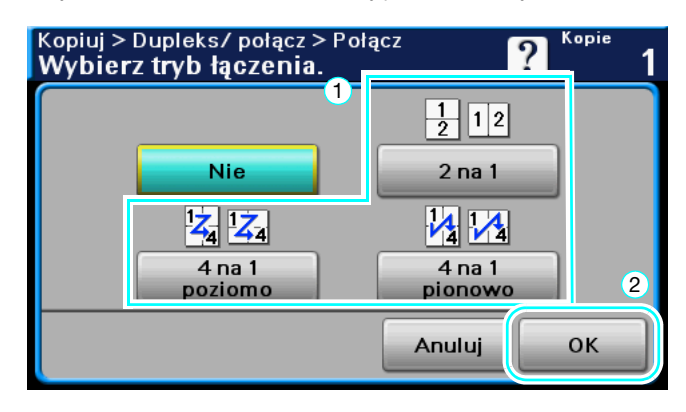

## dOdsyłacz

Aby poznać szczegóły, patrz rozdział 5 w [Instrukcja obsługi Kopiowanie].

## 3.2 Równoczesne kopiowanie dużej liczby stron dokumentu

Jeśli liczba stron dokumentu, która ma być skopiowana jest zbyt duża, aby mogła zostać załadowana do ADF, dokument może być podzielony na kilka partii, które mogą być skanowane oddzielnie. Po zeskanowaniu wszystkich stron dokumentu, kopie mogą być drukowane razem. Jest to pomocne przy drukowaniu większej liczby kopii dokumentu zawierającego dużą ilość stron.

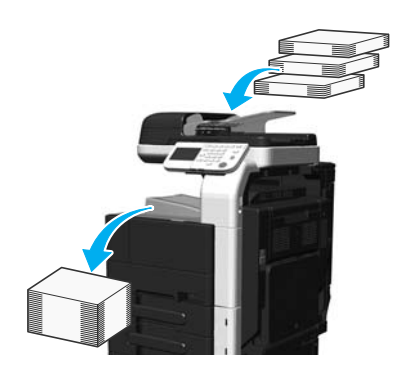

#### Oddzielny Skan

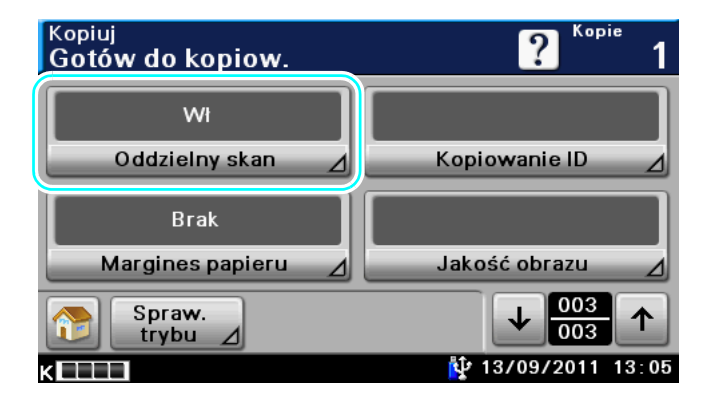

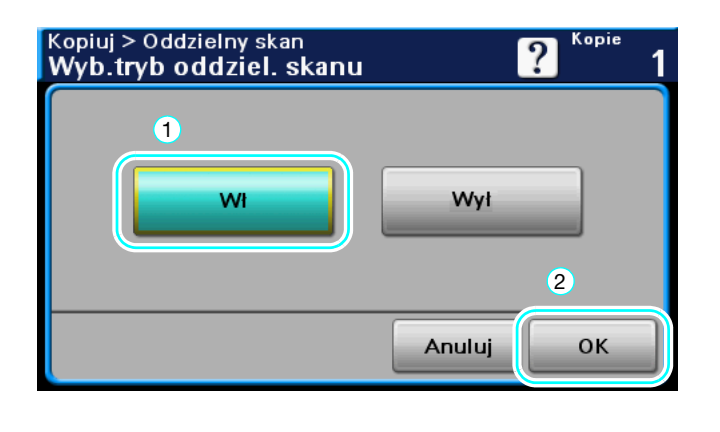

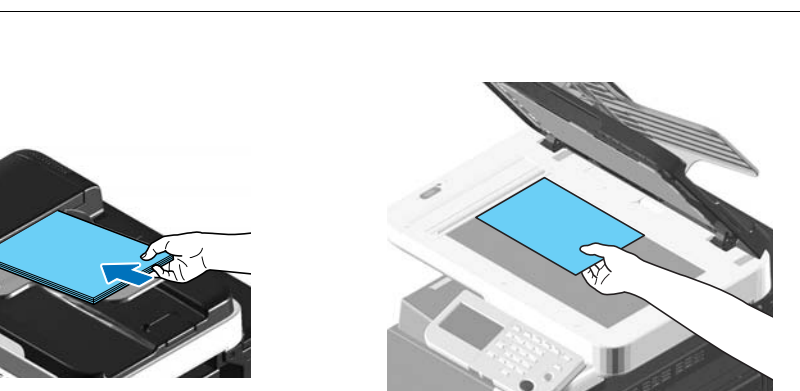

Powtarzać tę czynność, aż do momentu zeskanowania wszystkich stron.

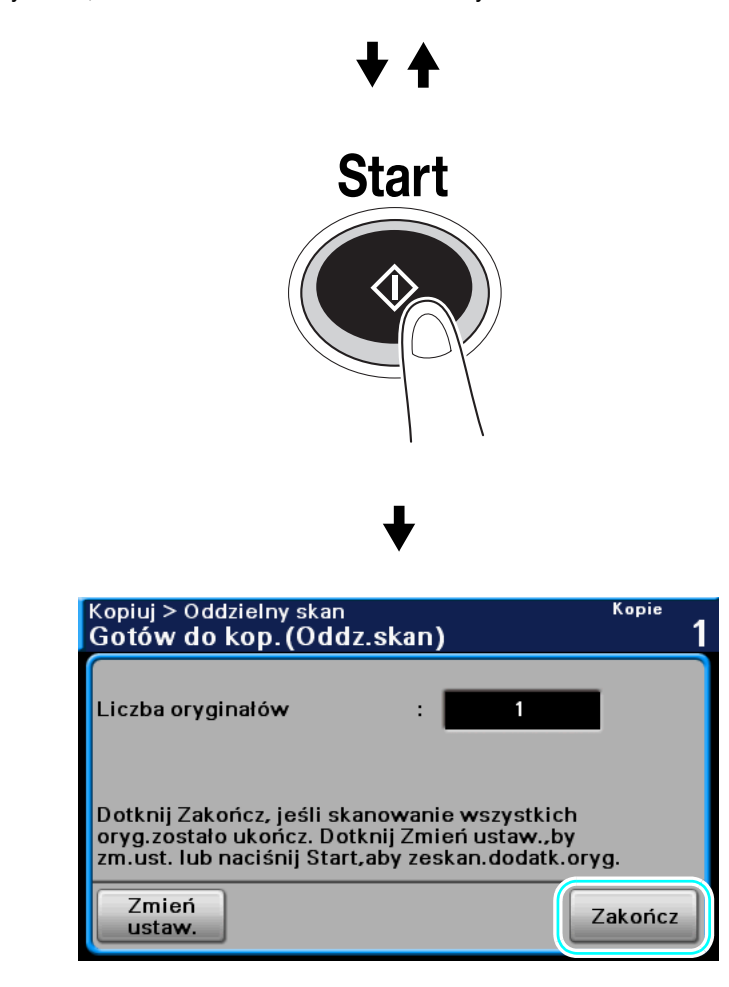

Odniesienie

- Aby kopiować dokumenty, które nie mogą być załadowane do APD, umieść je na szybie oryginału. Można również skanować dokumenty w osobnych partiach z szyby oryginału.
- Aby zmienić ustawienia, należy wcisnąć [Zmień ustaw.].

#### **dodsyłacz**

Aby poznać szczegóły, patrz rozdział 5 w [Instrukcja obsługi Kopiowanie].

## 3.3 Drukowanie kopii w powiększeniu/zmniejszeniu na papierze o innym formacie

#### Autom. zoom

Można wykonywać kopie, dla których współczynnik zoom wybrany zostanie automatycznie na podstawie formatu załadowanego dokumentu oraz określonego formatu papieru.

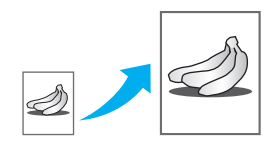

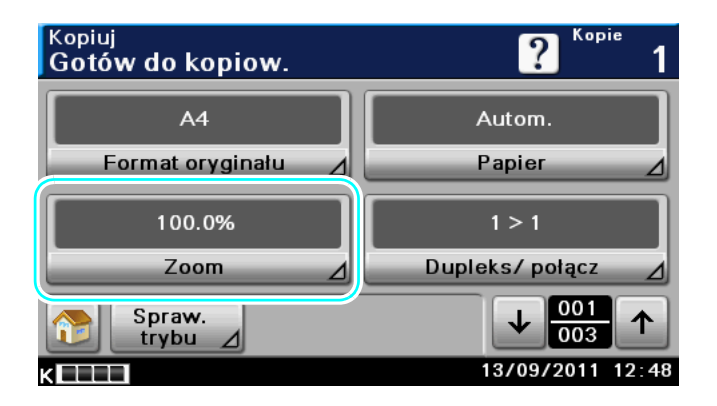

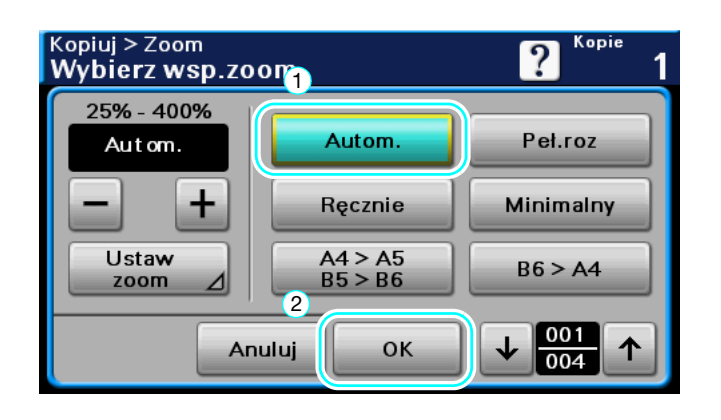

#### Odniesienie

- Jeśli wybrane zostało ustawienie Zoom [Autom.], nie można wybrać ustawienia Papieru [Autom.]. Wybrać podajnik papieru załadowany papierem o żądanym formacie.

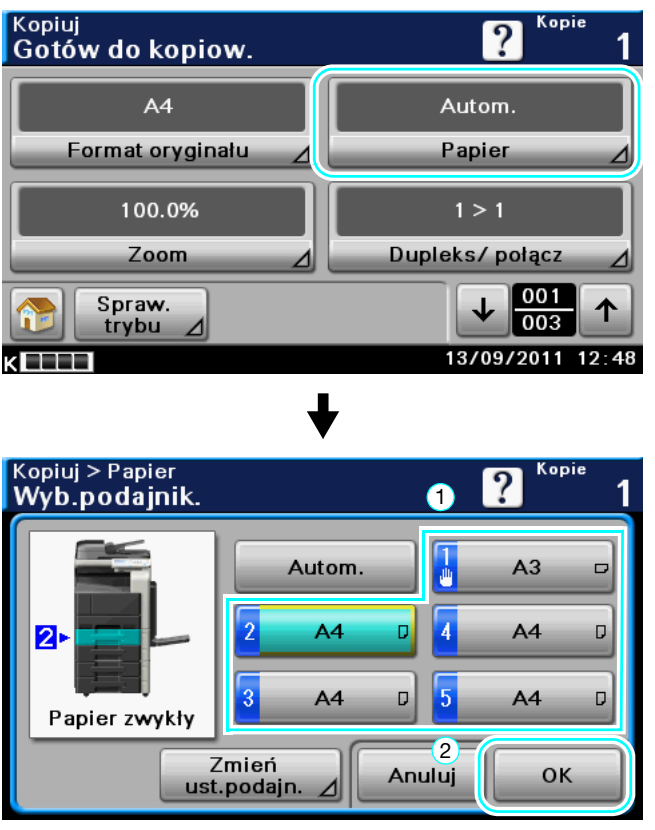

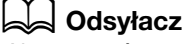

Aby poznać szczegóły, patrz rozdział 5 w [Instrukcja obsługi Kopiowanie].

3.3

## 3.4 Bindowanie kopii z użyciem zszywek

#### Zszyj

Dokumenty wielostronicowe mogą być kopiowane i zszywane razem. Można wybrać ustawienia zszywania dokumentu w rogu lub w dwóch punktach. Ustawienia zszywania dostępne są jedynie, gdy zainstalowany jest opcjonalny Finiszer FS-529.

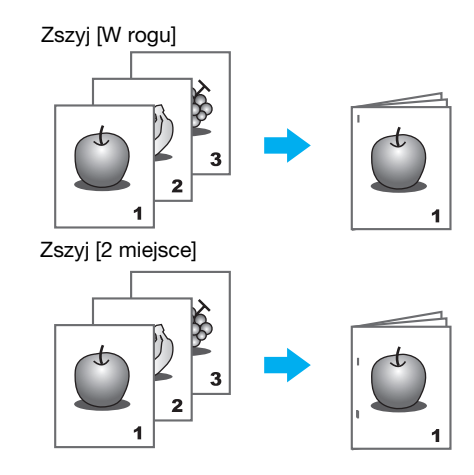

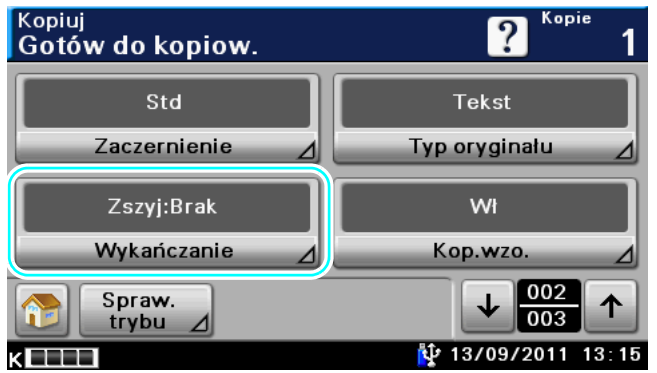

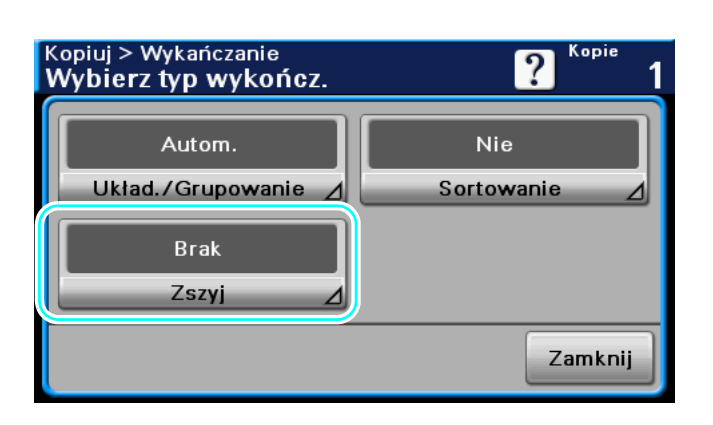

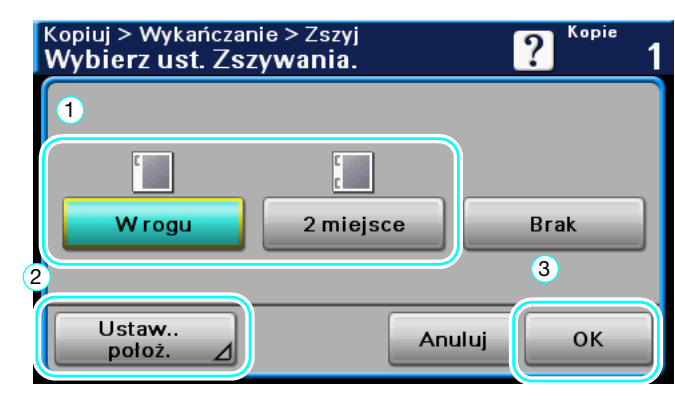

Ustawić położenie zszywania.

#### Odniesienie

- W przypadku ustawienia funkcji Zszywania można użyć następujących rodzajów papieru. Gramatura papieru: Kiedy zainstalowany jest Finiszer FS-529 Zwykły papier (od 15-15/16 funtów do 23-15/16 funtów (od 60 g/m<sup>2</sup> do 90 g/m<sup>2</sup>)) Gruby 1 (od 24-3/16 funtów do 39-7/8 funtów (od 91 g/m<sup>2</sup> do 150 g/m<sup>2</sup>))<sup>\*</sup> \*Dostępny jedynie, gdy drukowanie jest żądane poprzez sterownik drukowania. Z maksymalnej liczby arkuszy możliwej do zszycia 2 arkusze może stanowić papier Gruby 1 przeznaczony na okładkę. Formaty papieru: Gdy zainstalowany jest Finiszer FS-529  $8-1/2 \times 14$  m,  $8-1/2 \times 11$  m/m,  $10-1/2 \times 7-1/4$  m,  $A4$  m,  $B5$  m
- Poniżej pokazano liczbę arkuszy, jaka może być zszyta z użyciem funkcji zszywania. 8-1/2 x 11, A4 lub mniejszy: 50 arkuszy Do 8-1/2 x 14: 30 arkuszy

#### $\triangleleft$  Odsyłacz

Aby poznać szczegóły, patrz rozdział 5 w [Instrukcja obsługi Kopiowanie].

## Podajnik 1

Kiedy wykonywane jest kopiowanie na kopertach, należy użyć podajnika 1.

Podczas kopiowania na kopertach, niezmiernie ważny jest kierunek ułożenia dokumentu i papieru.

1 Położenie dokumentu i papieru.

Oryginał

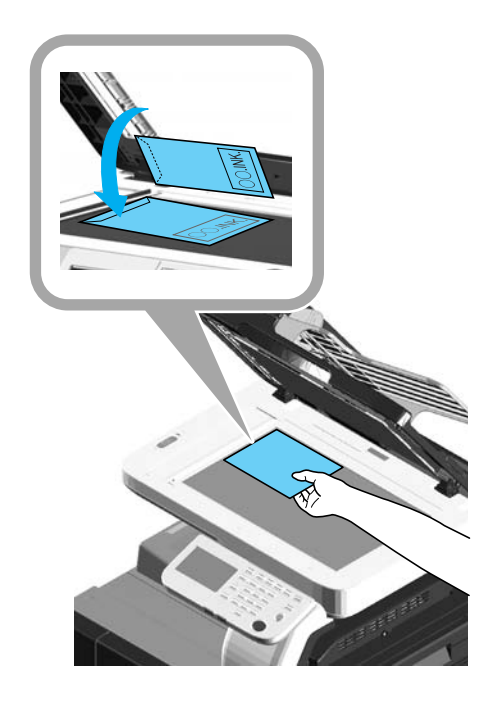

Koperta

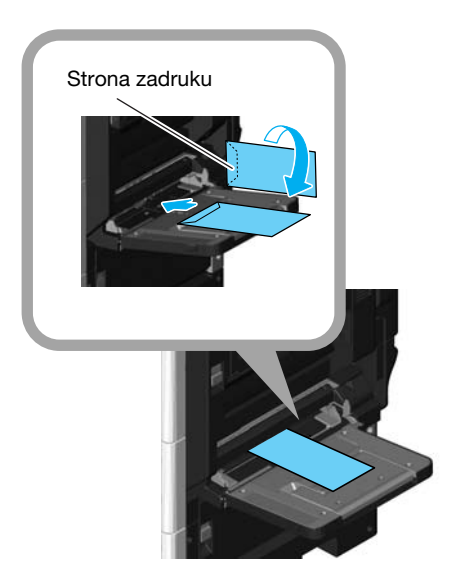

→ Załadować układając do dołu stronę przeznaczoną do zadrukowania.

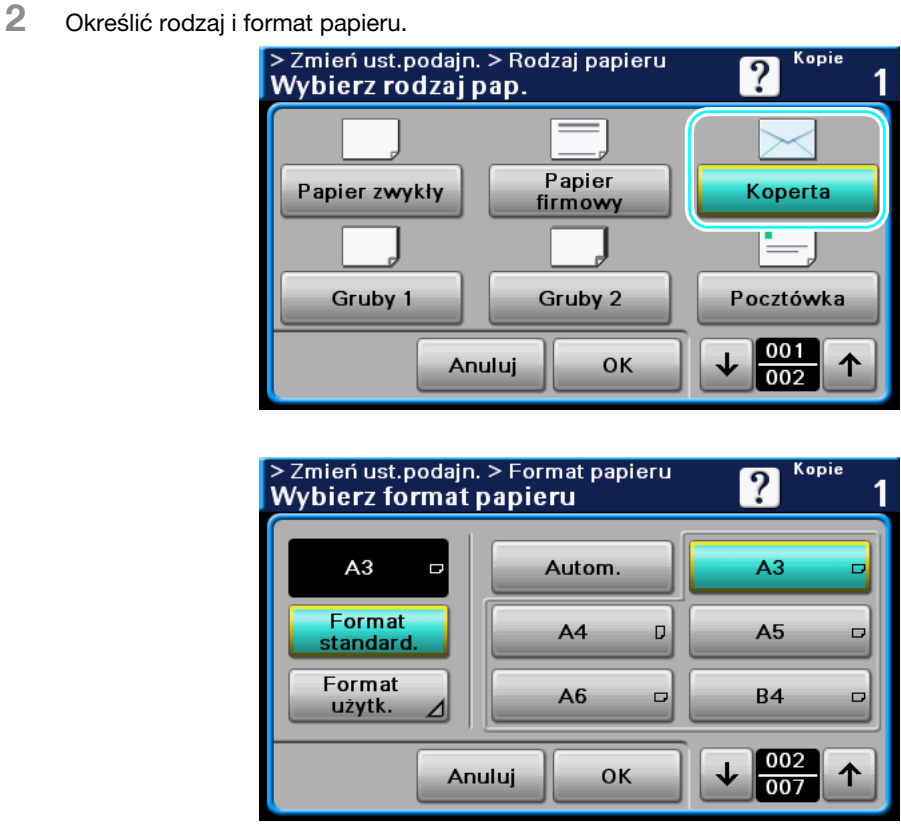

→ Jeśli załadowane zostały koperty, należy wybrać ustawienie papieru [Koperta]. Wybrać format odpowiedni do rozmiaru koperty umieszczonej w podajniku.

## dOdsyłacz

Aby poznać szczegóły, patrz rozdział 5 i rozdział 7 w [Instrukcja obsługi Kopiowanie].

## 3.6 Łatwe przywołanie często używanych funkcji

#### Rejestrowanie/przywoływanie programów

Często używane funkcje można zarejestrować jako program kopiowania. Zarejestrowany program kopiowania można szybko przywołać i wykorzystać przy kopiowaniu.

#### Rejestrowanie programu

Najpierw, należy określić funkcje, które zostaną zarejestrowane.

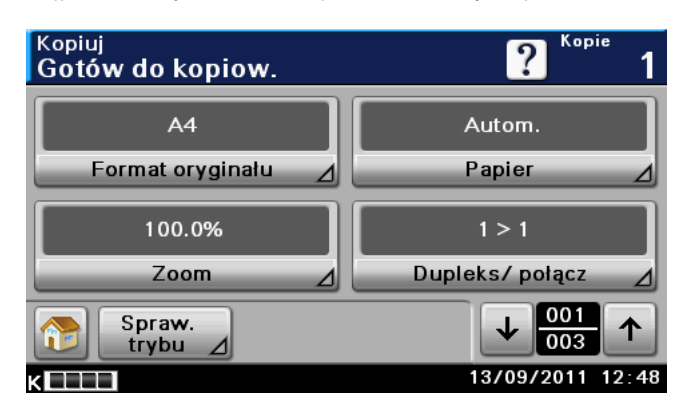

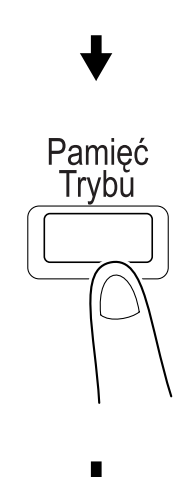

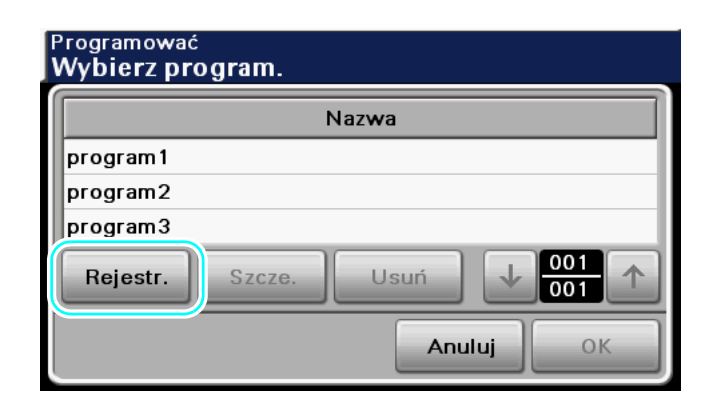

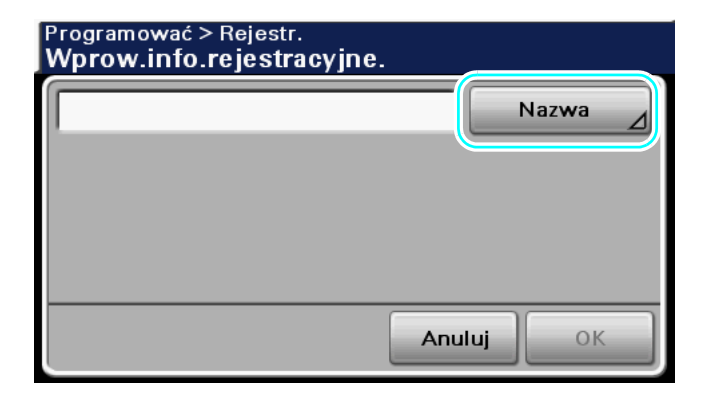

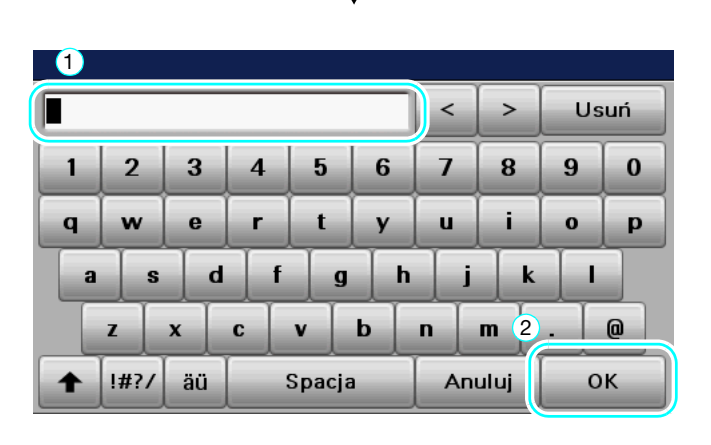

Odniesienie

- Można zarejestrować maksymalnie 15 programów. Aby poznać szczegóły, patrz rozdział 4 w [Instrukcja obsługi Kopiowanie].

#### Przywoływanie programu

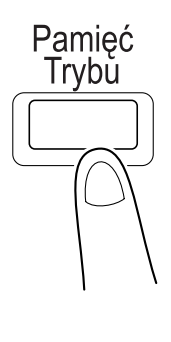

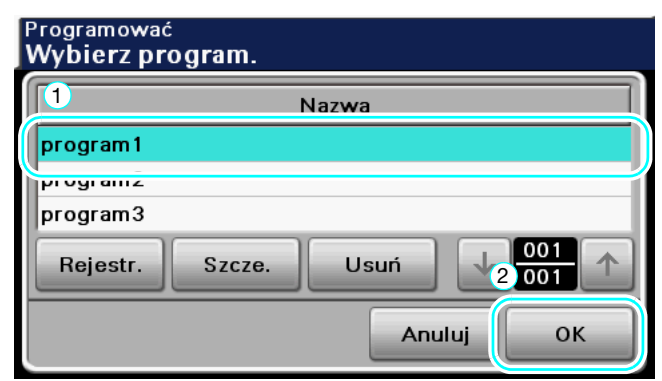

# dOdsyłacz

Aby poznać szczegóły, patrz rozdział 4 w [Instrukcja obsługi Kopiowanie].

# 3.7 Sprawdzanie historii drukowania do bieżącego momentu

#### Historia drukowania

W przypadku historii drukowania dostępna jest lista Zadań aktywnych, umożliwiająca sprawdzanie wykonywanego zadania, oraz Lista rejestru, umożliwiająca sprawdzanie zadań, których wydruk został ukończony.

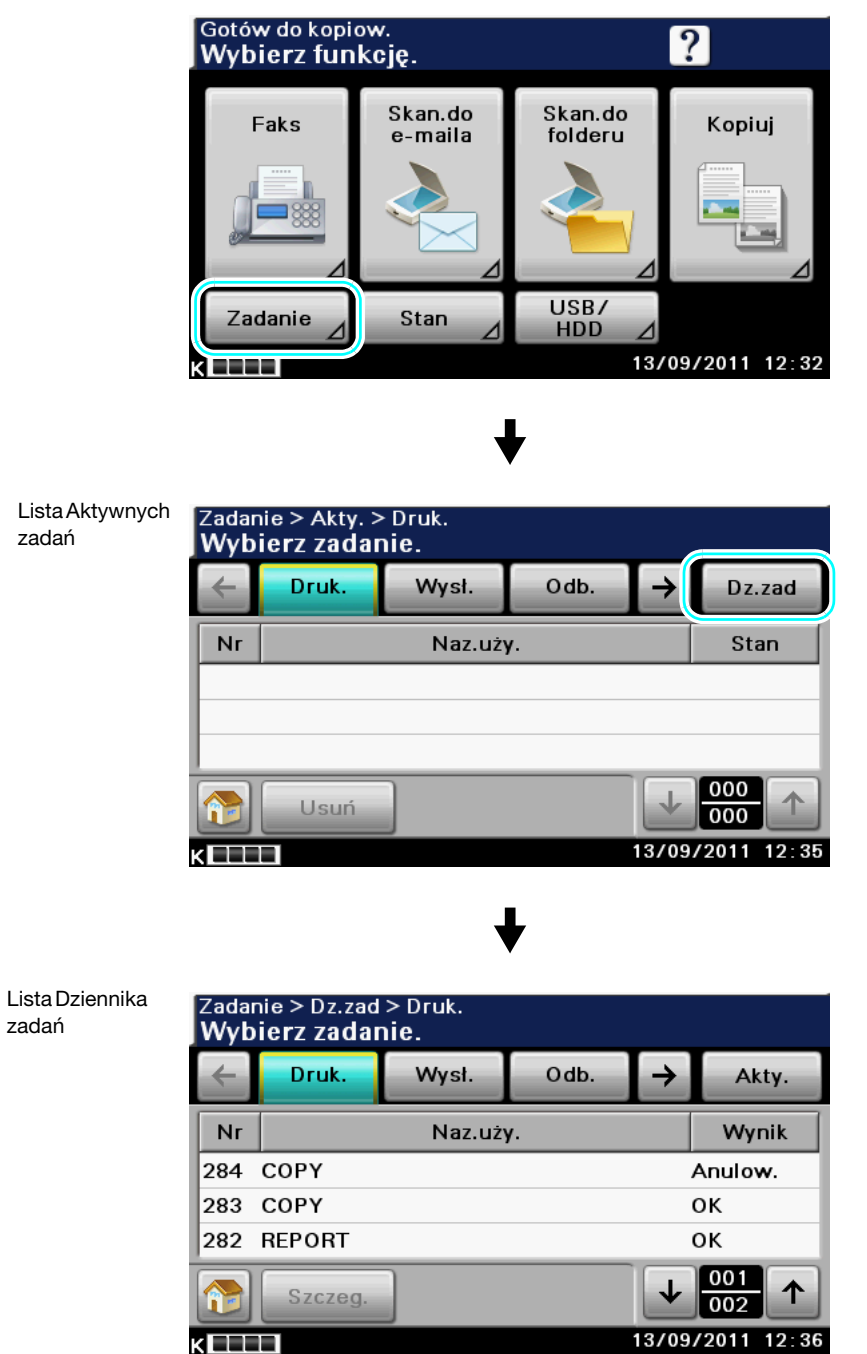

Odniesienie

- Lista Zadań aktywnych pokazuje zarejestrowane lub aktualnie wykonywane zadania. Zaznaczenie zadania i naciśnięcie [Usuń] spowoduje usunięcie wybranego zadania.
- Lista rejestru pokazuje zadania, których wydruk został ukończony. Zaznaczenie zadania i naciśnięcie [Szczeg.] umożliwia sprawdzenie Liczby, Rodzaju, Nazwy użytkownika, Wyniku, Nazwy zadania, Czasu zapisania, Czasu ukończenia, Oryginałów i Kopii zadania.

# dOdsyłacz

Aby poznać szczegóły, patrz rozdział 5 w [Instrukcja obsługi Kopiowanie].

## 3.8 Ograniczanie zużycia energii

Urządzenie wyposażone zostało w tryb Oszczędzania energii pozwalający zaoszczędzić energię. Zainstalowana jest również funkcja Ustawienia automatycznego wyłączania zasilania automatycznie wyłączająca urządzenie.

#### Tryb Czuwania

Jeśli urządzenie nie jest używane przez określony czas, włączany w nim jest Tryb czuwania. Kiedy upłynie czas, skonfigurowany w Ustawieniach administratora jako czas, po którym urządzenie przechodzi w Tryb czuwania, informacje pokazywane na panelu są wygaszane i w urządzeniu włączany jest Tryb czuwania.

## **LA** Odsyłacz

Aby poznać szczegóły, patrz rozdział 4 w [Instrukcja obsługi Kopiowanie].

#### Przełączanie ręczne do trybu oszczędzania energii

Zamiast czekać przez określony czas, można ręcznie ustawić urządzenie wprowadzając tryb niskiej mocy zasilania w celu oszczędzania energii. Naciśnięcie [Oszcz.Energ] spowoduje włączenie Trybu czuwania.

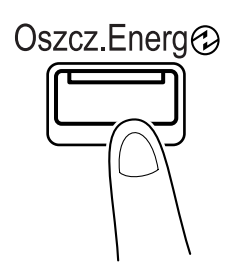

#### Ustawienie automatycznego wyłączania zasilania

Zasilanie urządzenia może zostać wyłączone automatycznie po upływie czasu ustawionego przez administratora.

**Odniesienie** 

- Jeśli upłynie skonfigurowany czas, ale urządzenie wykonuje zadanie lub obecne jest zgromadzone zadanie oczekujące na wydruk, urządzenie wyłączy się automatycznie po 5 minutach od ukończenia wszystkich zadań.

### **Odsyłacz**

Aby poznać szczegóły, patrz rozdział 4 w [Instrukcja obsługi Czynności administratora].

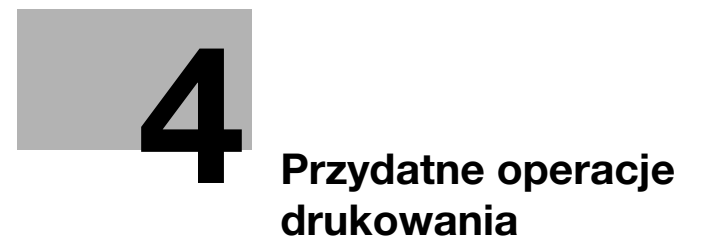

# <span id="page-106-0"></span>4 Przydatne operacje drukowania

Niniejsza część zawiera użyteczne wskazówki dotyczące funkcji drukowania. Aby poznać szczegóły, patrz odpowiedni podręcznik w Instrukcji obsługi na płycie DVD.

## 4.1 Wybór papieru

#### Ułożenie oryginału

Wybrać "Pionowo" lub "Poziomo" jako kierunek drukowania na papierze.

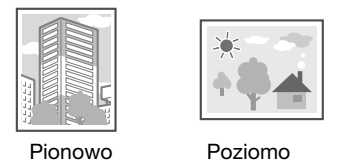

Sterowniki PCL/PS/XPS dla systemu Windows: Zakładka Podstawowy Sterownik X dla Systemu Operacyjnego Macintosh: Page Attributes

#### **dod** Odsyłacz

Aby poznać szczegóły, patrz rozdział 10 i rozdział 11 w [Instrukcja obsługi Drukowanie].

### Format oryginału i format papieru

Wybrać format papieru dokumentu oryginalnego oraz format papieru, który zostanie zadrukowany.

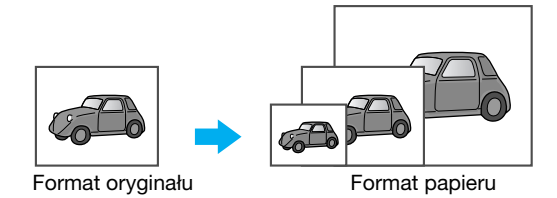

Sterowniki PCL/PS/XPS dla systemu Windows: Zakładka Podstawowy Sterownik X dla Systemu Operacyjnego Macintosh: Page Attributes

#### **Odsyłacz**

Aby poznać szczegóły, patrz rozdział 10 i rozdział 11 w [Instrukcja obsługi Drukowanie].

#### Zoom

Określić współczynnik powiększenia lub zmniejszenia.

Oryginał jest automatycznie powiększany lub zmniejszany do formatu tu określonego, jeśli jest różny od ustawienia "Formatu oryginału", a "Zoom" jest ustawiony na "Autom.".

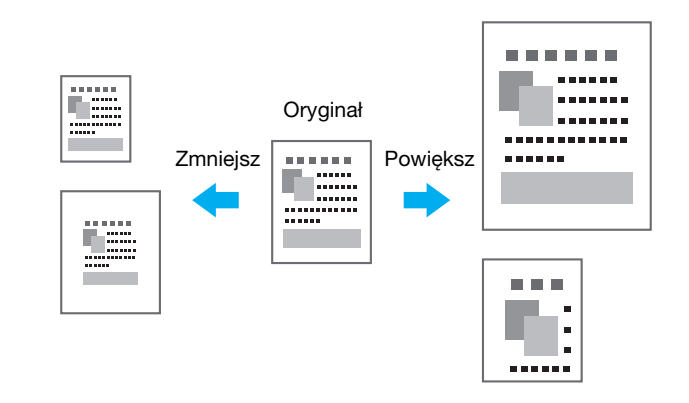

Sterowniki PCL/PS/XPS dla systemu Windows: Zakładka Podstawowy

Sterownik X dla Systemu Operacyjnego Macintosh: Page Attributes

#### Odniesienie

Sterownik PCL/PS dla systemu Windows również posiada funkcję "Obsługa cienkiej linii" która zapobiega rozmazywaniu cienkich linii podczas drukowania na mniejszym formacie. (Zakładka Inne)

#### **√** Odsvłacz

Aby poznać szczegóły, patrz rozdział 10 i rozdział 11 w [Instrukcja obsługi Drukowanie].

### Podajnik papieru (Typ papieru)

Wybrać podajnik papieru zawierający papier, który ma być zadrukowany. Jeśli w podajnikach umieszczono różne rodzaje papieru, można wybrać żądany rodzaj papieru poprzez wybranie innego podajnika.

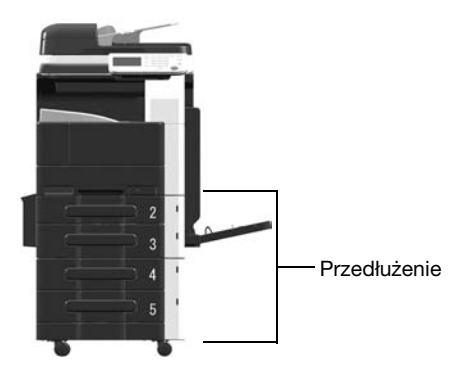

Sterowniki PCL/PS/XPS dla systemu Windows: Zakładka Podstawowy

Sterownik Macintosh OS X: Paper Feed

### **Odsyłacz**

Aby poznać szczegóły, patrz rozdział 10 i rozdział 11 w [Instrukcja obsługi Drukowanie].
#### Kopie i Kompletować/Sortowanie

W przypadku drukowania większej liczby kopii, należy wybrać funkcję "Kompletować" aby wydrukować każdą kopię jako pełny zestaw (1, 2, 3, ..., 1, 2, 3, ...).

Dodatkowo, jeśli wybrano funkcję "Sortowanie", każdy zestaw kopii po wyprowadzeniu zostanie przesunięty do przodu lub do tyłu.

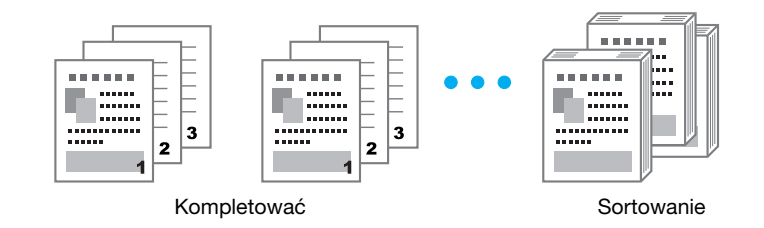

Sterowniki PCL/PS/XPS dla systemu Windows: Zakładka Podstawowy

Sterownik Macintosh OS X: Copies & Pages, Printer Features - Basic

**Odniesienie** 

- Funkcja "Sortowania" jest dostępna jedynie, gdy obecny jest Finiszer FS-529 umożliwiający przesuwanie stron.

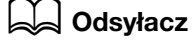

4.2

## 4.2 Zarządzanie i ograniczanie drukowanie

#### Zadanie zabezpieczone

Dla dokumentu można określić hasło.

Ta funkcja jest pomocna przy drukowaniu poufnych dokumentów ponieważ nie będzie można pobrać dokumentu dopóki nie wprowadzi się hasła za pomocą panelu sterowania urządzenia.

Po wydrukowaniu Zadania zabezpieczone są usuwane z dysku twardego urządzenia.

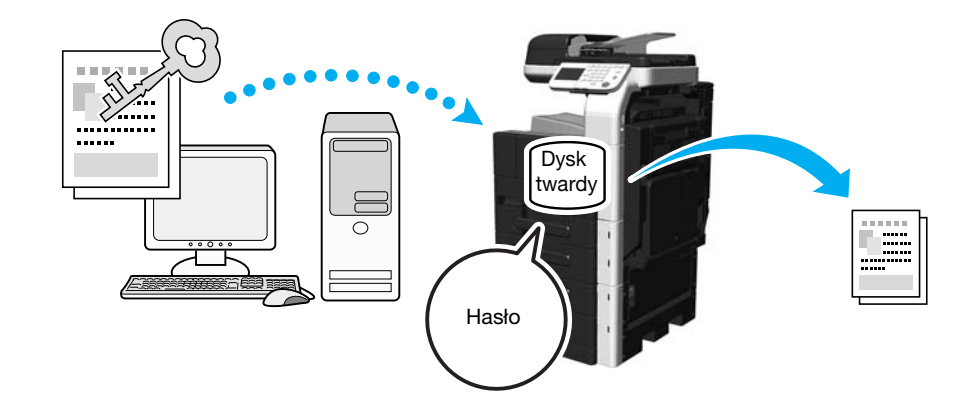

Sterowniki PCL/PS/XPS dla systemu Windows: Zakładka Podstawowy Sterownik Macintosh OS X: Security

#### $\vert$  Odsyłacz

Aby poznać szczegóły, patrz rozdział 10 i rozdział 11 w [Instrukcja obsługi Drukowanie].

#### Zachowane zadanie

Opcja ta umożliwia zapisanie zadań drukowania na dysku twardym. Drukowanie nie jest wykonywane. W razie potrzeby, zapisane dane można przywołać w celu wydrukowania.

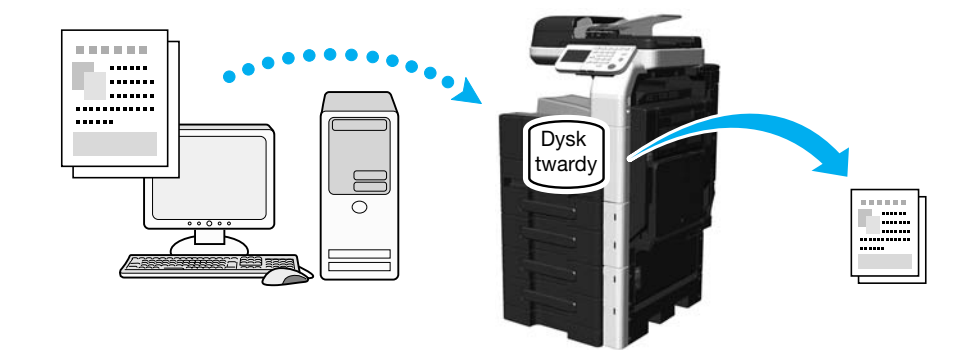

Sterowniki PCL/PS/XPS dla systemu Windows: Zakładka Podstawowy

## **LA** Odsyłacz

#### Nadruk i Druk

Przed drukowaniem dużej liczby kopii, może zostać wydrukowana pojedyncza kopia próbna w celu wykonania kontroli.

Zapobiega to drukowaniu dużych ilości stron z błędami.

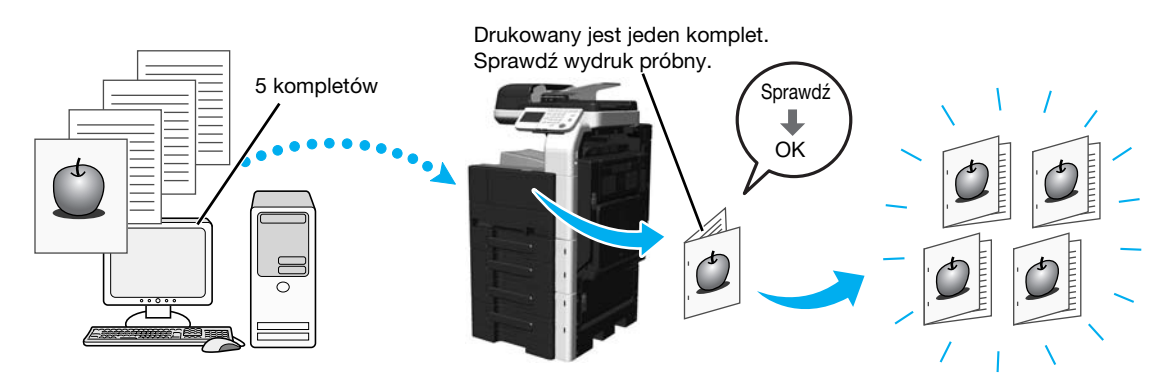

Sterowniki PCL/PS/XPS dla systemu Windows: Zakładka Podstawowy

Sterownik Macintosh OS X: Security

## **⊲ Odsyłacz**

Aby poznać szczegóły, patrz rozdział 10 i rozdział 11 w [Instrukcja obsługi Drukowanie].

## Autoryzacja użytkownika/Konto dostępu

Jeśli w urządzeniu określono ustawienia konta dostępu, zarejestrowanie informacji o koncie w sterowniku drukarki pozwoli urządzeniu sprawdzić czy wysłane zadania drukowania to dane pochodzące od zarejestrowanego użytkownika lub z zarejestrowanego konta.

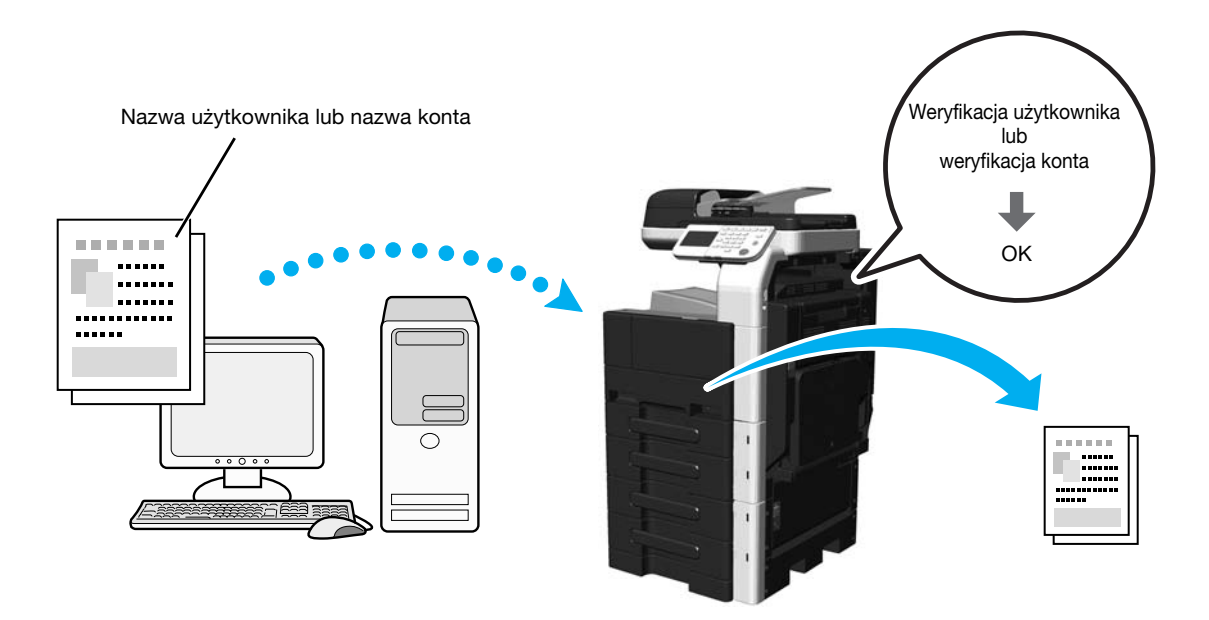

Sterowniki PCL/PS/XPS dla systemu Windows: Zakładka Podstawowy Sterownik Macintosh OS X: Security

## **dod** Odsyłacz

#### ID i Drukuj

Kiedy w urządzeniu włączona jest autoryzacja użytkownika, użytkownik musi najpierw wprowadzić swoją nazwę i hasło, a dopiero następnie będzie mógł wydrukować zadania wydruku zapisane na dysku twardym urządzenia.

Ponieważ drukowanie odbywa się po dokonaniu autoryzacji użytkownika przez panel sterowania urządzenia, może ono być wykorzystywane do drukowania ściśle tajnych dokumentów.

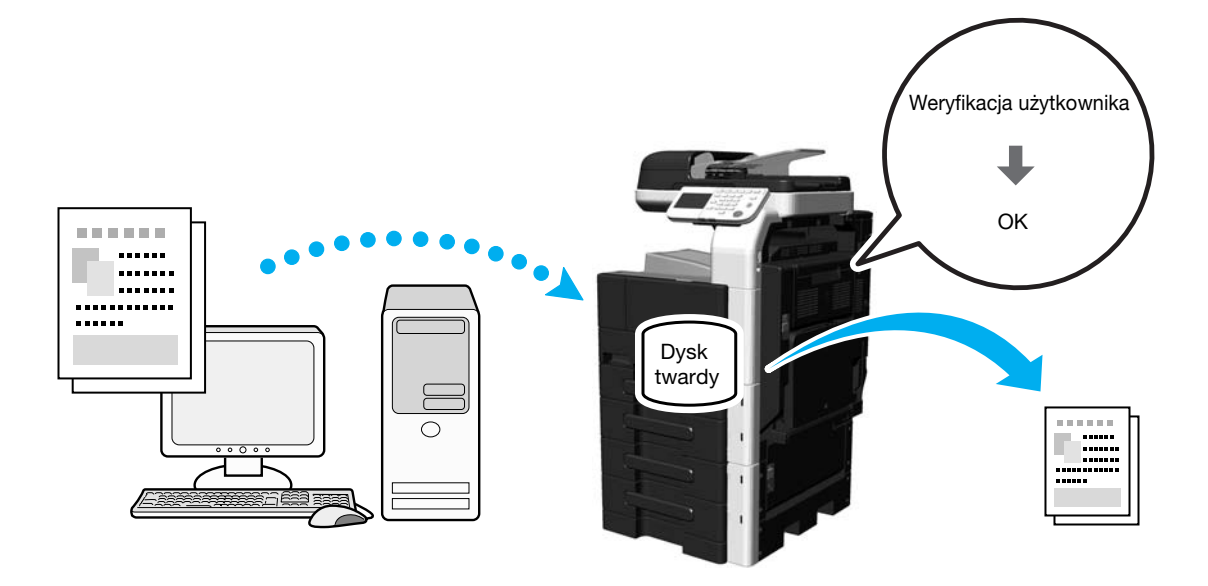

Sterowniki PCL/PS/XPS dla systemu Windows: Zakładka Podstawowy

Sterownik Macintosh OS X: Security

#### **Ad** Odsyłacz

# 4.3 Ograniczenie zużycia papieru podczas drukowania

#### Łączony

Kilka stron dokumentu możne zostać zmniejszone i wydrukowane łącznie na pojedynczej stronie. Funkcja ta w wygodny sposób pozwala ograniczyć arkusze papieru potrzebne do drukowania.

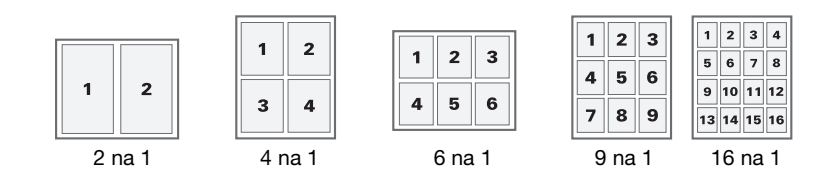

Sterowniki PCL/PS/XPS dla systemu Windows: Zakładka Układ Sterownik dla systemu Macintosh X: Layout

#### **⊲ Odsvłacz**

Aby poznać szczegóły, patrz rozdział 10 i rozdział 11 w [Instrukcja obsługi Drukowanie].

#### Drukowanie dwustronne/drukowanie broszur

Strony dokumentu mogą być drukowane po obu stronach arkusza papieru lub w formie broszury.

Ta funkcja pomaga łączyć dokument zawierający kilka stron.

Drukowanie dwustronne

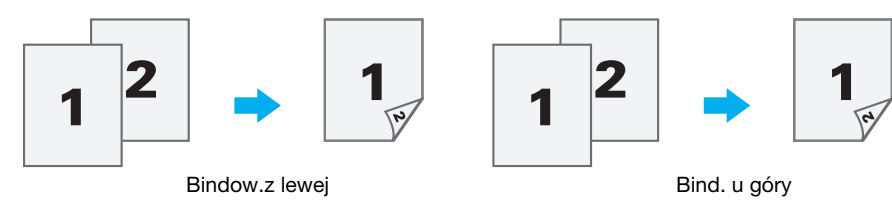

Drukowanie broszury

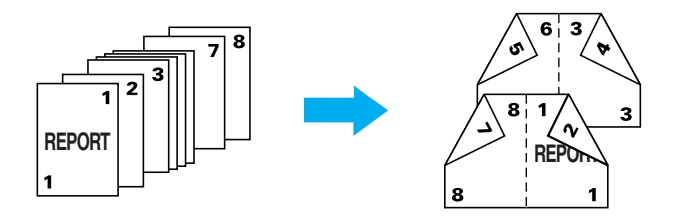

Sterowniki PCL/PS/XPS dla systemu Windows: Zakładka Układ.

Sterownik dla systemu Macintosh X: Layout

Odniesienie

- Ustawieniem domyślnym jest Drukowanie 2-stronne, pozwalające oszczędzić papier.
- Funkcja "Pomiń puste strony", która nie drukuje pustych stron w przypadku drukowania ze sterownika PCL/XPS w systemie Windows, pomaga ograniczyć zużycie papieru.
- Funkcja "Drukowania broszury" dostępne jest wyłącznie w sterowniku Windows PCL/PS/XPS.

#### **⊲ Odsyłacz**

4.4

## 4.4 Dostosować położenie drukowania

#### Kierunek bindowania i margines bindowania

Określić położenie bindowania do bindowania dokumentów. W przypadku sterownika PCL/PS/XPS w systemie Windows, można dostosować wielkość marginesów strony.

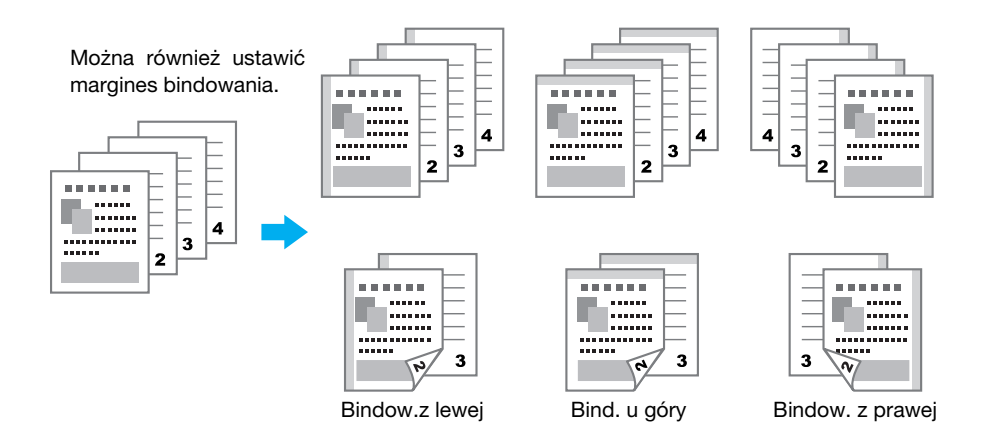

Sterowniki PCL/PS/XPS dla systemu Windows: Zakładka Układ.

Sterownik Macintosh OS X: Printer Features - Layout

## **Odsyłacz**

Aby poznać szczegóły, patrz rozdział 10 i rozdział 11 w [Instrukcja obsługi Drukowanie].

## Przesunięcie obrazu

Cały obraz może zostać przesunięty, a następnie wydrukowany, na przykład podczas ustawiania marginesów z lewej i prawej strony.

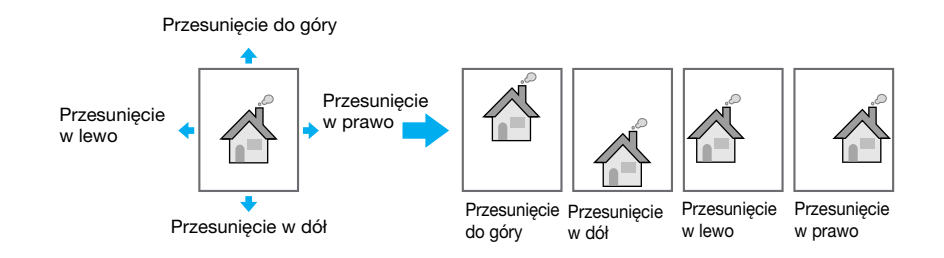

Sterowniki Windows PCL: Zakładka Układ.

## **Odsyłacz**

#### **Zszywanie**

Możliwe jest zszycie dokumentu przed wysunięciem.

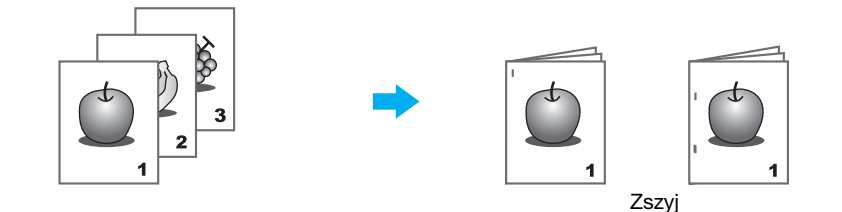

Sterowniki PCL/PS/XPS dla systemu Windows: Zakładka Zakończ

Sterownik Macintosh OS X: Printer Features - Finish

#### Odniesienie

- Ustawienia Zszywania są dostępne wyłącznie, gdy zainstalowany jest opcjonalny Finiszer FS-529.
- Gruby 1 (od 24-3/16 funtów do 39-7/8 funtów (od 91 g/m<sup>2</sup> do 150 g/m<sup>2</sup>)) może być wykorzystany jedynie na okładkę. Z maksymalnej liczby arkuszy możliwej do zszycia 2 arkusze może stanowić papier gruby. Aby poznać szczegóły na temat liczby arkuszy możliwej do zszycia, patrz [str. 3-9](#page-94-0) w niniejszej instrukcji.

## **dod** Odsyłacz

# 4.6 Dodawanie innego papieru

## Tryb okładki

Przednią i tylną okładkę można wydrukować na innym papierze. Wybrać papier na arkusze okładki z podajnika papieru.

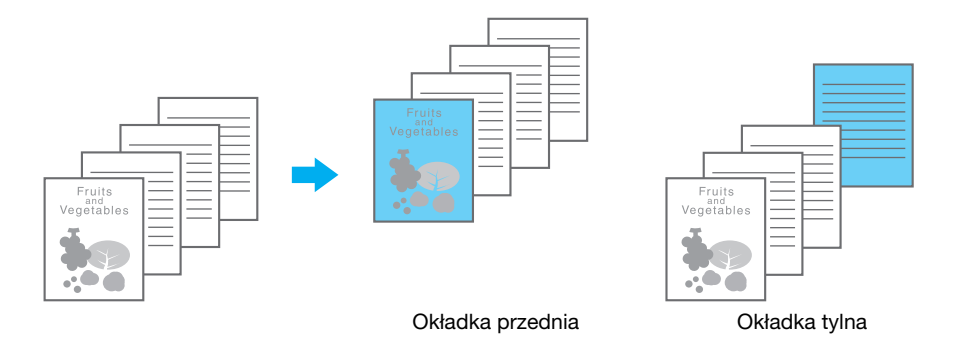

Sterowniki PCL/PS/XPS dla systemu Windows: Zakładka Tryb okładki

Sterownik Macintosh OS X: Cover Page, Paper Feed

#### Odniesienie

- Drukowanie okładek umożliwiają wyłącznie sterownik Windows PCL/XPS oraz sterownik Macintosh OS X.

## **d** Odsyłacz

Aby poznać szczegóły, patrz rozdział 10 i rozdział 11 w [Instrukcja obsługi Drukowanie].

4.6

## 4.7 Dodawanie tekstu i obrazów podczas drukowania

#### Znak wodny

Dokument można wydrukować tak, aby nałożony był na znak wodny (stempel tekstowy).

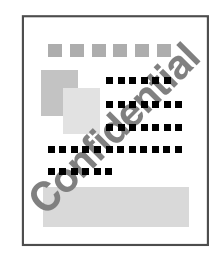

Sterowniki dla systemu Windows PCL/PS/XPS: Zakładka Stemplowanie/Skład

#### dOdsyłacz

Aby poznać szczegóły, patrz rozdział 10 w [Instrukcja obsługi Drukowanie].

#### Nakładanie

Dokument można wydrukować tak aby nałożony był na osobne dane nakładki.

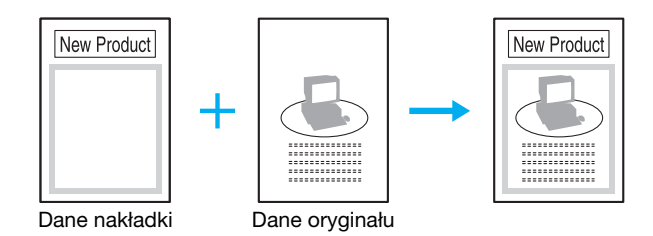

Sterowniki dla systemu Windows PCL/PS/XPS: Zakładka Stemplowanie/Skład

Odniesienie

- Sterownik Windows PCL/XPS oferuje funkcję "Plik tworzenia nakładania", która umożliwia tworzenie plików nakładek.

#### **Odsyłacz**

Aby poznać szczegóły, patrz rozdział 10 w [Instrukcja obsługi Drukowanie].

#### Zabezpieczenia kopii

Zainstalowana jest funkcja "Ochrona kopii" umożliwia ustawienie specjalnego wzoru zabezpieczającego przed kopiowaniem.

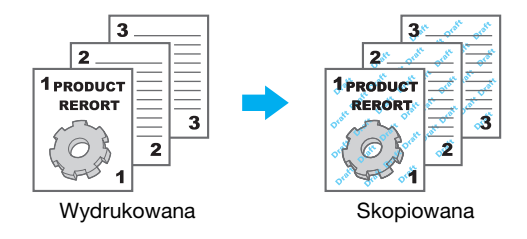

Sterowniki Windows PCL: Zakładka Stemplowanie/Skład

#### **dodsyłacz**

4.8

# 4.8 Ustawienie jakości obrazu

#### Ustawienie jakości

Możliwe jest wydrukowanie dokumentu w taki sposób, by zapobiec blaknięciu kolorowych znaków, linii lub ilustracji. Ponadto, użytkownik może wyregulować jakość obrazu.

Odniesienie

- Możliwe jest określenie funkcji "Grubość krawędzi" pozwalającej wzmocnić krawędzie znaków, grafiki i obrazów, aby małe elementy stały się bardziej widoczne.
- Możliwe jest określenie funkcji "Oszczędzania tonera" pozwalającej kontrolować zaczernienie wydruków i zmniejszającej zużycie tonera.
- Sterownik dla systemu Windows PCL/XPS posiada funkcję "Wzór", która określa skalę szczegółów graficznych wzoru.

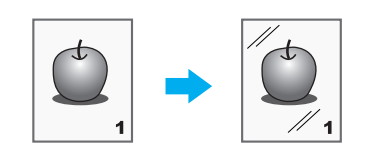

Sterowniki dla systemu Windows PCL/PS/XPS: Zakładka Jakość Sterownik dla systemu Macintosh X: Color Options

## **⊲ Odsyłacz**

Aby poznać szczegóły, patrz rozdział 10 i rozdział 11 w [Instrukcja obsługi Drukowanie].

## Ustawienia skrócone - Użytkownika (szczegóły)

Użytkownik może skonfigurować ustawienia "Półtonów" i "Wzmocnienia krawędzi" dla każdego rodzaju obiektów (obrazów, tekstu, grafiki).

Odniesienie

- Aby sprawdzić wartość rozdzielczości obrazu wydruku, należy wybrać [Szczeg.] lub [Grafika kreskowa].
- Aby sprawdzić wartość stopniowania obrazu wydruku, należy wybrać [Wygładzić].

Sterowniki dla systemu Windows PCL/PS/XPS: Zakładka Jakość

Sterownik dla systemu Macintosh X: Color Options

#### $\sim$  Odsyłacz

# 4.9 Używanie fontów drukarki

## Ustawienia czcionek

Dokument można wydrukować tak, by font TrueType zamienić fontami drukarki.

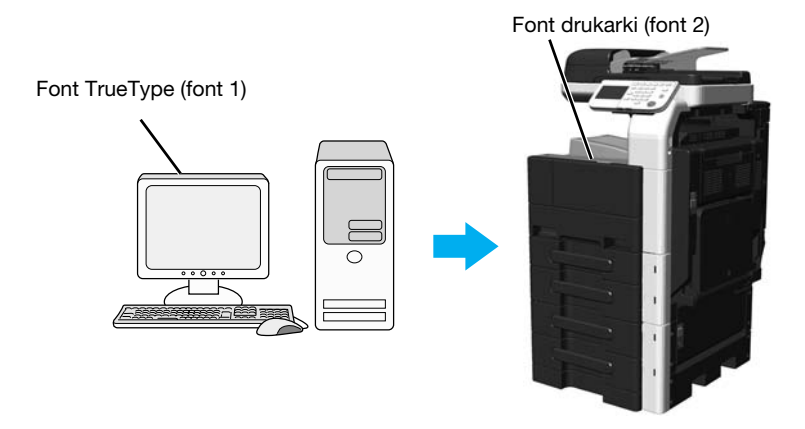

Sterowniki PCL/PS dla systemu Windows: Zakładka Jakość

Odniesienie

- Używanie fontów drukarki można skrócić czas drukowania, jednak może być widoczna różnica pomiędzy wyświetlonym dokumentem a wynikami na wydruku.
- "Ustawienia czcionek" można skonfigurować używając w tym celu sterownika dla systemu Windows PCL lub PS.

## **dod** Odsyłacz

# 4.10 Konfigurowanie łatwego w obsłudze sterownika drukarki

#### Moja zakładka

Można skonfigurować zakładkę "Moja zakładka", która umożliwia zapisanie często używanych ustawień funkcji sterownika drukarki zbiorowo w jednej zakładce oraz indywidualne dostosowanie zawartości, która będzie wyświetlana w zakładce. Korzystając z funkcji Moja zakładka, możesz zmienić ustawienia często używanych funkcji na ekranie.

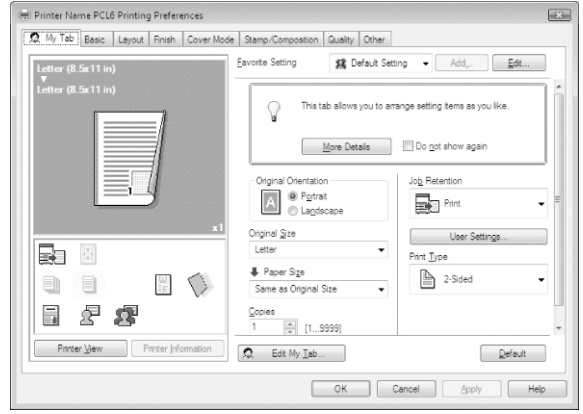

Sterowniki PCL/PS/XPS dla systemu Windows: My Tab

#### **dod** Odsyłacz

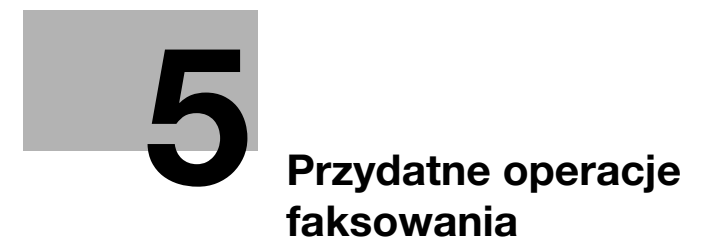

# <span id="page-122-0"></span>5 Przydatne operacje faksowania

Niniejsza część zawiera użyteczne wskazówki dotyczące funkcji faksowania. Aby poznać szczegóły, patrz odpowiedni podręcznik w Instrukcji obsługi na płycie DVD.

# 5.1 Rejestrowanie często używanych numerów faksu

Istnieje możliwość zarejestrowania często używanych adresatów.

Zarejestrowane adresy można umieścić w książce adresowej, grupie odbiorców i zaprogramowanych odbiorcach.

## Odbiorcy w książce adresowej - Faks (G3)

Często używani odbiorcy mogą zostać zarejestrowani w książce adresowej, co umożliwi pomijanie wprowadzania odbiorcy, kiedy planowane jest przesłanie dokumentu.

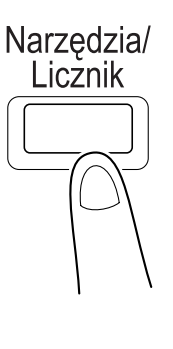

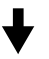

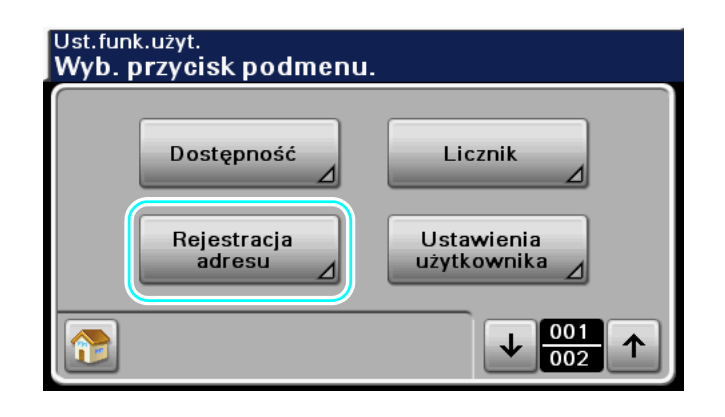

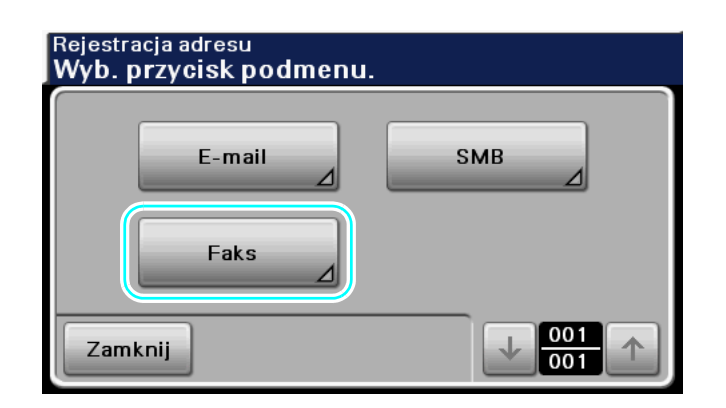

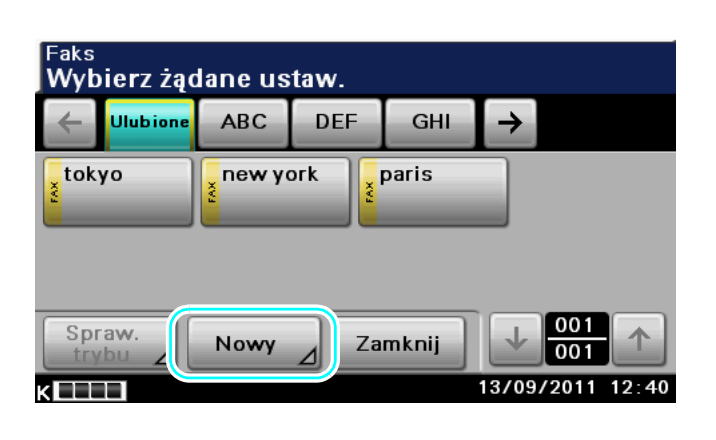

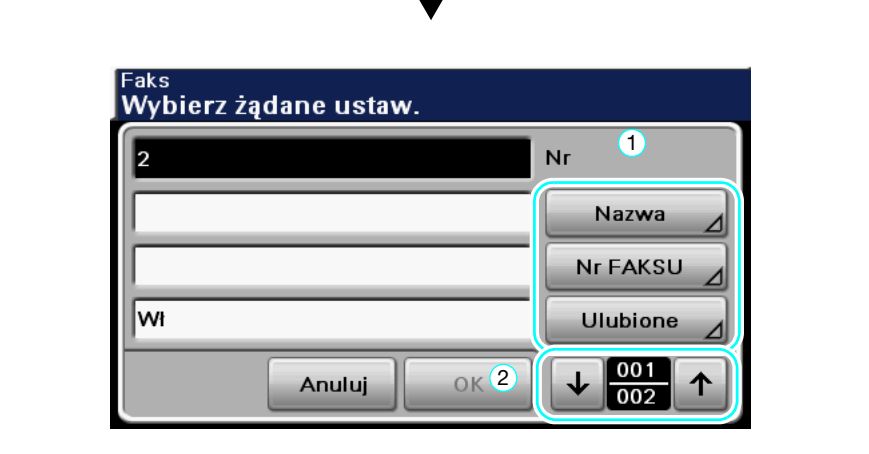

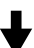

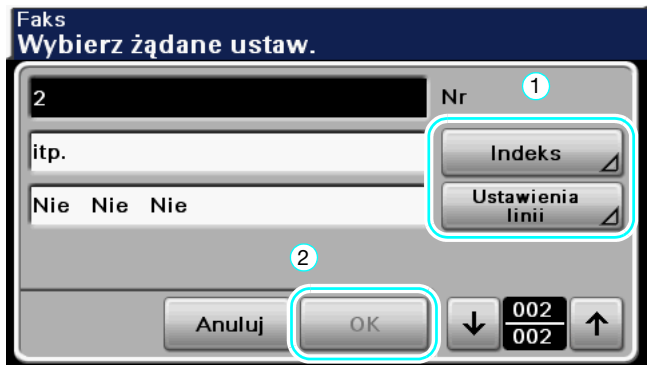

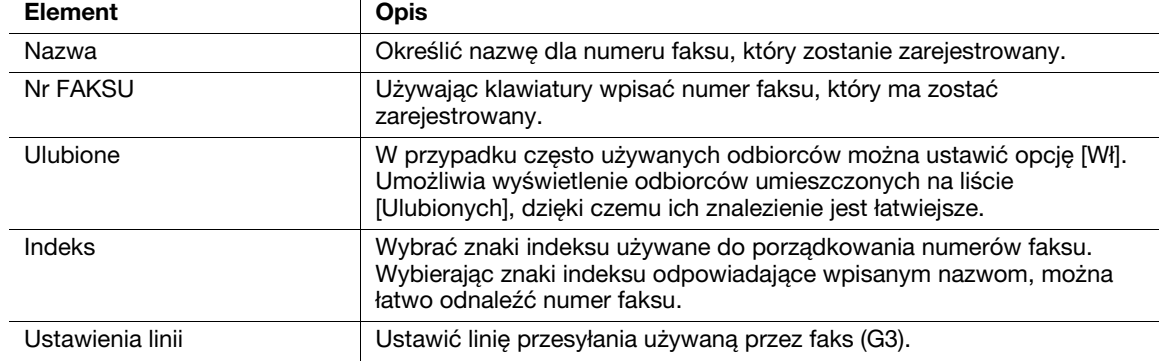

#### **dod** Odsyłacz

Aby poznać szczegóły, patrz rozdział 11 w [Instrukcja obsługi Faksowanie].

#### Rejestrowanie odbiorców faksów internetowych

W PageScope Web Connection możliwe jest zarejestrowanie umieszczonych w książce adresowej odbiorców faksów internetowych.

#### **dod** Odsyłacz

Aby poznać szczegóły, patrz rozdział 12 w [Instrukcja obsługi Faksowanie].

## Rejestrowanie grupy odbiorców

W PageScope Web Connection możliwe jest zarejestrowanie grupy odbiorców.

Można wprowadzić wielu adresatów jako pojedynczą grupę.

Adresaci, których można zapisać jako adresatów grupowych muszą być wpisani do książki adresowej.

Aby grupa odbiorców mogła zostać zarejestrowana, uprzednio w książce adresowej powinni zostać zarejestrowani odbiorcy indywidualni.

## **√** Odsyłacz

Aby poznać szczegóły, patrz rozdział 12 w [Instrukcja obsługi Faksowanie].

#### Rejestracja zaprogramowanych wpisów adresowych

Ustawienia skanowania, ustawienia połączeń i odbiorcy mogą zostać zarejestrowani pod pojedynczymi przyciskami. Są to tak zwani odbiorcy zaprogramowani.

Zaprogramowane wpisy adresowe mogą być w łatwy sposób przywołane i użyte.

# $\overline{\mathsf{d}}$  Odsvłacz

Aby poznać szczegóły, patrz rozdział 11 w [Instrukcja obsługi Faksowanie].

#### 5.2

# 5.2 Sprawdzanie dotychczas wykonanych operacji faksowania

#### Historia przesyłania

W przypadku rejestru przesyłania dostępna jest lista Zadań aktywnych, umożliwiająca sprawdzanie wykonywanego zadania, oraz Lista rejestru, umożliwiająca sprawdzanie zadań, których przesyłanie zostało ukończone.

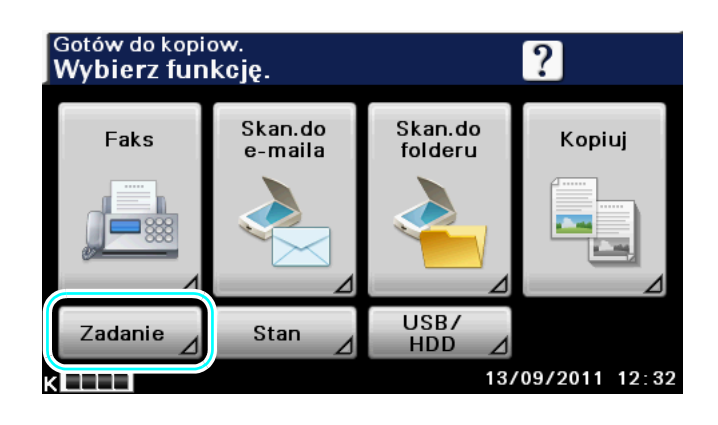

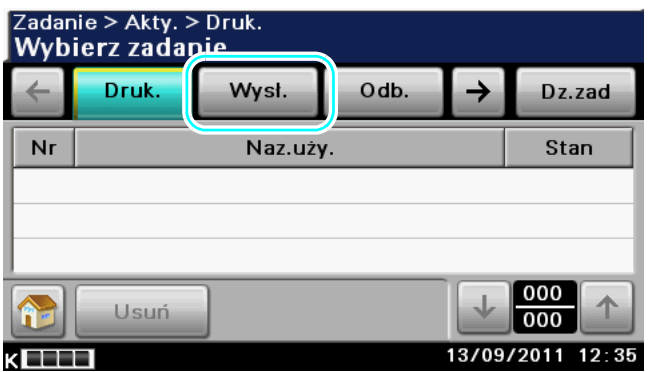

Lista Aktywnych Zadanie > Akty. > Wysł. zadańWybierz zadanie. Druk. Wysł. Odb.  $\rightarrow$ Dz.zad  $Nr$ Naz.uży. **Stan**  $000$ Usuń 000 13/09/2011 13:30 k EEL

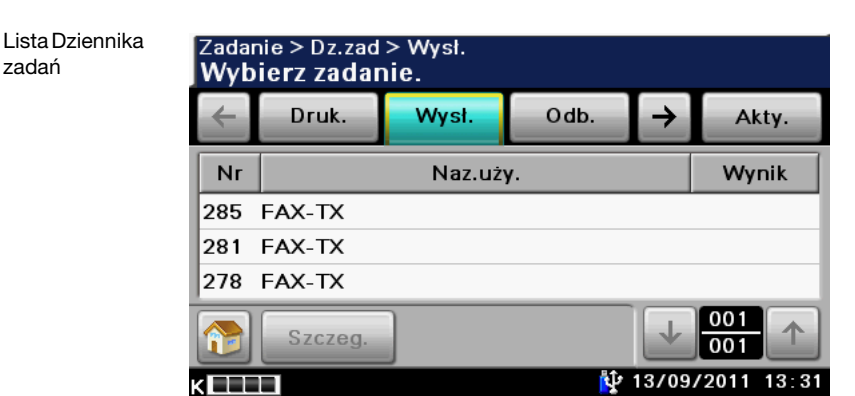

#### Odniesienie

- Lista aktywnych zadań umożliwia wyświetlenie przesyłanych zadań lub zadań oczekujących na przesłanie. Zaznaczenie zadania i naciśnięcie [Usuń] spowoduje usunięcie wybranego zadania.
- Rejestr zadań umożliwia wyświetlenie przesłanych zadań. Zaznaczenie zadania i naciśnięcie [Szczeg.] umożliwia sprawdzenie Liczby, Rodzaju, Nazwy użytkownika, Wyniku, Adresu, Czasu zapisania, Czasu ukończenia i Oryginałów.
- Jeśli faks nie może być w zwykły sposób przesłany ze względu na zajęcie linii lub błąd przesyłania, rozpoczynane jest wykonywanie zadania ustawionego w kolejce, w ramach którego, po upływie określonego czasu, numer faksu jest ponownie wybierany (wznawiane jest przesyłanie). Aby poznać szczegóły, patrz rozdział 6 w [Instrukcja obsługi Faksowanie].

## **dod** Odsyłacz

Aby poznać szczegóły, patrz rozdział 3 w [Instrukcja obsługi Faksowanie].

#### Raport faksu

Istnieje możliwość obejrzenia i wydrukowania dziennika z transmisji i odbioru w formie raportu.

Odniesienie

Raport faksu uwzględnia Raport z komunikacji, Raport z wyników przesyłania, Raport z rezerwowania przesłania, Raport z wyników rozsyłania, Raport z rezerwacji rozsyłania, Raport o błędach odbioru faksu z PC i Raport o błędach odbierania Faksu internetowego. Aby poznać szczegóły, patrz rozdział 10 w [Instrukcja obsługi Faksowanie].

# 5.3 Przesyłanie do kilku odbiorców jednocześnie

Istnieje możliwość wysłania dokumentu do kilku odbiorców przy jednej operacji. Jest to tak zwana funkcja "rozsyłania".

#### Rozsyłanie

Do rozsyłania można wskazać adresatów poprzez wprowadzenie adresata przy użyciu klawiatury lub wybierając zapisanego adresata.

Dodatkowo, można określić odbiorców łącząc dwie metody.

Przykład: W przypadku faksu (G3) - Wprowadzanie odbiorcy z użyciem klawiatury

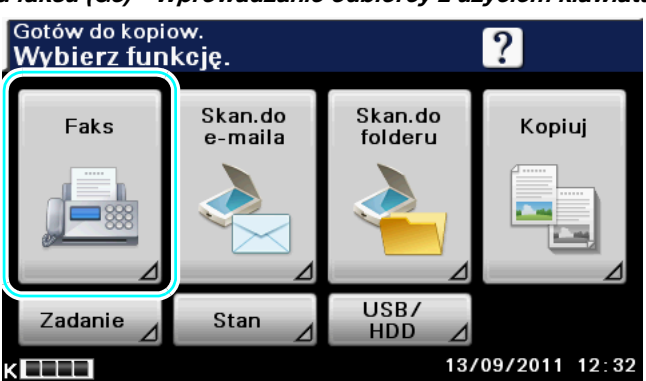

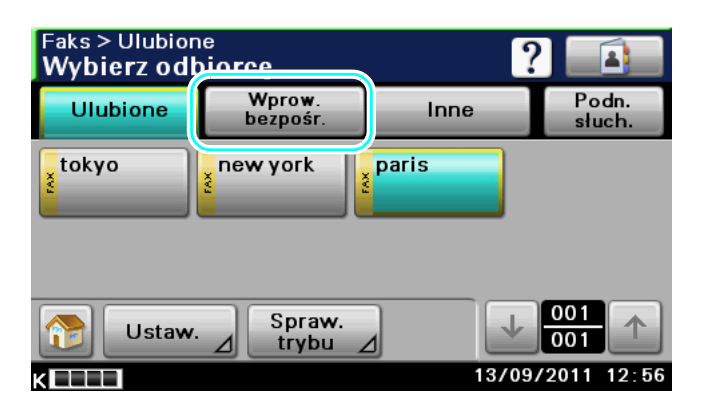

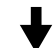

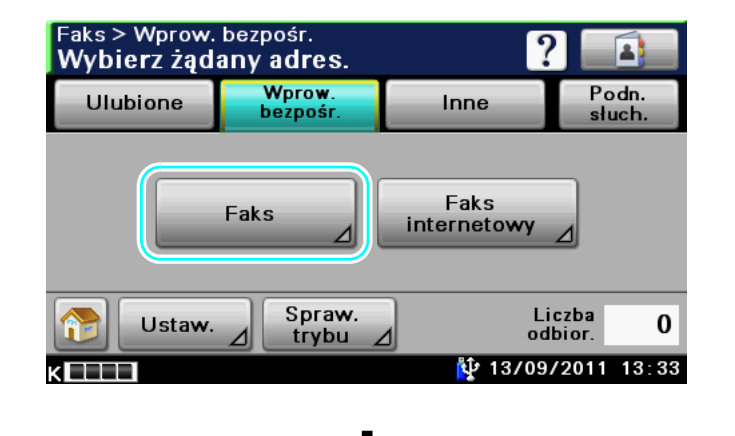

5-8 bizhub 42/36

5.3

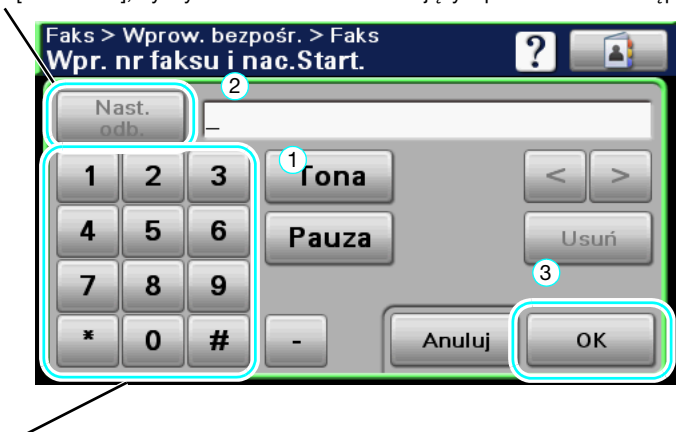

Wcisnąć [Nast. odb.], by wyświetlić ekran umożliwiający wprowadzenie następnego odbiorcy.

Adresata można również wprowadzić z panelu sterowania.

#### Wybieranie zarejestrowanych adresatów

 $\lambda$ 

Wybrać kilku adresatów, do których wykonana zostanie transmisja.

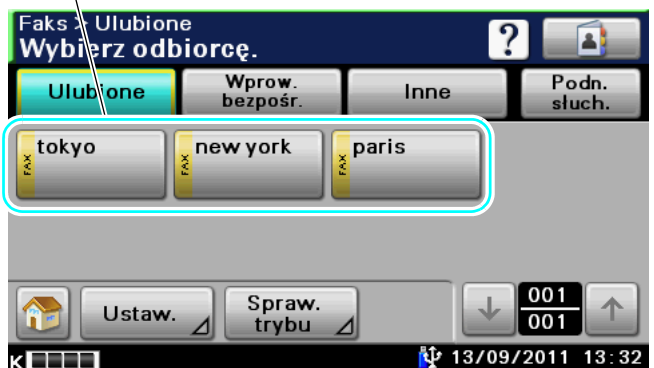

#### Odniesienie

- Można wprowadzić maksymalnie 500 adresatów. Adresatów można określić w następującym zestawieniu. Książka adresowa: 500 adresów Wprowadzanie bezpośrednie: 100 adresów włącznie z adresami faksu i adresami faksu internetowego.

### **de** Odsyłacz

Aby poznać szczegóły, patrz rozdział 6 w [Instrukcja obsługi Faksowanie].

# 5.4 Skanowanie dokumentów, które mają być wysłane

#### Ustawienia skanowania

W ekranie Ustawienia skanowania możliwe jest edytowanie takich ustawień, jak typ oryginału, rozdzielczość i zaczernienie skanowanego dokumentu.

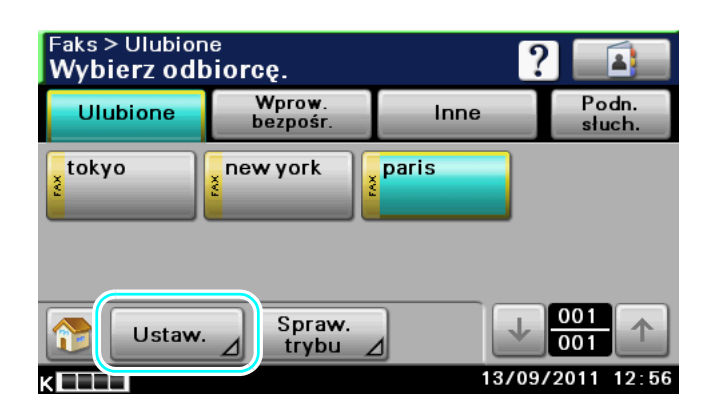

$$
\blacklozenge
$$

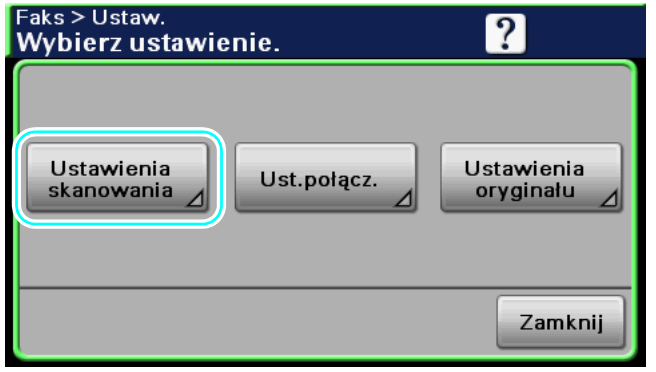

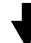

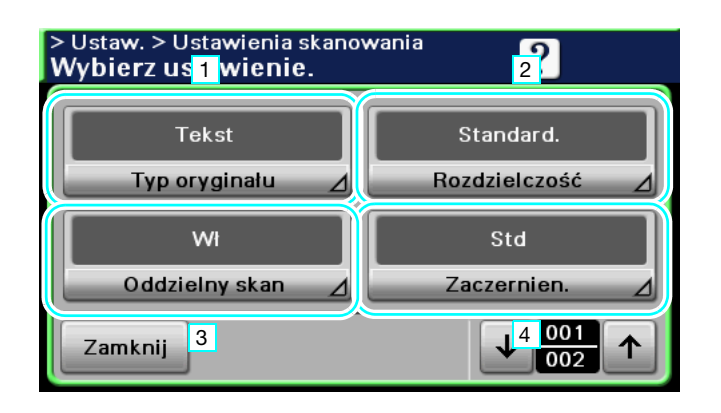

5.4

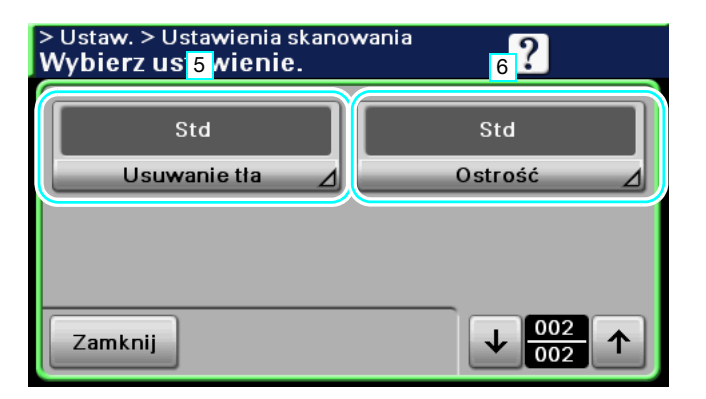

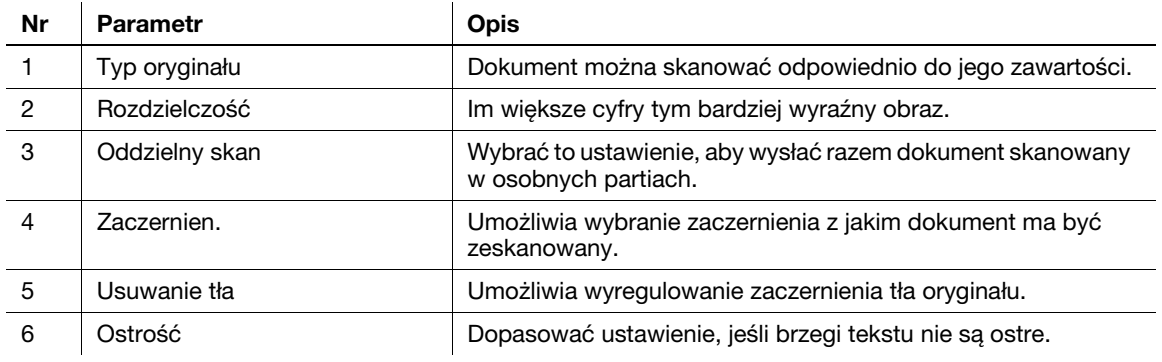

# **DO** Odsyłacz

Aby poznać szczegóły, patrz rozdział 6 w [Instrukcja obsługi Faksowanie].

# 5.5 Ograniczenie kosztów połączeń

#### Przesyłanie do kilku odbiorców na dużą odległość (rozsyłanie z przekazywaniem)

Aby wysłać dokument do wielu odbiorców, może on zostać wysłany do przedstawiciela odbiorców (stacja przekazywania), który następnie może przekazać dokument pozostałym odbiorcom.

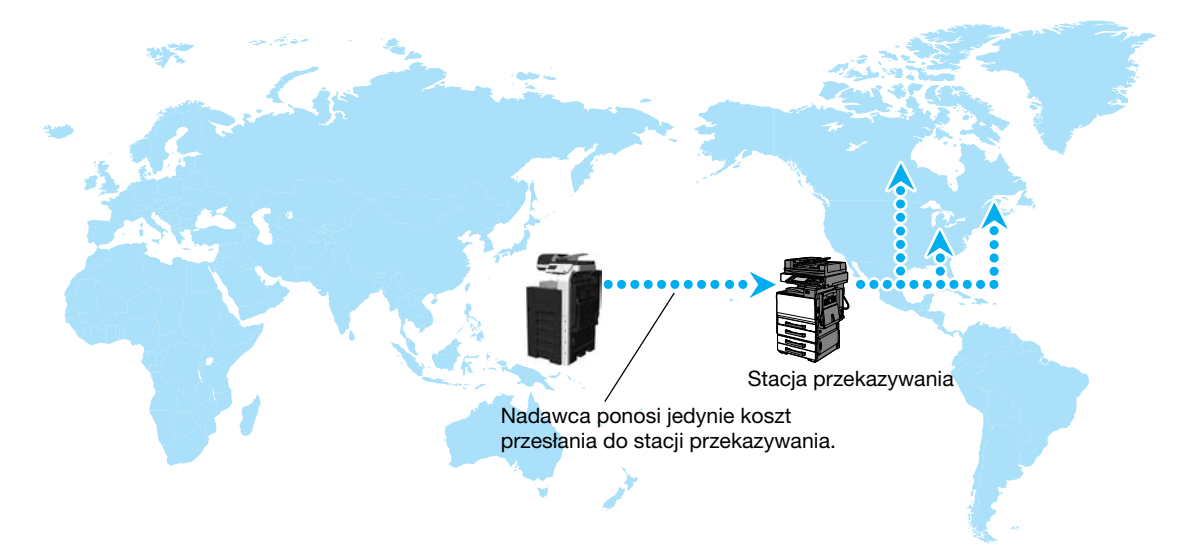

#### **Odniesienie**

- Aby wykonać rozsyłanie z przekazywaniem, w stacji przekazywania określone muszą zostać skrzynka użytkownika przekazania i odbiorca.

## dOdsyłacz

Aby poznać szczegóły, patrz rozdział 9 w [Instrukcja obsługi Faksowanie].

#### Wysyłanie przy nocnych kosztach transmisji (transmisja z zegarem)

W ciągu dnia można określić ustawienia adresatów oraz zeskanować oryginał, a wysłać dane o określonej porze w nocy, kiedy koszty połączeń telefonicznych są niższe.

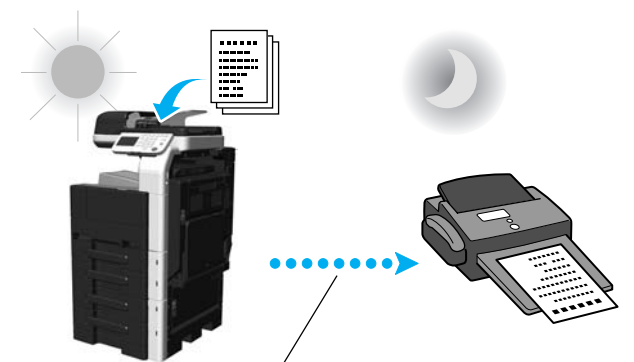

Zeskanowany oryginał zostanie wysłany o określonej godzinie.

#### Odniesienie

- Aby wysłać faks późno w nocy, należy określić transmisję z zegarem w trakcie wysyłania dokumentu.

#### $\overline{\mathsf{d}}$  Odsvłacz

Aby poznać szczegóły, patrz rozdział 6 w [Instrukcja obsługi Faksowanie].

# 5.6 Zmniejszenie kosztów połączeń (przy użyciu Internetu/Intranetu)

#### Faksowanie przez internet

Zeskanowany dokument może zostać przesłany z wykorzystaniem Internetu/Intranetu jako załącznik do wiadomości e-mail.

Koszty transmisji są zawarte w opłatach za Internet.

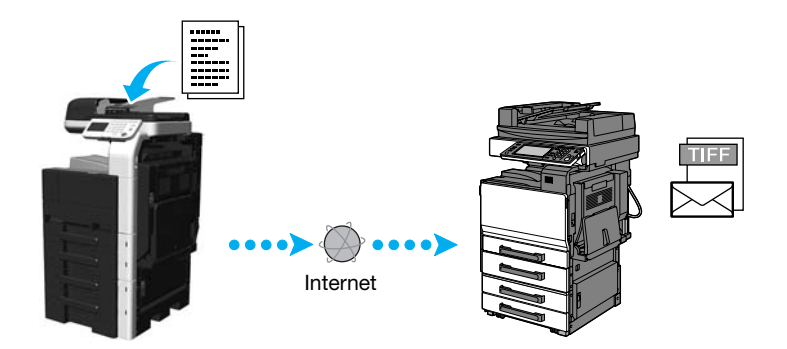

#### Odniesienie

- Kiedy wykorzystywane jest faksowanie przez internet, oryginał może zostać przesłany w czerni i bieli.
- Niniejsze urządzenie może również odbierać dokumenty poprzez Faks internetowy i drukować je w czerni i bieli.

Odebrane dokumenty czarno-białe mogą być drukowane, ale odebrane dane oryginału w kolorze lub w skali szarości są odrzucane i drukowanie nie jest wykonywane.

- Plik w załaczniku bedzie miał format TIFF.
- Prze rozpoczęciem korzystania z opcji faksowania przez Internet, administrator musi skonfigurować pewne ustawienia.
- Aby zapoznać się z procedurą przesyłania faksów przez Internet, patrz poniższe punkty.

#### Gdy odbiorca jest zapisywany

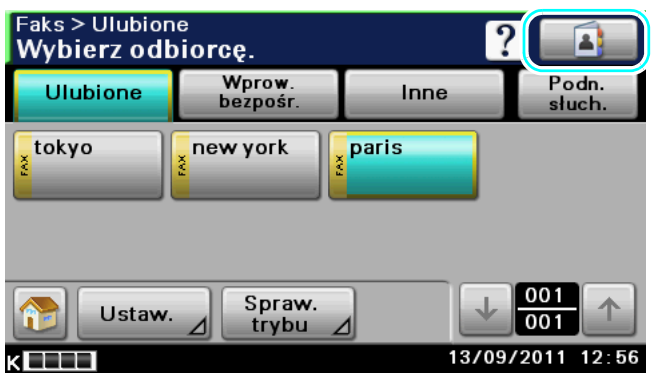

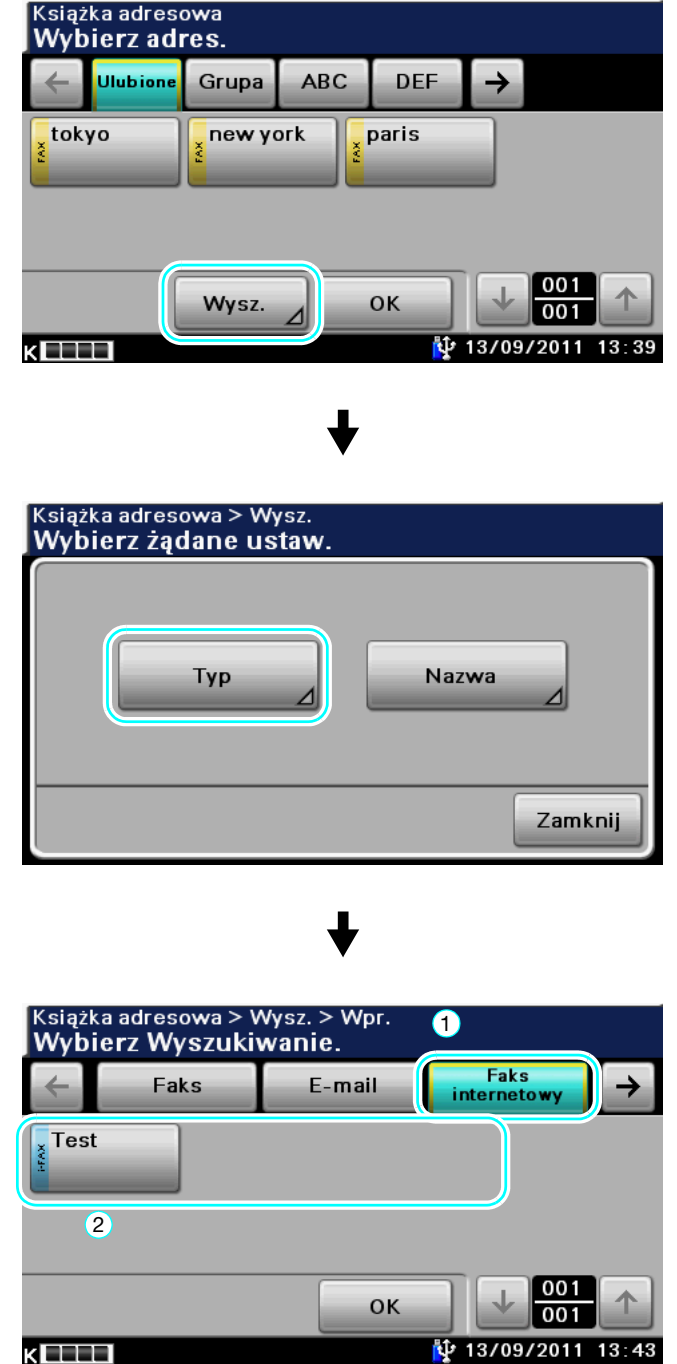

Gdy odbiorca jest wprowadzany bezpośrednio

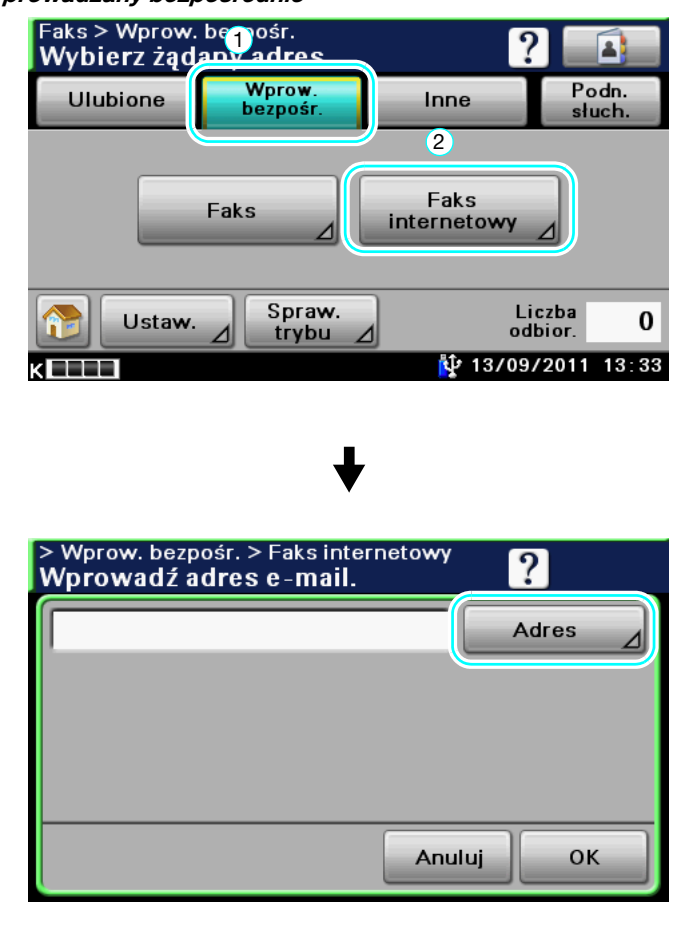

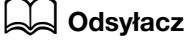

# 5.7 Przesyłanie dokumentu inicjowane po stronie odbiorcy

#### Odbieranie wymuszone

Korzystając z urządzenia możliwe jest przesłanie oryginałów zgromadzonych u nadawcy po zainicjowaniu operacji przez odbiorcę.

Oryginały zarejestrowane w biuletynie mogą zostać przesłane po określeniu numeru biuletynu nadawcy.

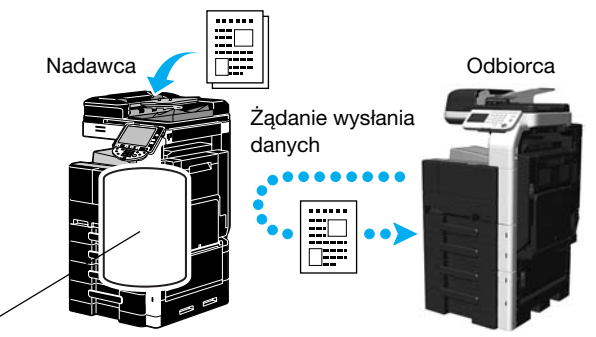

Skrzynka użytkownika przesyłania wymuszonego

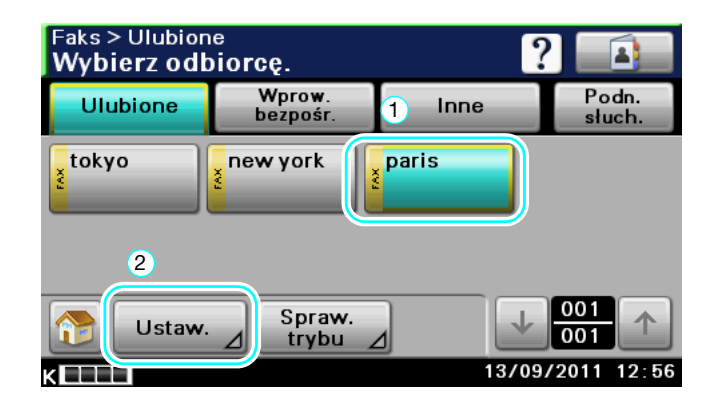

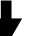

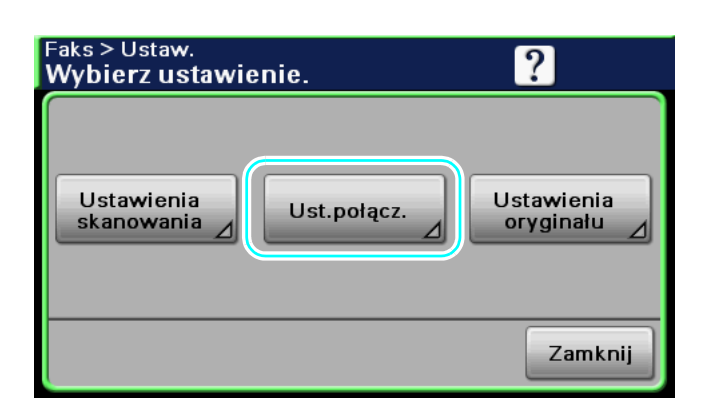

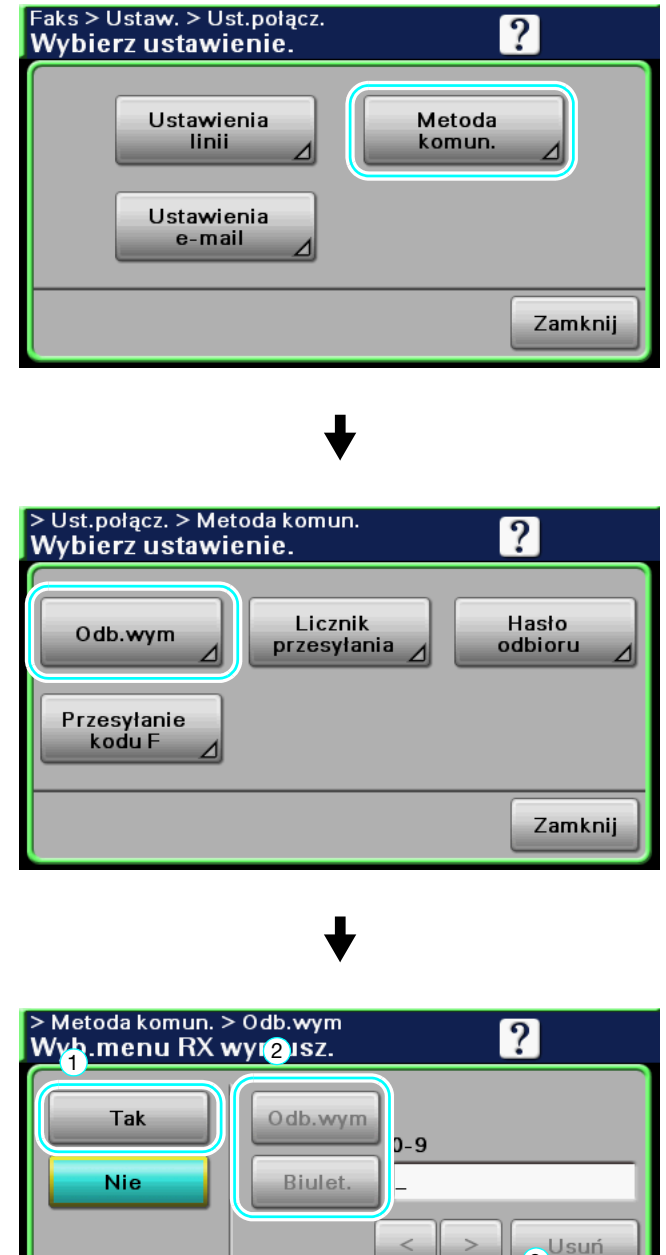

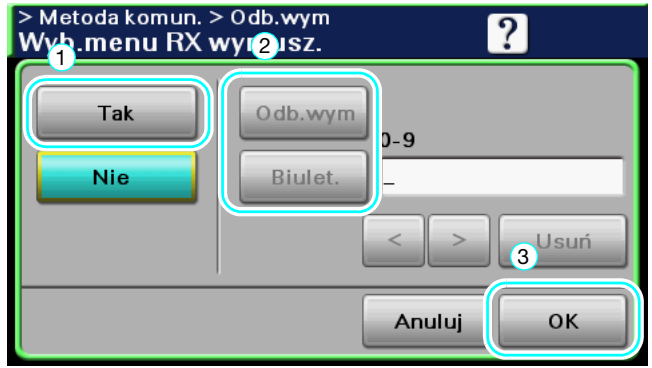

Odniesienie

- W przypadku odbierania wymuszonego, koszty przesyłania ponosi odbiorca.

## **D**Odsyłacz

Aby poznać szczegóły, patrz rozdział 6 w [Instrukcja obsługi Faksowanie].

5.8

# 5.8 Zmniejszanie kosztów drukowania

#### Pamięć odbioru

Odebrane faksy można zapisać w na nośniku SSD jako dane i wydrukować kiedy zaistnieje taka potrzeba. Drukowanie tylko niezbędnych faksowanych dokumentów spośród wszystkich odebranych faksów zwiększa bezpieczeństwa oraz ogranicza koszty drukowania.

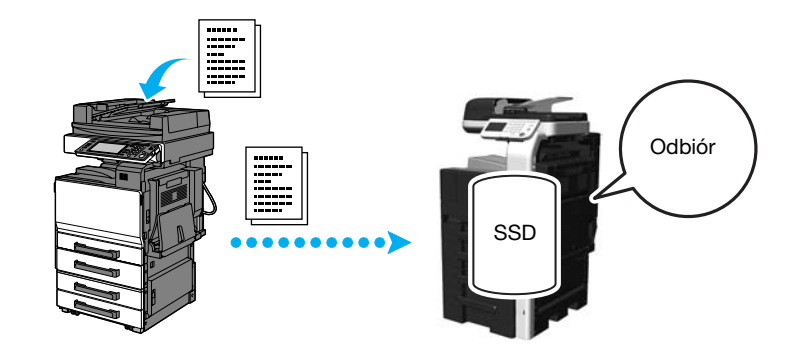

#### Drukowanie danych Pamięci odbioru

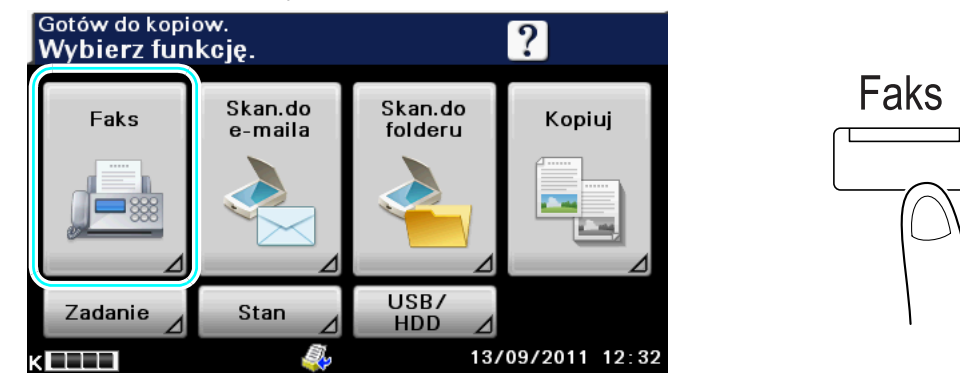

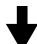

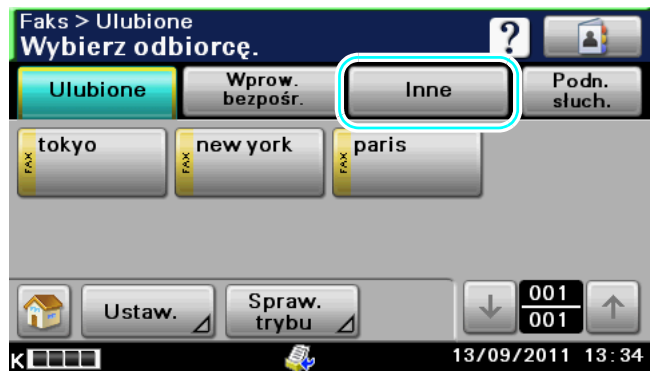

Odniesienie

- Do Pamięci odbioru przypisane może zostać hasło.
- Ustawienia Pamięci odbioru określane są w Trybie administratora.

# **D**Odsyłacz

Aby poznać szczegóły, patrz rozdział 9 w [Instrukcja obsługi Faksowanie].

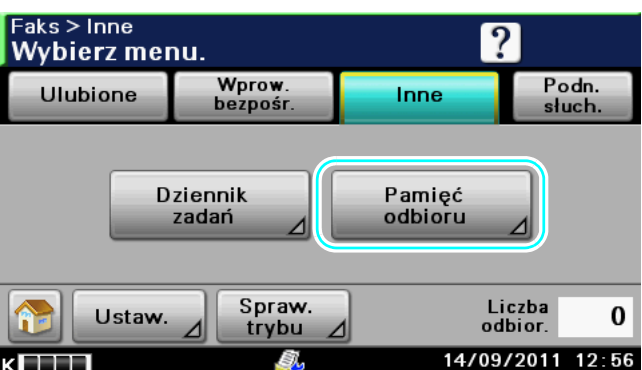

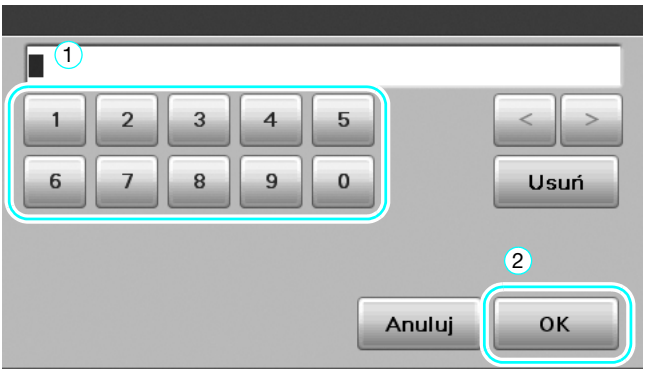

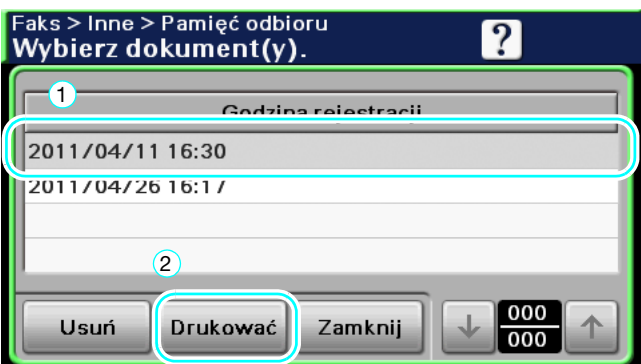

# 5.9 Wysyłanie dokumentów poufnych

## Transmisja Kodu F

Kiedy wysyłane są dokumenty, poza numerem faksu odbiorcy, określone mogą zostać numer poufnej skrzynki użytkownika (Adres SUB) i hasło przesyłania poufnego (Hasło) w celu zachowania poufności dokumentu.

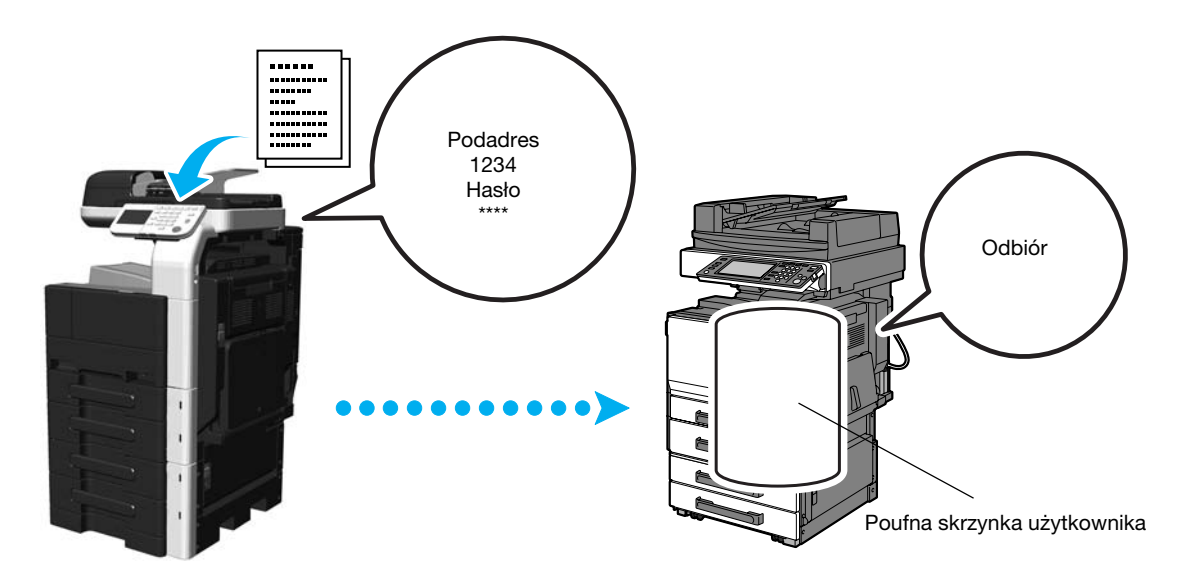

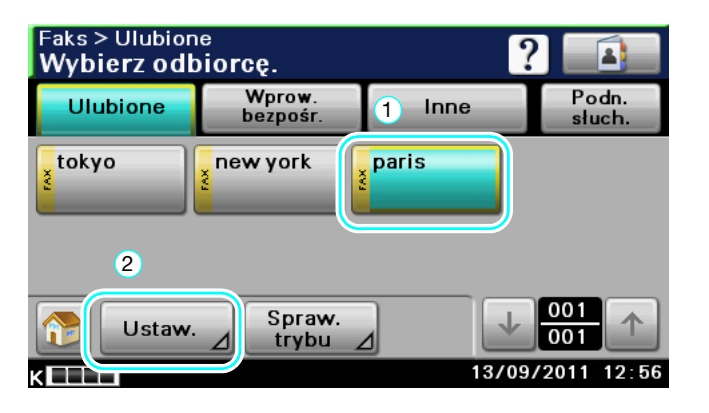

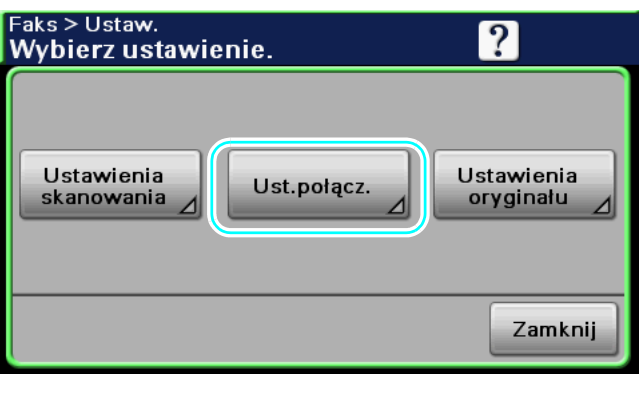

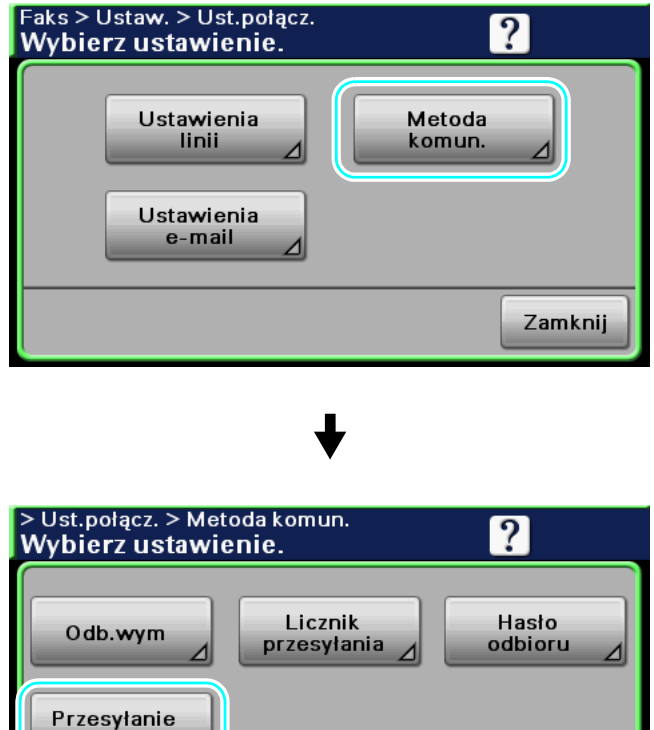

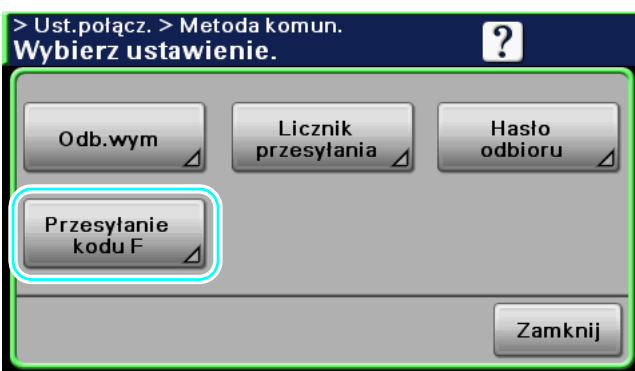

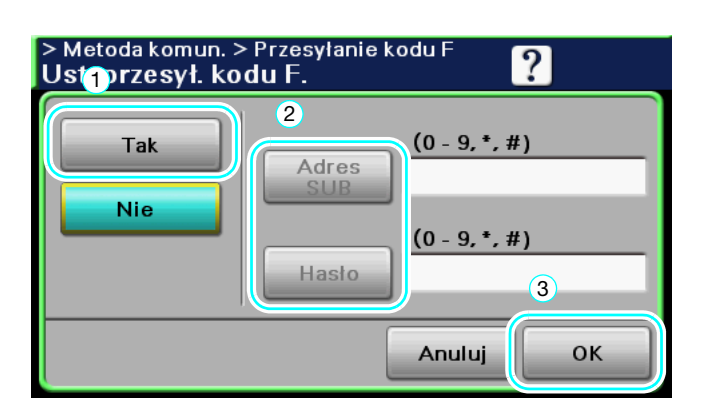

#### Odniesienie

- Aby wykonać przesyłanie z kodem F, w urządzeniu faksującym odbiorcy musi być ustawiona poufna skrzynka użytkownika i hasło.
- Transmisji z kodem F można dokonać jedynie jeśli urządzenie faksujące odbiorcy obsługuje funkcje kodu F.

## **dod** Odsyłacz

Aby poznać szczegóły, patrz rozdział 6 w [Instrukcja obsługi Faksowanie].

## 5.10 Przekazywanie otrzymanych danych

#### Przekazywanie faksów

Otrzymane dane faksu można przekazać na uprzednio określony adres.

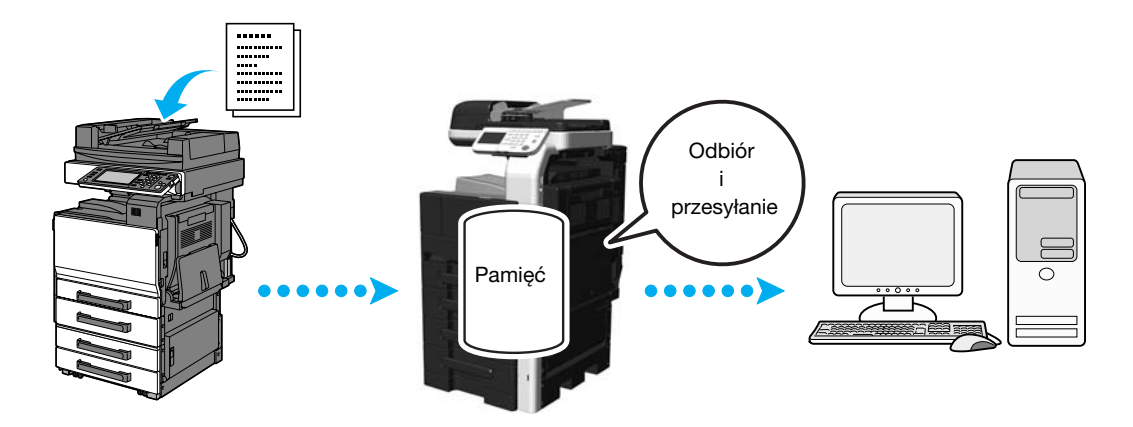

#### Odniesienie

- Ustawienia faksu przekazującego są określone w trybie Administratora.
- W trybie Administratora, można w urządzeniu wybrać ustawienia do drukowania danych z odbieranego faksu, gdy faks jest przekazywany albo do odbioru przekazywanych danych tylko w przypadku wystąpienia błędu.
- Jeśli określone jest przekazywanie faksów, nie można korzystać z funkcji "Pamięci odbioru", "Odbierania faksu PC" i "Nocnego odbierania". (Funkcja ustawiona w pierwszej kolejności ma priorytet.)

## **√** Odsyłacz

Aby poznać szczegóły, patrz rozdział 9 w [Instrukcja obsługi Faksowanie].

## 5.11 Faksowanie danych bezpośrednio z komputera

#### PC-FAX

Dane utworzone w komputerze można wysłać do urządzenia faksującego adresata, zachowując takie same ustawienia jak w przypadku kiedy byłyby one wydrukowane.

Aby móc korzystać z Faksu PC, musi być zainstalowany sterownik faksu.

Można skonfigurować ustawienia dokumentu faksu.

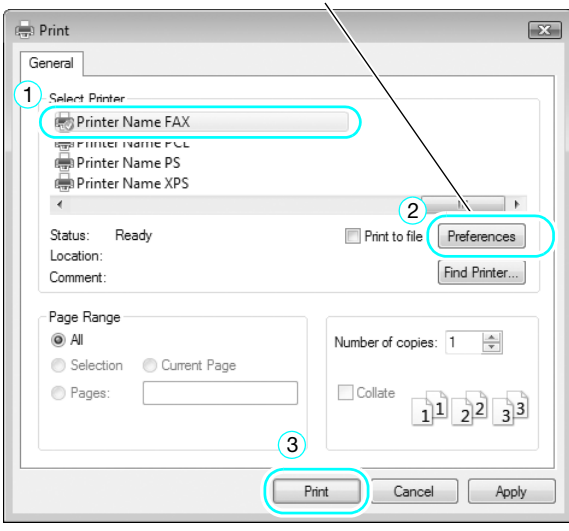

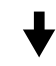

Adresata można wybrać z książki adresowej.

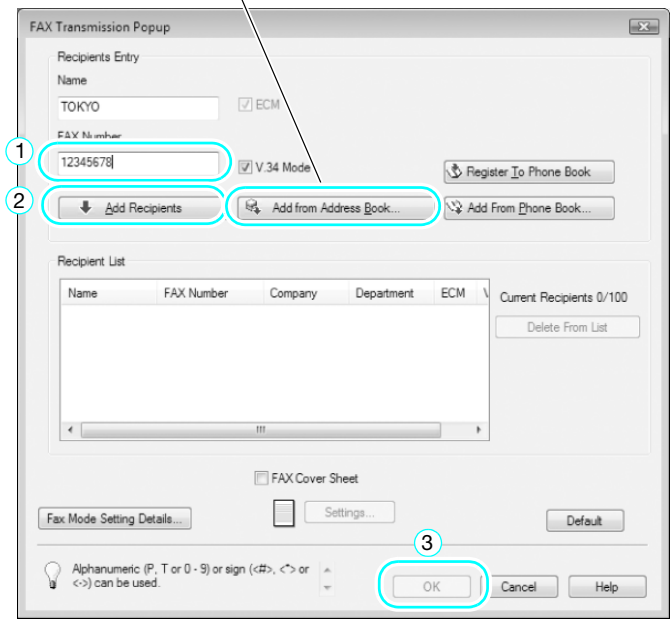

#### $\overline{\mathsf{d}}$  Odsyłacz

Aby poznać szczegóły, patrz rozdział 8 w [Instrukcja obsługi Faksowanie].
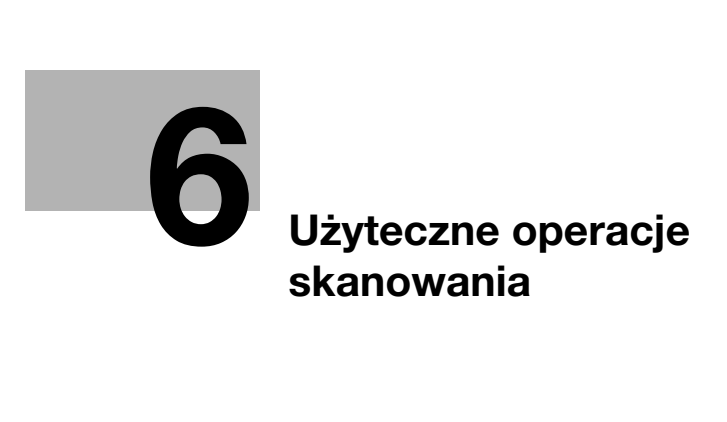

# <span id="page-146-0"></span>6 Użyteczne operacje skanowania

Niniejsza część zawiera użyteczne wskazówki dotyczące funkcji skanowania. Aby poznać szczegóły, patrz odpowiedni podręcznik w Instrukcji obsługi na płycie DVD.

### 6.1 Rejestrowanie często używanych adresatów

Istnieje możliwość zarejestrowania często używanych adresatów.

Zarejestrowanych odbiorców można umieścić w książce adresowej, grupie odbiorców i zaprogramowanych odbiorcach.

### Odbiorcy z książki adresowej - E-mail

Często używani odbiorcy mogą zostać zarejestrowani w książce adresowej, co umożliwi pomijanie wprowadzania adresu, kiedy planowane jest przesłanie dokumentu.

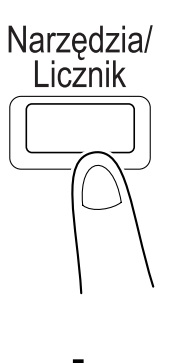

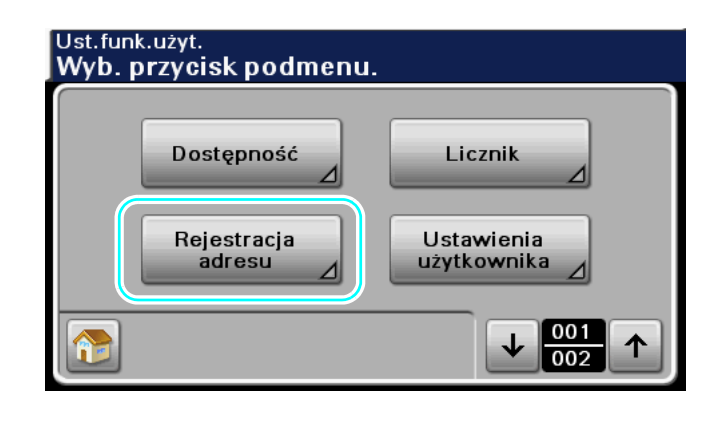

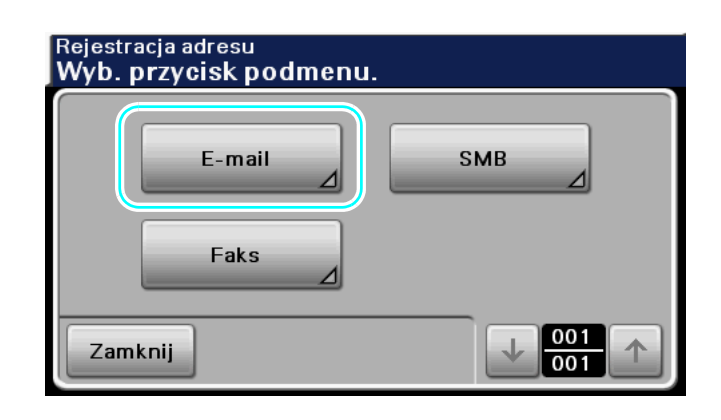

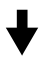

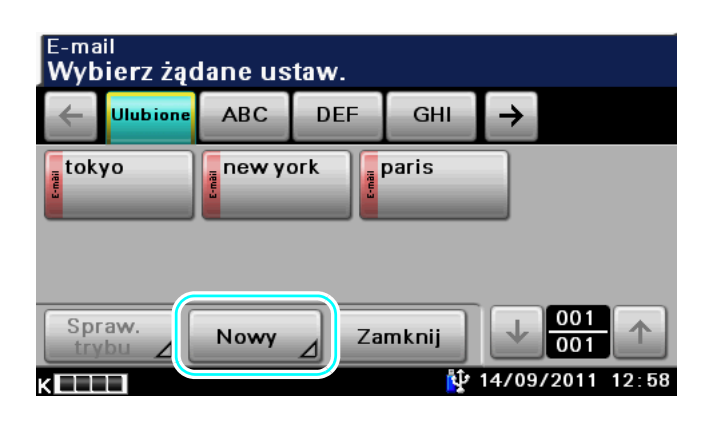

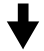

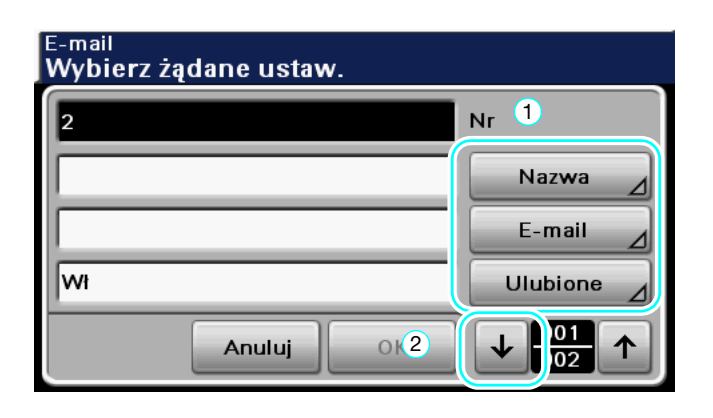

E-mail Wybierz żądane ustaw.  $\bullet$  $Nr$ l2 ∣itp. Indeks ⊿  $\overline{\mathbf{c}}$  $\begin{array}{|c|c|}\hline 002 \\ \hline 002 \\ \hline \end{array}$  $\downarrow$ ↑ Anuluj OK

 $6 -$ 

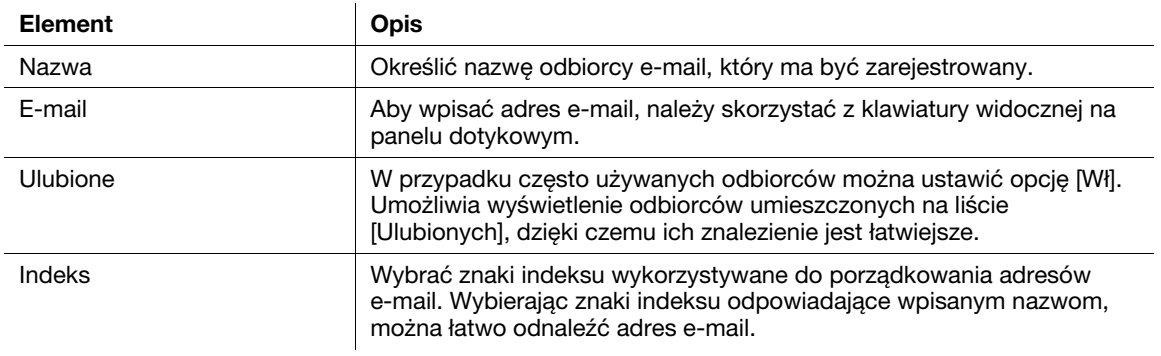

### **Ad** Odsyłacz

Aby poznać szczegóły, patrz rozdział 9 w [Instrukcja obsługi Skanowanie].

### Odbiorcy z książki adresowej - SMB

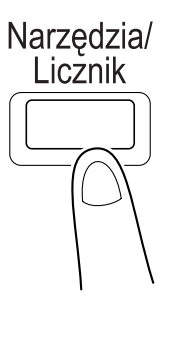

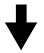

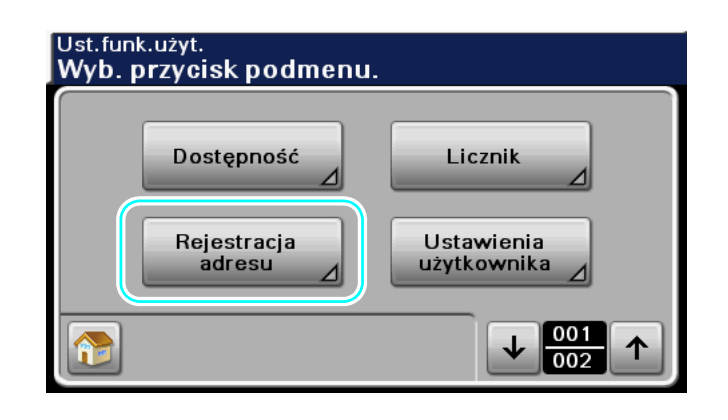

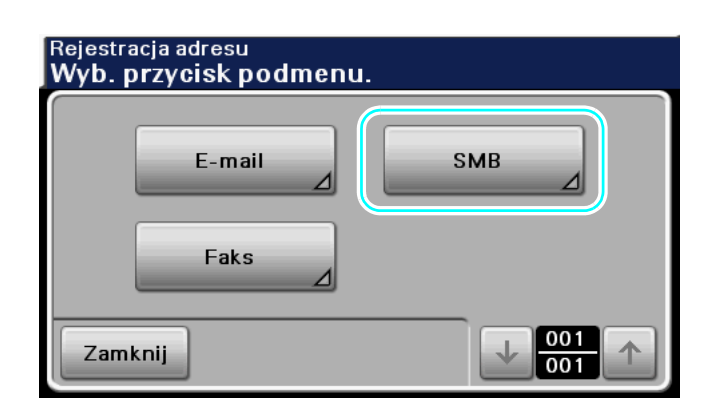

bizhub 42/36 6-5

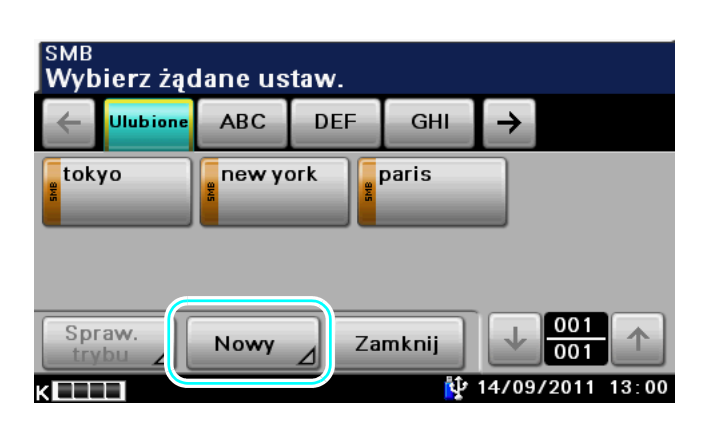

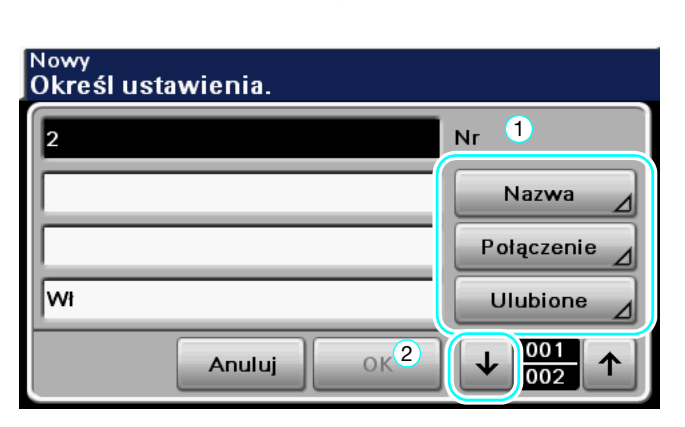

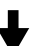

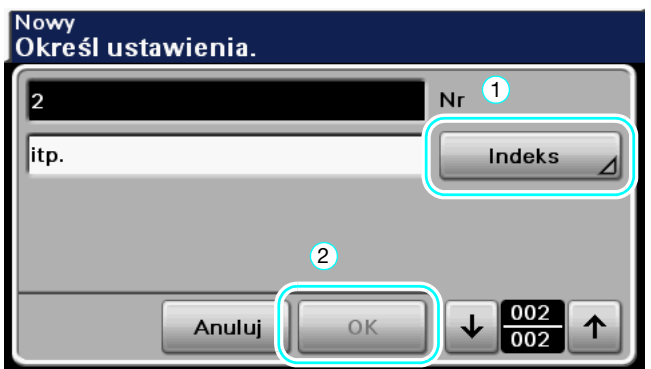

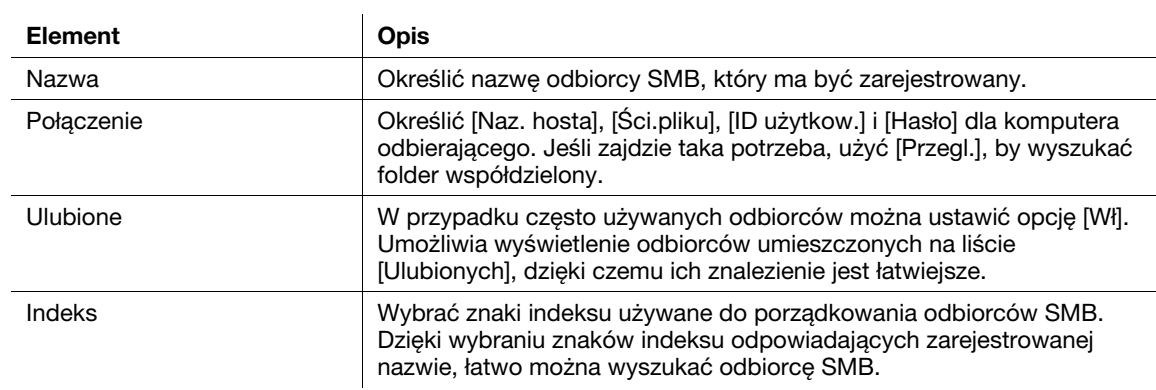

#### **Ad** Odsyłacz

Aby poznać szczegóły, patrz rozdział 9 w [Instrukcja obsługi Skanowanie].

### Rejestrowanie odbiorców FTP/odbiorców WebDAV

PageScope Web Connection umożliwia zarejestrowanie odbiorców FTP, WebDAV.

### **dodsyłacz**

Aby poznać szczegóły, patrz rozdział 10 w [Instrukcja obsługi Skanowanie].

### Rejestrowanie grupy odbiorców

PageScope Web Connection umożliwia rejestrowanie grup odbiorców.

Można wprowadzić wielu adresatów jako pojedynczą grupę.

Adresaci, których można zapisać jako adresatów grupowych muszą być wpisani do książki adresowej.

W celu zapisania adresatów grupowych, wcześniej należy wpisać poszczególnych adresatów do książki adresowej.

### **LA** Odsyłacz

Aby poznać szczegóły, patrz rozdział 10 w [Instrukcja obsługi Skanowanie].

### Rejestracja zaprogramowanych wpisów adresowych

Ustawienia skanowania i odbiorca mogą zostać przypisani do jednego przycisku. Są one określane jako zaprogramowane wpisy adresowe.

Zaprogramowane wpisy adresowe mogą być w łatwy sposób przywołane i użyte.

### dOdsyłacz

Aby poznać szczegóły, patrz rozdział 9 w [Instrukcja obsługi Skanowanie].

### 6.2 Przesyłanie drobnego tekstu i przezroczystych obrazów

Przy skanowaniu dokumentu można skonfigurować ilość szczegółów (rozdzielczość) oraz metodę skanowania (zależnie od tego czy dokument zawiera tekst czy zdjęcia). Poprzez połączenie tych ustawień można wysłać dokument o dobrej jakości.

### Regulacja rozdzielczości

W przypadku drobnego tekstu i obrazów, poprzez wybranie wyższej rozdzielczości można wysłać obraz o lepszej jakości.

Przykład: W przypadku przesyłania wiadomości e-mail

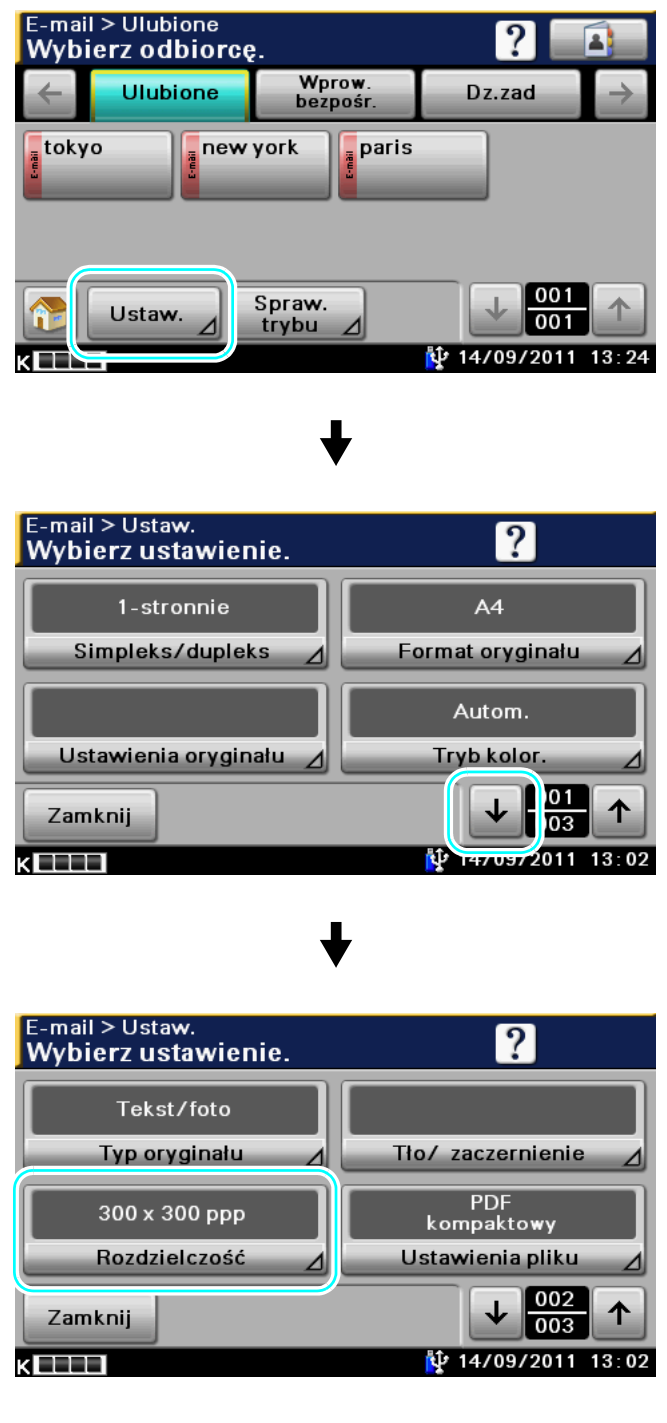

6-8 bizhub 42/36

6.2

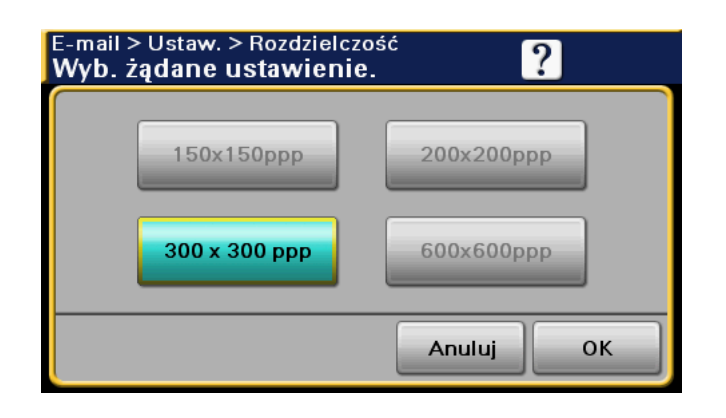

#### Odniesienie

- Im wyższa rozdzielczość, tym większa ilość danych.

#### **√** Odsyłacz

Aby poznać szczegóły, patrz rozdział 5 i rozdział 6 w [Instrukcja obsługi Skanowanie].

#### Konfiguracja ustawień Typ oryginału

Wybrać odpowiednią metodę skanowania dla typu tekstu i obrazu w dokumencie.

Przykład: W przypadku przesyłania wiadomości e-mail

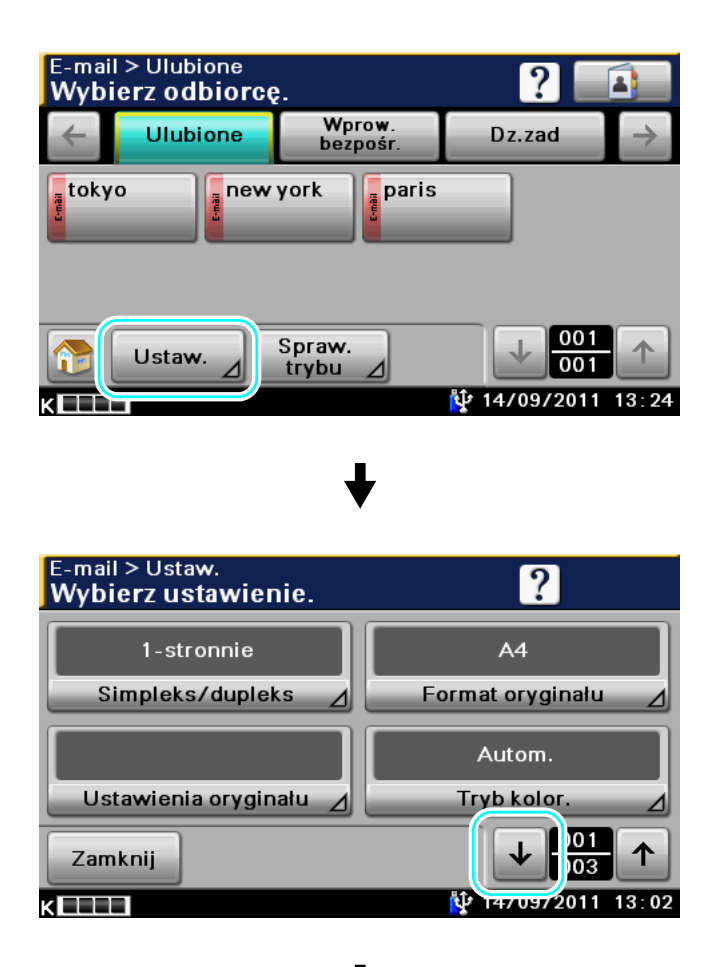

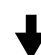

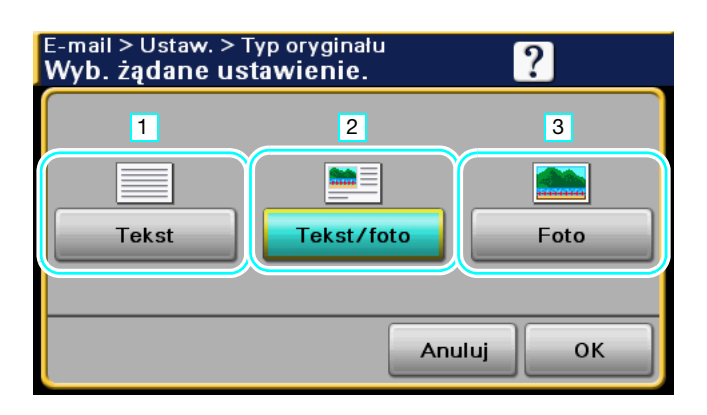

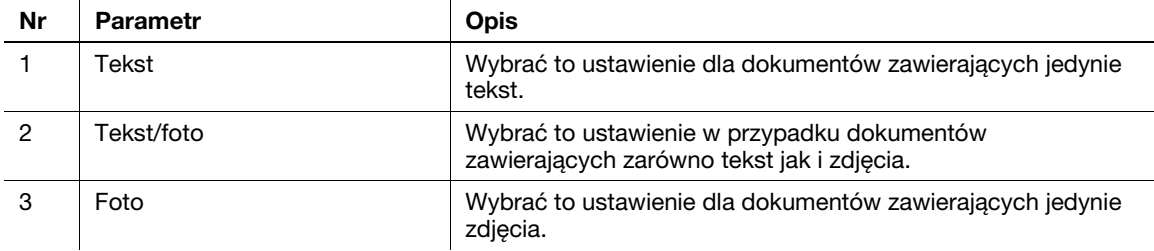

### **dod** Odsyłacz

Aby poznać szczegóły, patrz rozdział 5 i rozdział 6 w [Instrukcja obsługi Skanowanie].

### 6.3 Przesyłanie z wybranymi ustawieniami trybu Koloru i Typu pliku

Wybieranie ustawień trybu Koloru i Typu pliku

### Tryb Kolor

Przykład: W przypadku przesyłania wiadomości e-mail

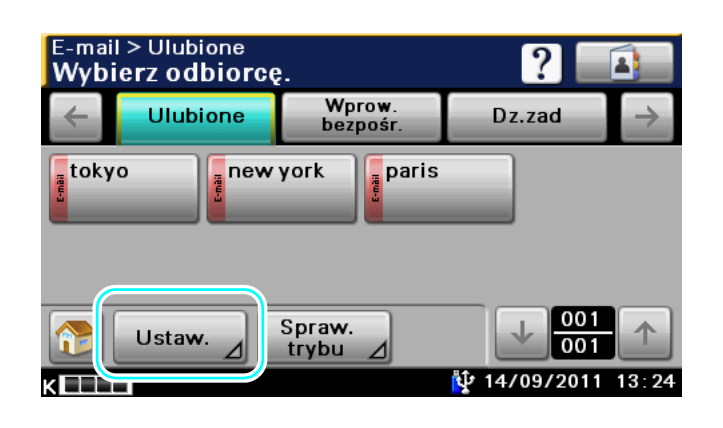

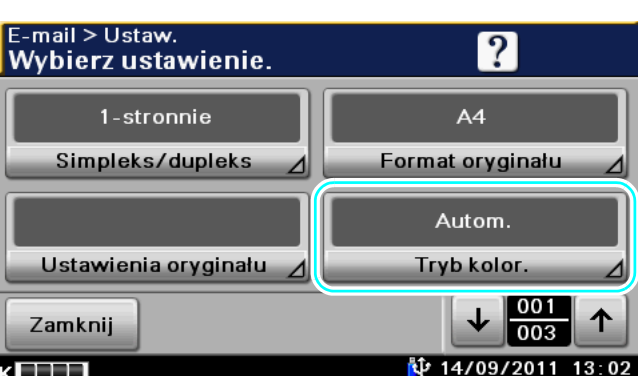

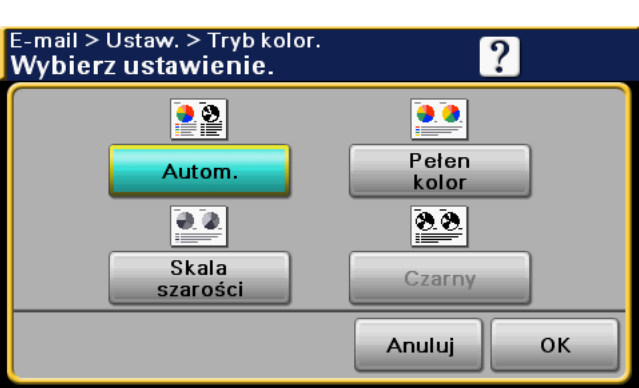

### Typ pliku

Przykład: W przypadku przesyłania wiadomości e-mail

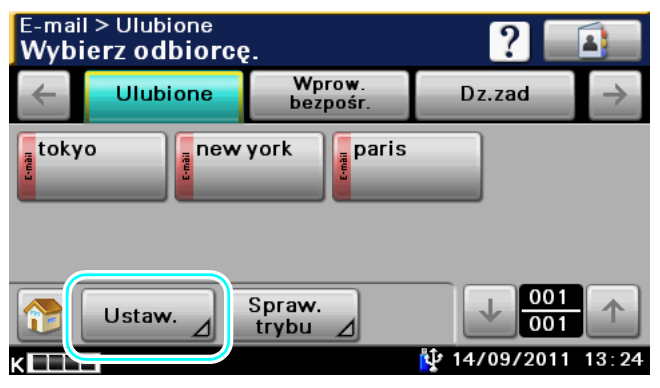

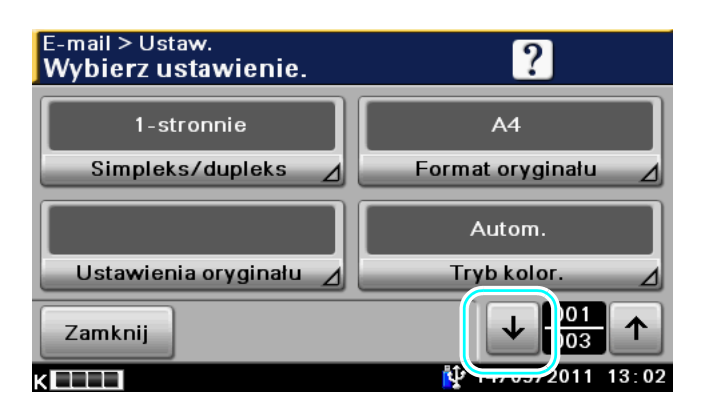

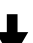

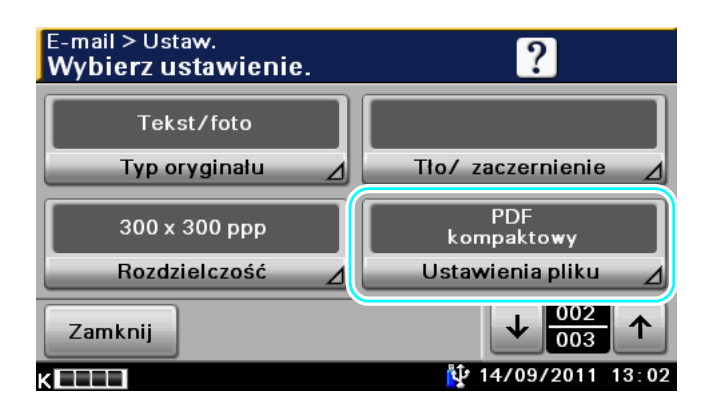

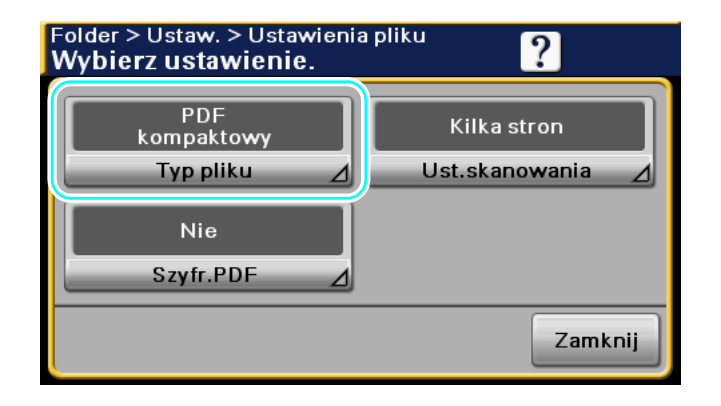

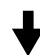

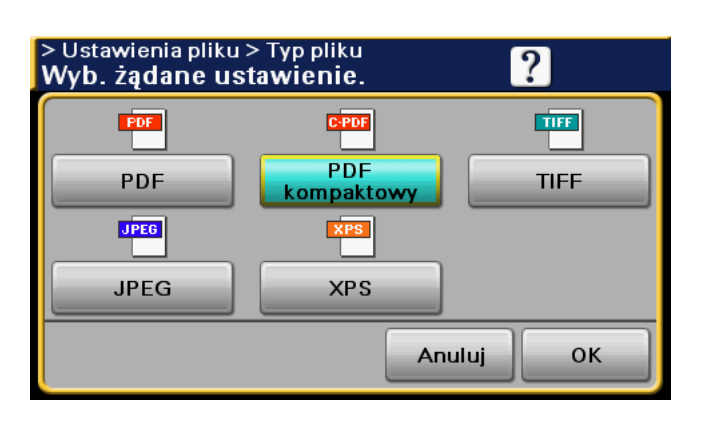

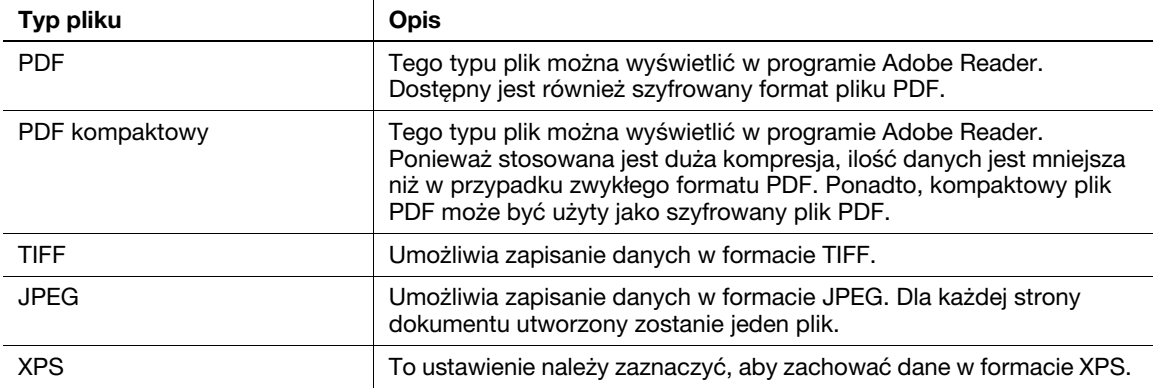

### **dod** Odsyłacz

Aby poznać szczegóły, patrz rozdział 5 i rozdział 6 w [Instrukcja obsługi Skanowanie].

6.3

### Wybieranie ustawień Typu pliku i trybu Koloru

Wybrać ustawienie trybu Koloru zależnie od rodzaju dokumentu, jaki ma być skanowany. Jednak, niektóre ustawienia mogą być niedostępne w zależności wybranej metody transmisji i ustawień typu pliku.

Ustawienia trybu Koloru są dostępne, kiedy zeskanowane dane są przesyłane w wiadomości e-mail lub gdy przesyła się je do folderu. Podczas faksowania ustawienia trybu Koloru nie są dostępne.

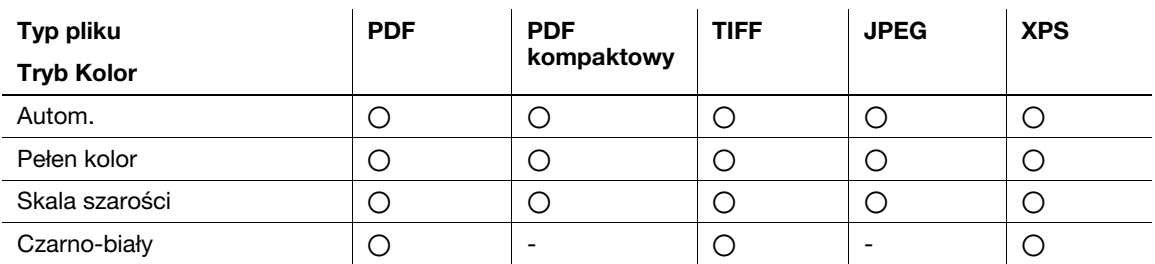

### d Odsyłacz

Aby poznać szczegóły, patrz rozdział 5 i rozdział 6 w [Instrukcja obsługi Skanowanie].

## 6.4 Przesyłanie z regulacją koloru tła

### Usuwanie Tła

Umożliwia regulację zaczernienia tła oryginału, by był on wyraźniejszy.

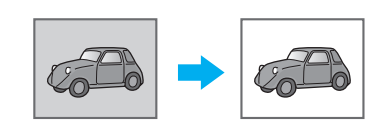

Przykład: W przypadku przesyłania wiadomości e-mail

KELLEI

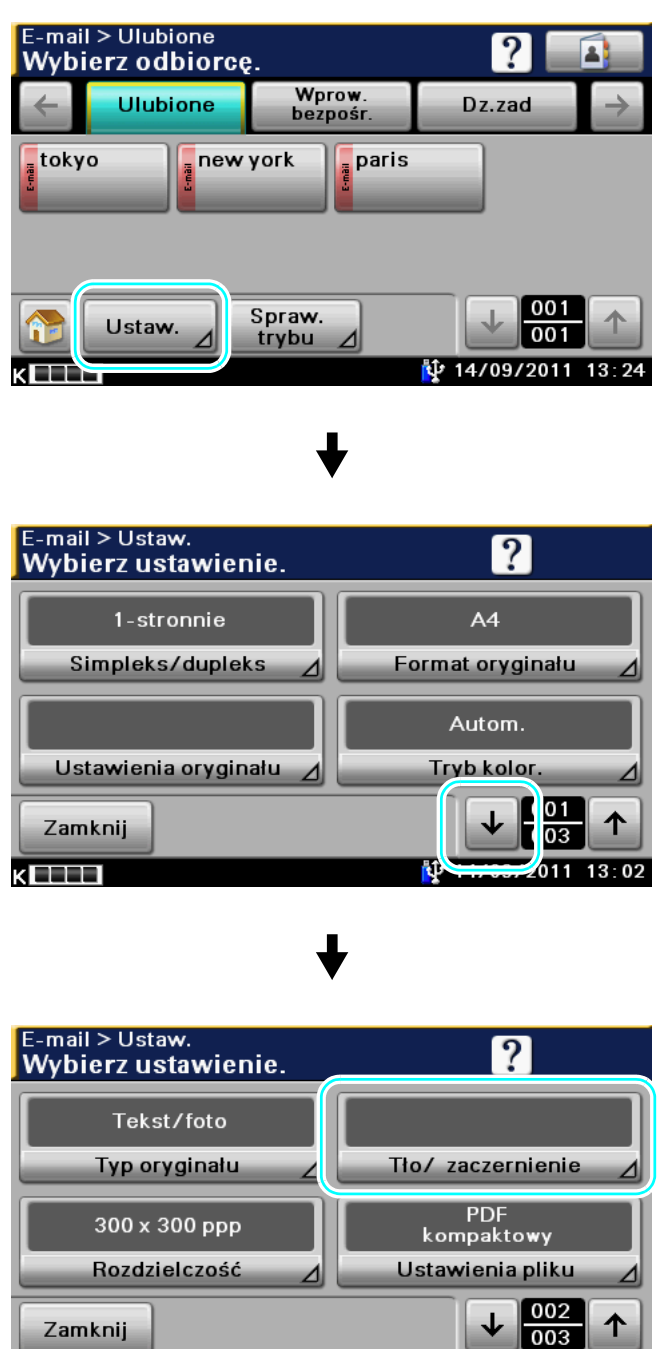

14/09/2011 13:02

bizhub 42/36 6-15

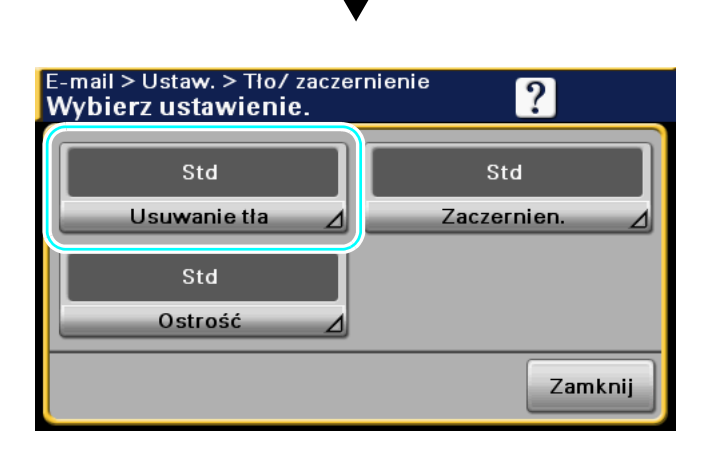

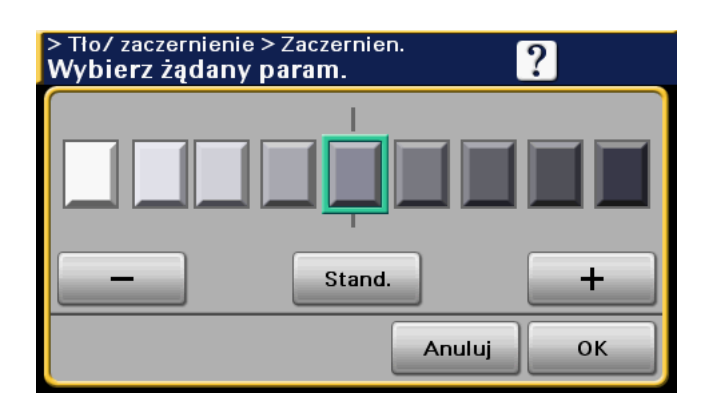

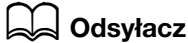

Aby poznać szczegóły, patrz rozdział 5 i rozdział 6 w [Instrukcja obsługi Skanowanie].

 $6 -$ 

### 6.5 Przesyłanie do kilku odbiorców

### Wyszukiwanie zarejestrowanego adresata

Wybrać odbiorcę wpisanego w książce adresowej.

Przykład: W przypadku przesyłania wiadomości e-mail

 $\kappa$  . The set  $\kappa$ 

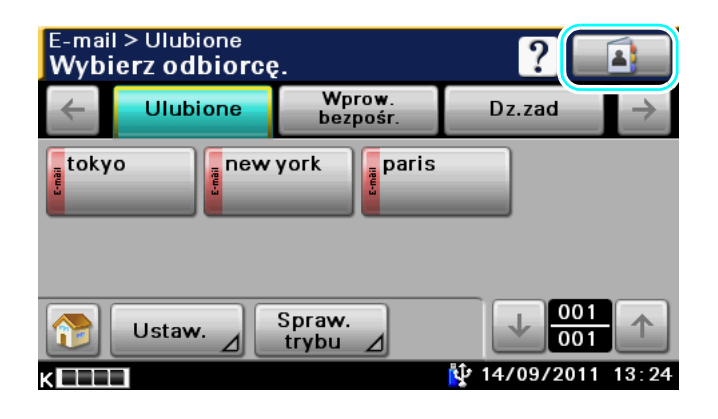

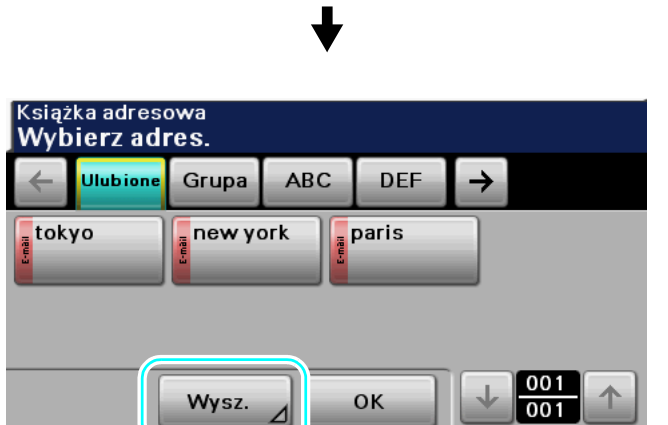

14/09/2011 13:26

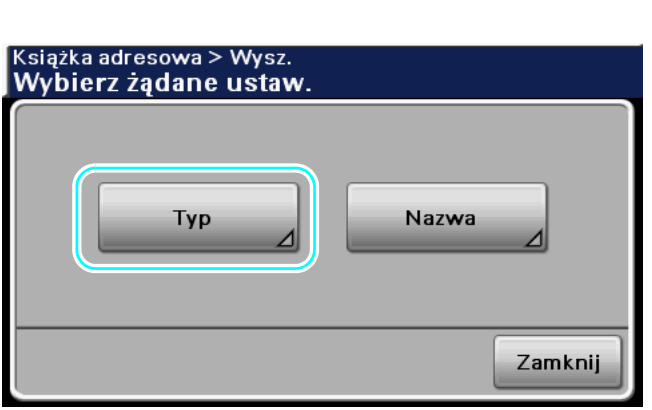

bizhub 42/36 6-17

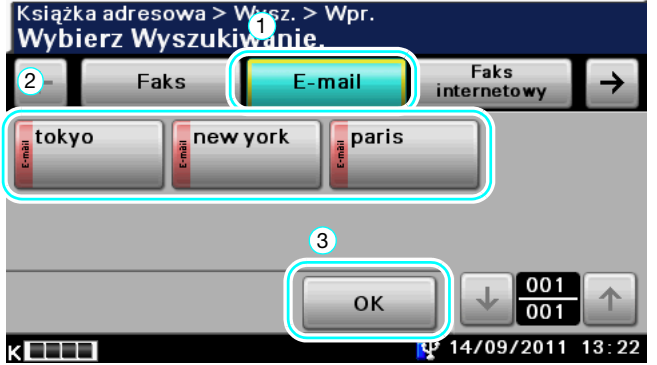

Konfiguracja Adresatów grupowych, czyli kilku wcześniej zapisanych razem odbiorców, może być przydatna podczas wyboru adresatów.

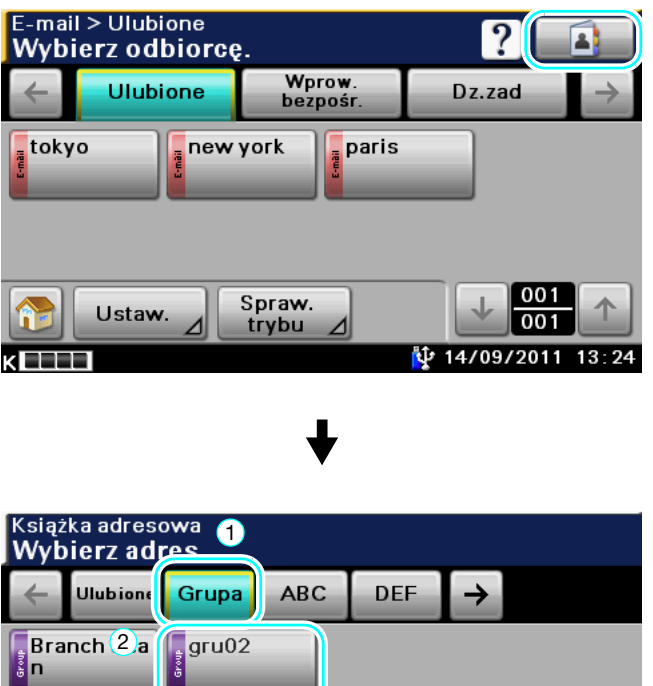

6 001 Wysz. OK  $001$ 

Odniesienie

- Niepotrzebnych odbiorców można usunąć w [Spraw. trybu], a ustawienia można zmienić w [Ustaw.].

14/09/2011

 $13:29$ 

### $\Box$  Odsyłacz

Aby poznać szczegóły, patrz rozdział 5 i rozdział 6 w [Instrukcja obsługi Skanowanie].

кELLI

### 6.6 Wysyłanie dokumentów przez e-mail

### Transmisje E-Mail

Zeskanować dane, które zostaną wysłane, jako załącznik e-mail po prostu określając adres e-mail.

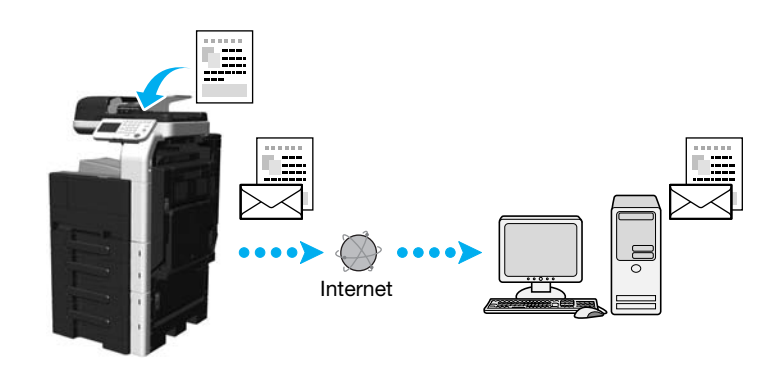

Wybrać zarejestrowanego adresata lub bezpośrednio wprowadzić adres e-mail.

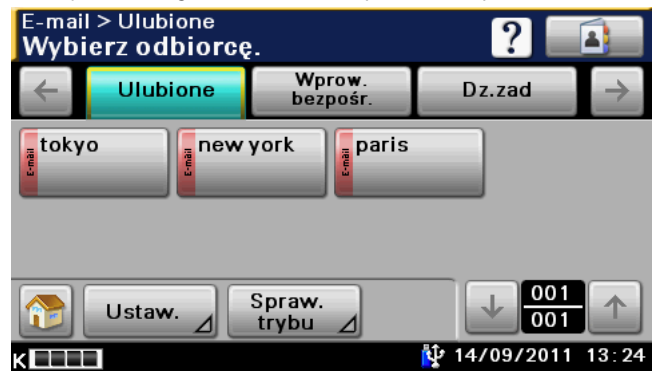

### dOdsyłacz

Aby poznać szczegóły, patrz rozdział 5 w [Instrukcja obsługi Skanowanie].

### Zmiana tematu wiadomości e-mail lub nazwy załączonego pliku

Przed wysłaniem danych poprzez e-mail można zmienić temat wiadomości oraz nazwę pliku.

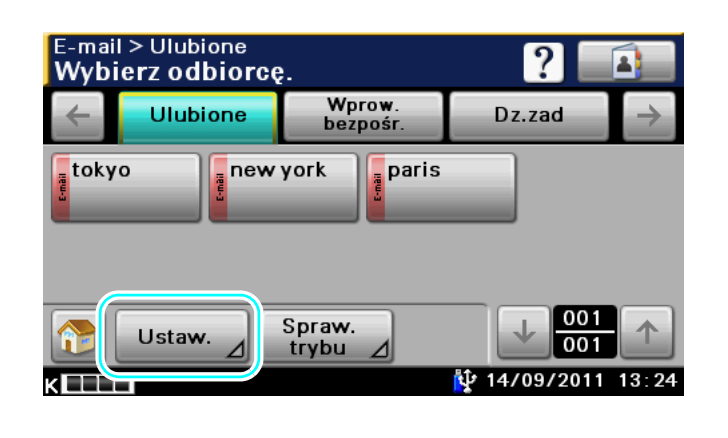

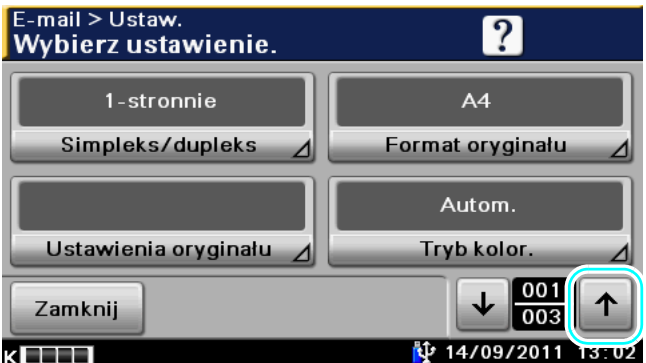

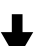

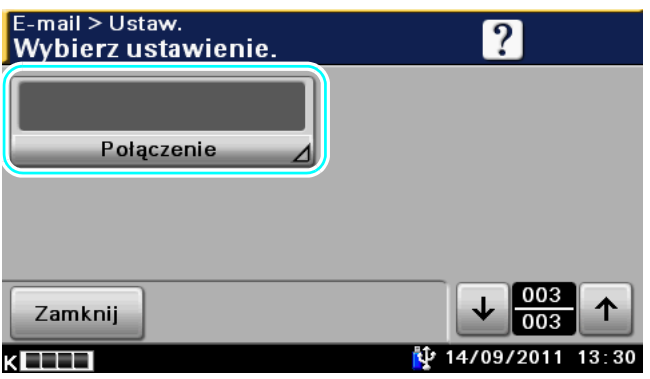

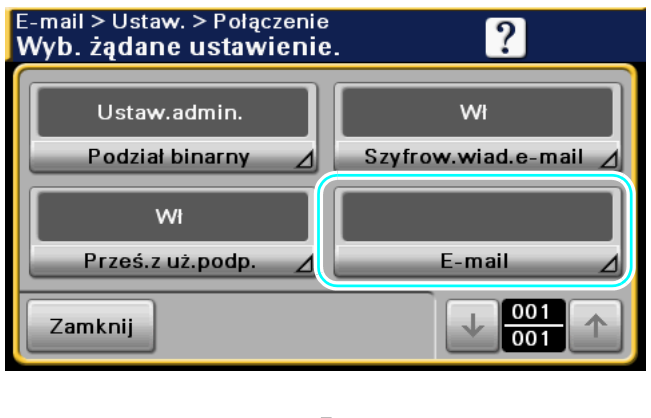

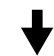

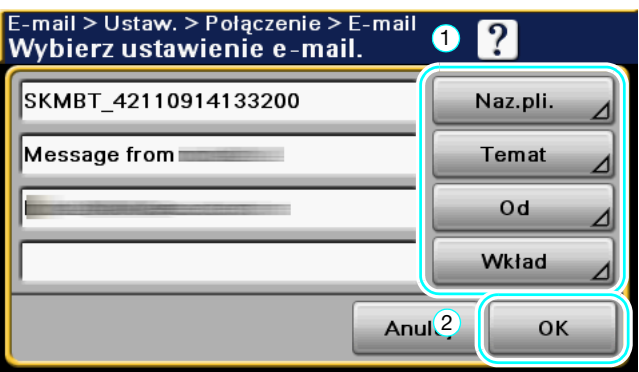

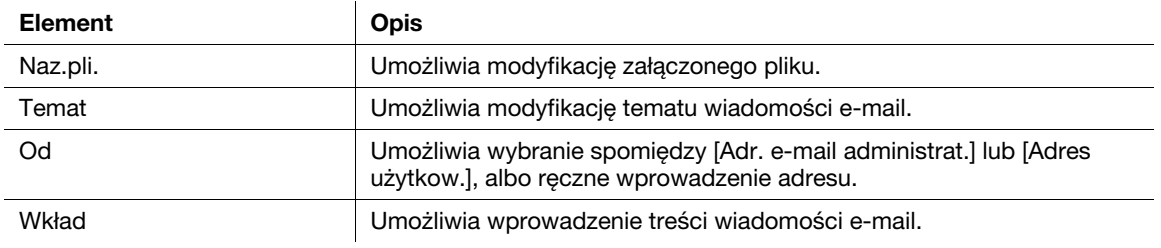

## dOdsyłacz

Aby poznać szczegóły, patrz rozdział 5 w [Instrukcja obsługi Skanowanie].

6.7

### 6.7 Sprawdzanie dotychczas wykonanych transmisji

### Historia przesyłania

W przypadku rejestru przesyłania dostępna jest lista Zadań aktywnych, umożliwiająca sprawdzanie wykonywanego zadania, oraz Lista rejestru, umożliwiająca sprawdzanie zadań, których przesyłanie zostało ukończone.

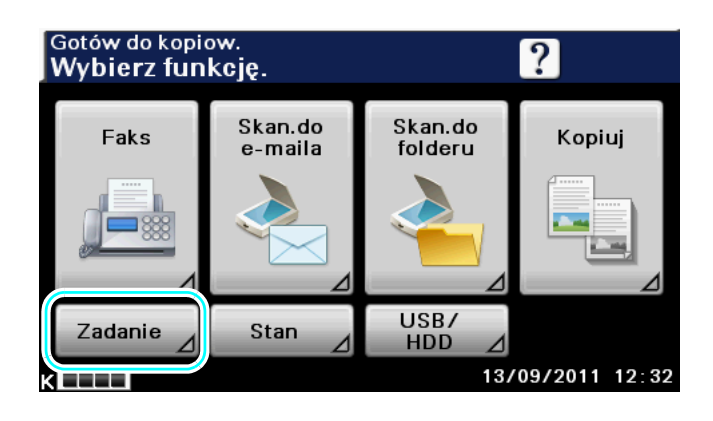

Zadanie > Akty. > Druk. Wybierz zadan<u>ie</u> **Druk** Wysł. Odb.  $\rightarrow$ Dz.zad  $Nr$ Naz.uży. Stan 000 Usuń 000 13/09/2011  $12$ 35 <u>klenn</u>

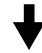

Lista Aktywnych Zadanie > Akty. > Wysł. zadańWybierz zadanie. Druk. Wysł. Odb.  $\rightarrow$ Dz.zad  $Nr$ Naz.uży. Stan  $000$ Usuń 000 13/09/2011 13:30 KLLLI

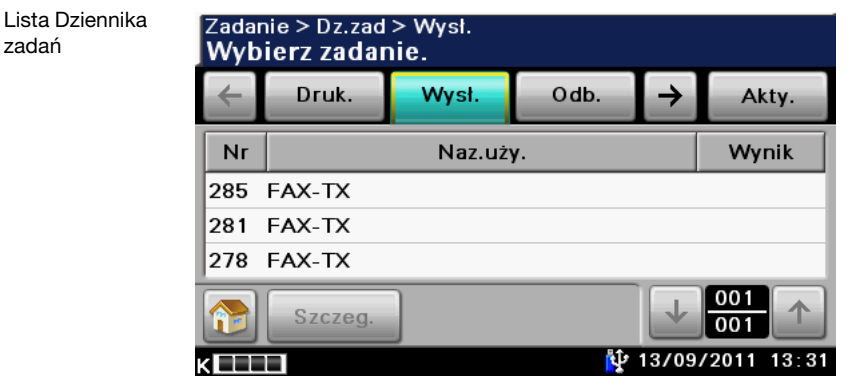

#### Odniesienie

- Lista aktywnych zadań umożliwia wyświetlenie przesyłanych zadań lub zadań oczekujących na przesłanie. Zaznaczenie zadania i naciśnięcie [Usuń] spowoduje usunięcie wybranego zadania.
- Rejestr zadań umożliwia wyświetlenie przesłanych zadań. Zaznaczenie zadania i naciśnięcie [Szczeg.] umożliwia sprawdzenie Liczby, Rodzaju, Nazwy użytkownika, Wyniku, Adresu, Czasu zapisania, Czasu ukończenia i Oryginałów.

### dOdsyłacz

Aby poznać szczegóły, patrz rozdział 3 w [Instrukcja obsługi Skanowanie].

6.7

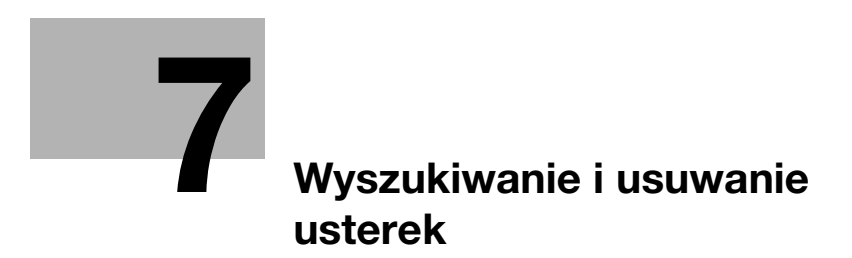

# <span id="page-170-0"></span>7 Wyszukiwanie i usuwanie usterek

### 7.1 Wyszukiwanie i usuwanie usterek

W tej części opisano procedury rozwiązywania najczęściej spotykanych problemów, w formie pytań i odpowiedzi. Jeżeli nie udało się rozwiązać problemu po wykonaniu opisanych powyżej operacji, należy się skontaktować z przedstawicielem serwisu.

### Dlaczego nie mogę włączyć urządzenia?

#### Odpowiedź

Sprawdzić następujące.

- Sprawdzić, czy wtyczka zasilania została prawidłowo umieszczona w gniazdku elektrycznym. Dodatkowo, należy sprawdzić czy wyłącznik obwodu nie został wyzwolony.
- Sprawdzić, czy urządzenie nie zostało wyłączone przy użyciu wyłącznika zasilania.

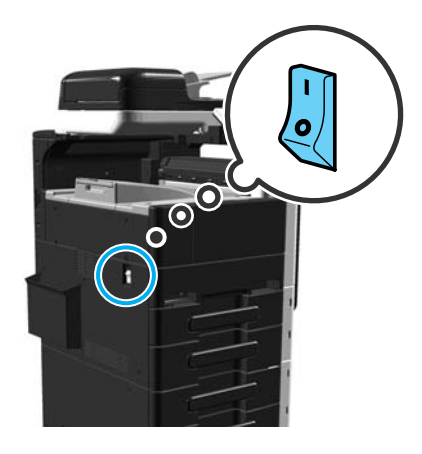

#### **PAMIETAJ**

Jeśli urządzenie nie uruchomi się po sprawdzeniu wymienionych elementów, należy skontaktować się z przedstawicielem serwisu.

### Dlaczego na ekranie dotykowym nie wyświetla się żaden ekran?

Jeżeli przez określony czas nie jest wykonywana żadna operacja, panel dotykowy gaśnie i urządzenie automatycznie przechodzi w tryb, w którym oszczędza energię.

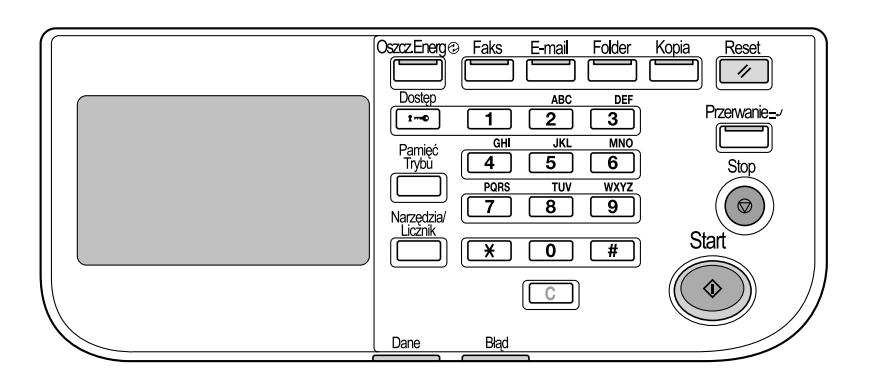

#### **Odpowiedź**

Sprawdzić następujące.

- Dotknąć panelu dotykowego. Jeśli panel zaświeci się, oznacza to, że nie ma problemu. Kiedy w urządzeniu włączony jest Tryb czuwania, naciśnięcie panelu dotykowego lub wciśnięcie przycisku na panelu sterowania spowoduje anulowanie tego trybu.

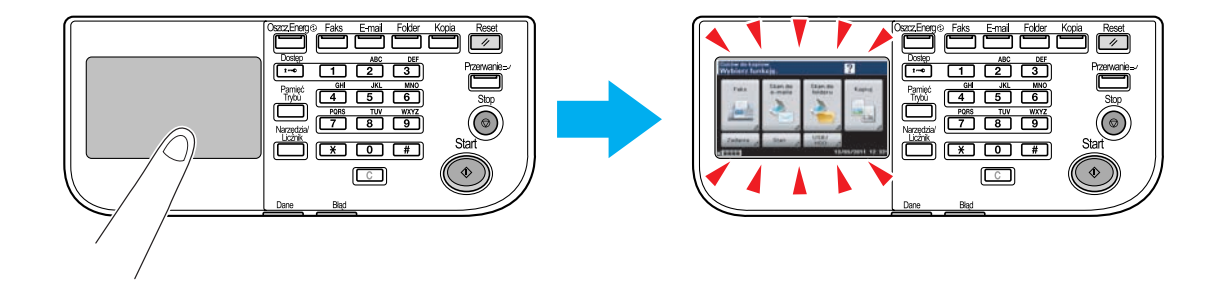

- Należy spróbować nacisnąć przycisk [Oszcz.Energ], umieszczony na panelu sterowania.
- Sprawdzić, czy urządzenie zostało włączone przy użyciu wyłącznika zasilania.

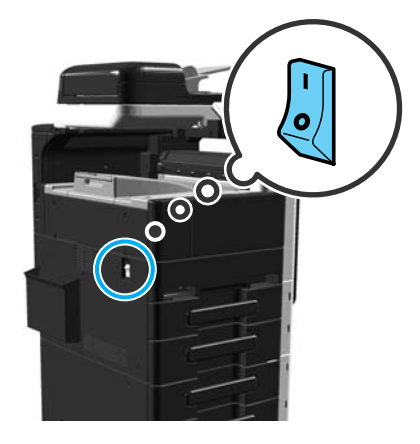

#### **PAMIETAJ**

Jeśli po sprawdzeniu wymienionych elementów na panelu dotykowym nadal nie pojawi się ekran, należy skontaktować się z przedstawicielem serwisu.

### Czemu pokazywany jest komunikat dotyczący wymiany materiałów eksploatacyjnych?

Kiedy materiały eksploatacyjne wykorzystywane w urządzeniu są bliskie wyczerpania, wyświetli się ostrzeżenie o potrzebie wymiany.

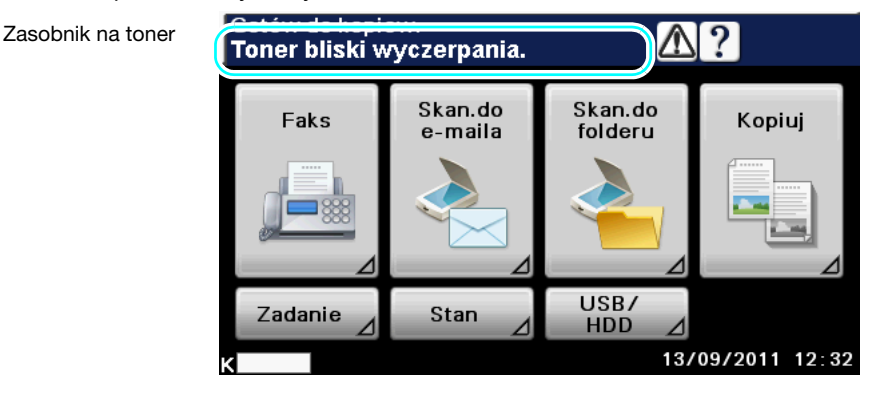

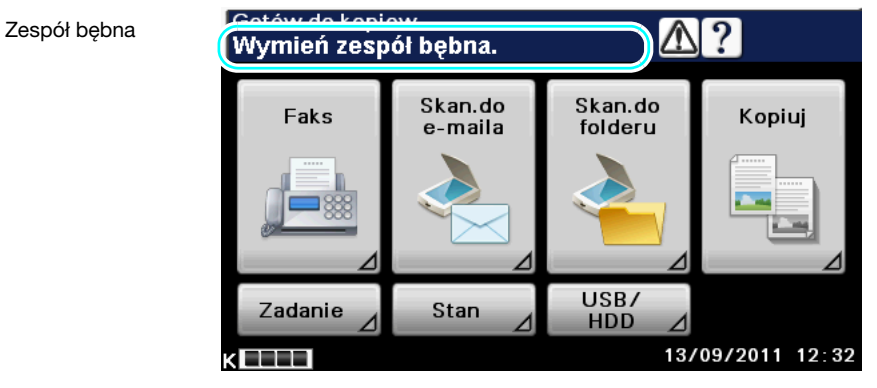

#### **Odpowiedź**

Wymienić pokazywane materiały eksploatacyjne.

Materiały eksploatacyjne skończyły się jeśli pojawił się ekran, informujący które materiały muszą zostać wymienione. Przez krótki czas po wyświetleniu tego komunikatu drukowanie wciąż jest możliwe, ale materiały eksploatacyjne powinny zostać szybko wymienione.

W przypadku zasobnika na toner

Po wyświetleniu komunikatu "Toner bliski wyczerpania.", pokazywany jest komunikat "Brak tonera. Skontaktuj się z przedstawicielem serwisu." lub "Wymień toner postępując zgodnie z instrukcją, a następnie zamknij przednie drzwi.". Zasobnik na toner należy wymienić zgodnie z umową serwisową.

- Wymiana zespołu bębna

Kiedy wyświetlony zostanie komunikat "Wymień zespół bębna.", należy skontaktować się z przedstawicielem serwisu.

### Dlaczego cały czas wyświetla się komunikat o zacięciu papieru?

Być może zacięcie papieru wystąpiło w innym miejscu niż wskazywane na ekranie. Należy sprawdzić nie tylko lokalizację wskazaną na pokazywanym ekranie, ale również inne.

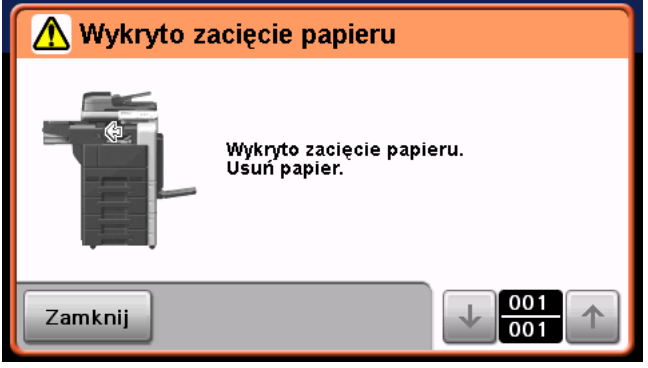

#### **Odpowiedź**

Sprawdzić następujące.

- Należy sprawdzić, czy nie pozostały resztki podartego papieru w części wskazanej na ekranie panelu dotykowego. Jeśli nie udało się usunąć papieru, należy skontaktować się z przedstawicielem serwisu.
- Otworzyć, a następnie zamknąć drzwi wskazane na ekranie panelu dotykowego. Po wykonaniu tej czynności komunikat nie powinien być dalej wyświetlony.

#### **PAMIETAJ**

Jeśli ostrzeżenie o zacięciu będzie nadal wyświetlane po sprawdzeniu wskazanych elementów, należy skontaktować się z przedstawicielem serwisu.

### Dlaczego wyświetlony został komunikat błędu?

Istnieją trzy rodzaje błędów: błędy, które można wymazać otwierając/zamykając górne prawe drzwi; błędy, które można wymazać wyłączając, a następnie ponownie włączając zasilanie; oraz błędy, których nie można wymazać. Błędy należy wymazywać postępując zgodnie z instrukcjami pokazywanymi na ekranie. Jeśli błędu nie można wymazać, ani zwolnić, należy skontaktować się z przedstawicielem serwisu i podać mu kod usterki.

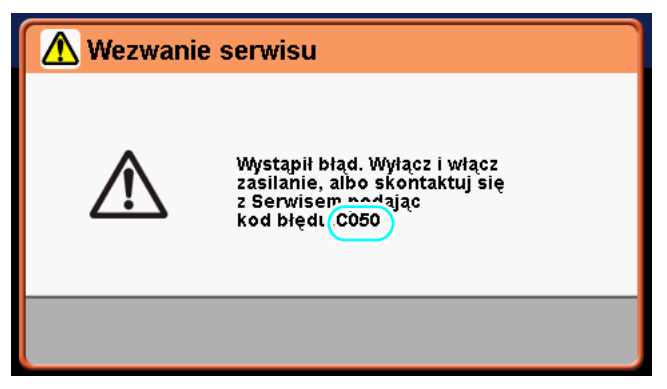

#### **Odpowiedź**

Błędy należy wymazywać postępując zgodnie z instrukcjami pokazywanymi na ekranie.

#### **PAMIETAJ**

Jeśli komunikat pozostanie wyświetlony, należy zanotować kod błędu pokazany na ekranie, odłączyć urządzenie od zasilania sieciowego, a następnie skontaktować się z przedstawicielem serwisu.

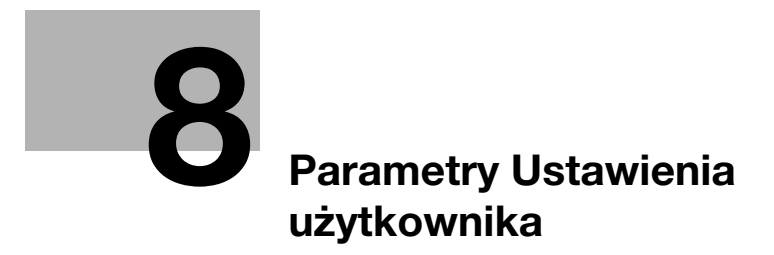

# <span id="page-176-0"></span>8 Parametry Ustawienia użytkownika

Za pomocą parametrów Ustawienia użytkownika można zmieniać częste ustawienia urządzenia oraz ustawienia poszczególnych funkcji zgodnie z warunkami pracy i otoczenia.

### 8.1 Wyświetlanie ekranu Ustawienia użytkownika

W ekranie Ustawienia użytkownika określać można różne ustawienia.

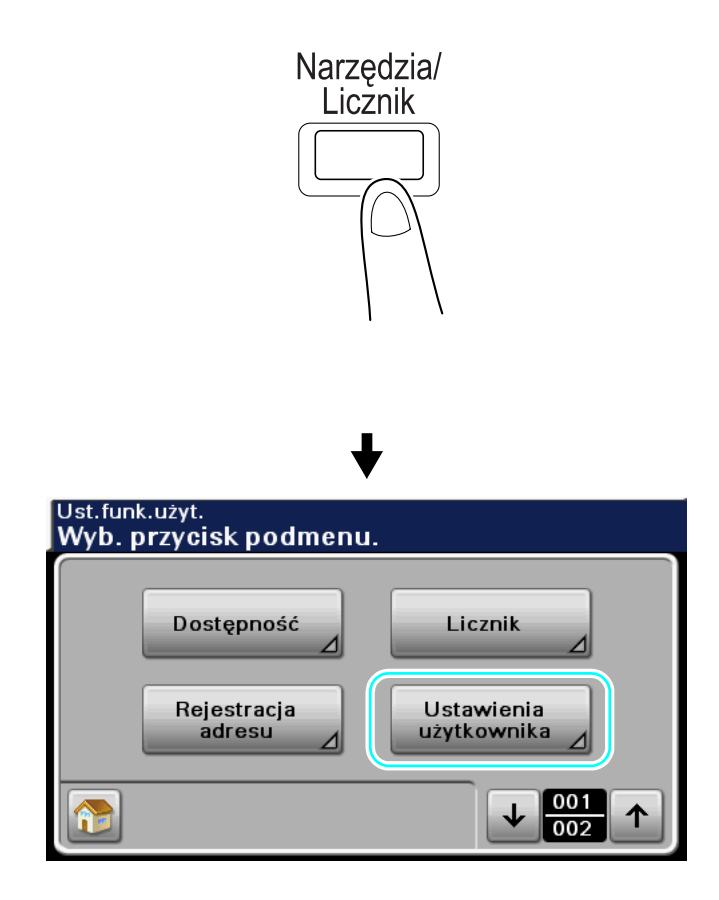

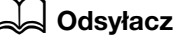

Aby poznać szczegóły, patrz rozdział 6 w [Instrukcja obsługi Kopiowanie].

### 8.2 Ustawienia, które można określić

Na ekranie Ustawienia użytkownika można konfigurować ustawienia parametrów należących do następujących pięciu kategorii.

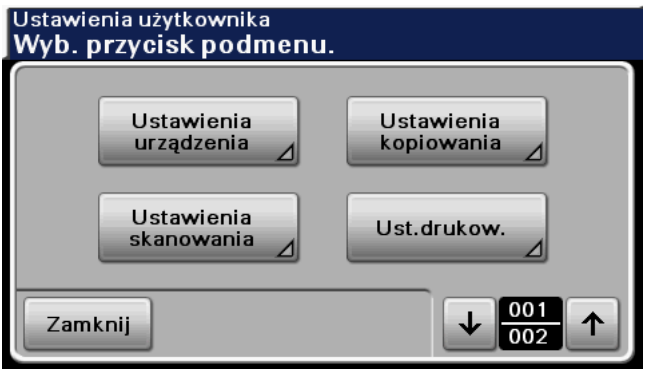

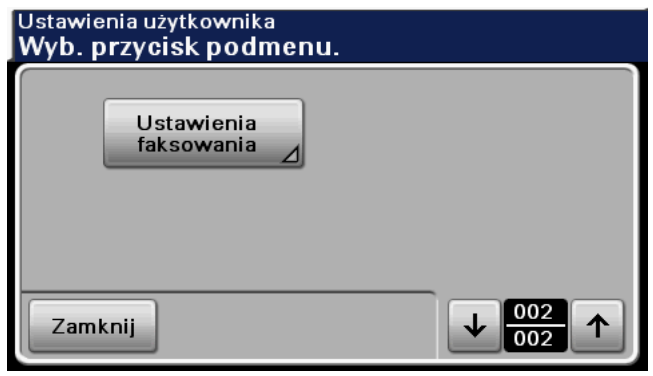

#### **⊲ Odsyłacz**

Aby poznać szczegóły na temat parametrów Ustawień urządzenia, patrz rozdział 6 w [Instrukcja obsługi Kopiowanie].

Aby poznać szczegóły na temat parametrów Ustawień kopiowania, patrz rozdział 6 w [Instrukcja obsługi Kopiowanie].

Aby poznać szczegóły na temat parametrów Ustawień skanowania, patrz rozdział 9 w [Instrukcja obsługi Skanowanie].

Aby poznać szczegóły na temat parametrów Ustawień drukowania, patrz rozdział 14 w [Instrukcja obsługi Drukowanie].

Aby poznać szczegóły na temat parametrów Ustawień faksowania, patrz rozdział 11 w [Instrukcja obsługi Faksowanie].

### Ustawienia urządzenia

Umożliwia modyfikację języka wyświetlania komunikatów na panelu dotykowym, jednostek miar i Poziomu ACS.

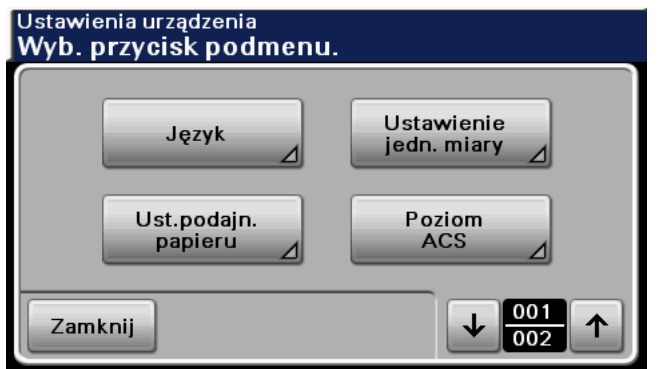

### Ustawienia kopiowania

Można zmienić ustawienia funkcji kopiowania aby umożliwić łatwe wykonywanie operacji.

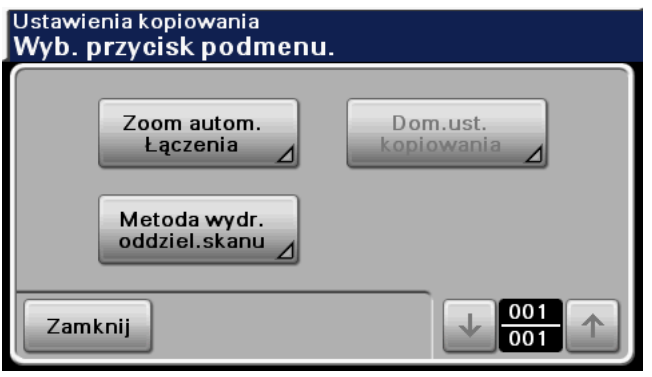

### Ustawienia skanowania

Umożliwia modyfikację ustawień funkcji skanowania, by operacje mogły być łatwo wykonywane.

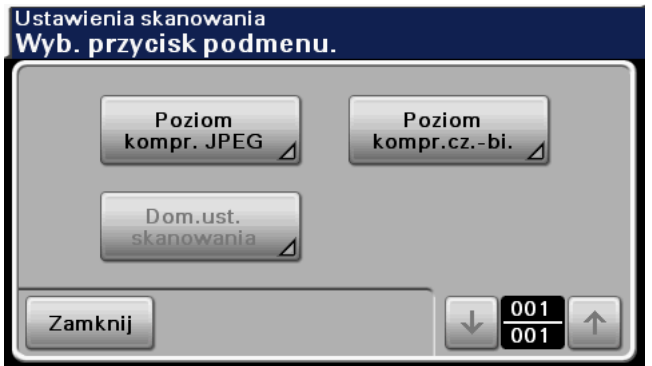

### Ustawienia drukowania

Można zmienić ustawienia funkcji drukowania aby umożliwić łatwe wykonywanie operacji.

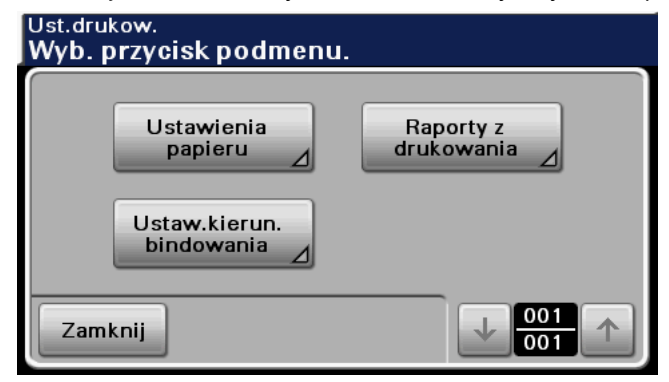

### Ustawienia faksowania

Umożliwia modyfikację ustawień funkcji faksowania, by operacje mogły być łatwo wykonywane.

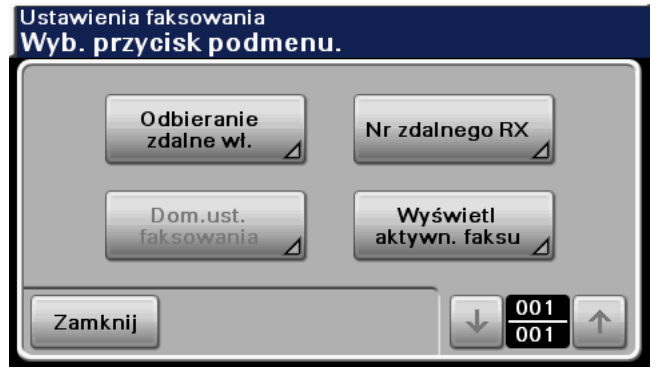
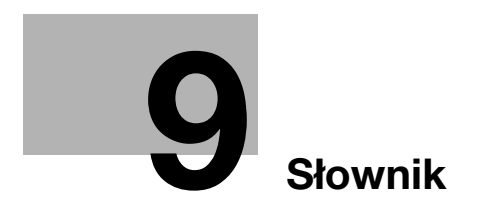

П

# <span id="page-182-0"></span>9 Słownik

# 9.1 Słownik

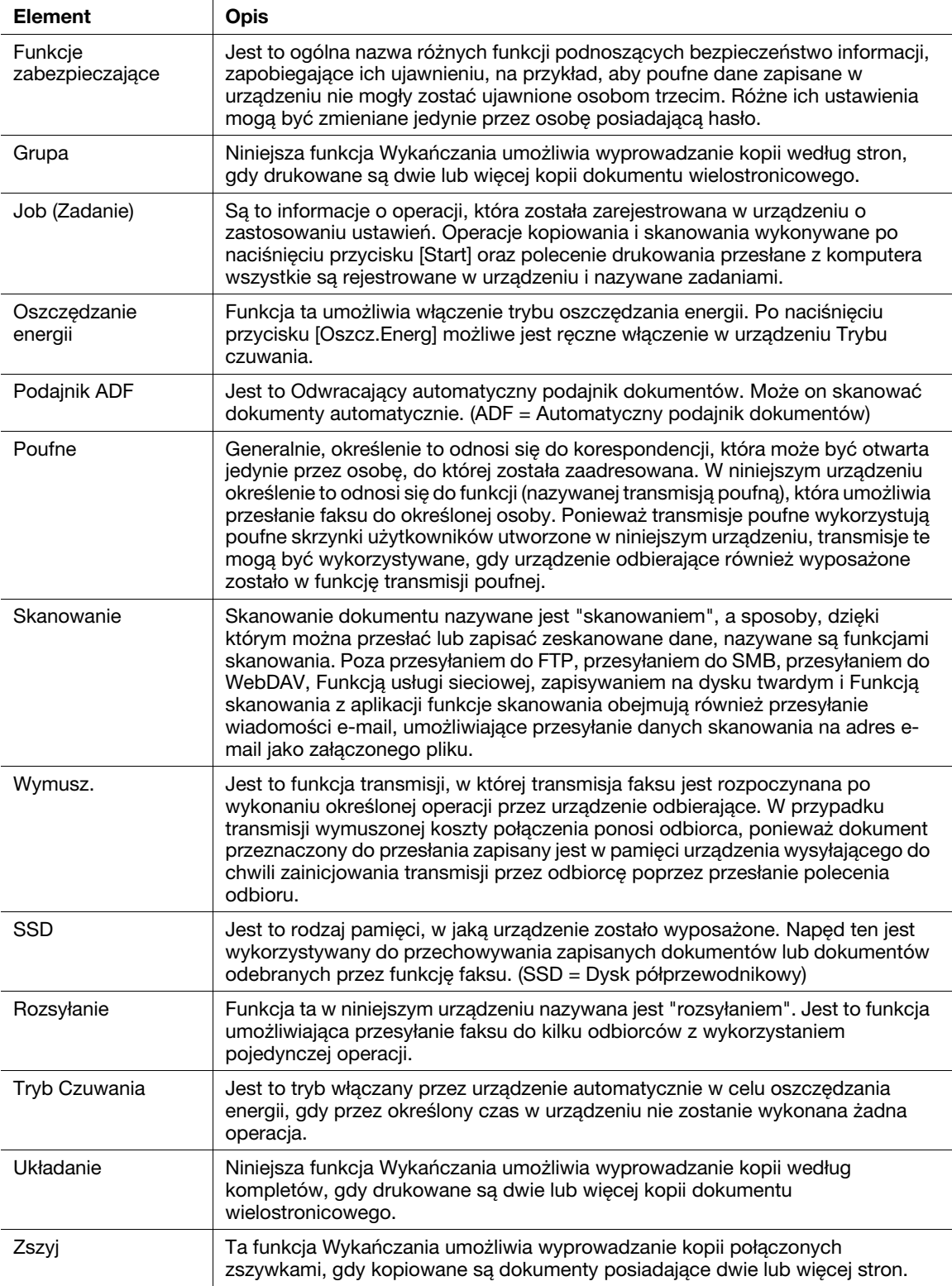

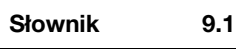

 $9<sub>-</sub>$ 

# [Indeks](#page-186-0)

# <span id="page-186-0"></span>10 Indeks

#### A

Autom. zoom [3-7](#page-92-0) D

Druk broszury [4-9](#page-112-0) Druk dwustronny [4-9](#page-112-0)

#### F

Faksowanie [2-10](#page-73-0) Faksowanie przez internet [5-13](#page-132-0) Funkcia Pomocy [1-36](#page-41-0)

#### H

Historia drukowania [3-16](#page-101-0) Historia przesyłania [5-6](#page-125-0), [6-22](#page-165-0)

## I

ID i Drukuj [4-8](#page-111-0) Informacje dotyczące bezpieczeństwa [1-14](#page-19-0)

#### J

Jakość obrazu [4-14](#page-117-0) Job (Zadanie) [1-38](#page-43-0)

#### K

Kolor [6-11](#page-154-0) Koperta [3-11](#page-96-0) Kopia dwustronna [3-3](#page-88-0) Kopia łączona [3-4](#page-89-0)

# L

Licznik kopii [1-40](#page-45-0)

# Ł

Ładowanie papieru [1-42](#page-47-0) Łaczony [4-9](#page-112-1)

#### M

Margines bindowania [4-10](#page-113-0) Materiały eksploatacyjne [1-37](#page-42-0) Moja zakładka [4-16](#page-119-0)

# N

Nadruk i Druk [4-7](#page-110-0) Nakładanie [4-13](#page-116-0)

PC-FAX [5-23](#page-142-0)

# $\Omega$

Odbieranie wymuszone [5-16](#page-135-0) Oddziel. [4-5](#page-108-0) Oddzielny Skan [3-5](#page-90-0) Opcje [1-56](#page-61-0) P Pamięć odbioru [5-18](#page-137-0) Panel sterowania [1-33](#page-38-0)

Podajnik 1 [3-11](#page-96-0) Powiększ/Zmniejsz [3-7](#page-92-0) Przekazywanie faksów [5-22](#page-141-0) Przesuniecie obrazu [4-10](#page-113-1)

# R

Rejestracja adresata książki adresowej [5-3](#page-122-0), [6-3](#page-146-0) Rejestracja zaprogramowanych wpisów adresowych [5-5](#page-124-0), [6-7](#page-150-0) Rejestrowanie grupy odbiorców [5-5](#page-124-1), [6-7](#page-150-1) Rejestrowanie odbiorców faksów internetowych [5-5](#page-124-2) Rejestrowanie odbiorców FTP [6-7](#page-150-2) Rejestrowanie odbiorców WebDAV [6-7](#page-150-2) Rejestrowanie programu [3-13](#page-98-0) Rozdzielcz. [6-8](#page-151-0) Rozsyłanie [5-8](#page-127-0)

10

## S

Skanowanie do e-mail [2-14](#page-77-0) Skanuj do folderu [2-17](#page-80-0) Sortowanie [4-5](#page-108-0)

Ś Środowisko pracy [1-28](#page-33-0)

## T

Transmisja Kodu F [5-20](#page-139-0) Transmisja poprzez E-mail  $6-19$ Transmisja przekazania [5-12](#page-131-0) Transmisja z zegarem [5-12](#page-131-0) Tryb Czuwania [3-18](#page-103-0) Tryb okładki [4-12](#page-115-0) Typ oryginału [4-14](#page-117-1), [6-9](#page-152-0) Typ pliku  $6-11$ 

# U

Ustawienia Czcionek [4-15](#page-118-0) Ustawienia jakości [4-14](#page-117-2) Ustawienia skanowania [5-10](#page-129-0) Ustawienia skrócone [4-14](#page-117-3) Ustawienia użytkownika [8-3](#page-176-0) Ustawienie automatycznego wyłączania zasilania [3-18](#page-103-0) Usuwanie papieru zaciętego w finiszerze FS-529 [1-50](#page-55-0) Usuwanie tła [6-15](#page-158-0) Usuwanie zablokowanego papieru i zablokowanych zszywek [1-46](#page-51-0) Usuwanie zablokowanego papieru w ADF [1-47](#page-52-0) Usuwanie zablokowanego papieru w podajniku papieru [1-49](#page-54-0) Usuwanie zablokowanego papieru w prawych bocznych drzwiczkach [1-48](#page-53-0)

# 10

Usuwanie zszywek zaciętych w finiszerze FS-529 [1-51](#page-56-0) Uwagi dotyczące przepisów [1-19](#page-24-0) Uwagi i oznaczenia ostrzegawcze [1-25](#page-30-0)

#### W

Włączanie/wyłączanie [1-35](#page-40-0) Wybieranie adresatów [2-10](#page-73-0), [2-14](#page-77-1) Wykańcz. [3-9](#page-94-0), [4-11](#page-114-0) Wymagania dotyczące miejsca dla urządzenia [1-27](#page-32-0) Wymiana materiałów eksploatacyjnych [1-52](#page-57-0) Wymiana zasobnik zszywek do finiszera FS-529 [1-55](#page-60-0) Wymiana zasobnika na toner [1-53](#page-58-0) Wyszukiwanie adresatów [6-17](#page-160-0) Wyszukiwanie i usuwanie usterek [7-3](#page-170-0)

# Z

Zabezpieczenia kopii [4-13](#page-116-1) Zachowane zadanie [4-6](#page-109-0) Zadanie zabezpieczone [4-6](#page-109-1) Znak wodny [4-13](#page-116-2) Znaki handlowe i prawa autorskie [1-5](#page-10-0) Zoom [4-4](#page-107-0) Zszyj [3-9](#page-94-1) Ż Źródło zasilania [1-28](#page-33-1)